# 29

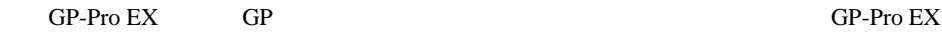

 $29-2$ 

29.1

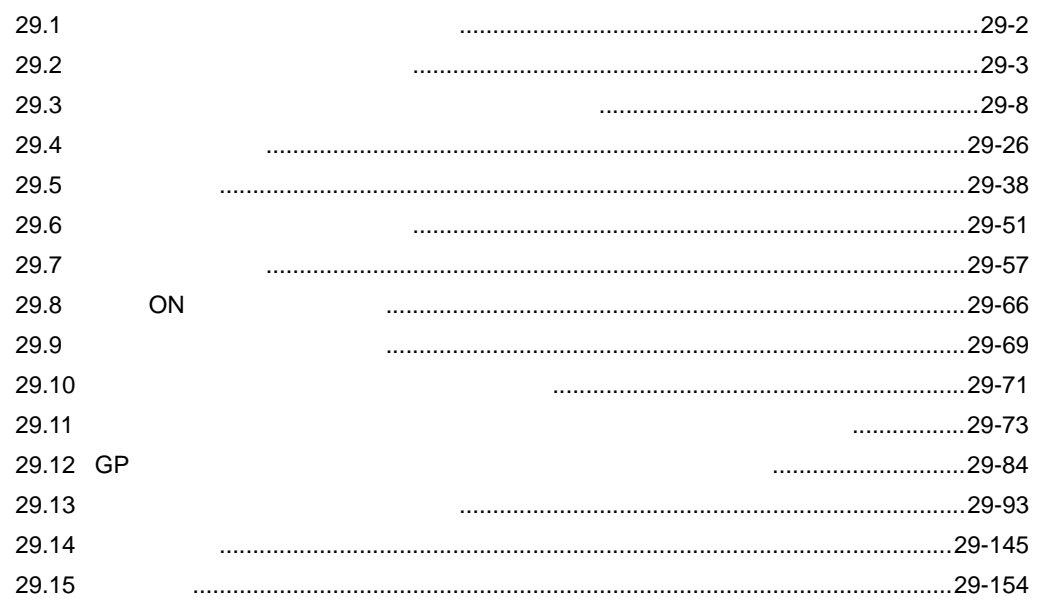

<span id="page-1-0"></span> $29.1$ 

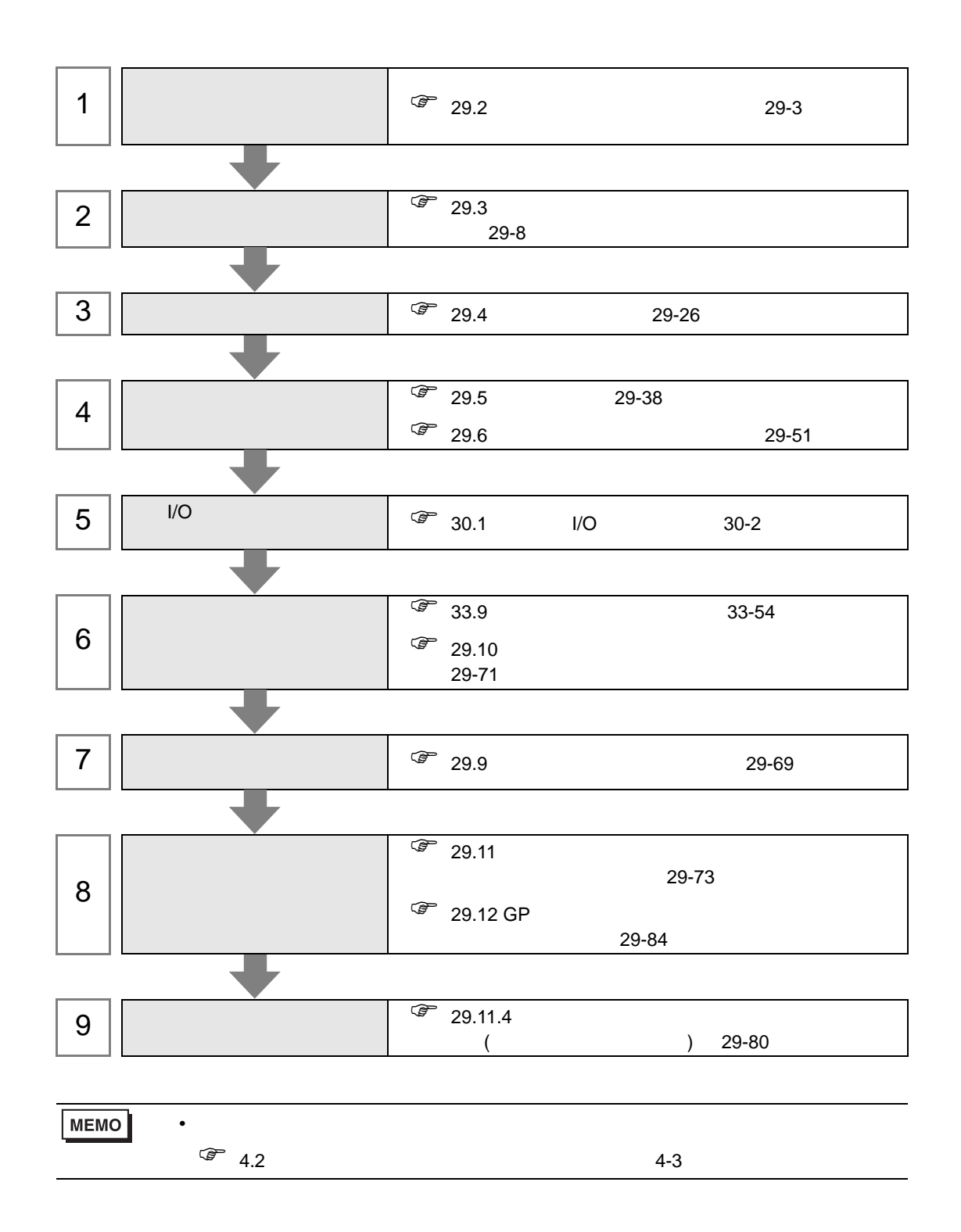

## <span id="page-2-0"></span>29.2

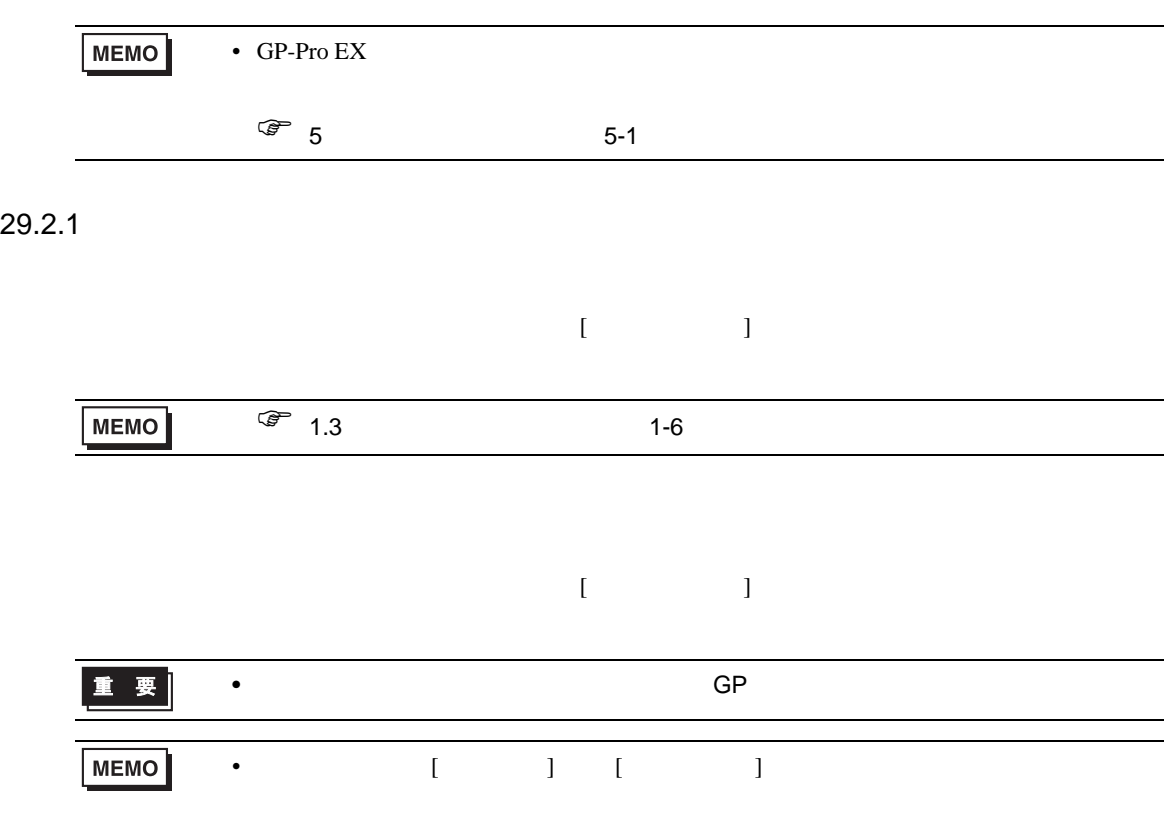

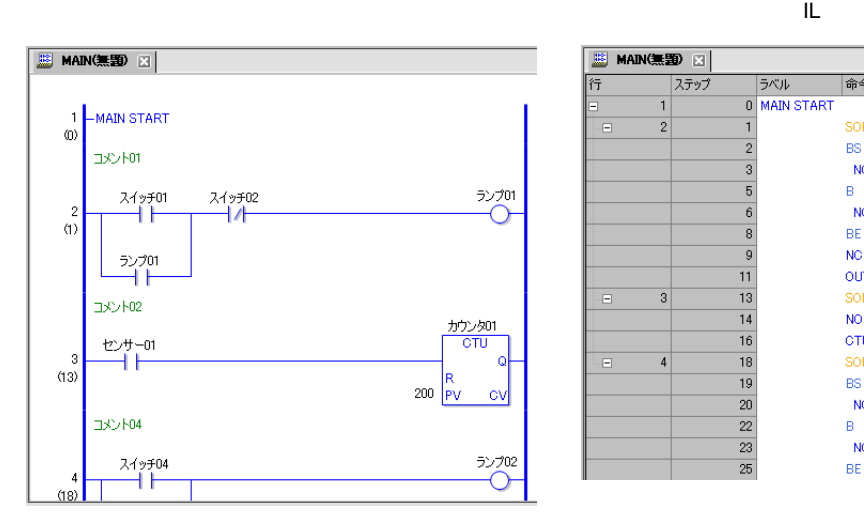

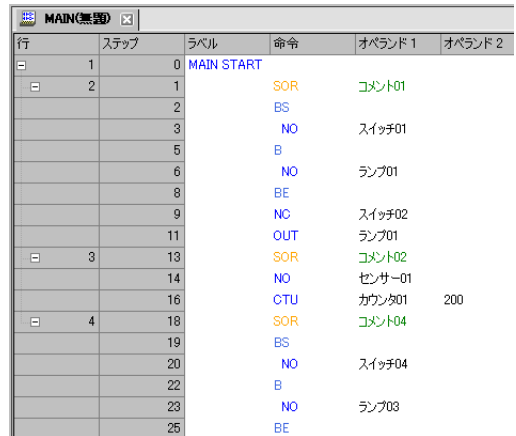

 $1 [$  ]  $[$  ]

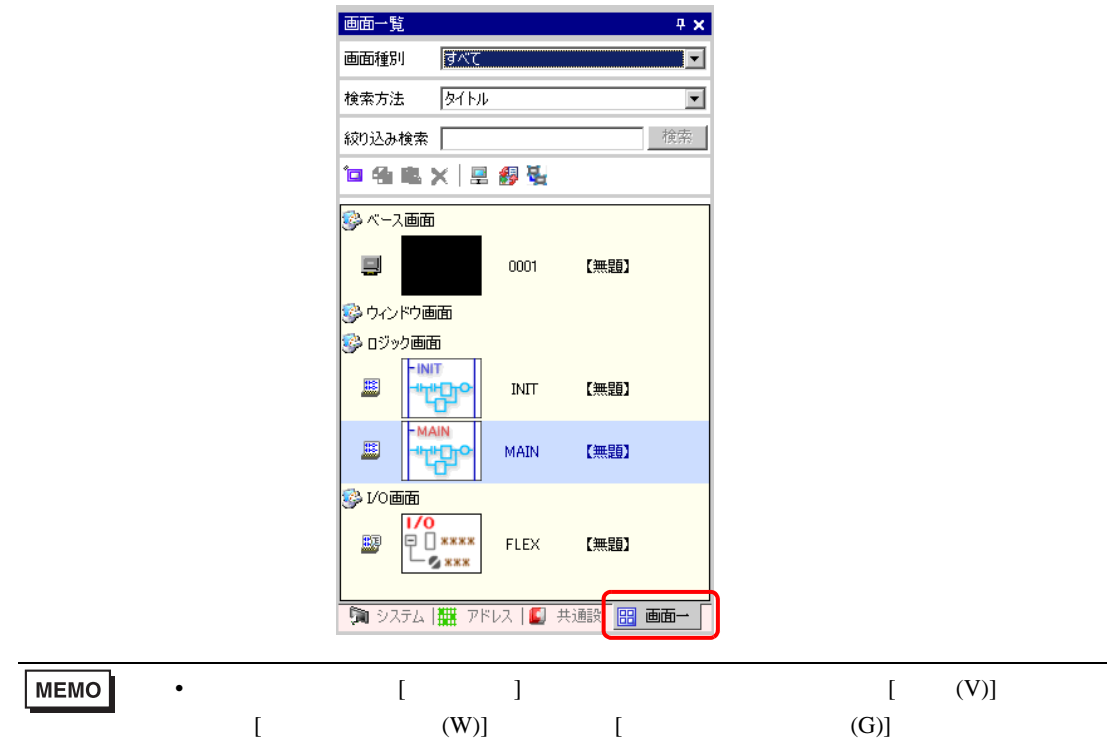

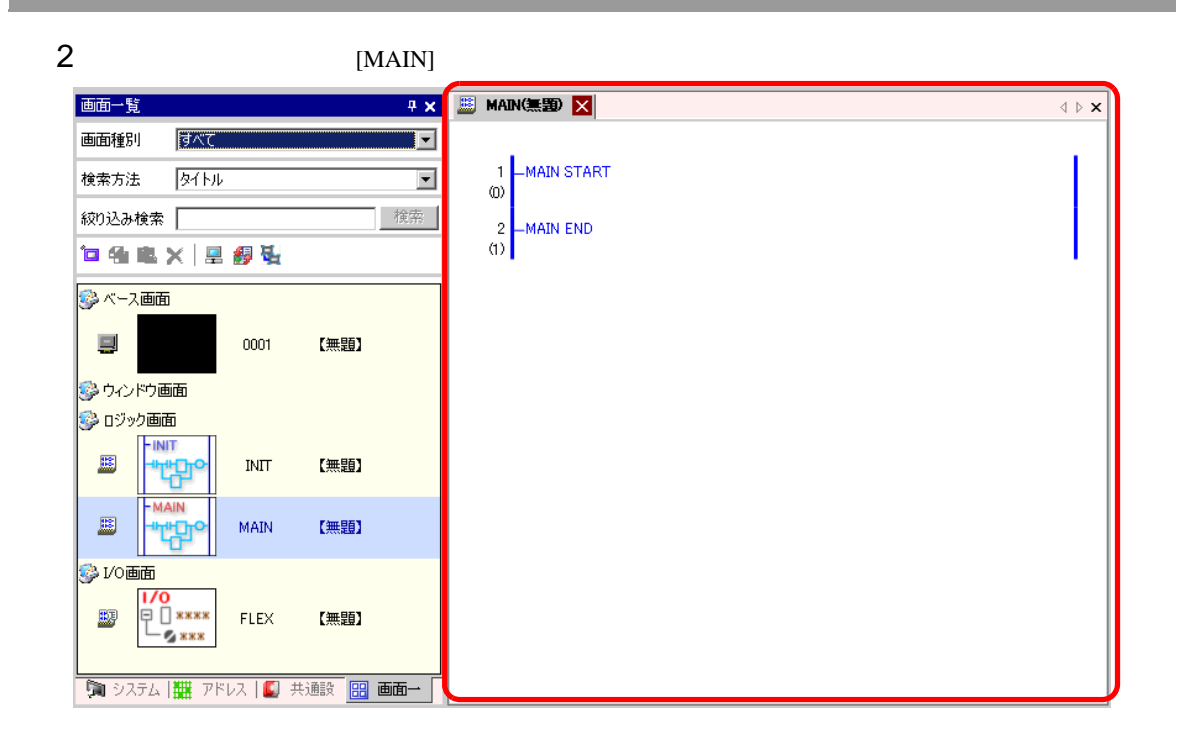

#### **MEMO**

## 3 IL  $[ ]$   $[ ]$   $[ ]$   $[ ]$   $[ ]$   $[ ]$   $[ ]$

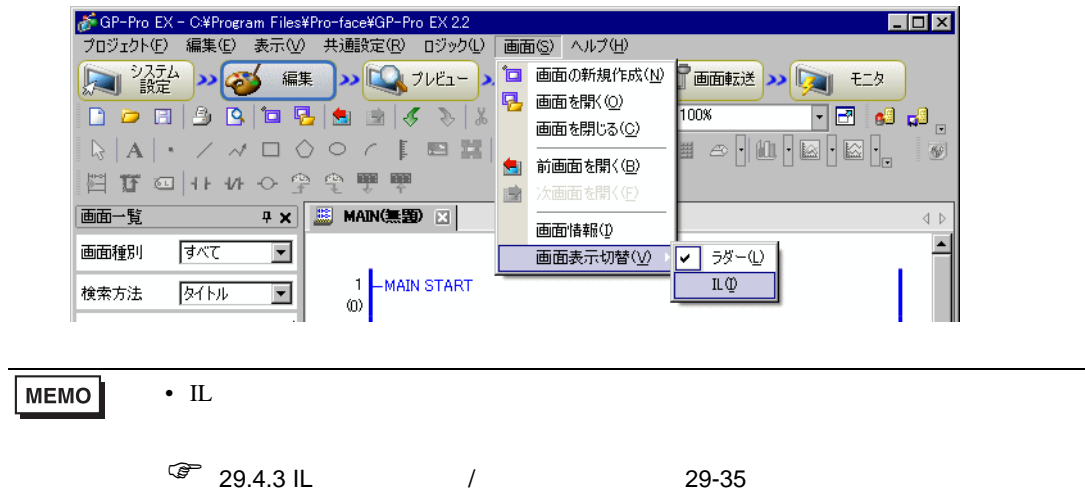

• More discovering the United States of the United States of the United States of the United States of the United States of the United States of the United States of the United States of the United States of the United Sta

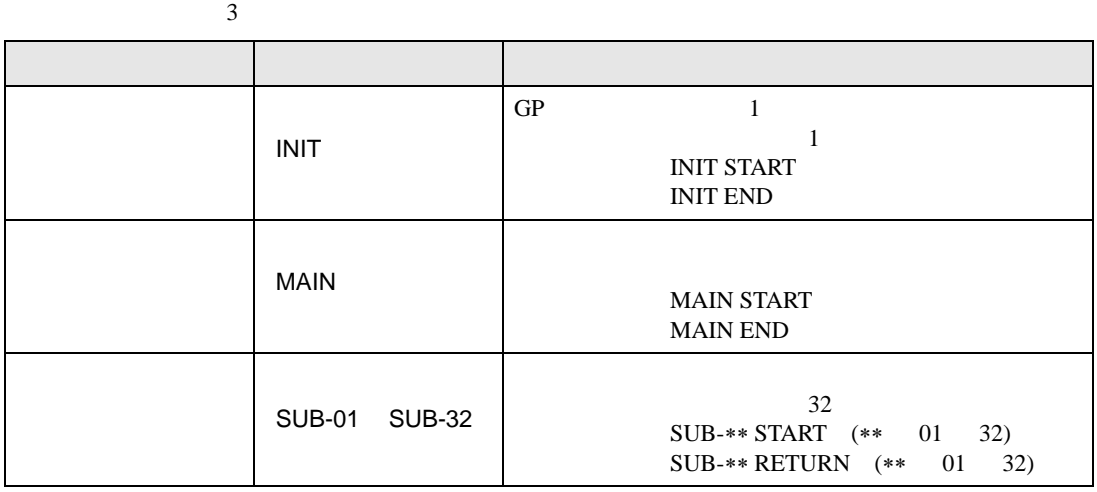

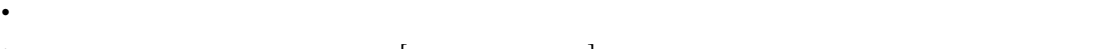

•  $\bullet$   $[\begin{array}{c} \bullet \\ \bullet \end{array}]$ •  $\sim$  4,999  $\sim$  4,999  $\sim$ 

29.2.3

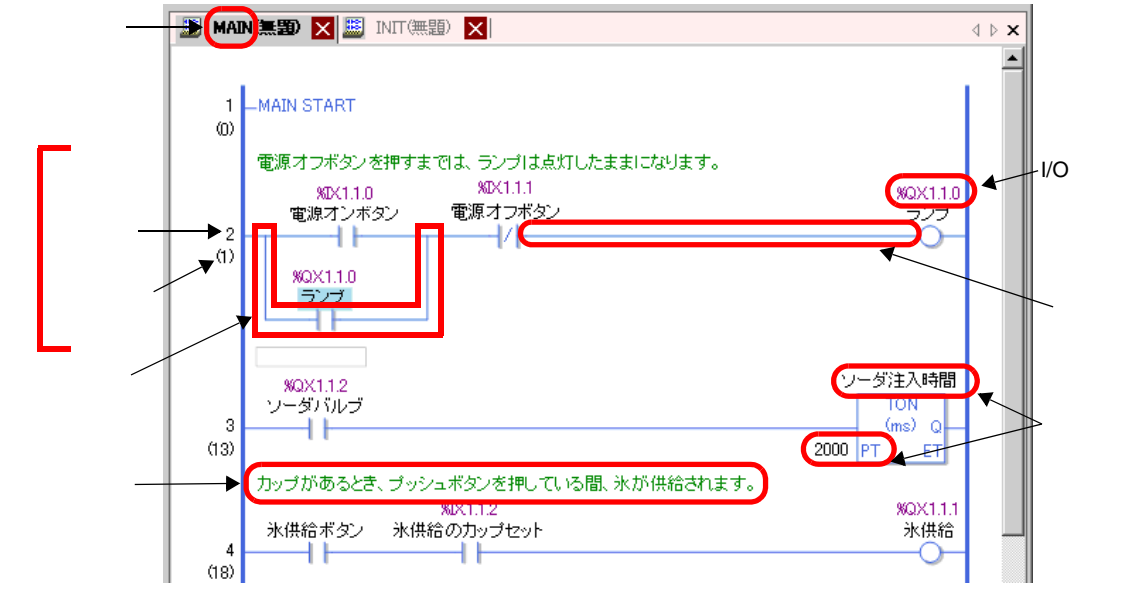

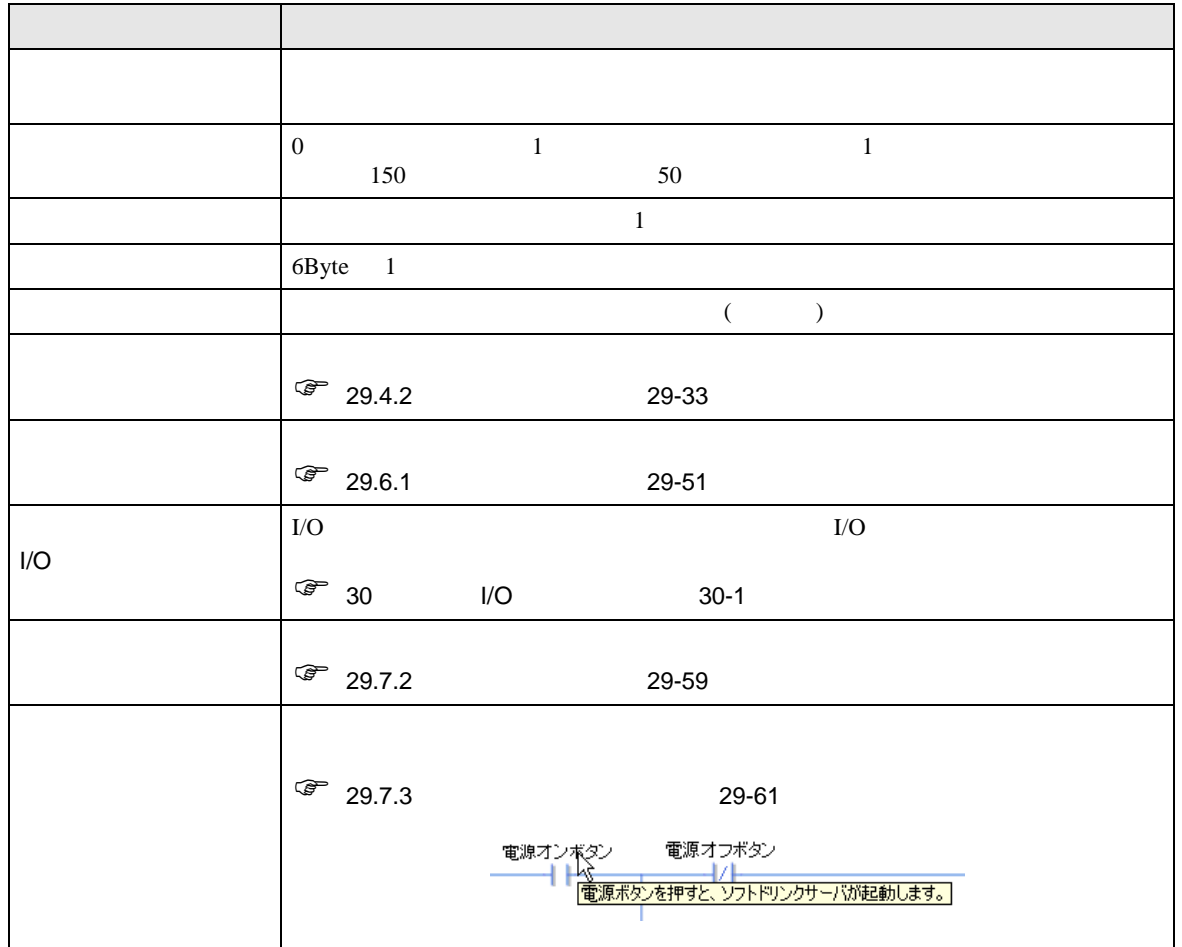

#### <span id="page-7-0"></span> $29.3$

#### 29.3.1

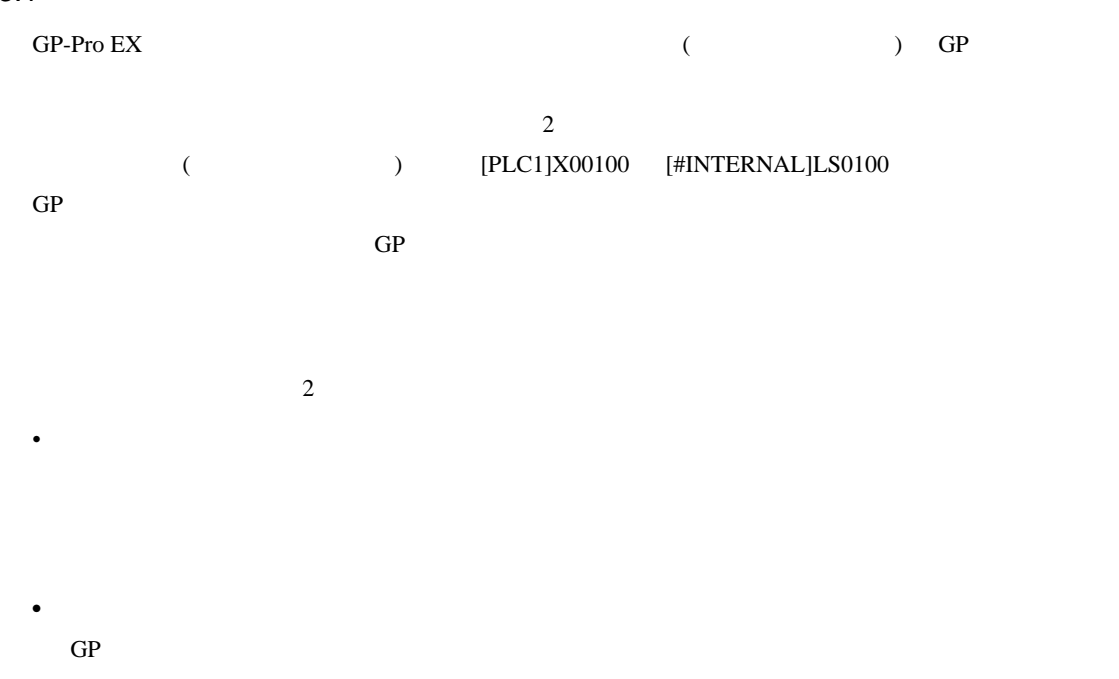

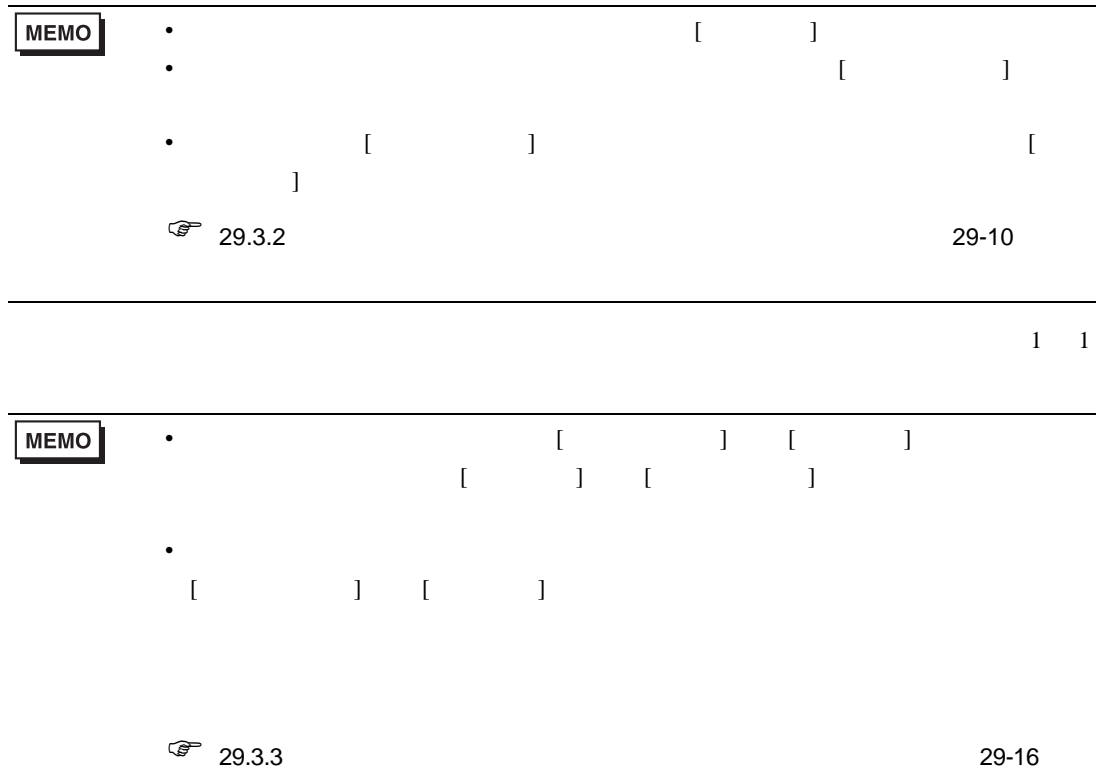

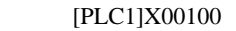

• **•** 

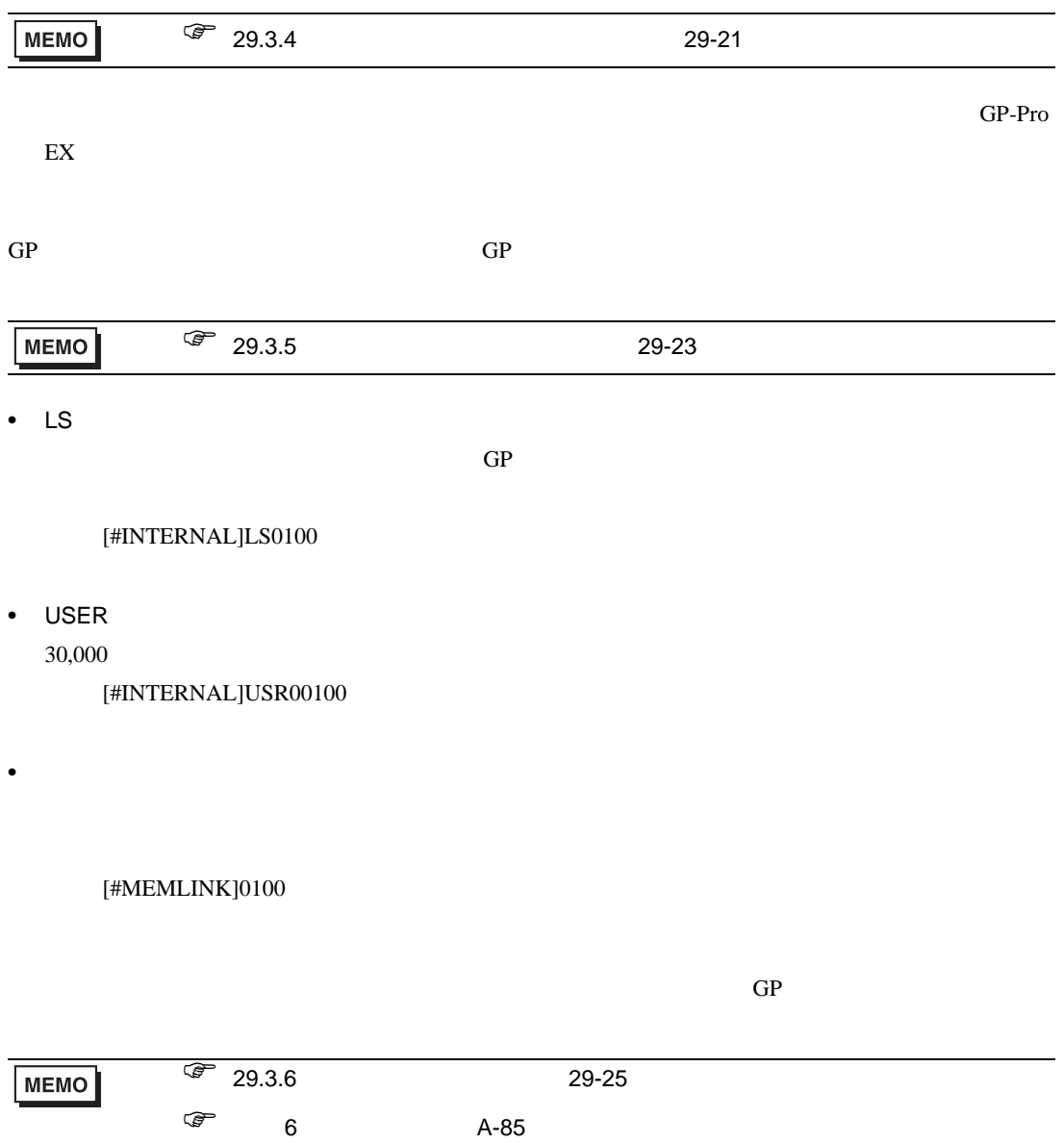

<span id="page-9-0"></span> $29.3.2$ 

#### $[ \qquad \qquad ] \quad [ \qquad \qquad ]$

 $GP-Pro EX$ 

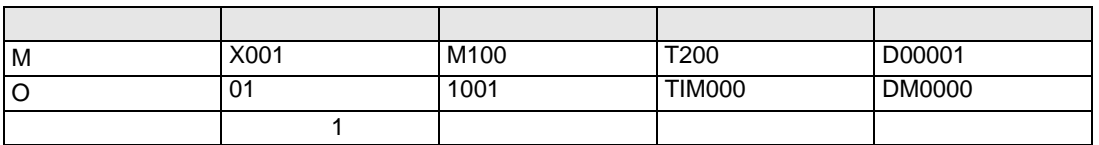

を格納するエリアはデバイスアドレスという形で PLC メーカー特有の名称で扱われます。

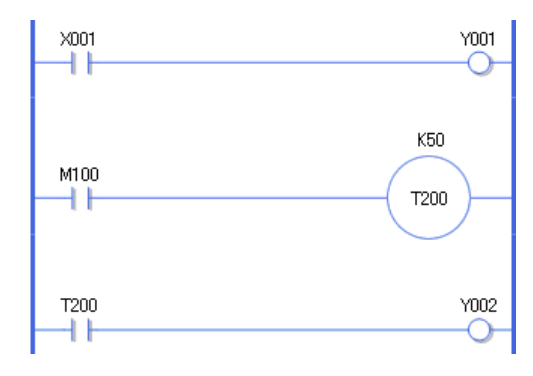

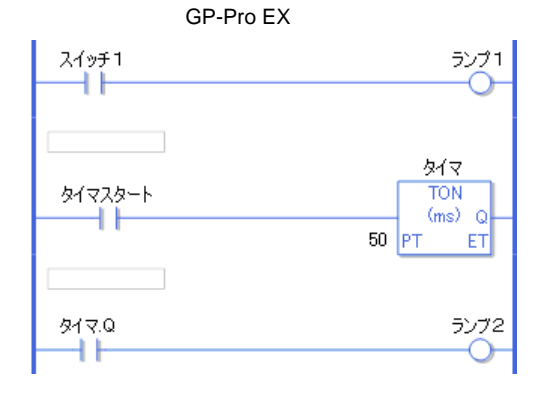

<span id="page-10-0"></span>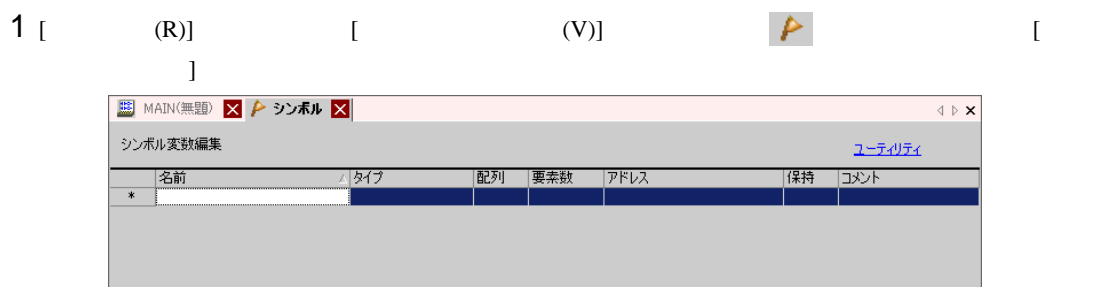

 $2$  [  $1$  (  $1$ ) 重要  $\bullet$ •  $32$  $\bullet$ + - \* / = % & | \ : . , # ? @ [ ] < > "  $\bullet$  TAB DEL  $\bullet$  $\bullet$  $\bullet$ • <sub>C</sub> • 大文字と小文字は区別されます。

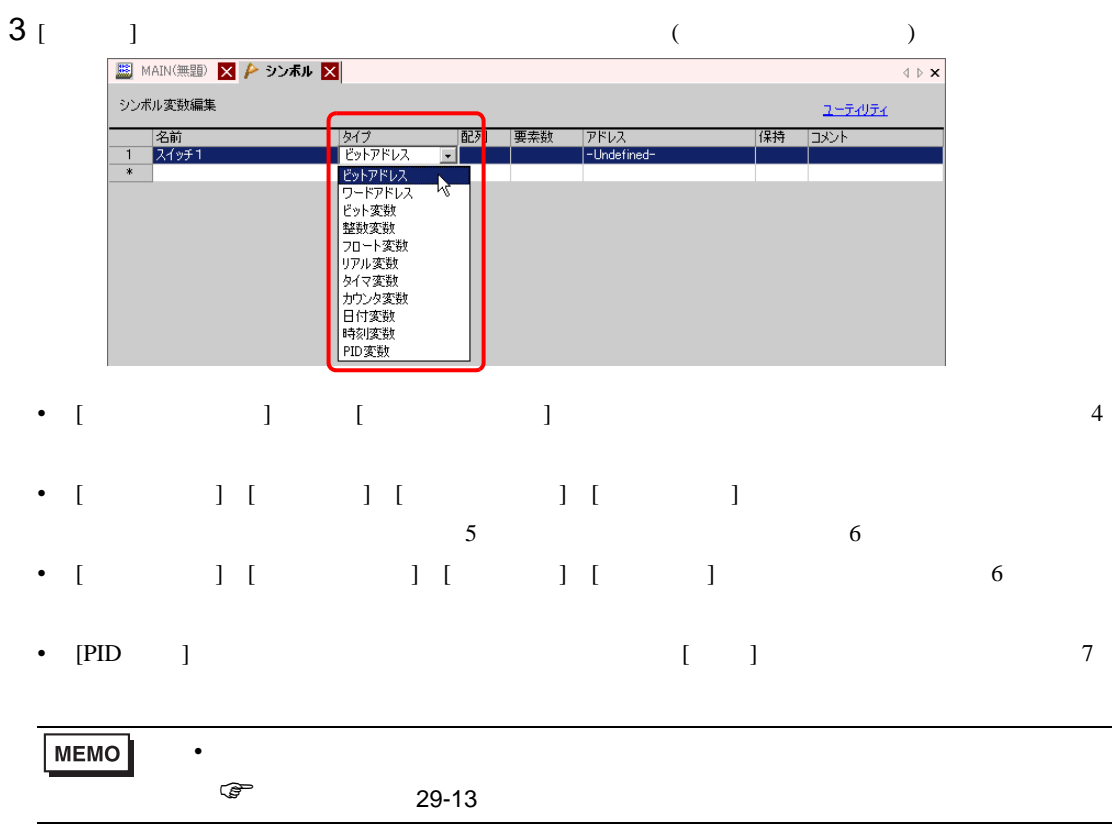

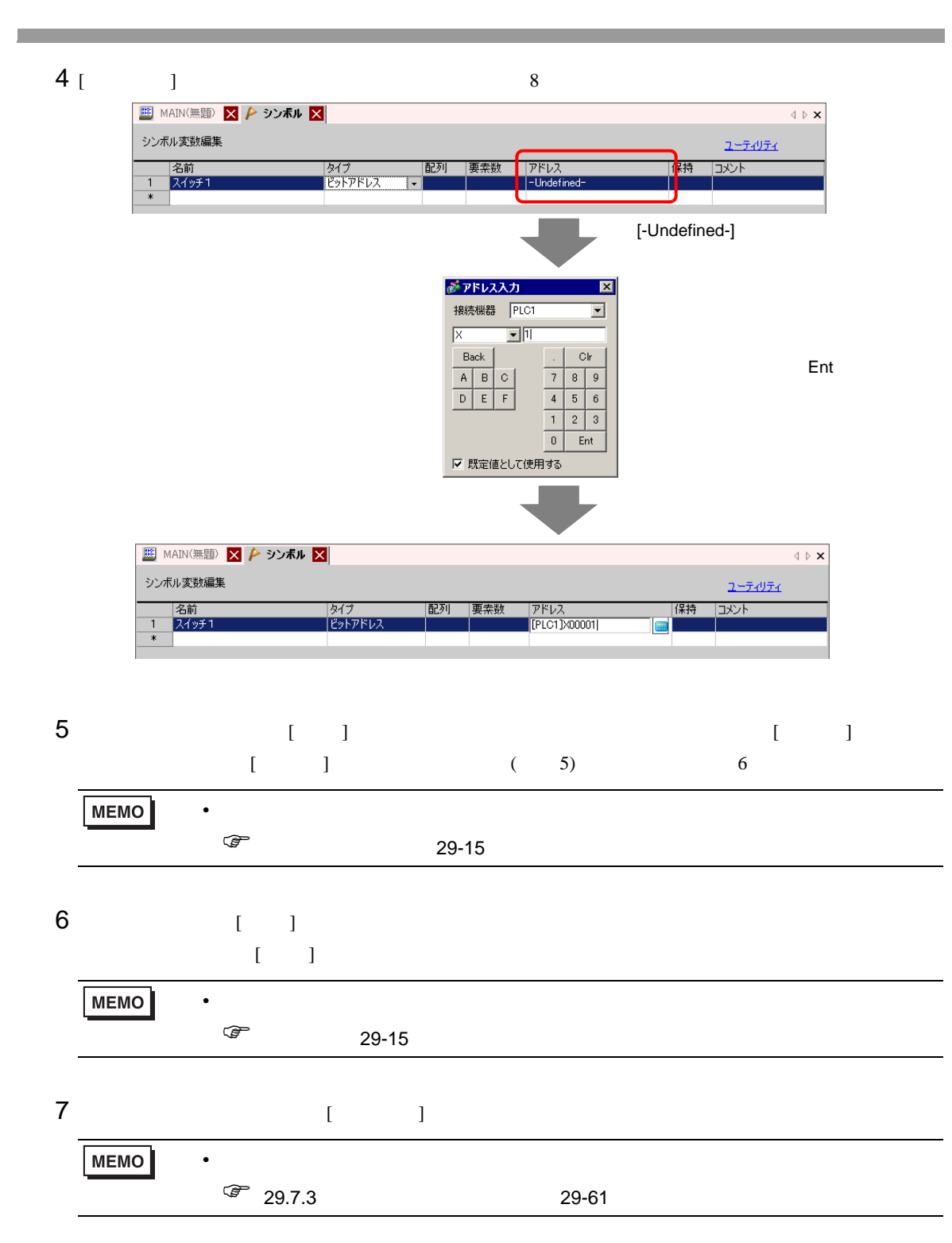

<span id="page-12-0"></span>

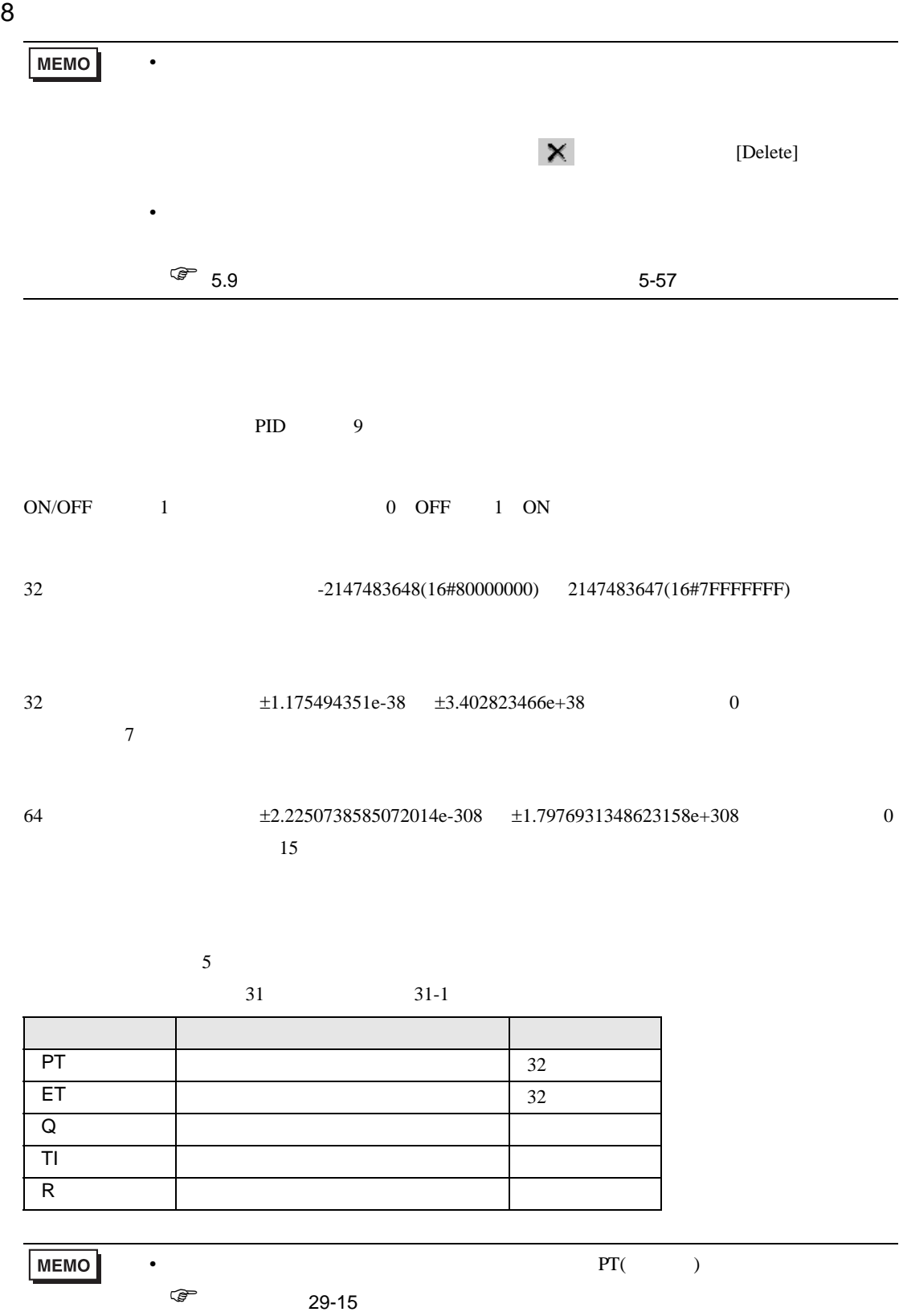

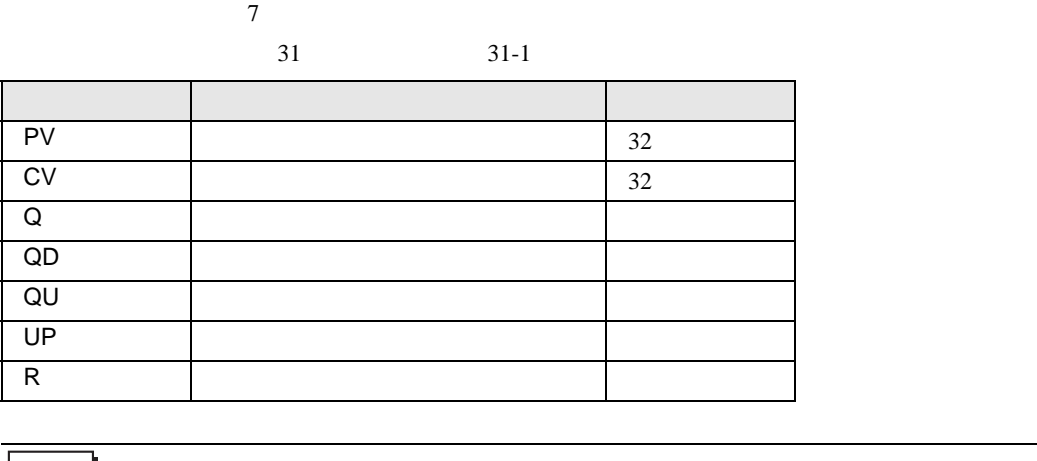

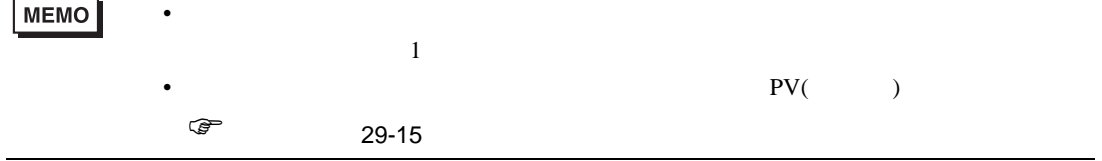

 $3$ 

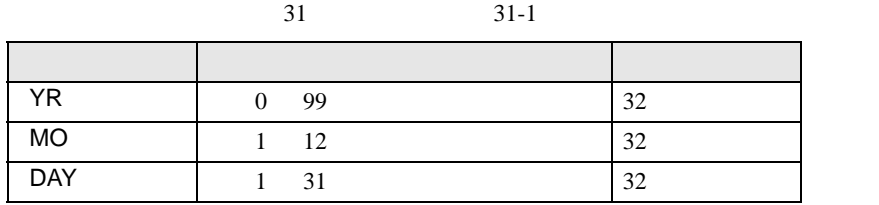

 $3 \overline{\phantom{a}}$ 

 $31$   $31-1$ 

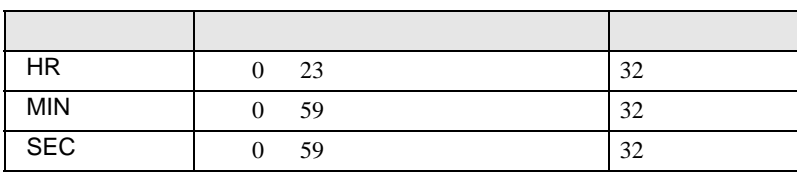

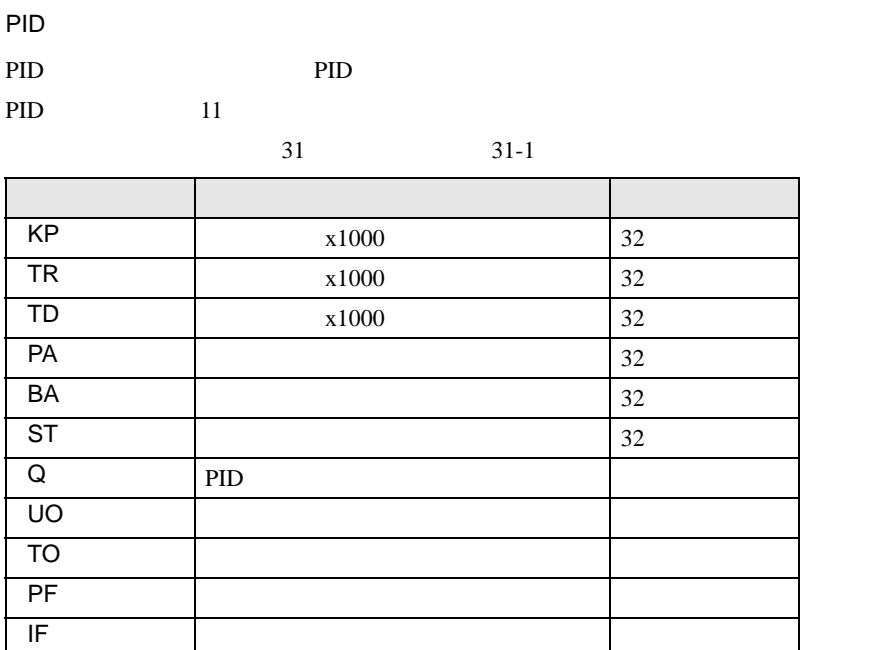

<span id="page-14-0"></span> $4,096$   $128$ 

 $1$ 

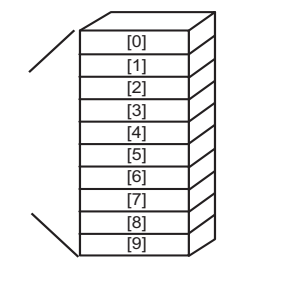

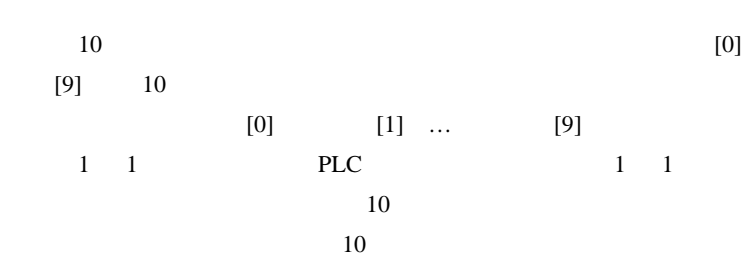

<span id="page-14-1"></span> $SRAM$ 

 $GP$ 

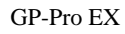

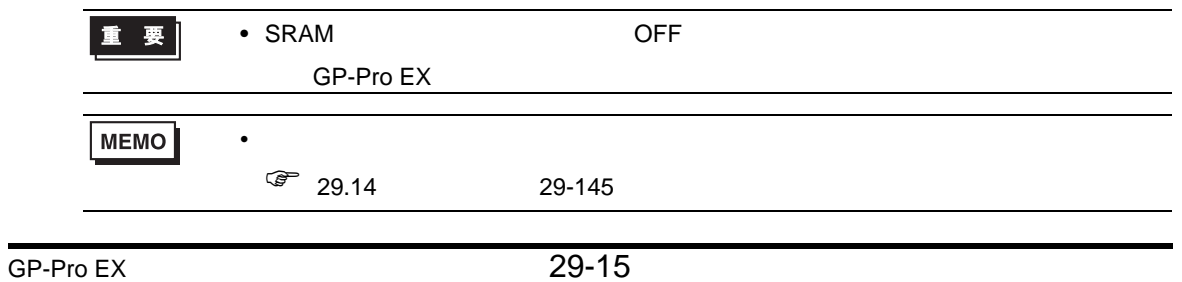

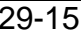

#### <span id="page-15-0"></span> $29.3.3$

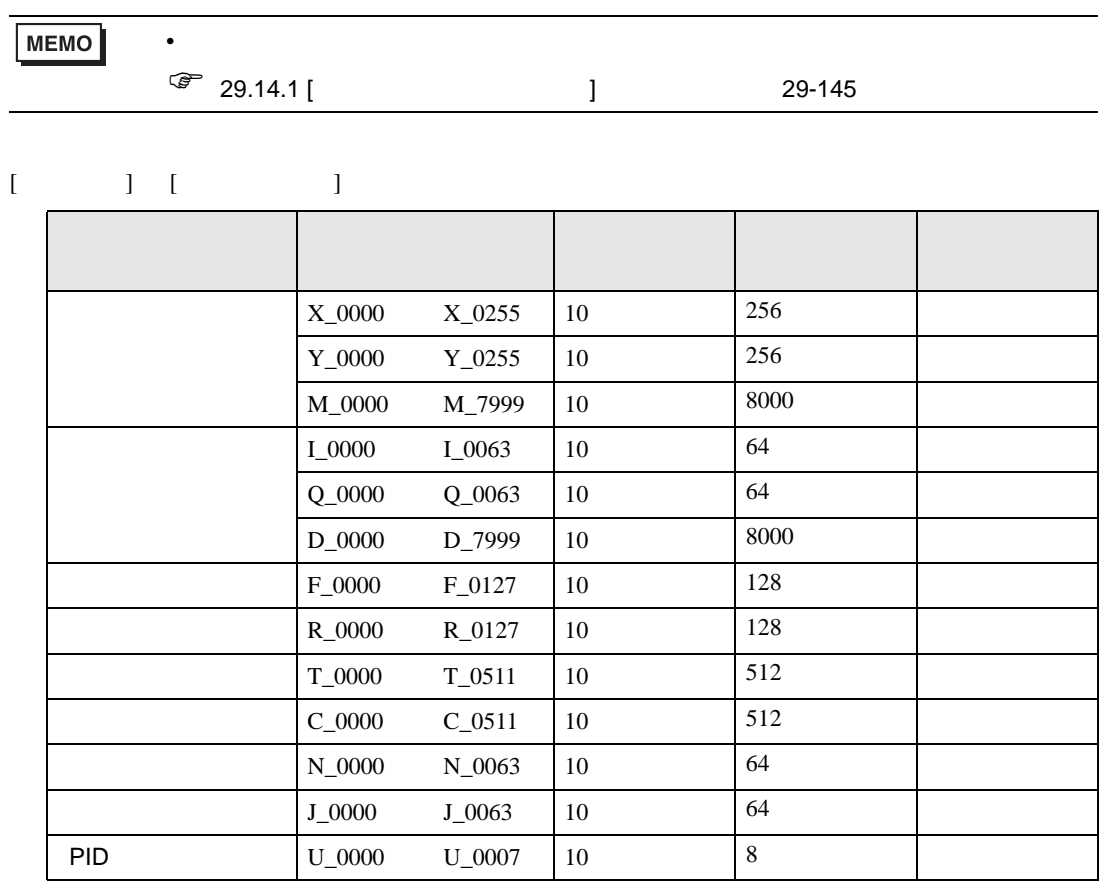

<span id="page-15-1"></span>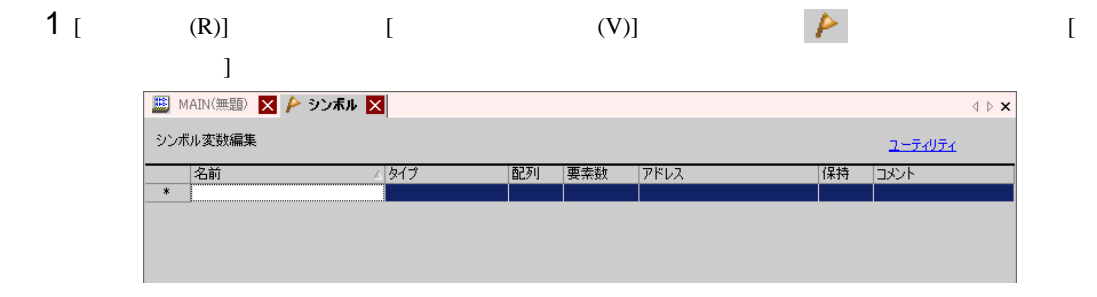

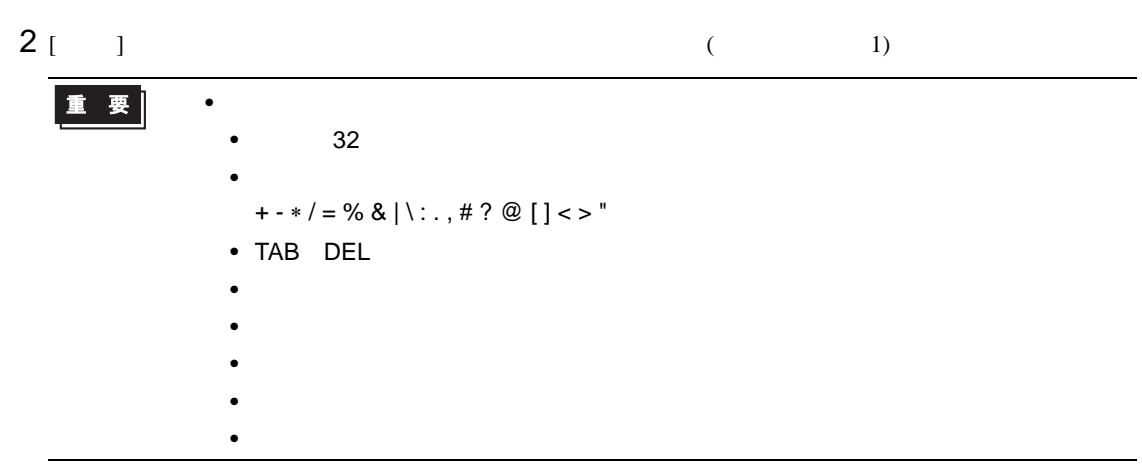

## $3$  [ ]  $1$   $1$   $1$   $1$   $1$

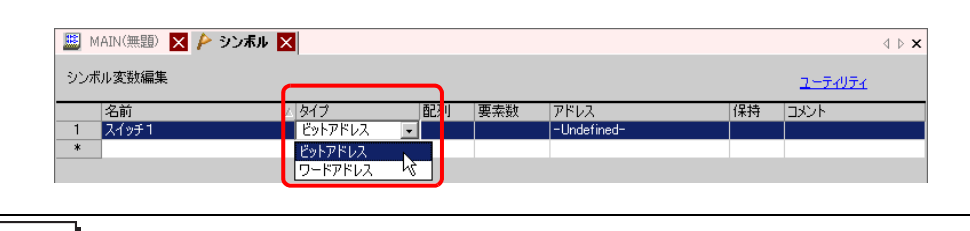

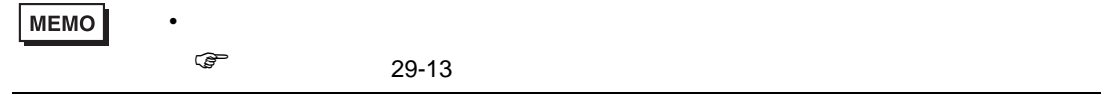

 $4$  [ ]  $7$ 

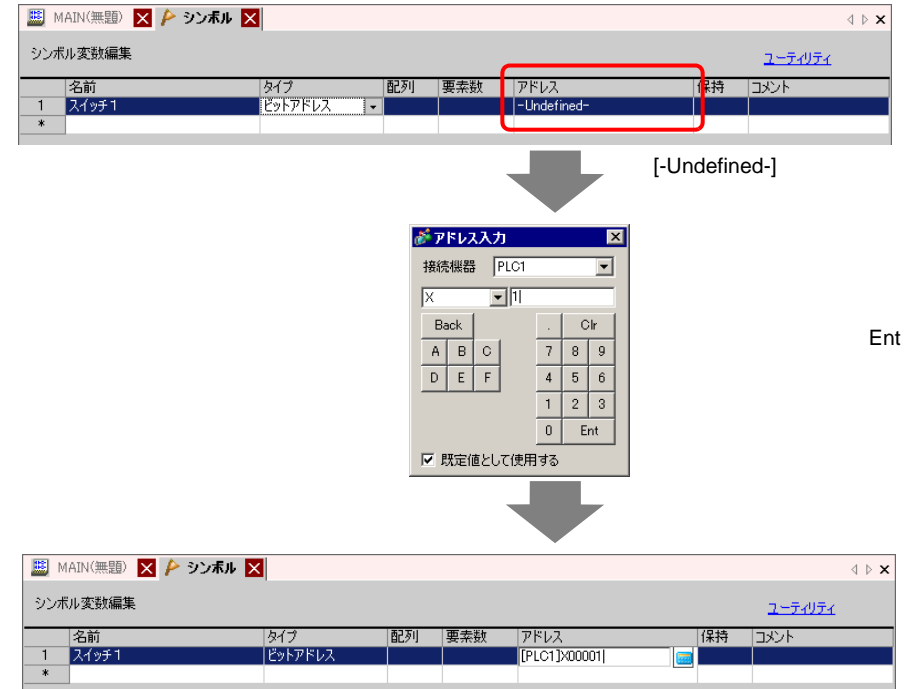

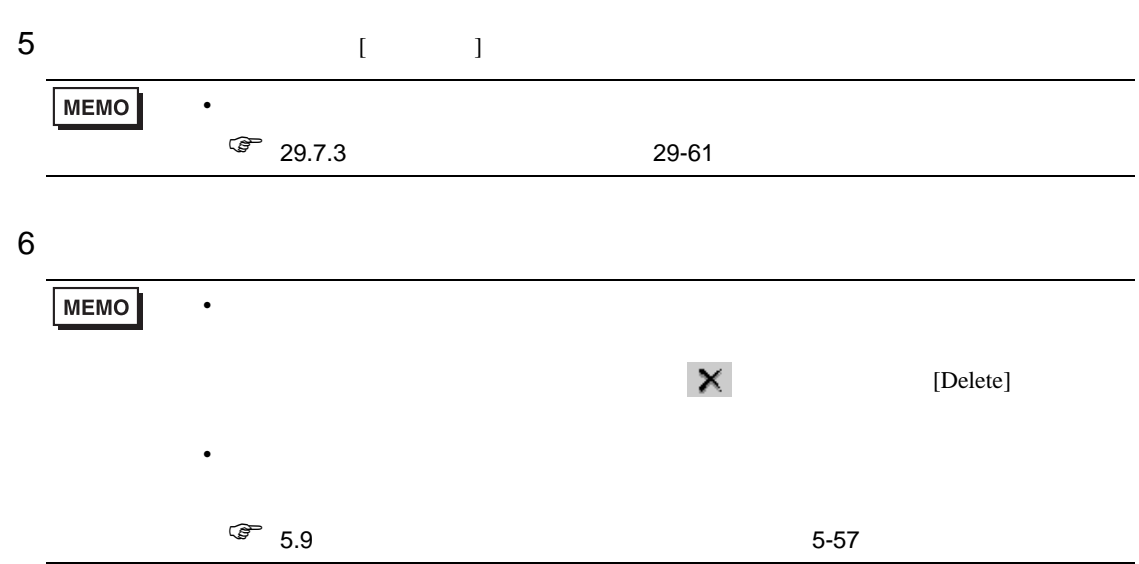

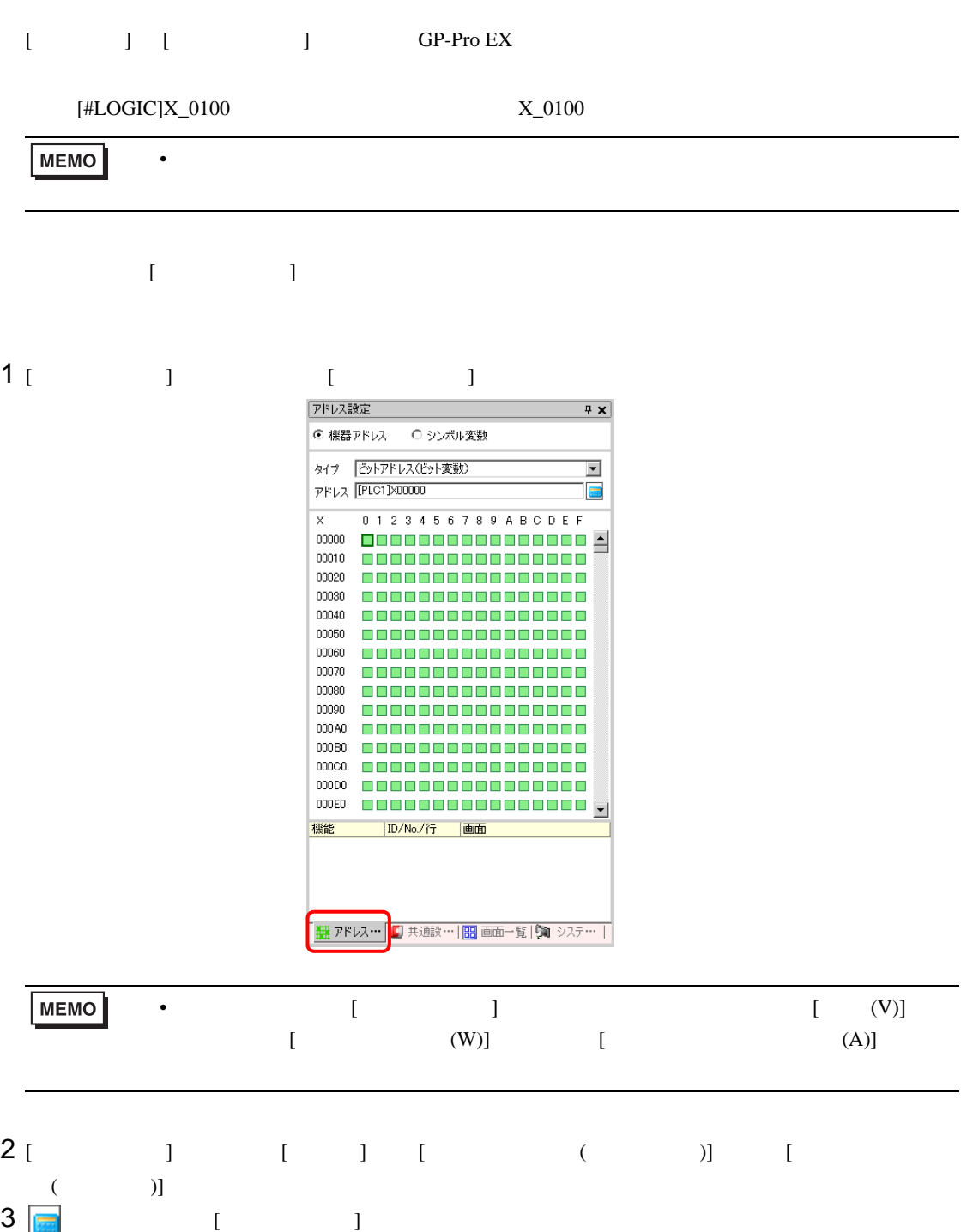

## 4 [ ]  $[\text{\#LOGIC}]$  [ ]

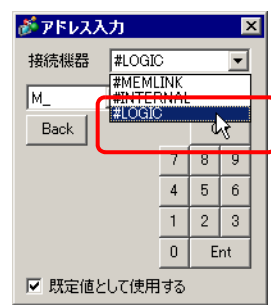

 $5$ 

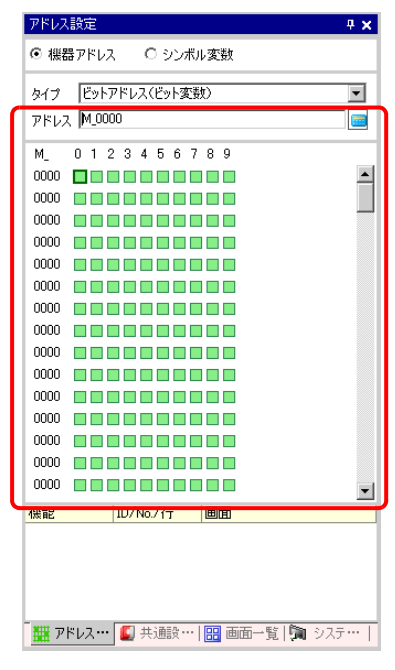

 $\widehat{C}$ **MEMO** 

<span id="page-20-0"></span>29.3.4

接続機器(PLC など)とダイレクトアクセス方式で通信している場合は、接続機器のアドレスを指定

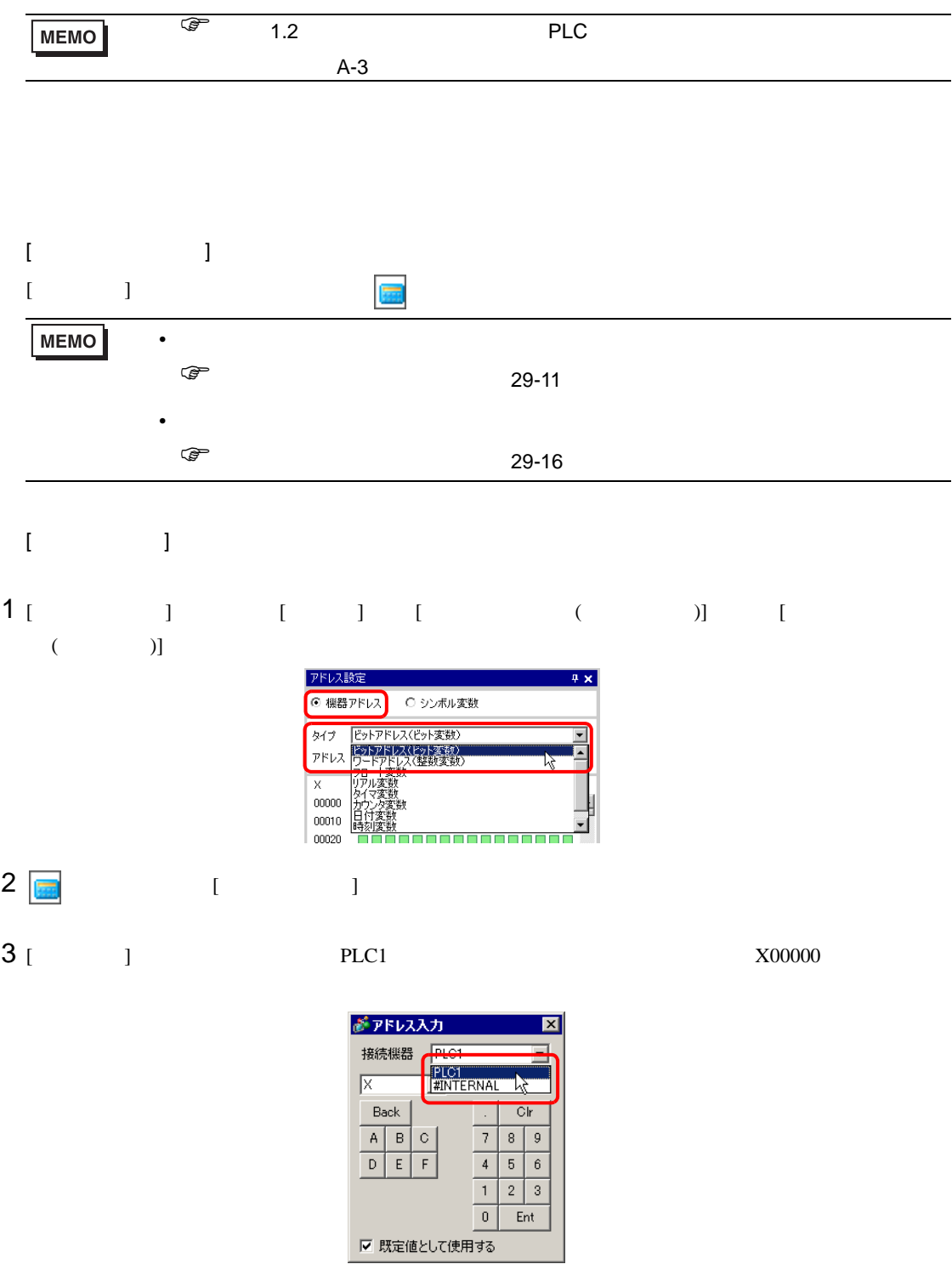

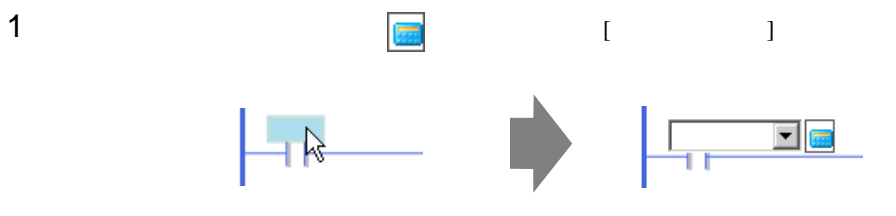

[ 接続機器 ] から接続機器名(例:PLC1)を選択し、その機種のアドレス(例:X00000)を入力しま

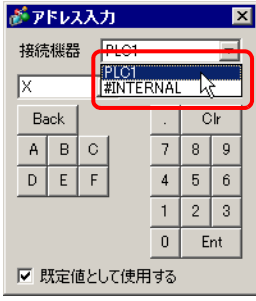

<span id="page-22-0"></span>29.3.5

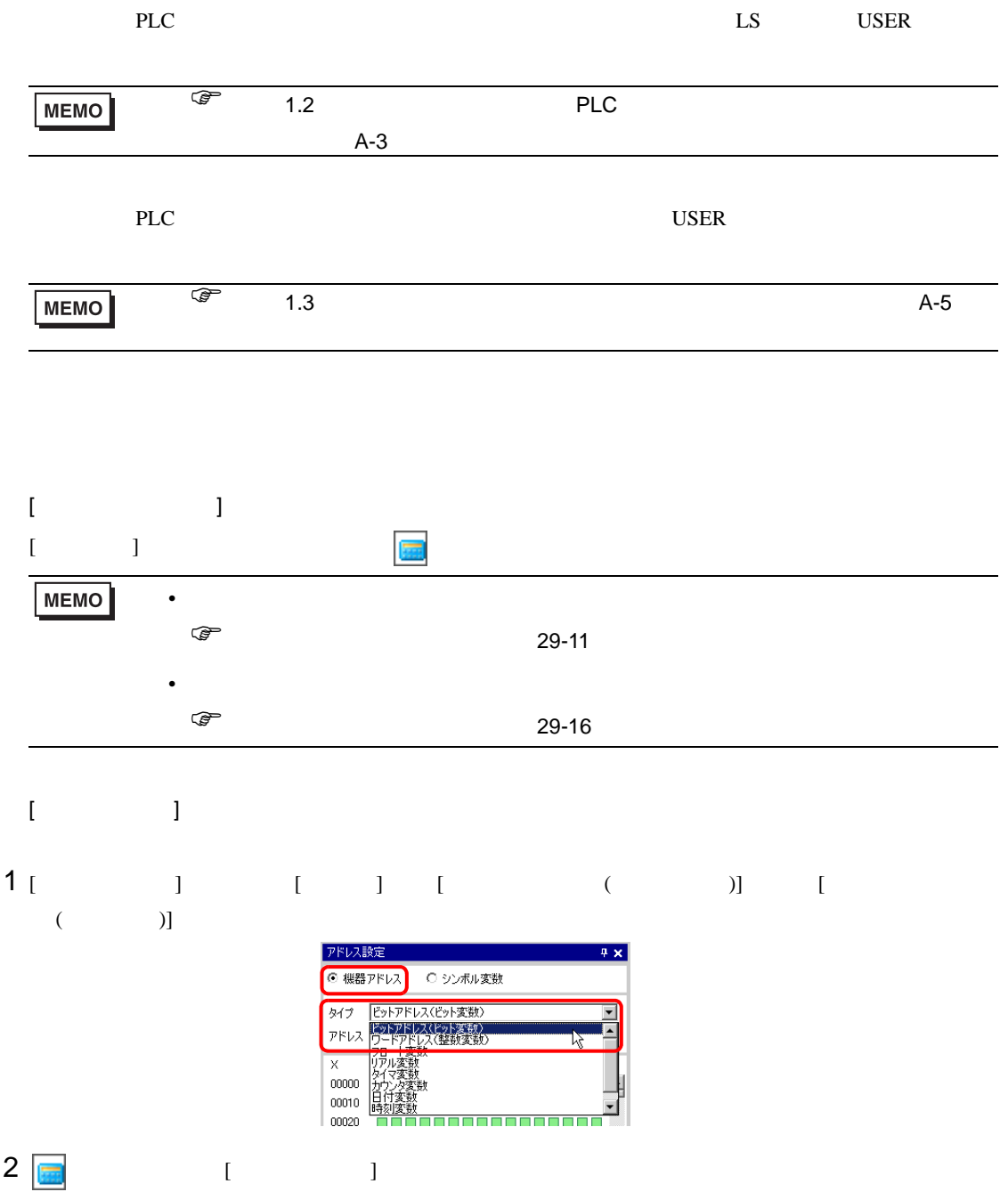

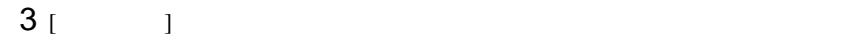

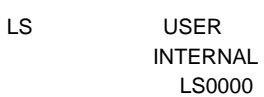

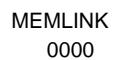

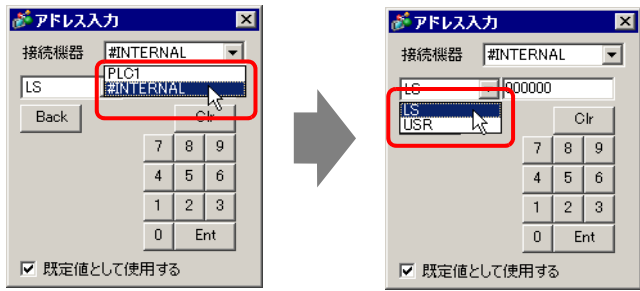

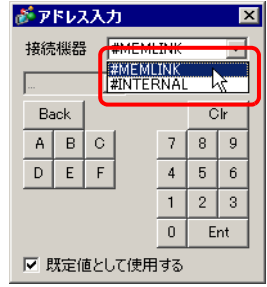

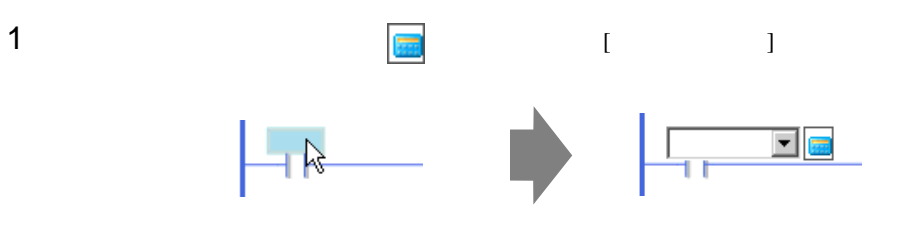

$$
2\begin{bmatrix} 1 & 1 \end{bmatrix}
$$

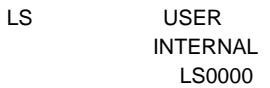

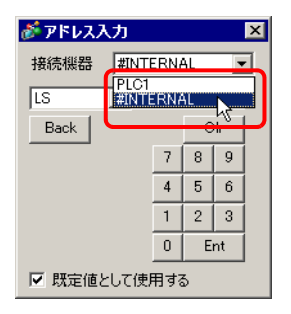

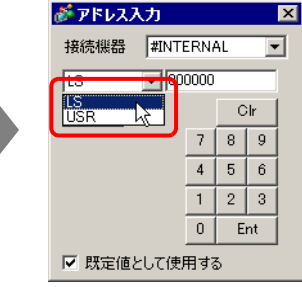

**MEMLINK** 0000

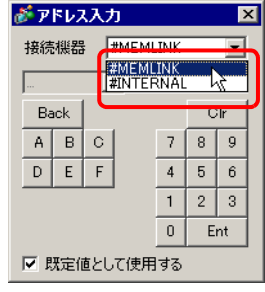

#### <span id="page-24-0"></span>29.3.6

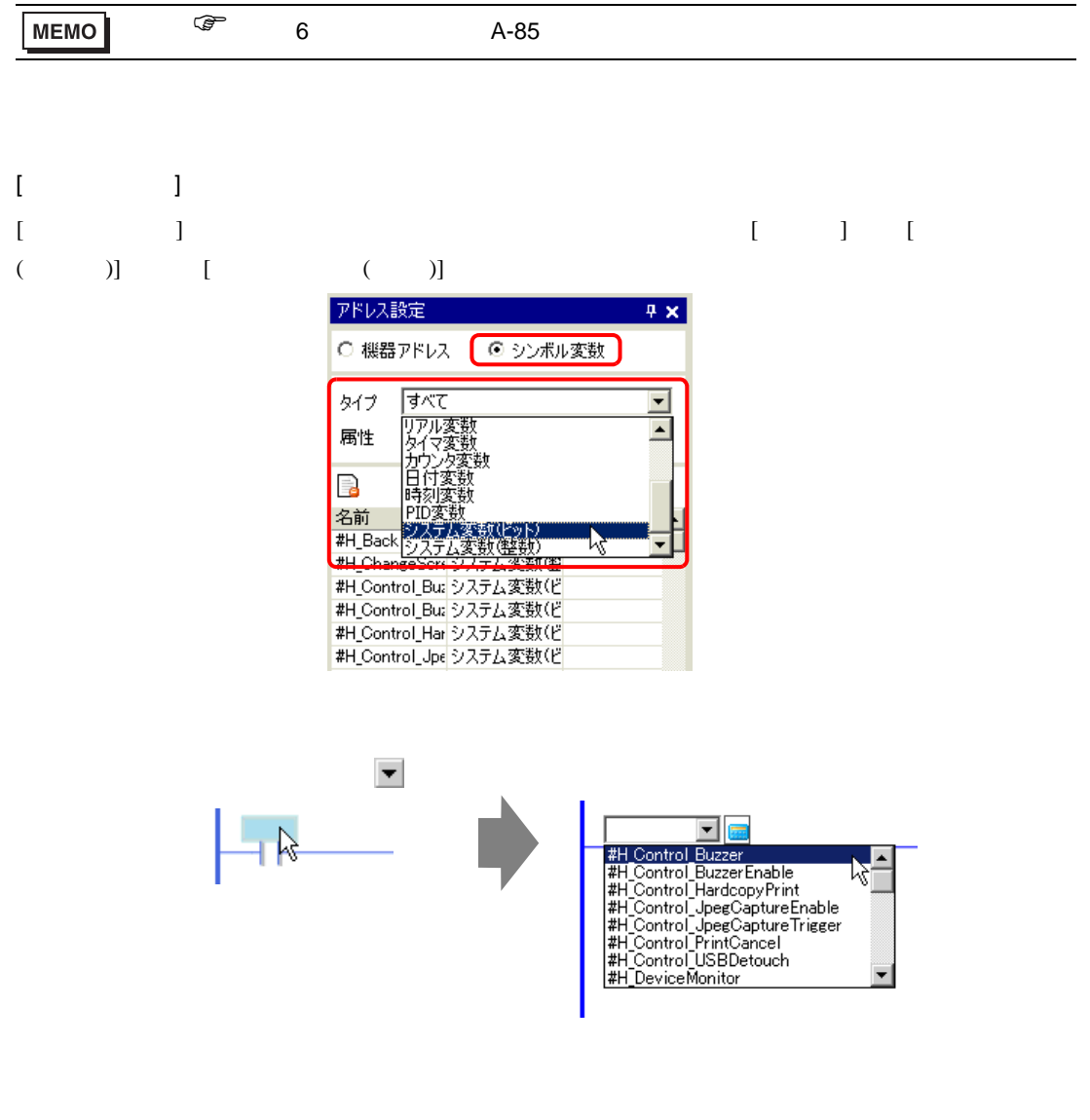

<span id="page-25-0"></span>29.4

 $29.4.1$ 

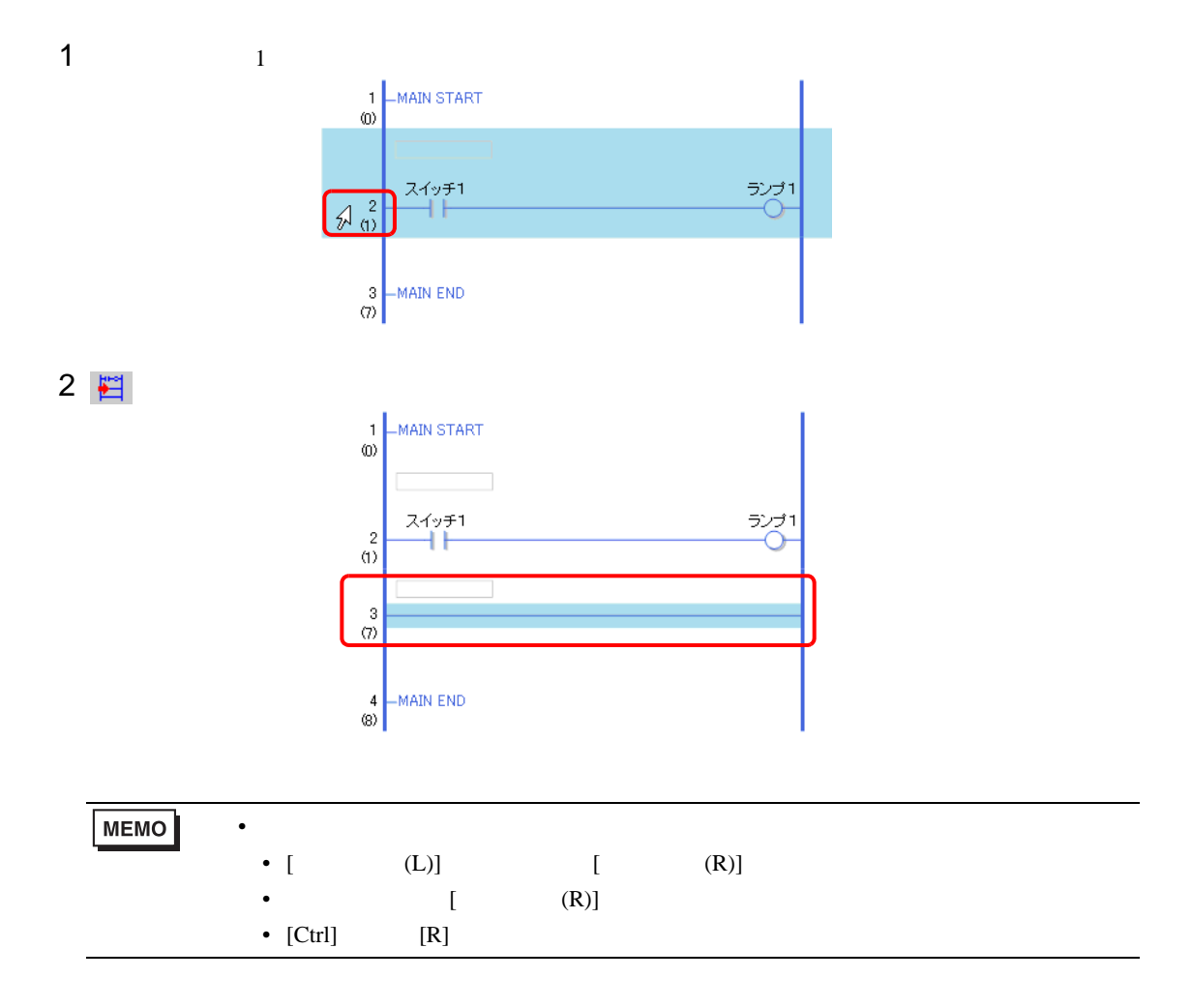

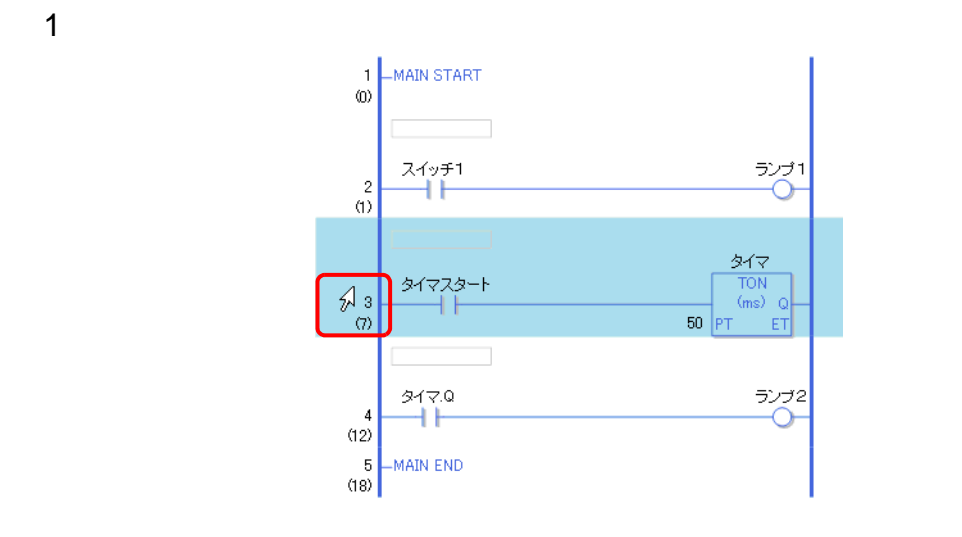

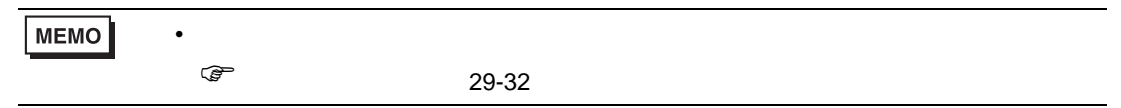

2  $\times$ 

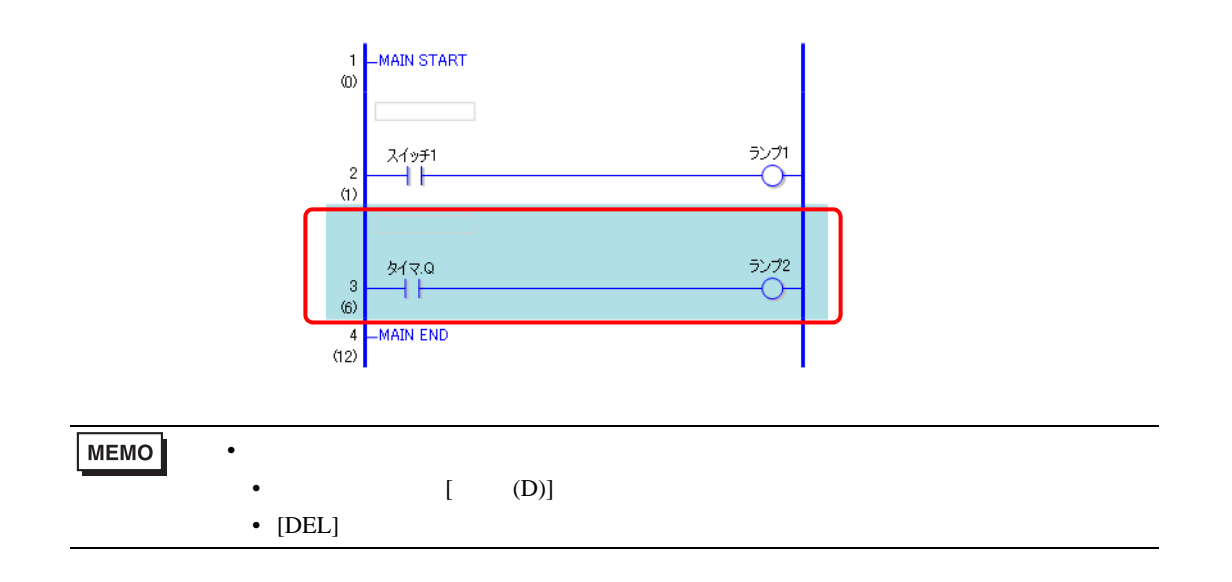

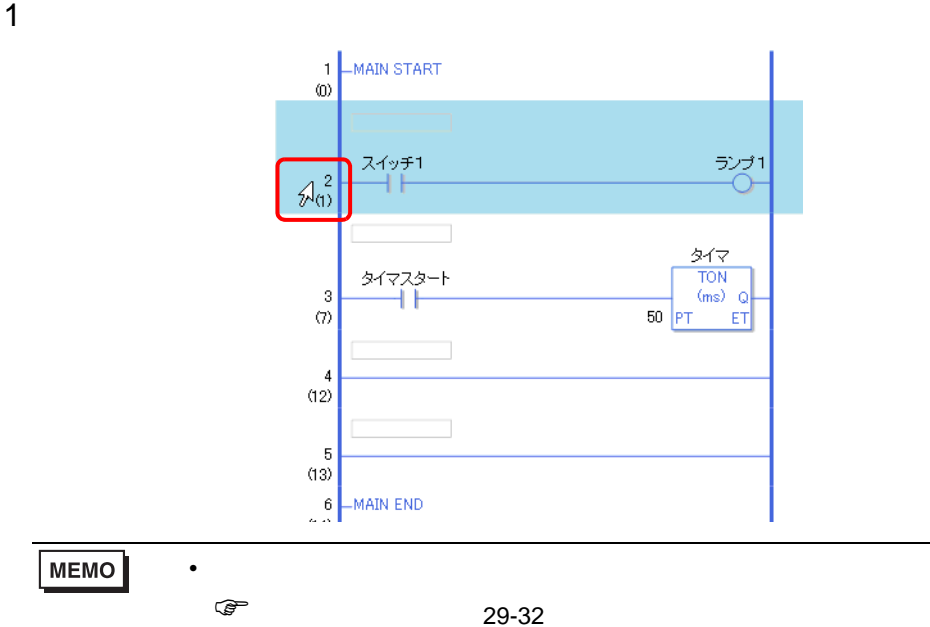

## 2 色

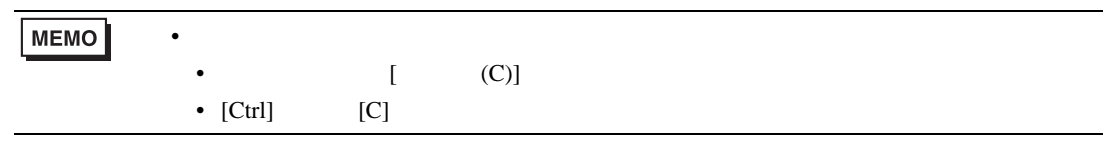

 $3$ 

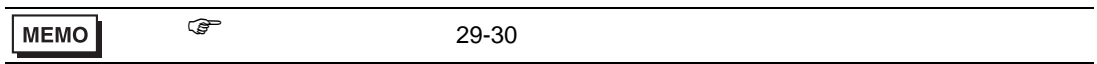

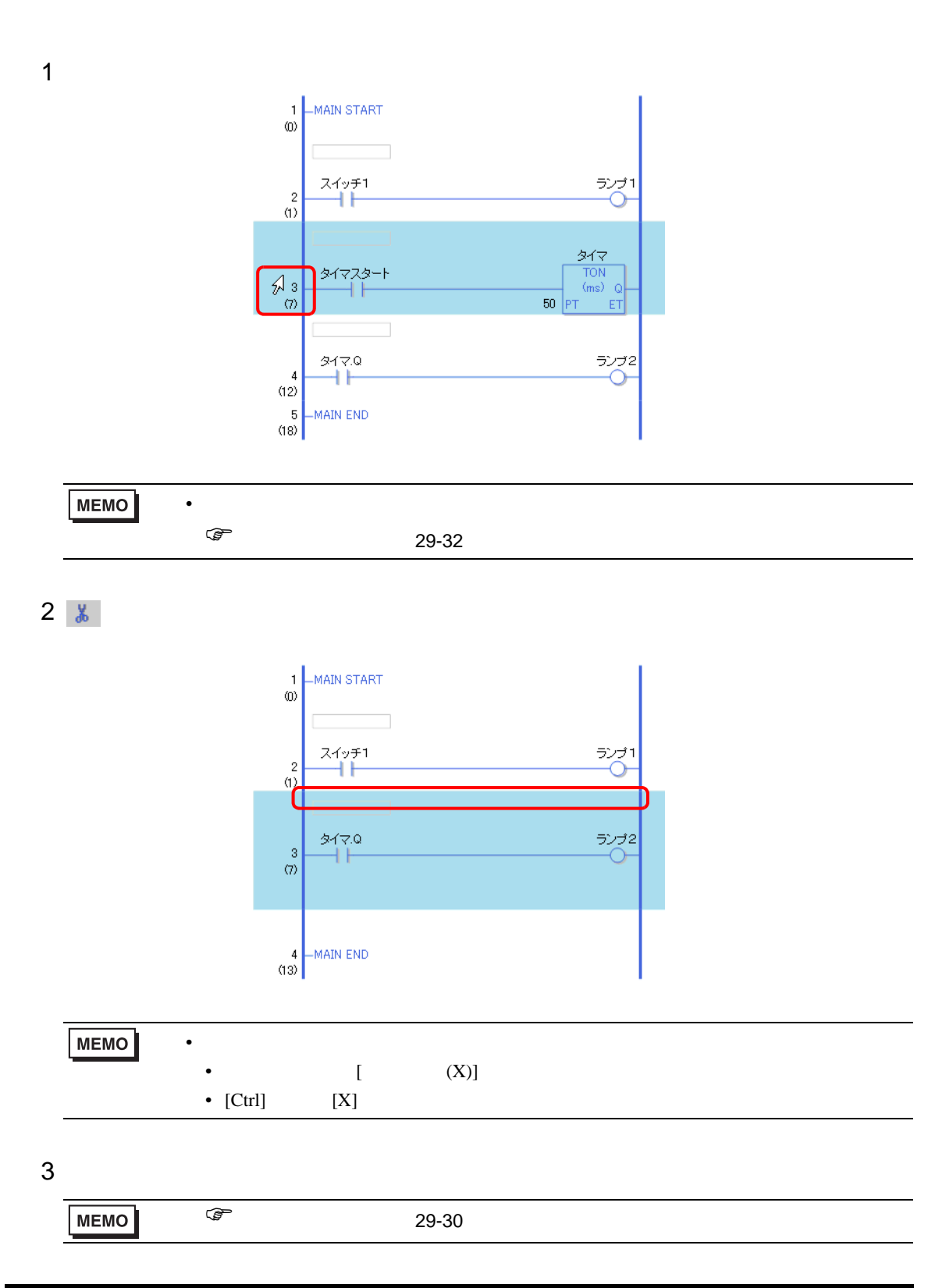

<span id="page-29-0"></span>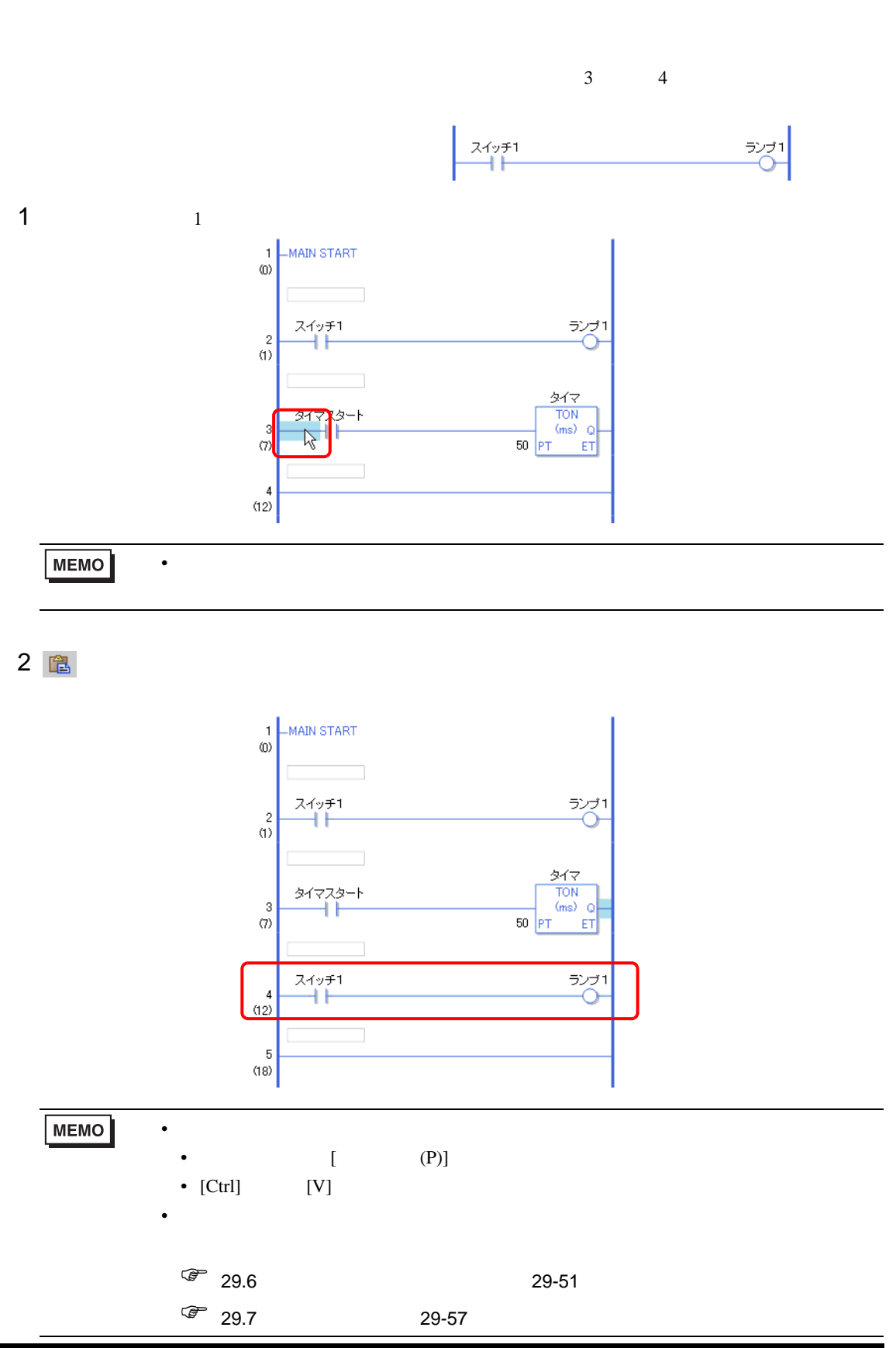

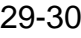

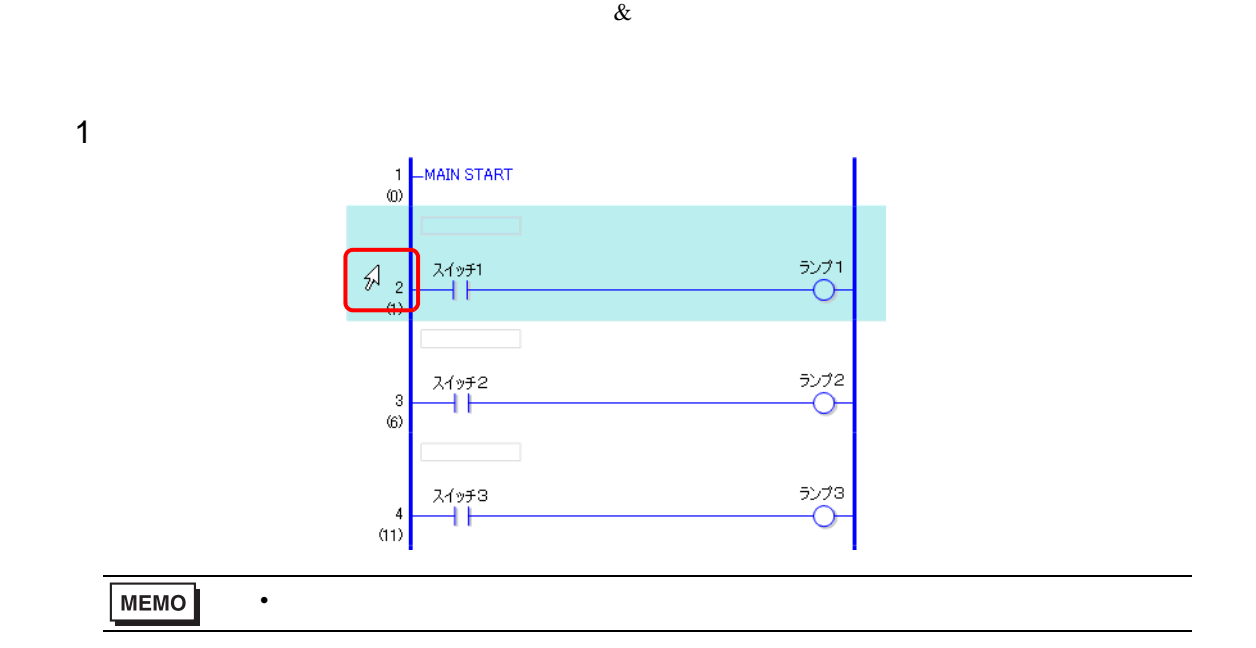

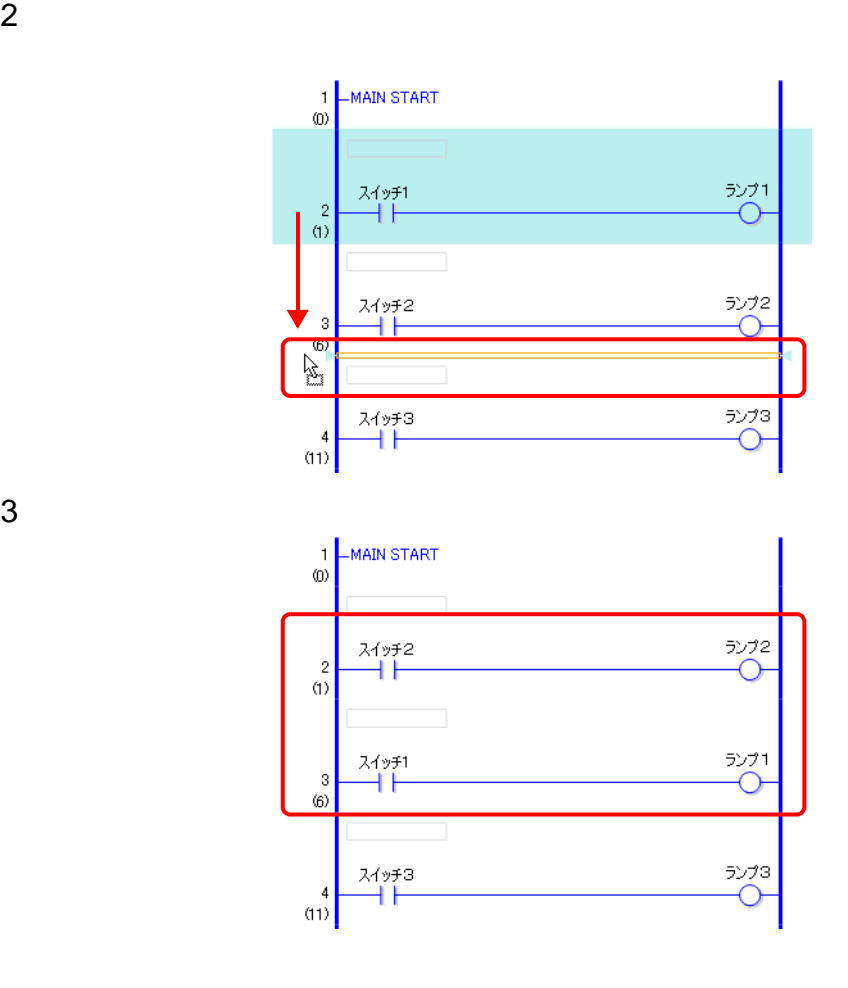

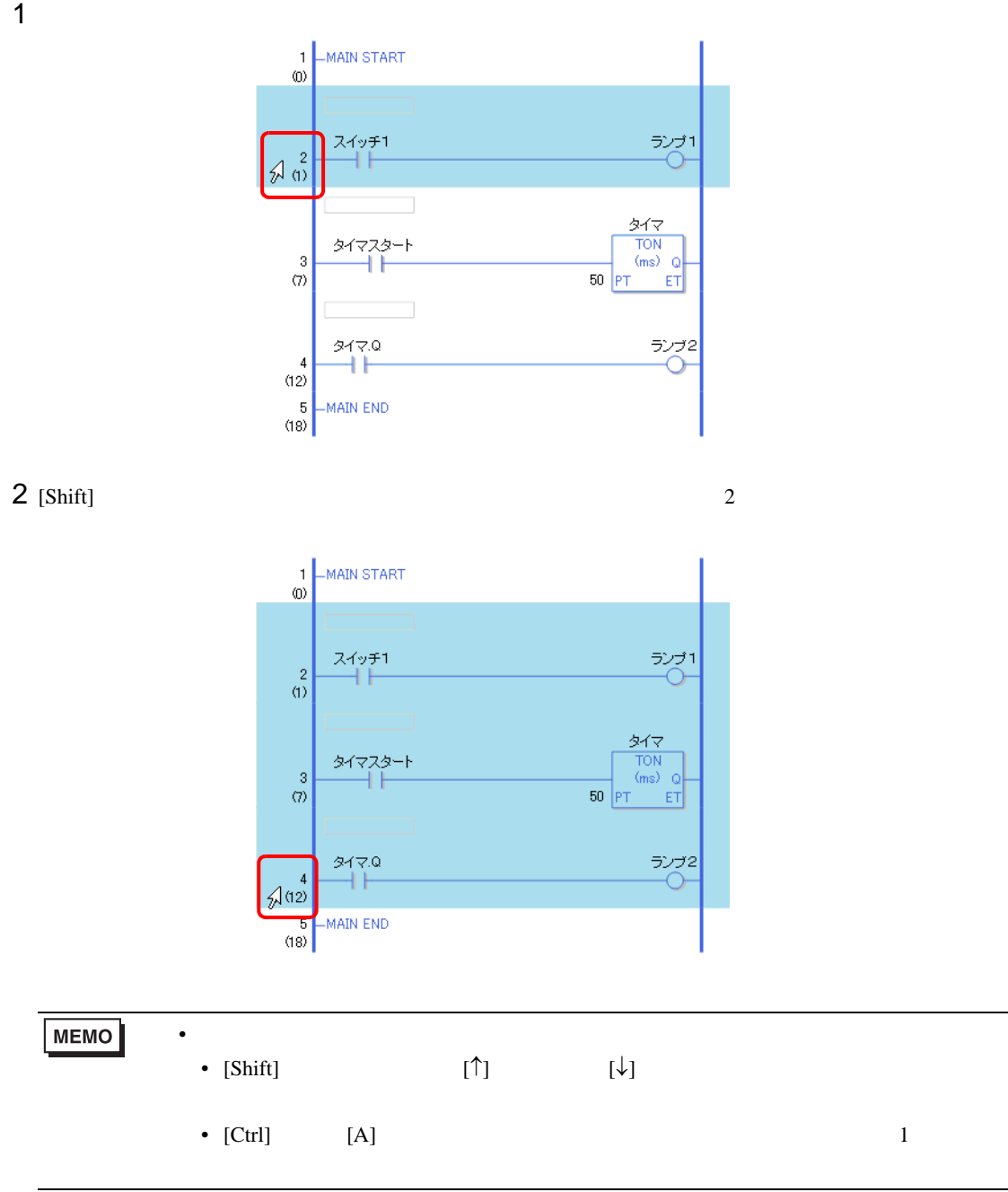

<span id="page-31-0"></span>

<span id="page-32-0"></span> $29.4.2$ 

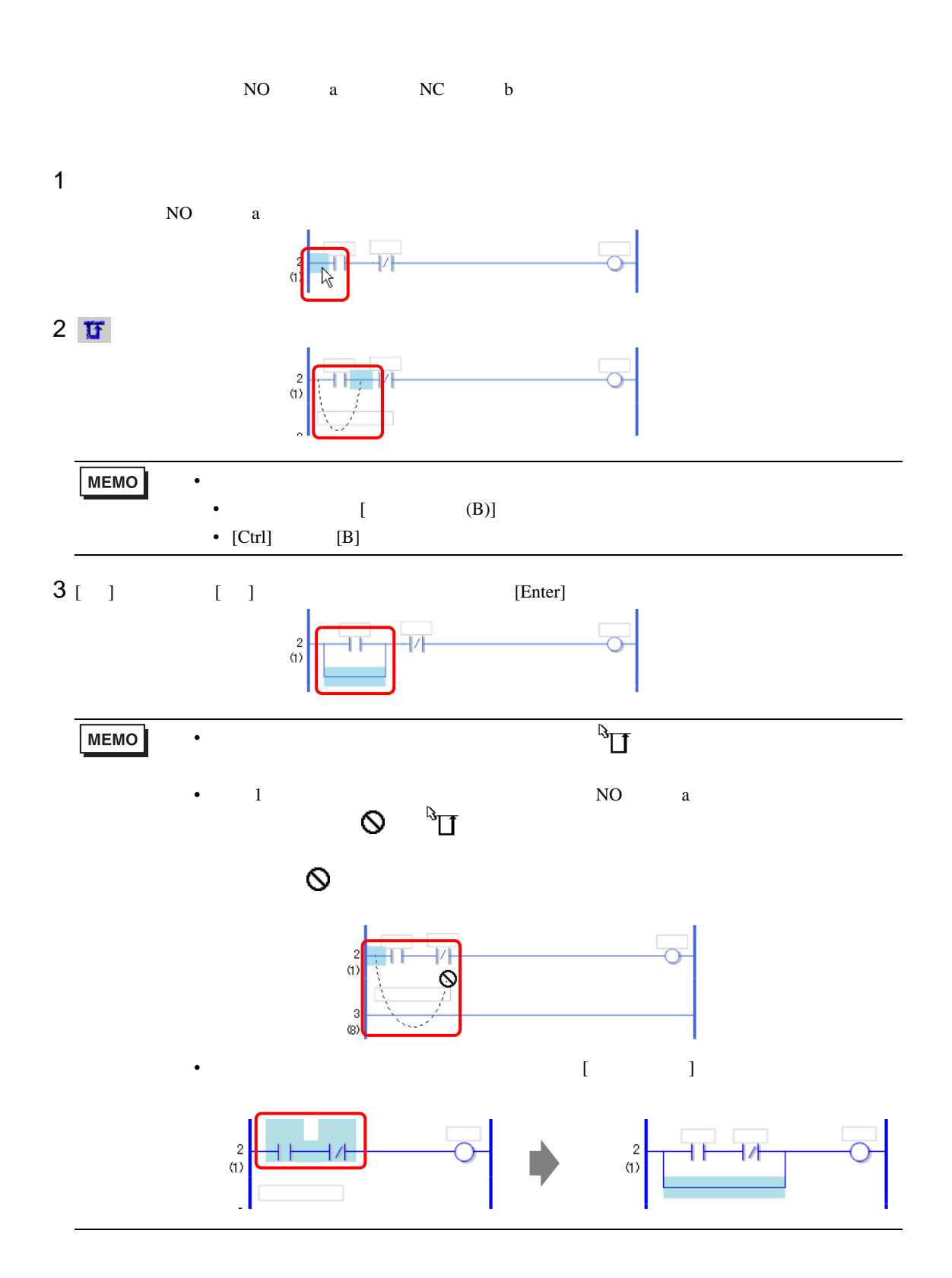

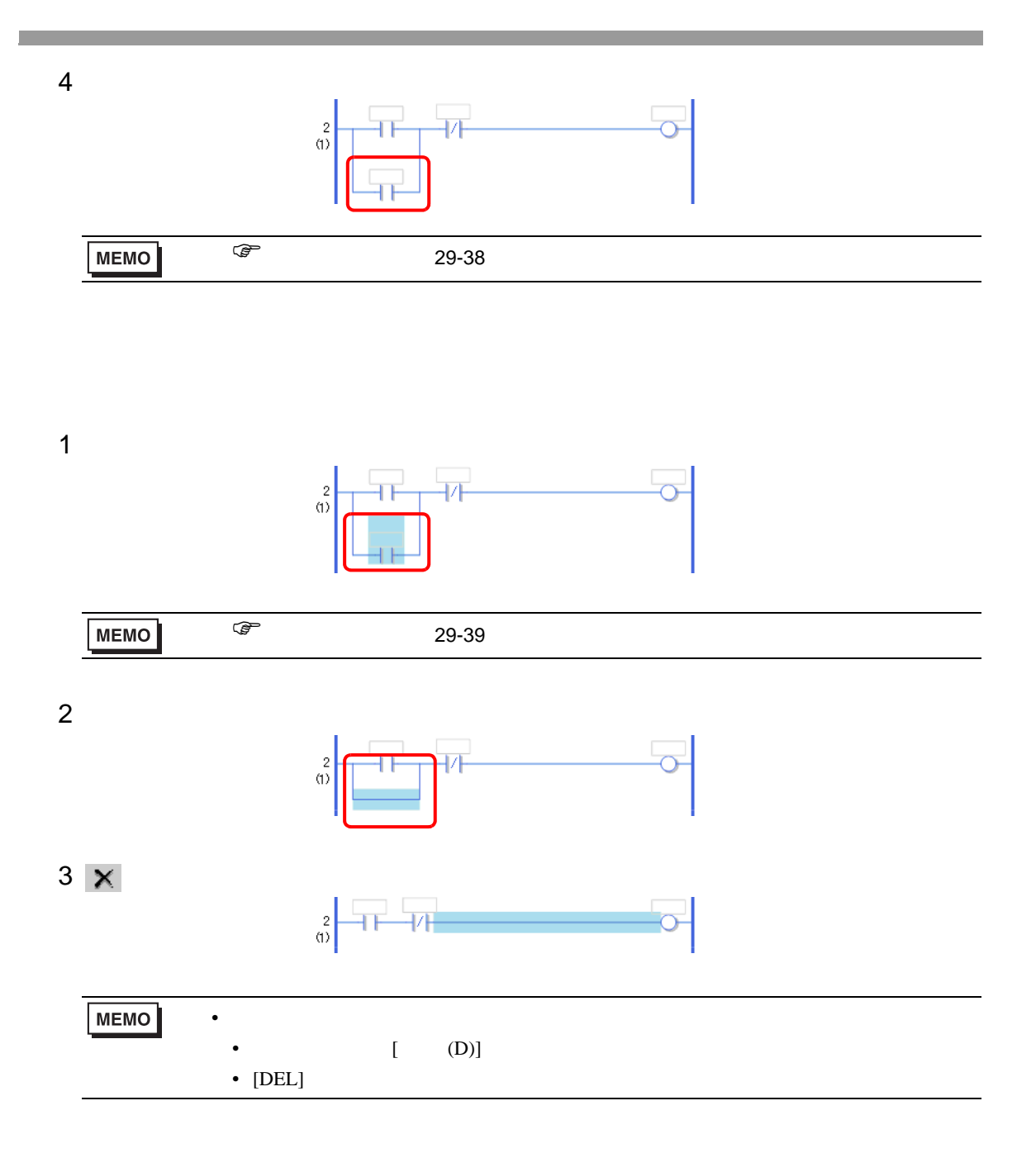

## <span id="page-34-0"></span>29.4.3 IL /

IL  $\blacksquare$ 

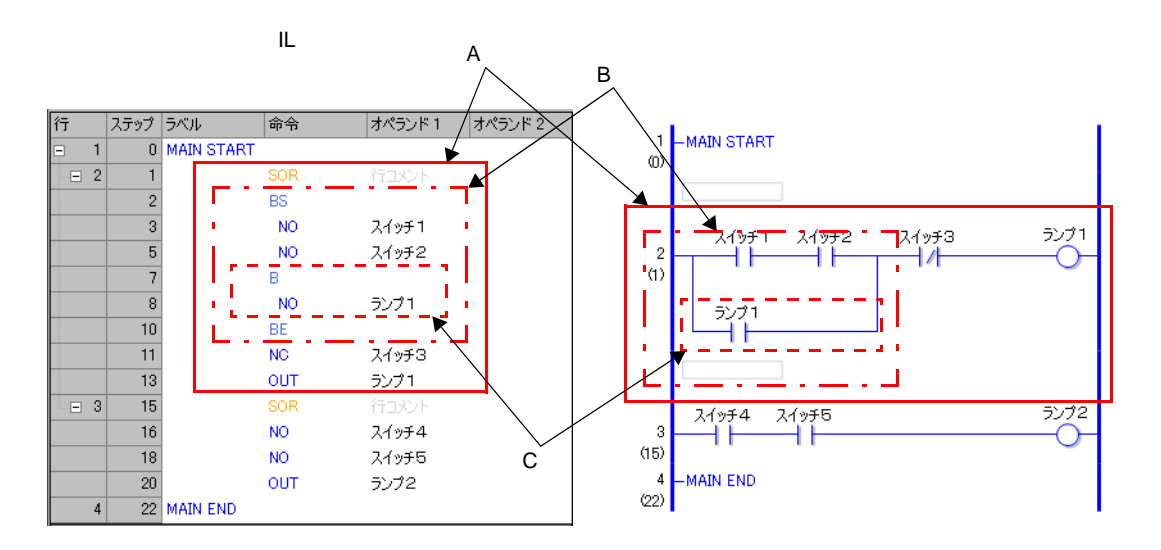

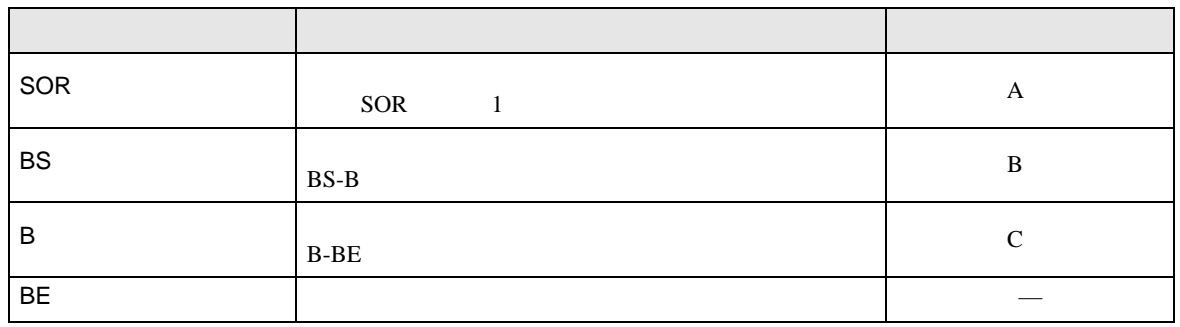

 $\overline{1}$ 1 1 MAIN START

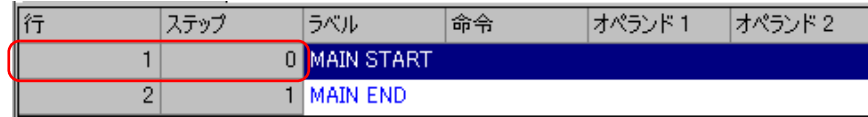

2 B MAIN START SOR

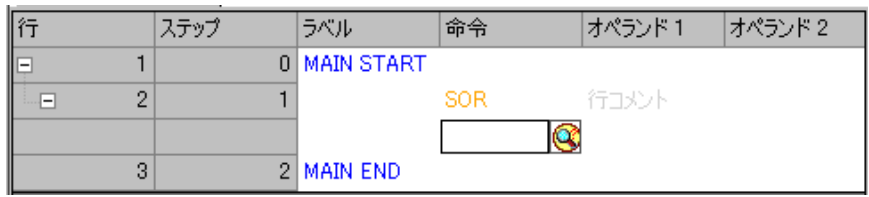

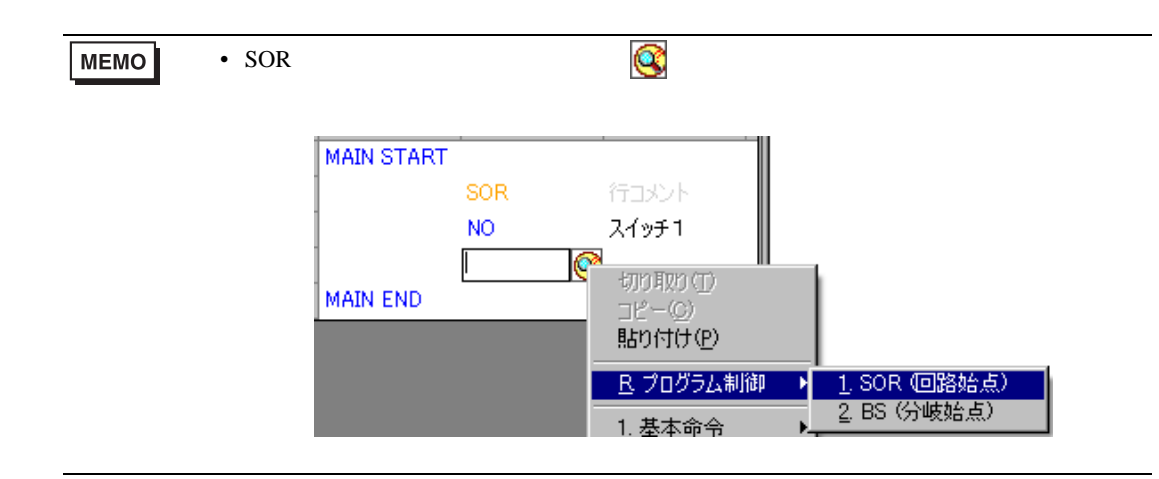

# $3 \n\circledR$

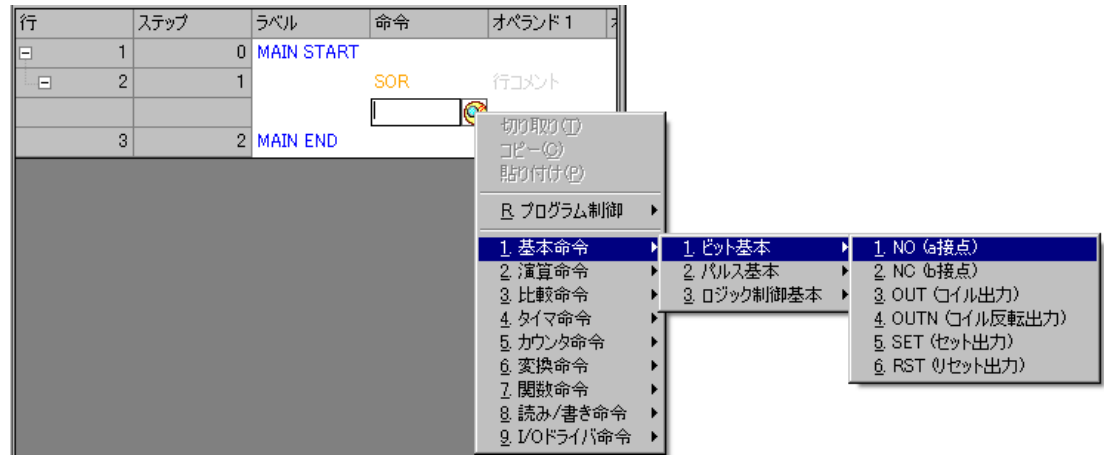

#### 4 [  $1$ ]

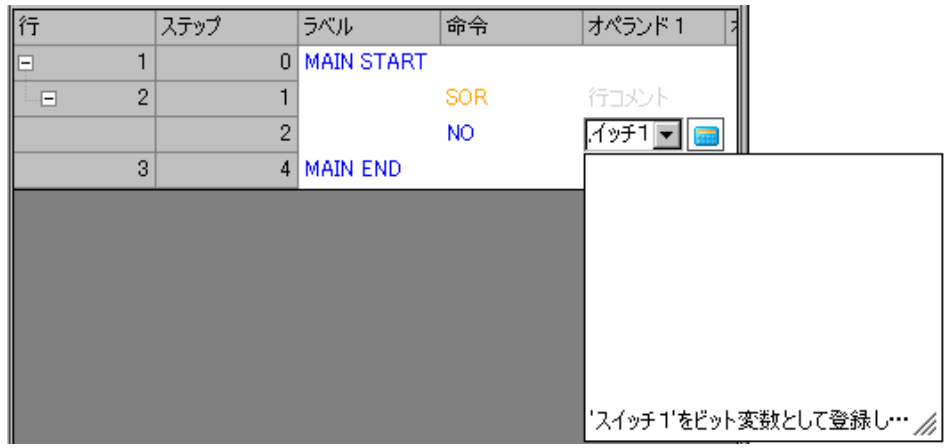
$1$   $NQ$ 

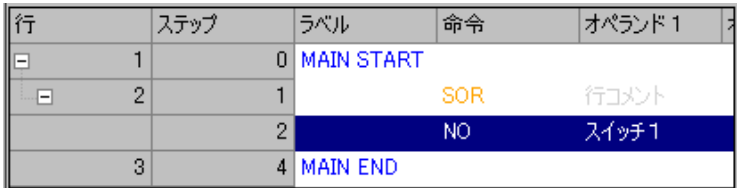

 $2 \text{ } \textbf{I} \textbf{F}$  BS B BE **BS-B** B-BE

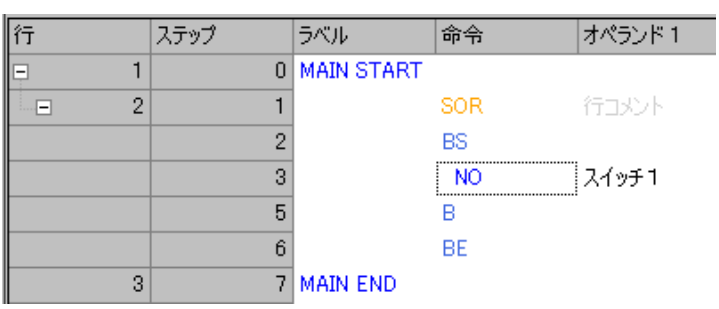

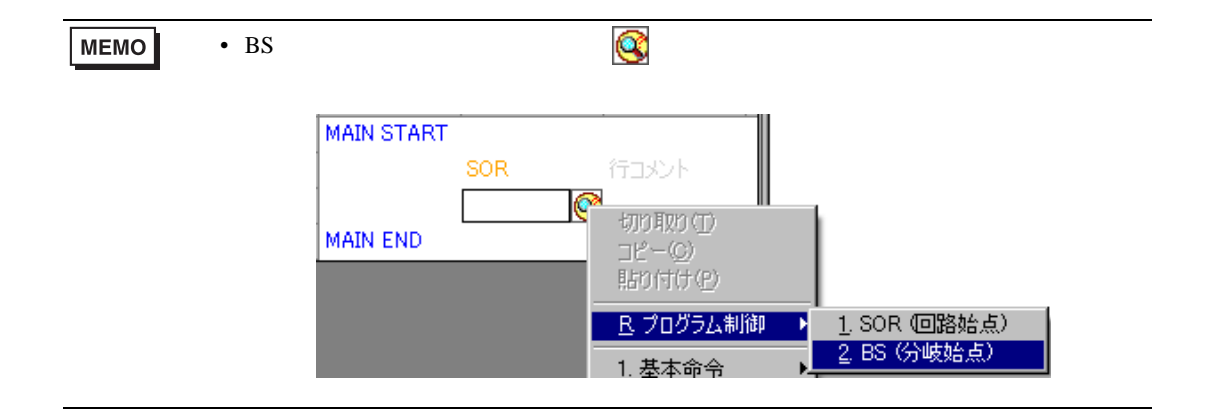

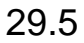

 $29.5.1$ 

<span id="page-37-0"></span>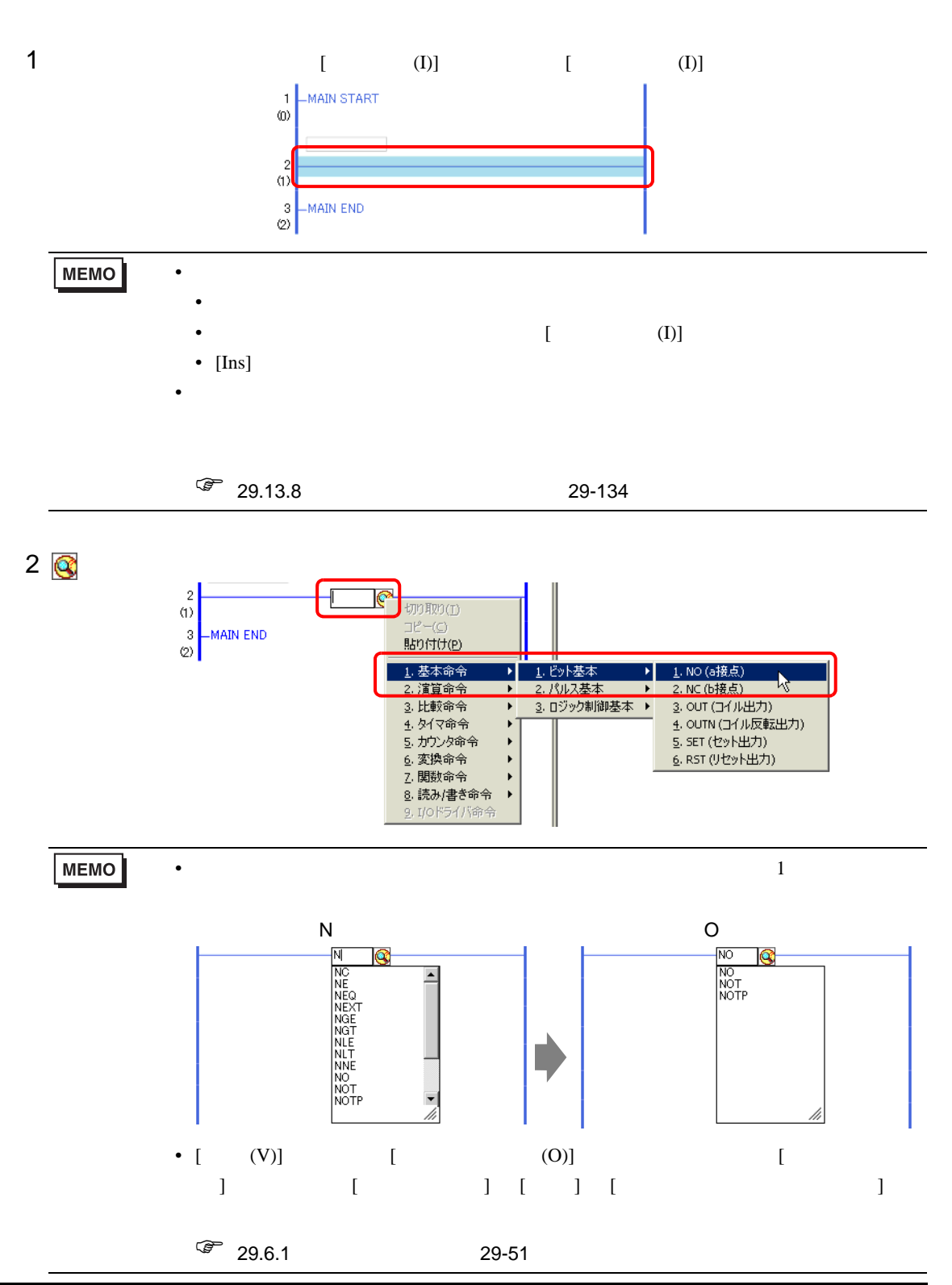

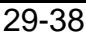

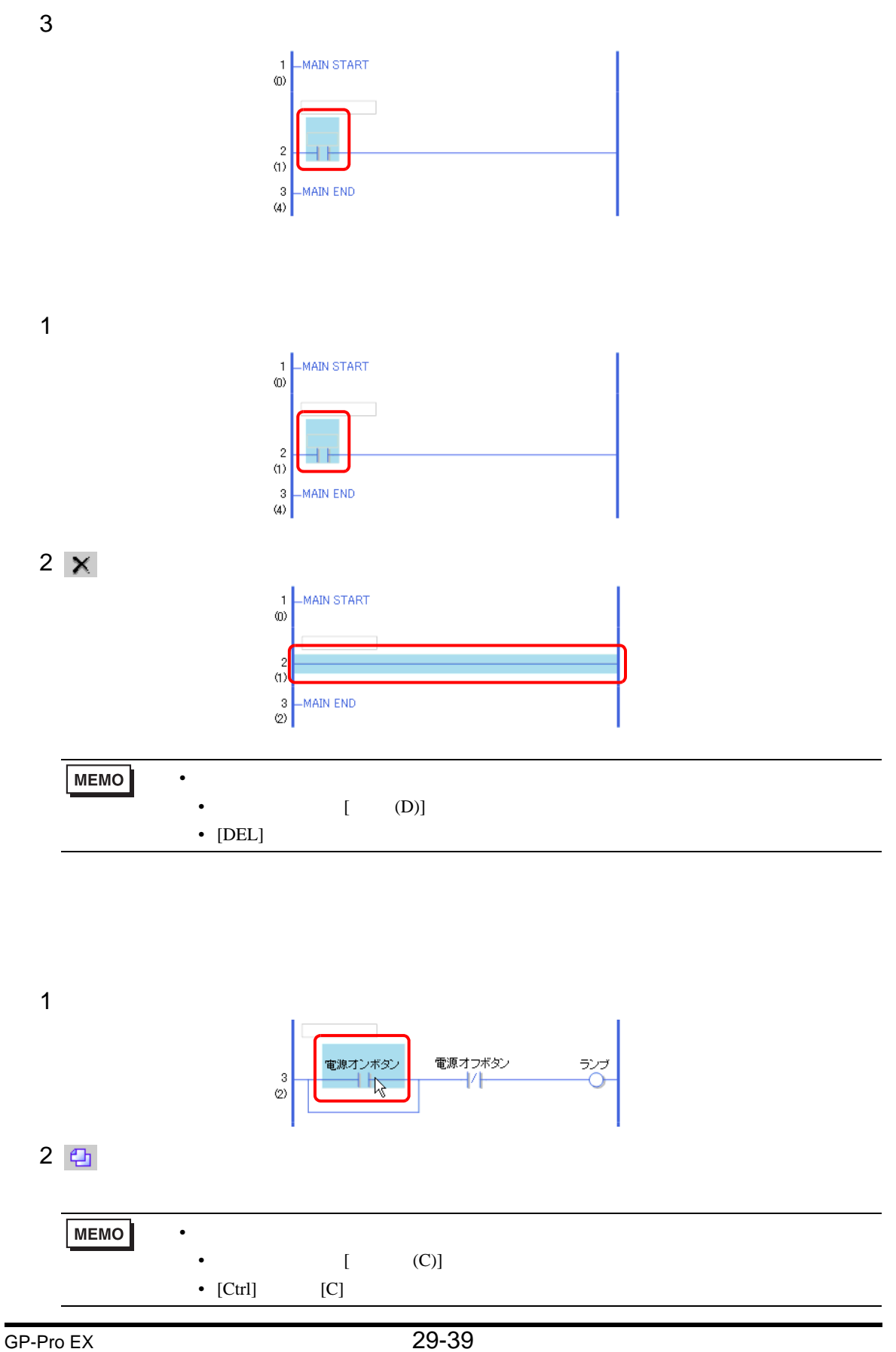

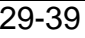

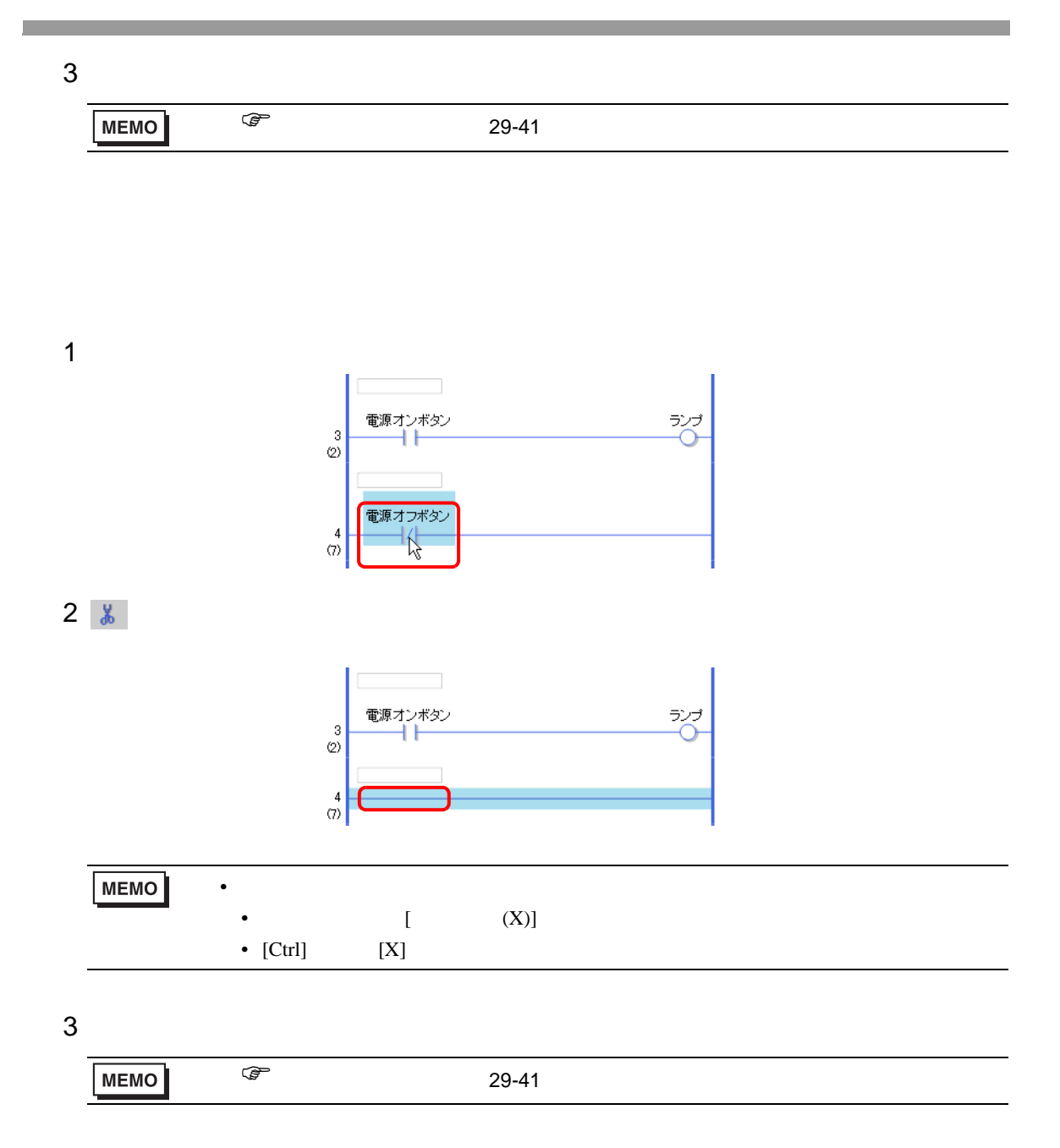

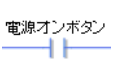

<span id="page-40-0"></span>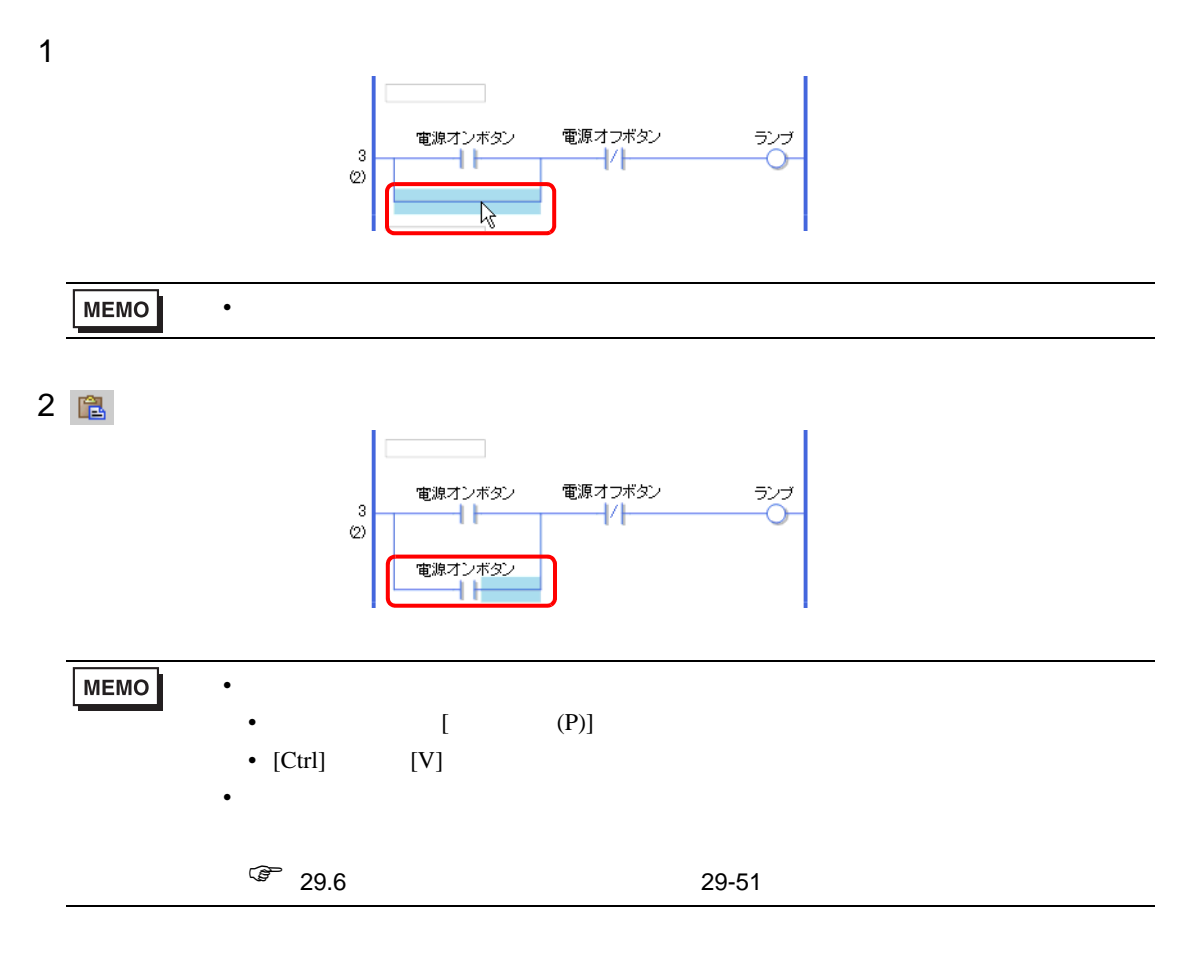

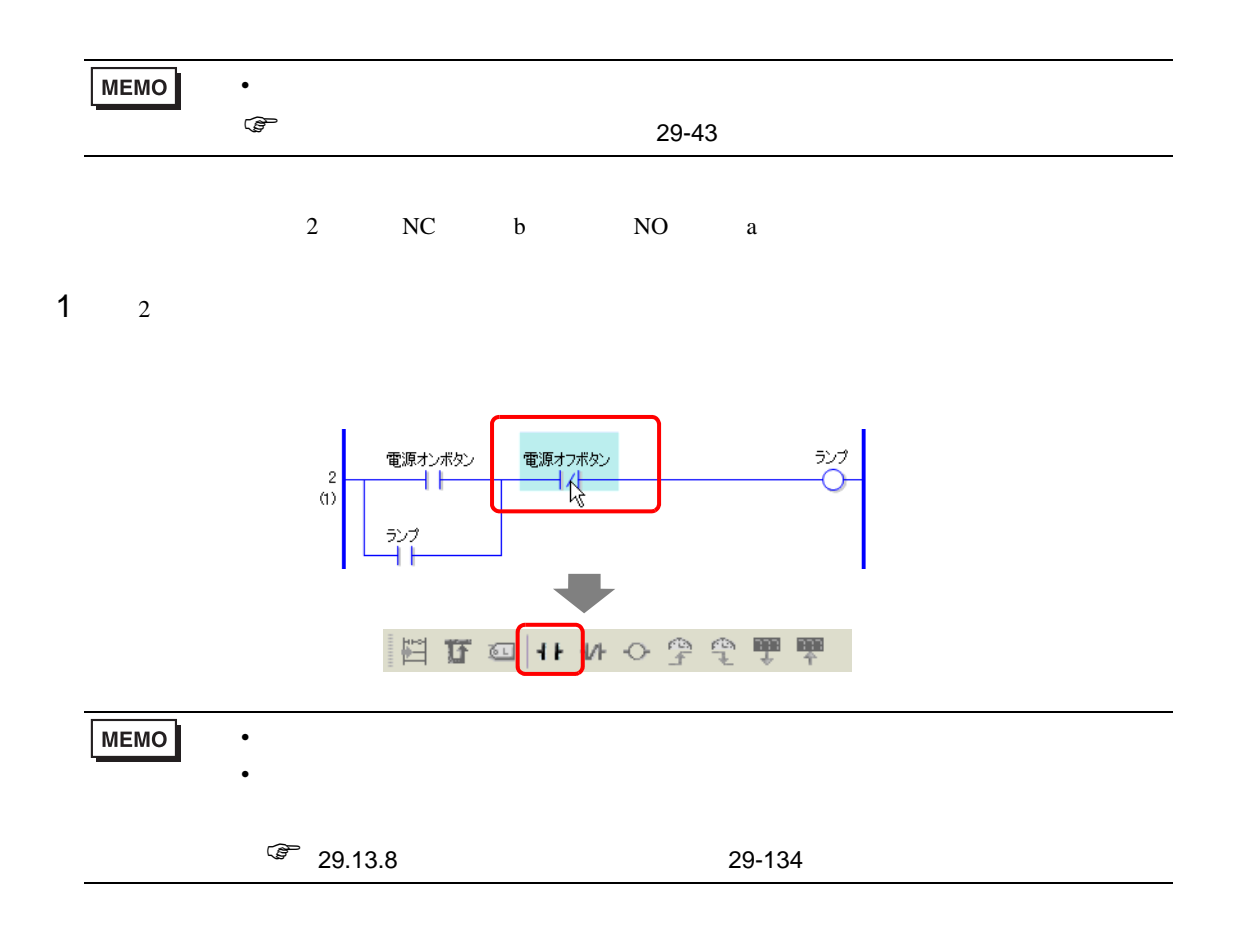

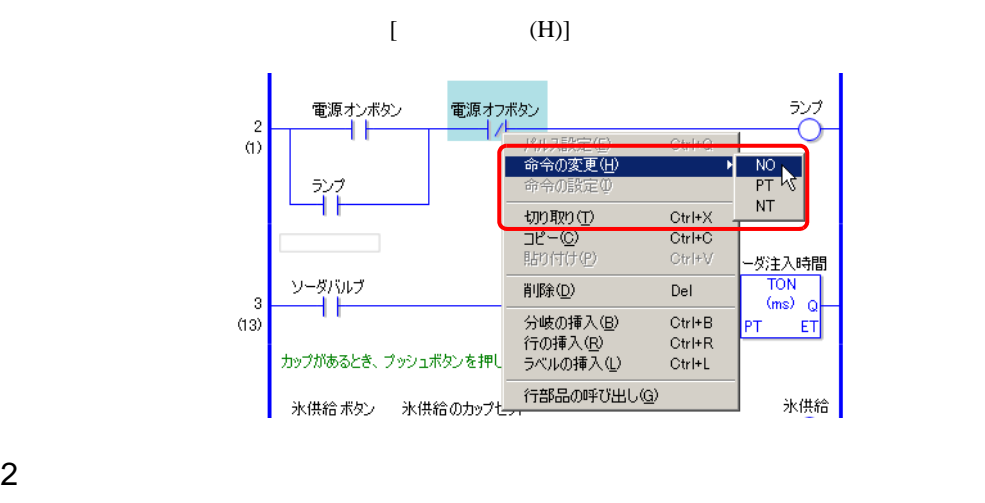

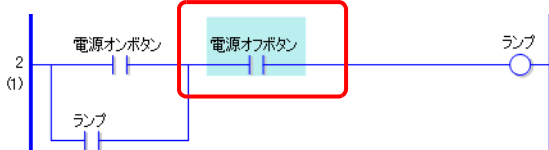

<span id="page-42-0"></span>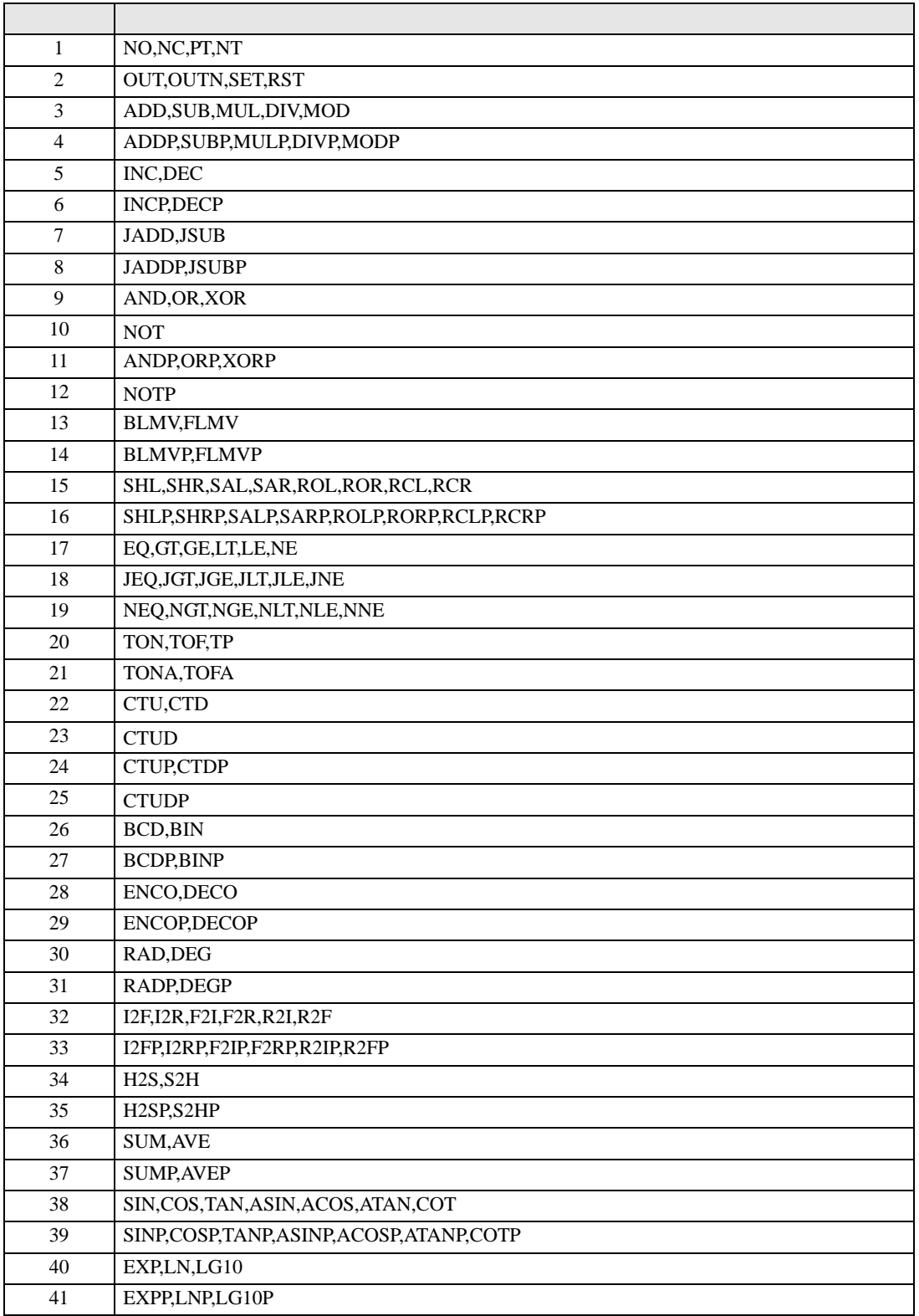

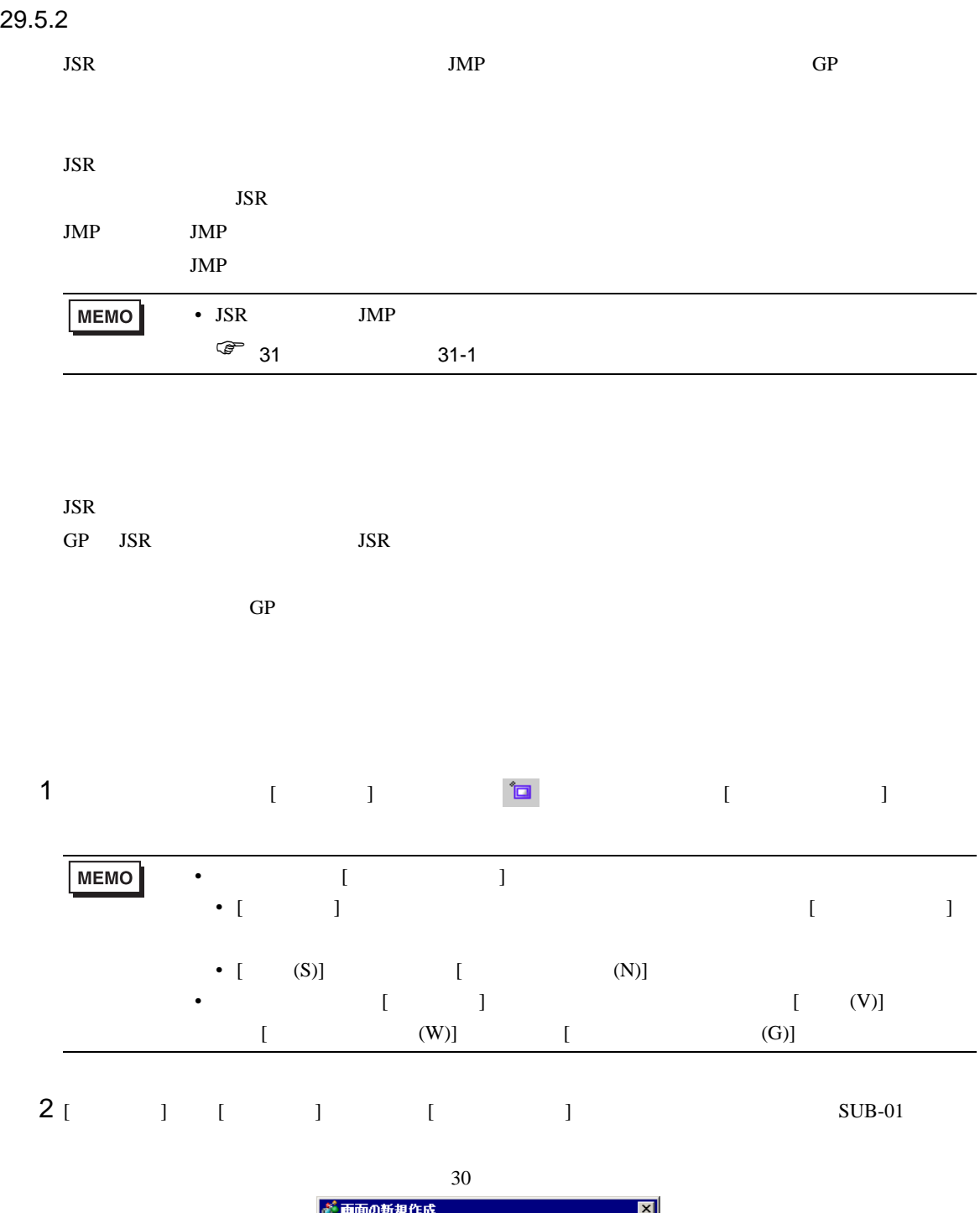

 $\overline{\mathbf{E}}$ 

画面種別 ロジック ロジック名称 SUB-01 タイトル カウンタのリセット

**The Co** 

### $3$  [  $\qquad$  ]

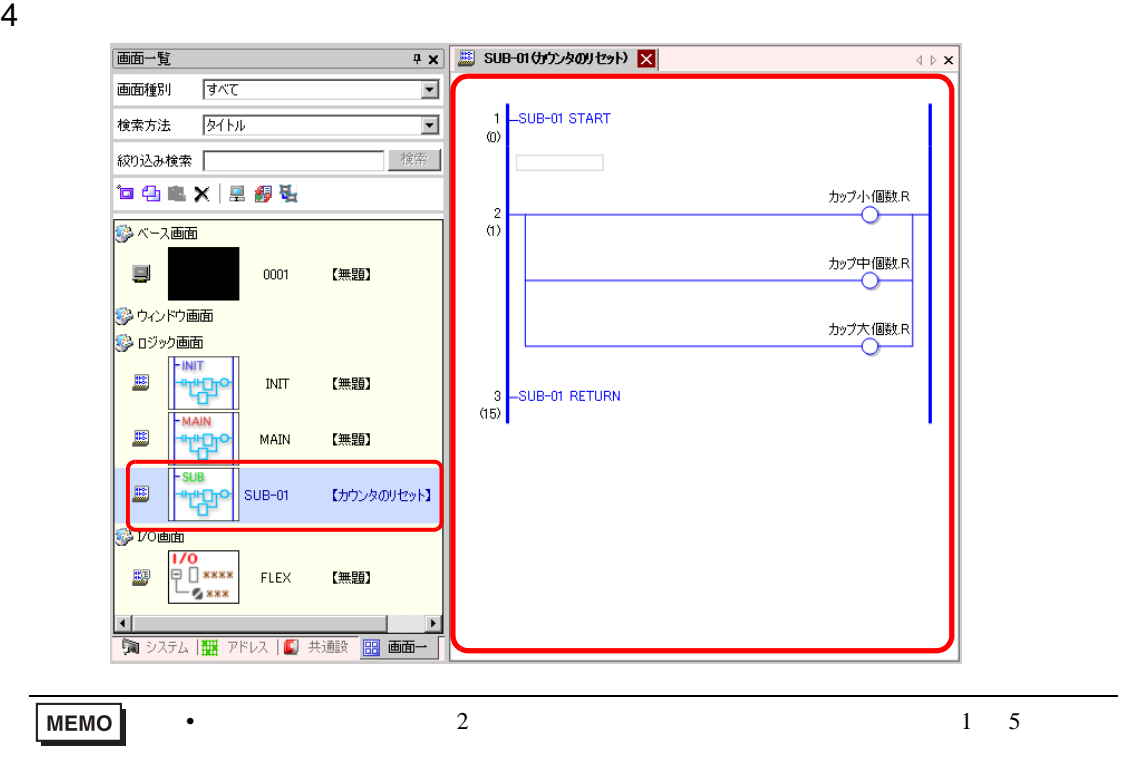

**JSR** 

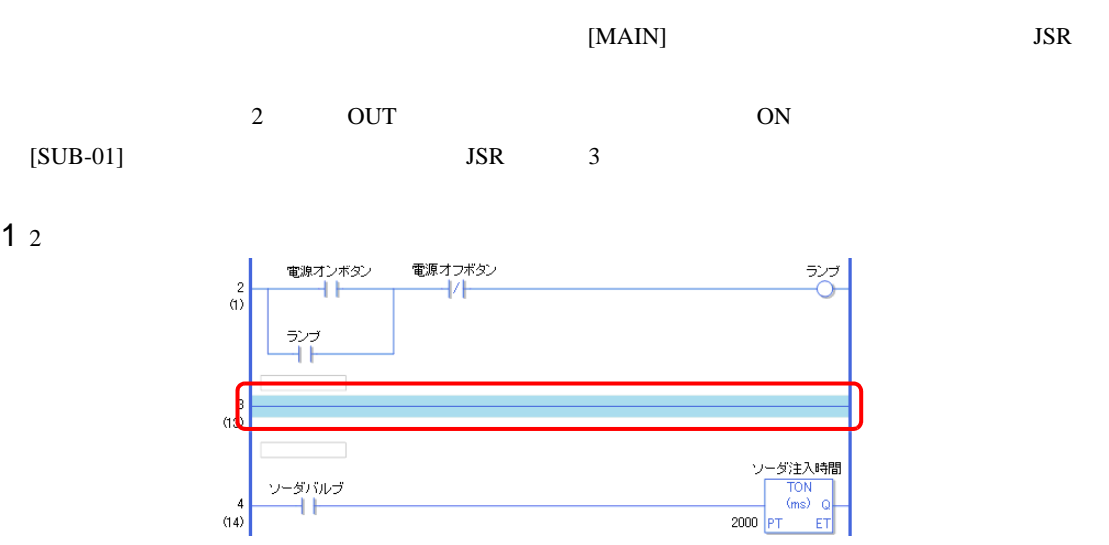

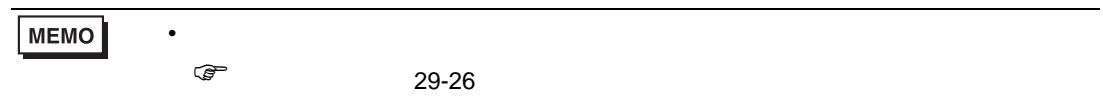

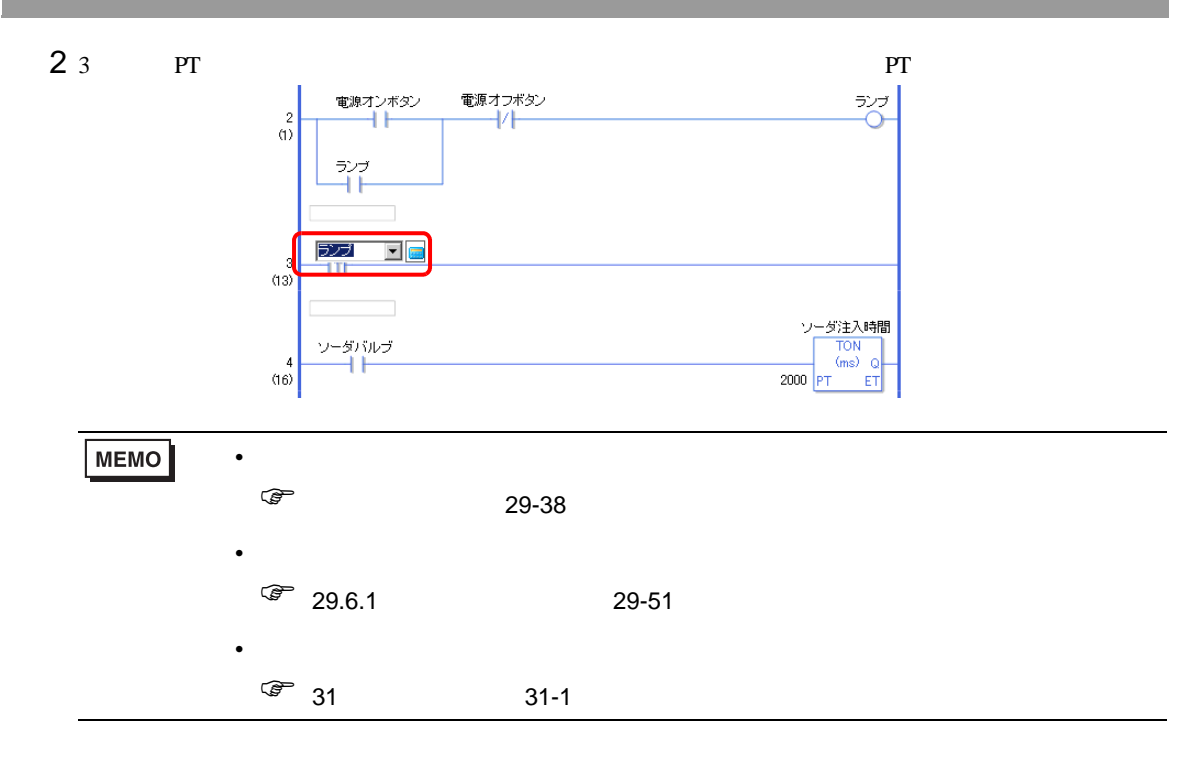

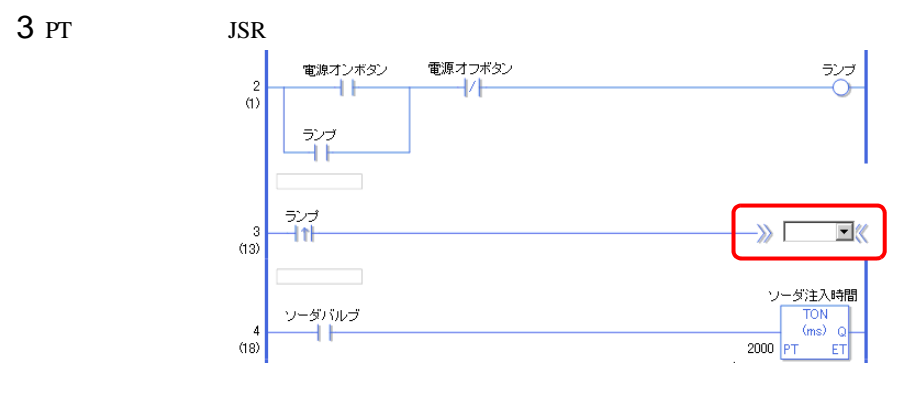

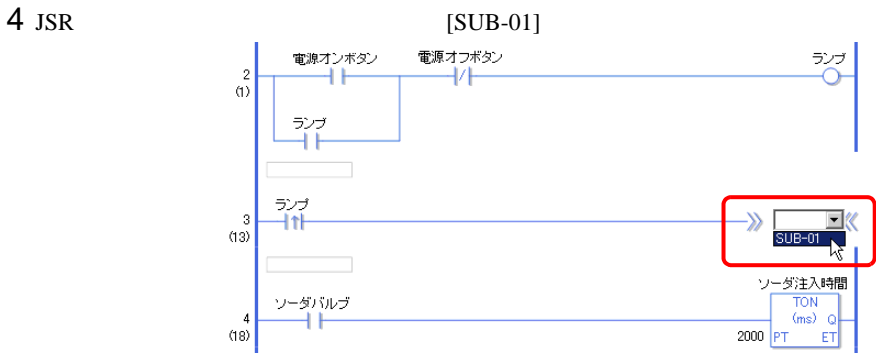

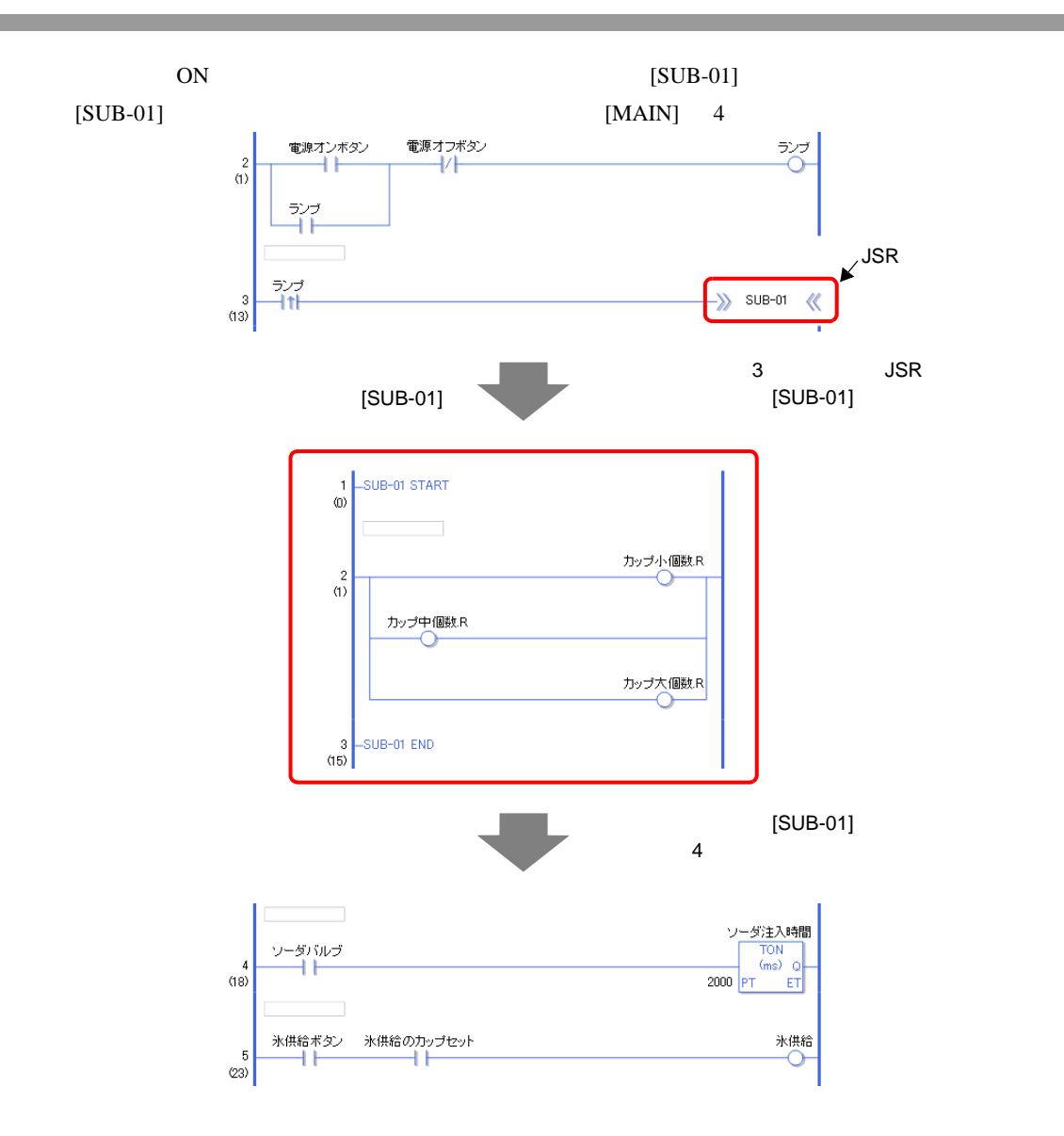

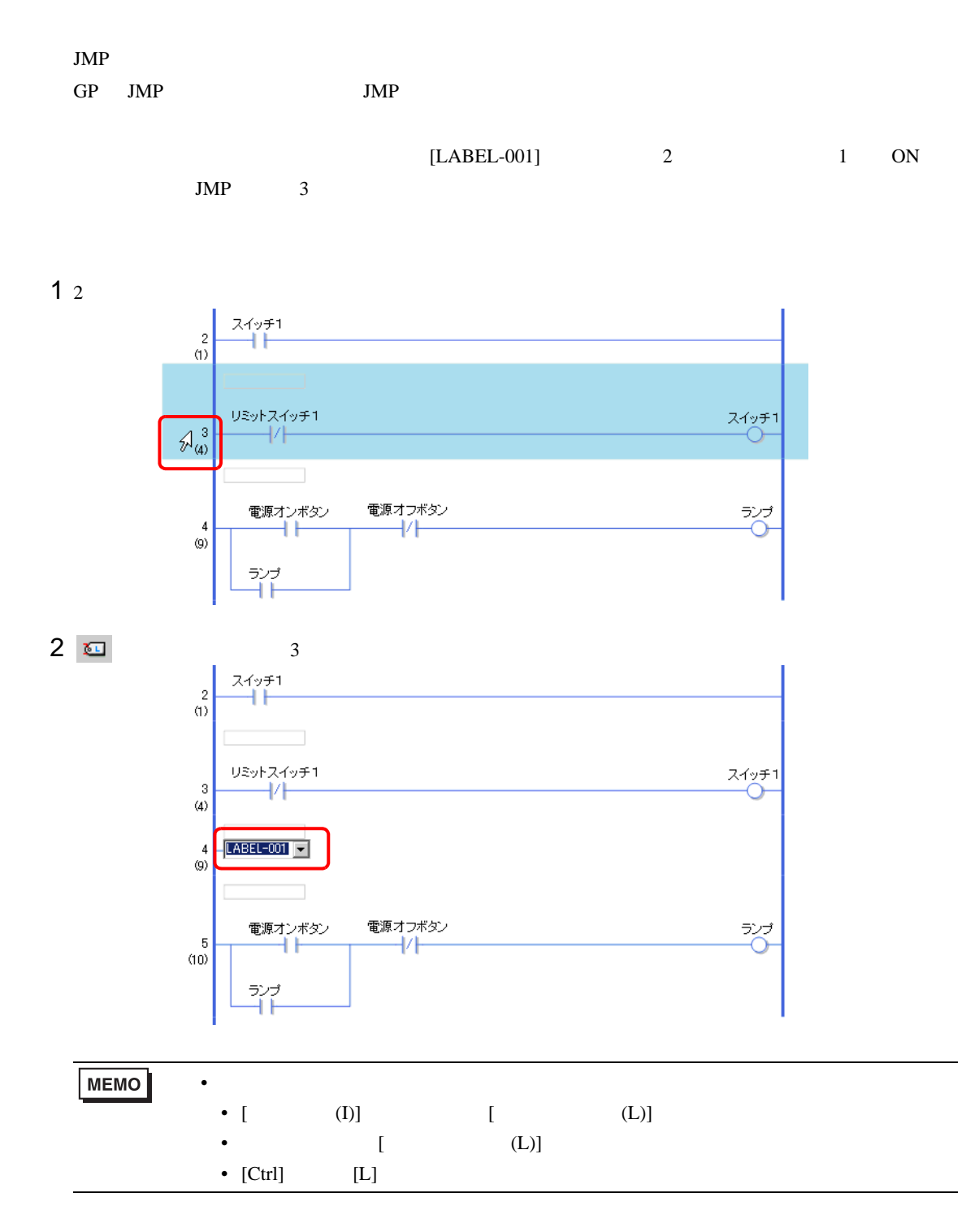

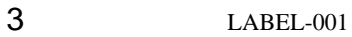

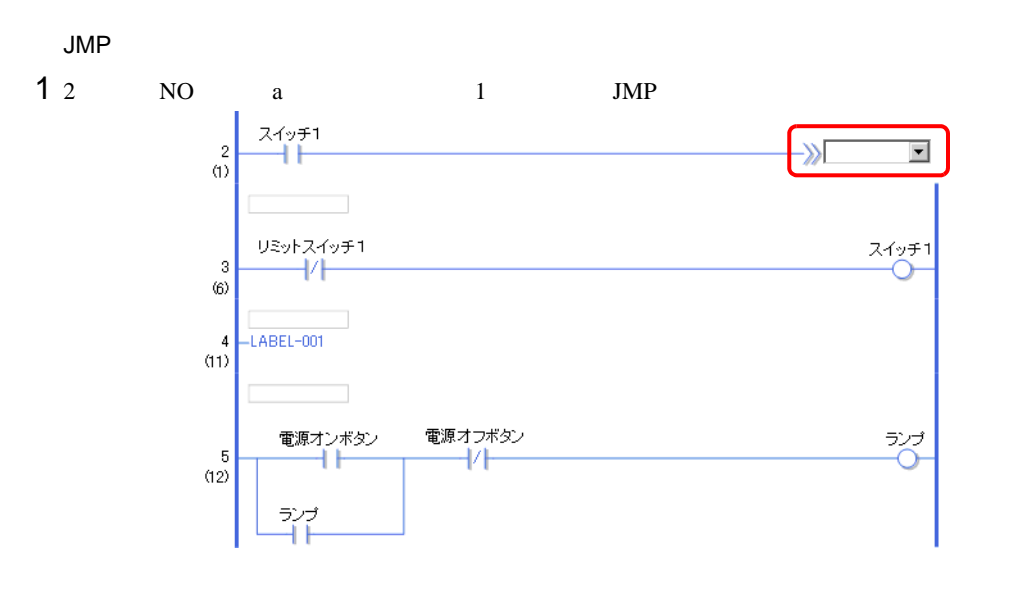

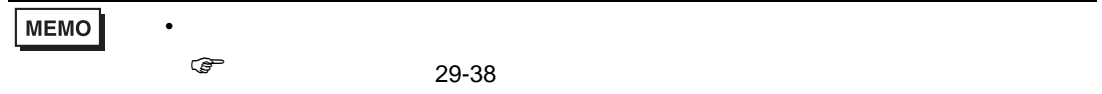

 $2$  JMP [LABEL-001]

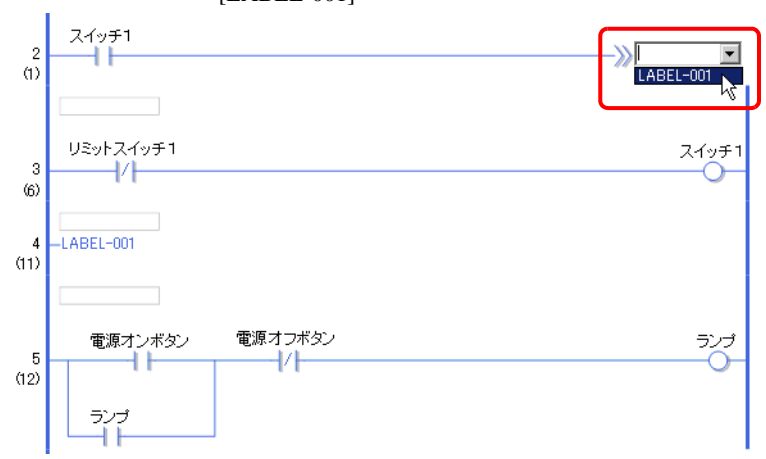

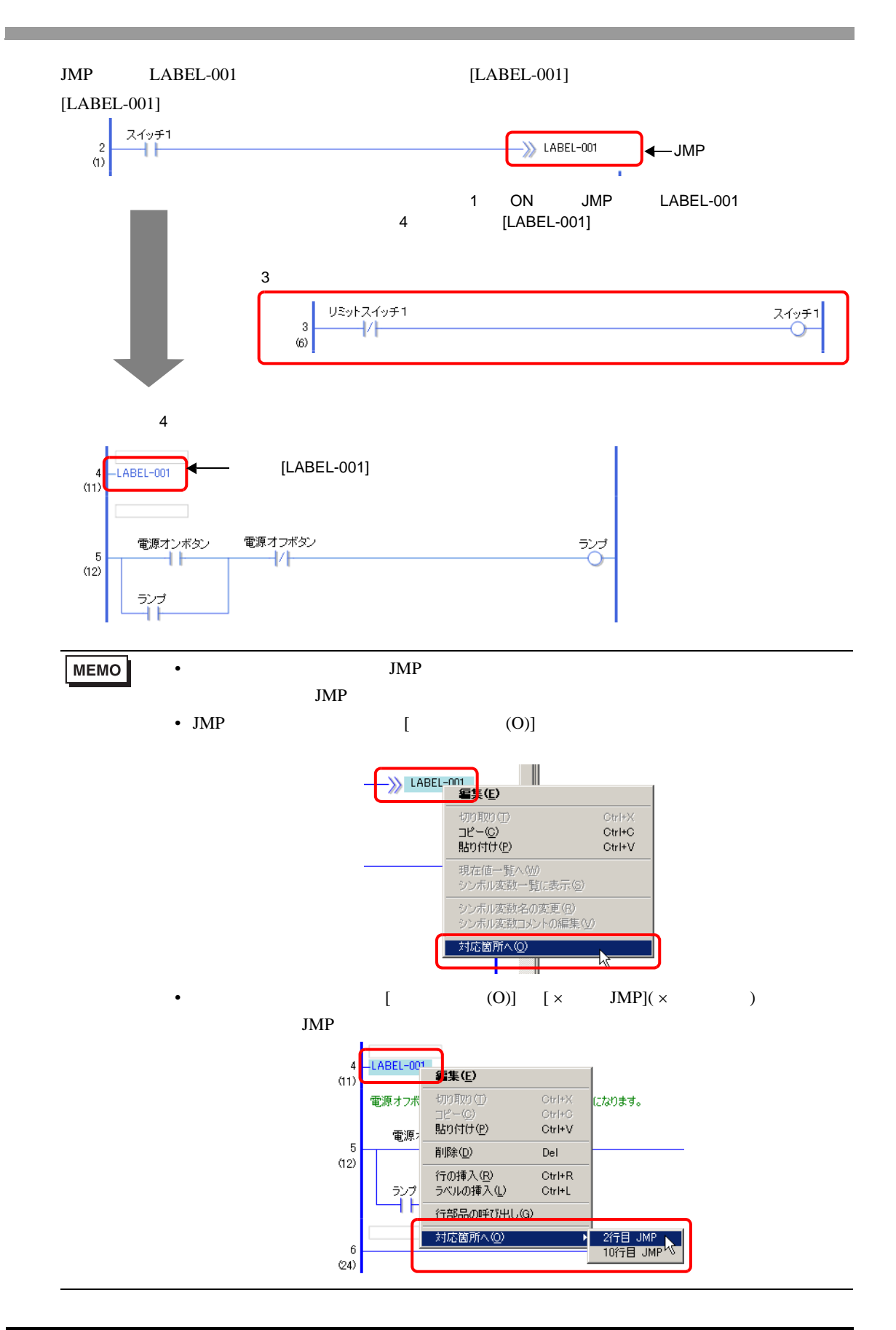

<span id="page-50-1"></span><span id="page-50-0"></span>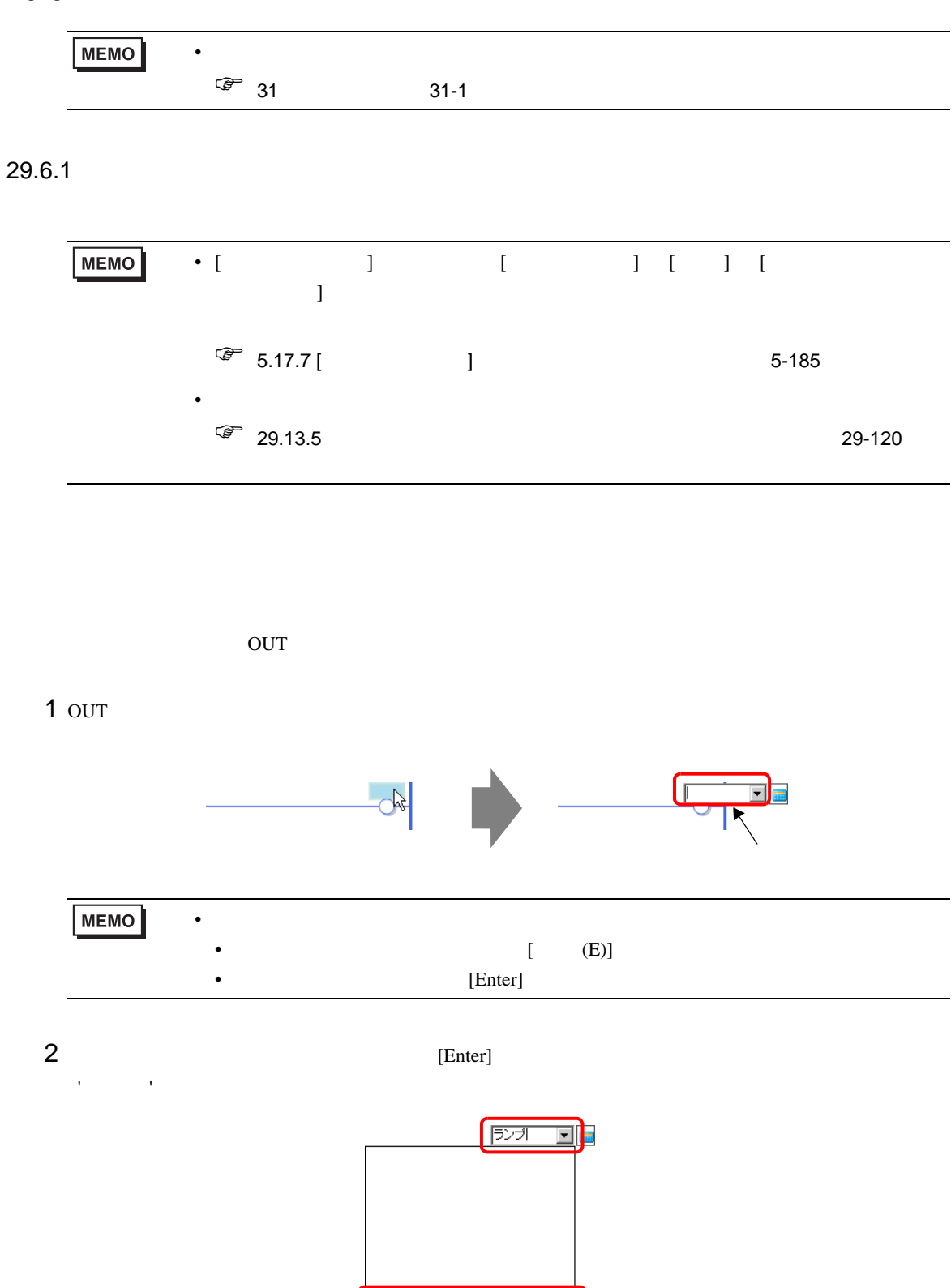

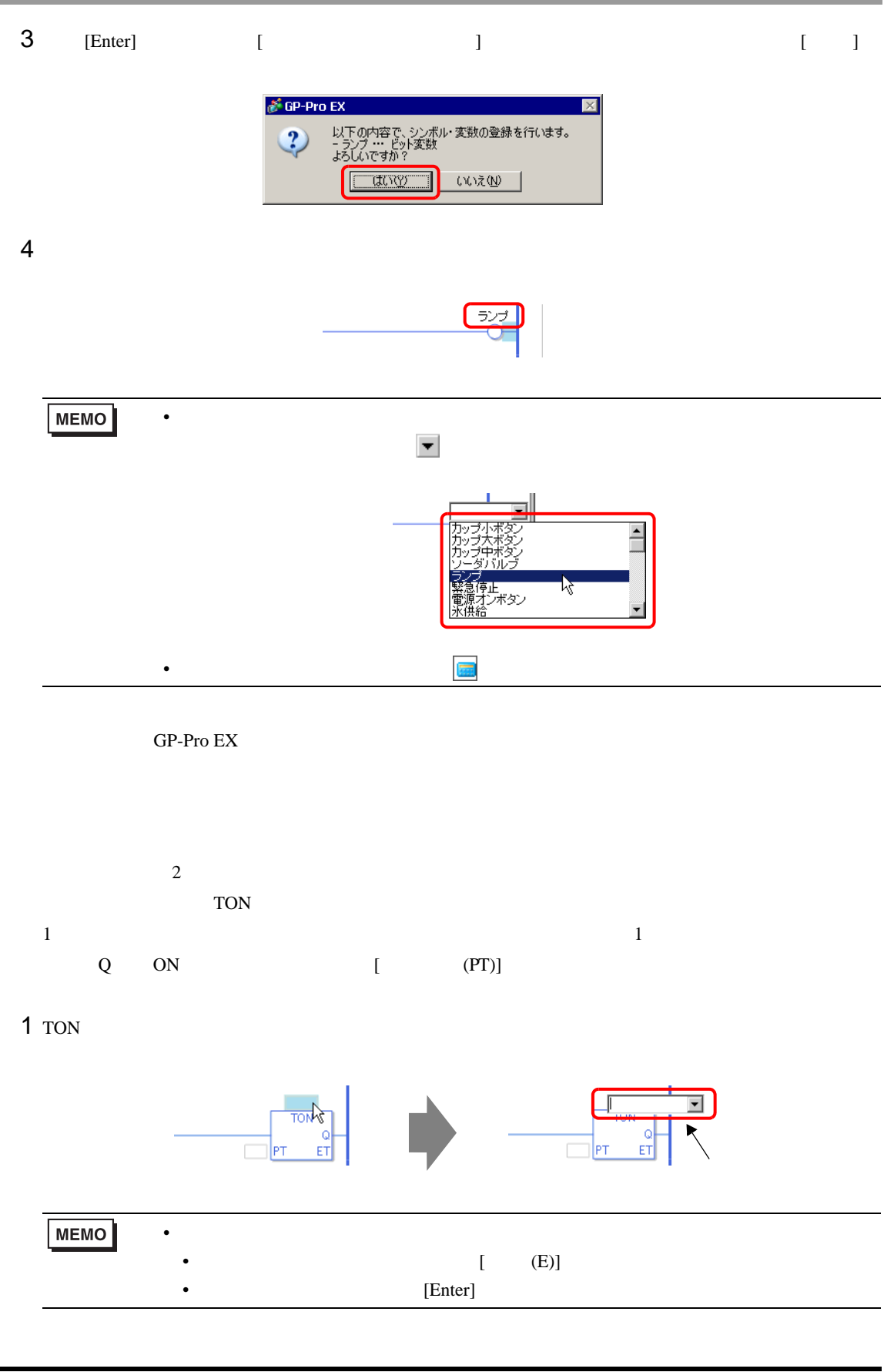

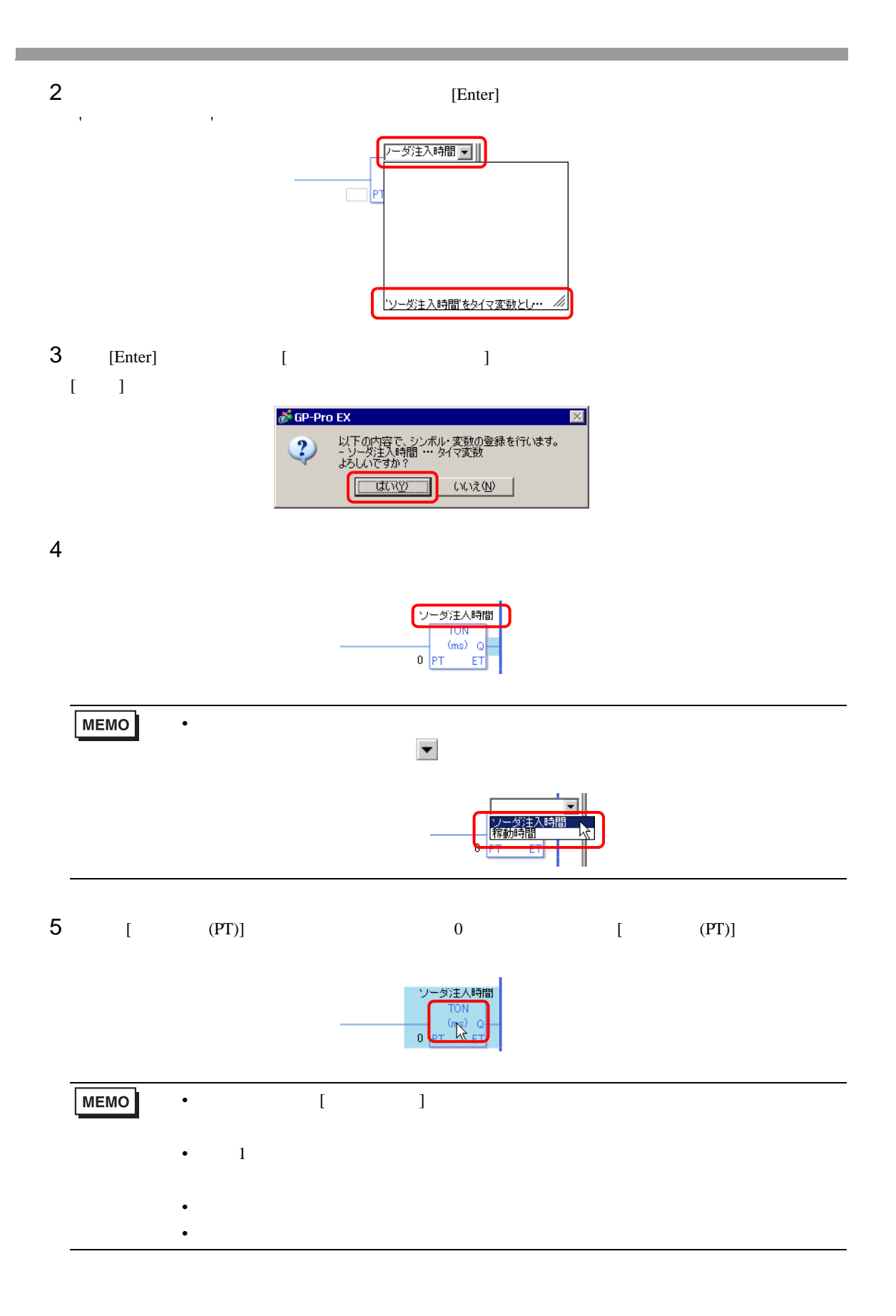

 $6$  TON

 $[OK]$ 

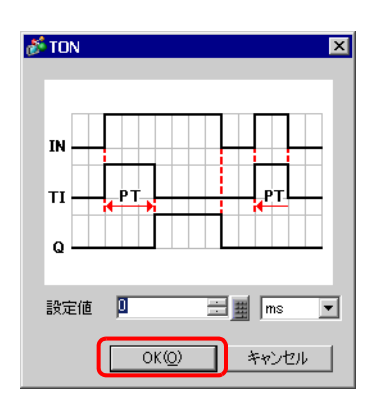

 $\lbrack$   $\lbrack$   $\lbr$ 

 $N$ O a

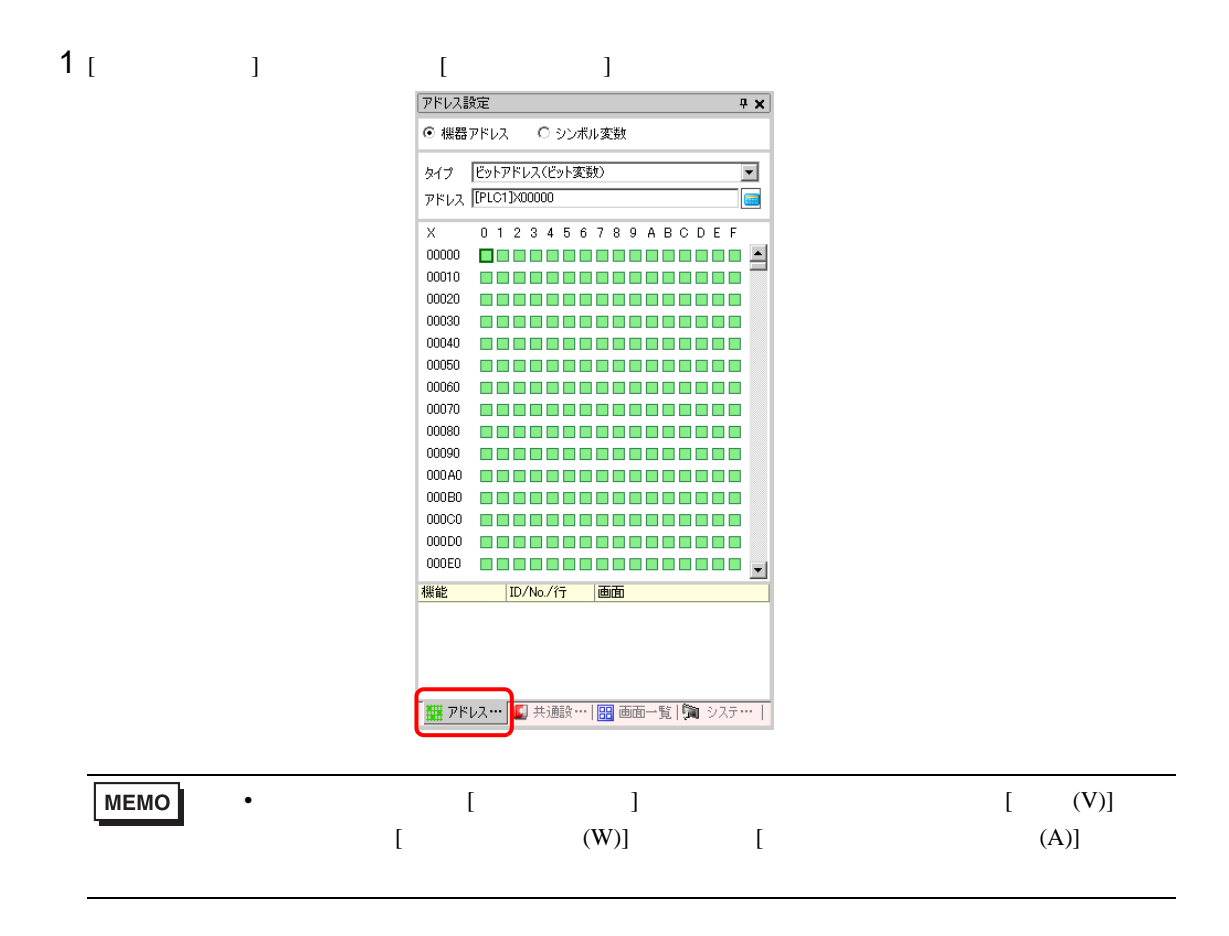

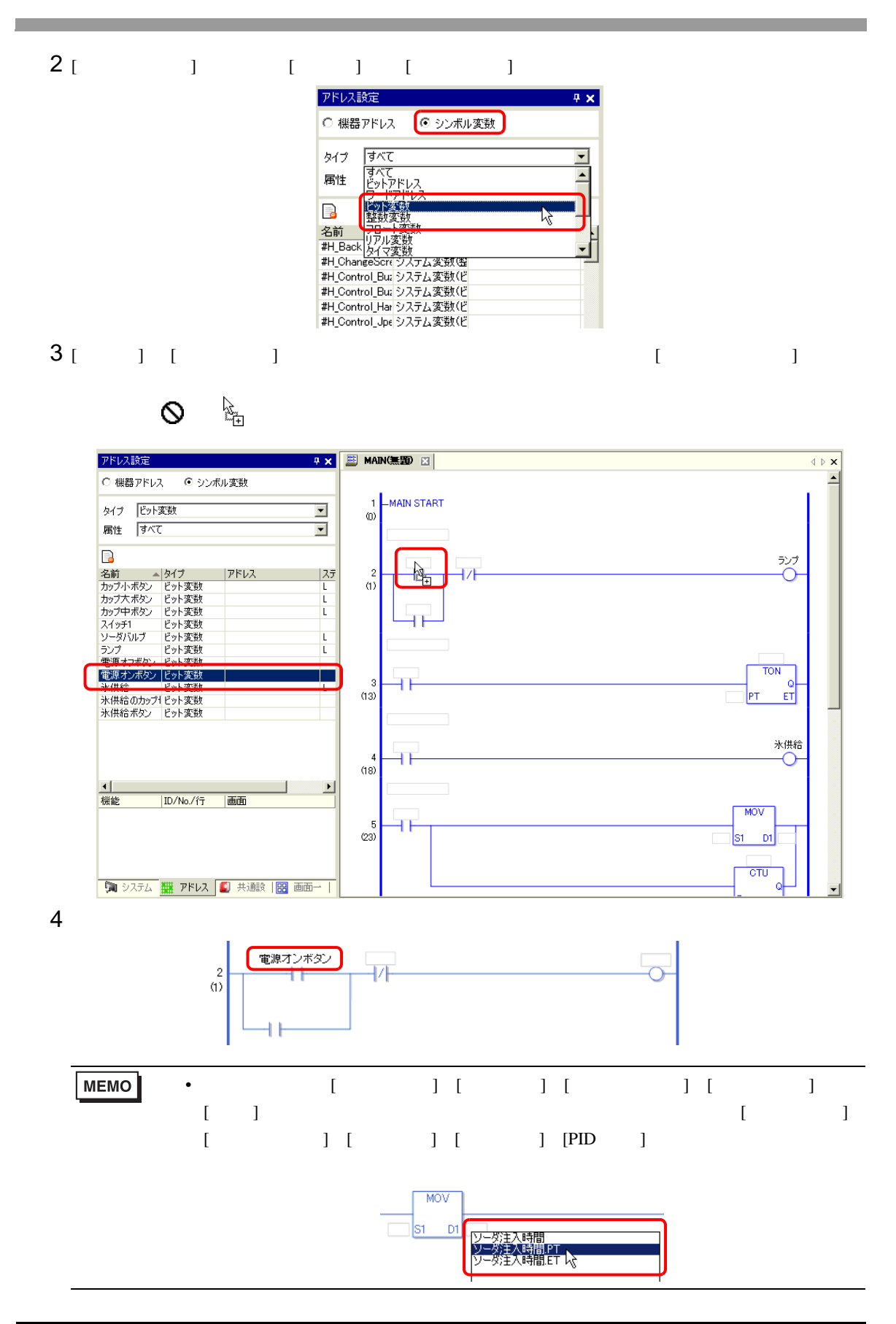

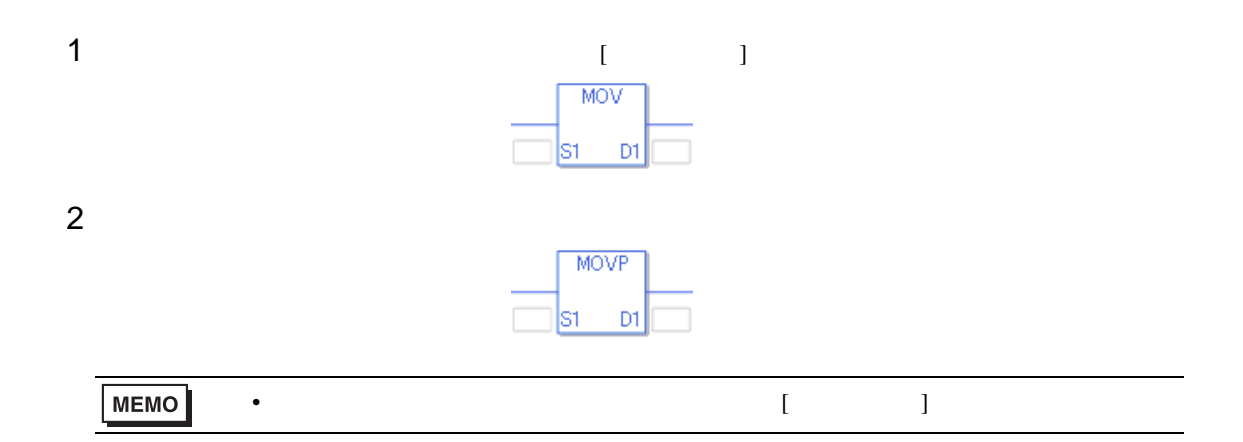

 $GP-Pro EX$ 

### 29.7.1

1 [ ] [ ]

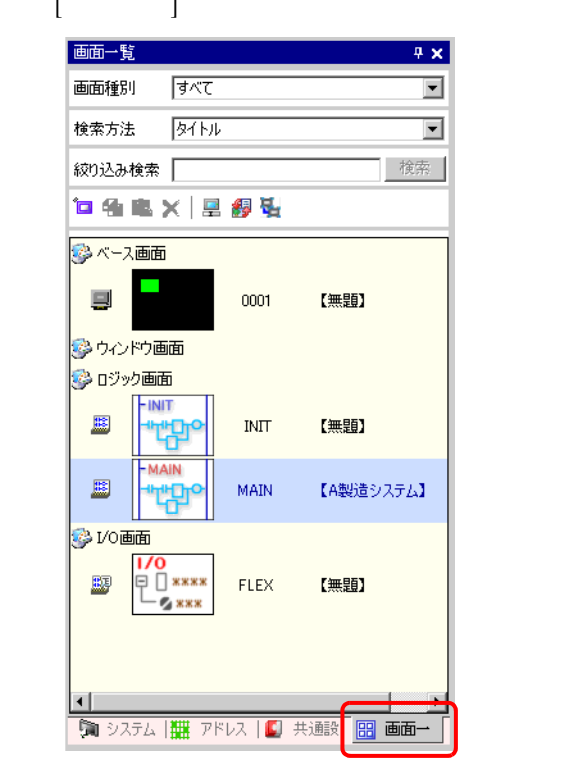

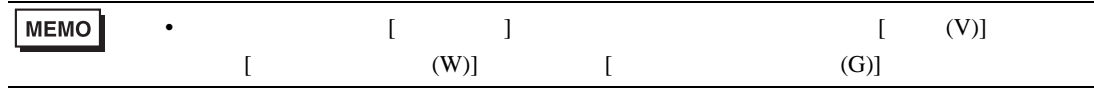

2  $\blacksquare$   $\blacksquare$   $\$ 

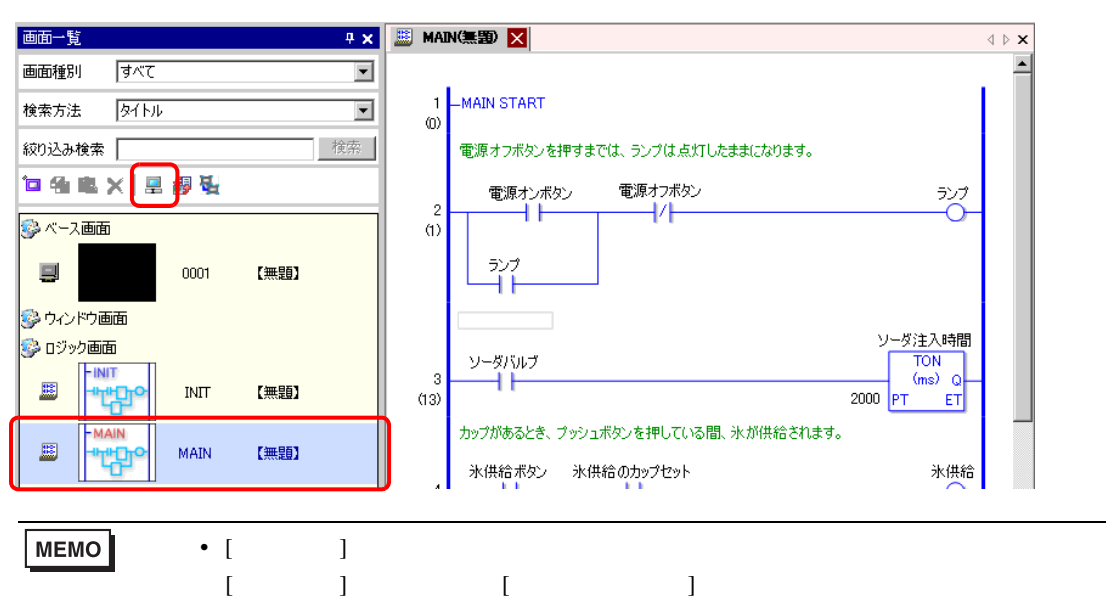

### $3$  [  $\qquad$  ]  $\qquad$  [ ]

30

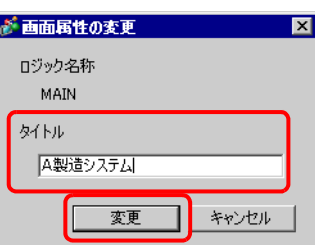

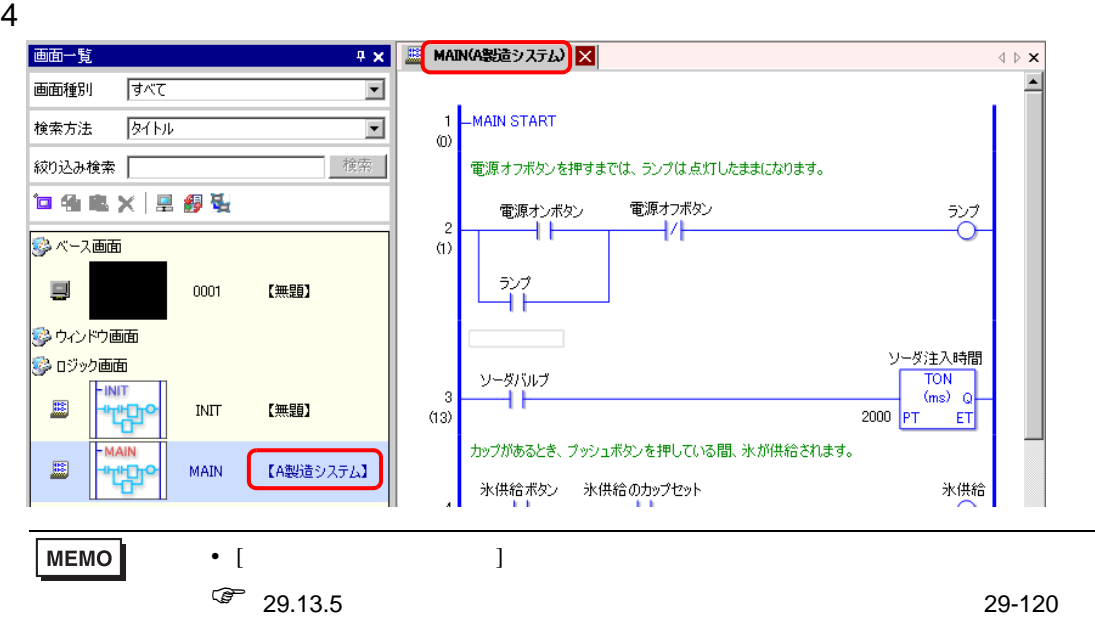

 $1$ 

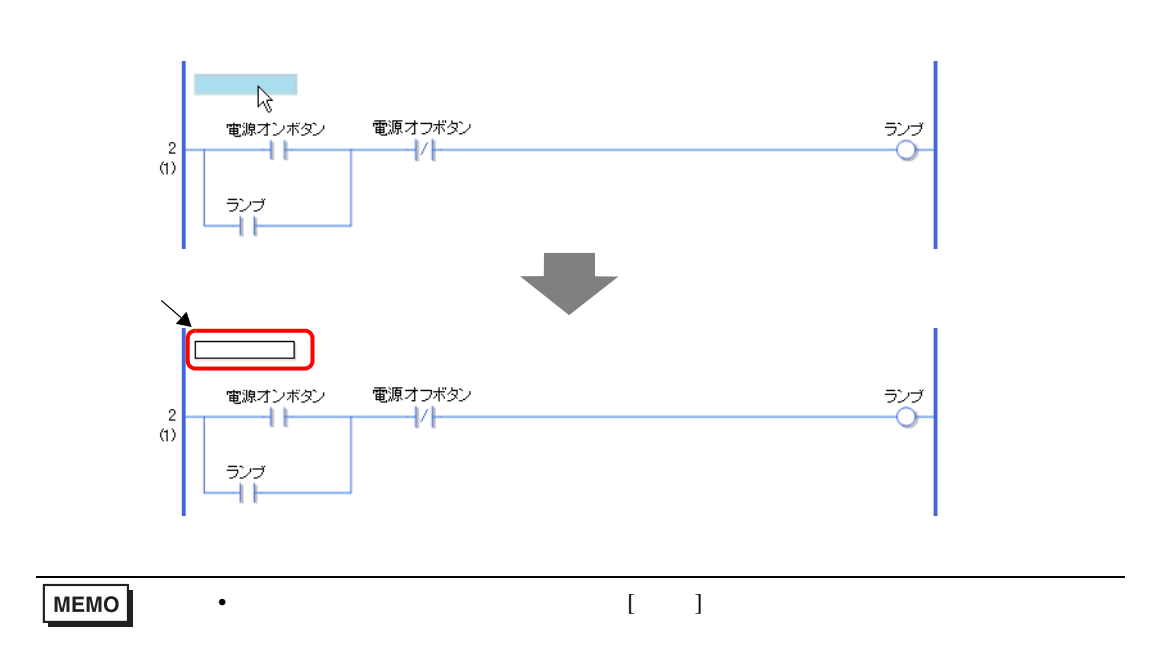

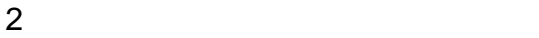

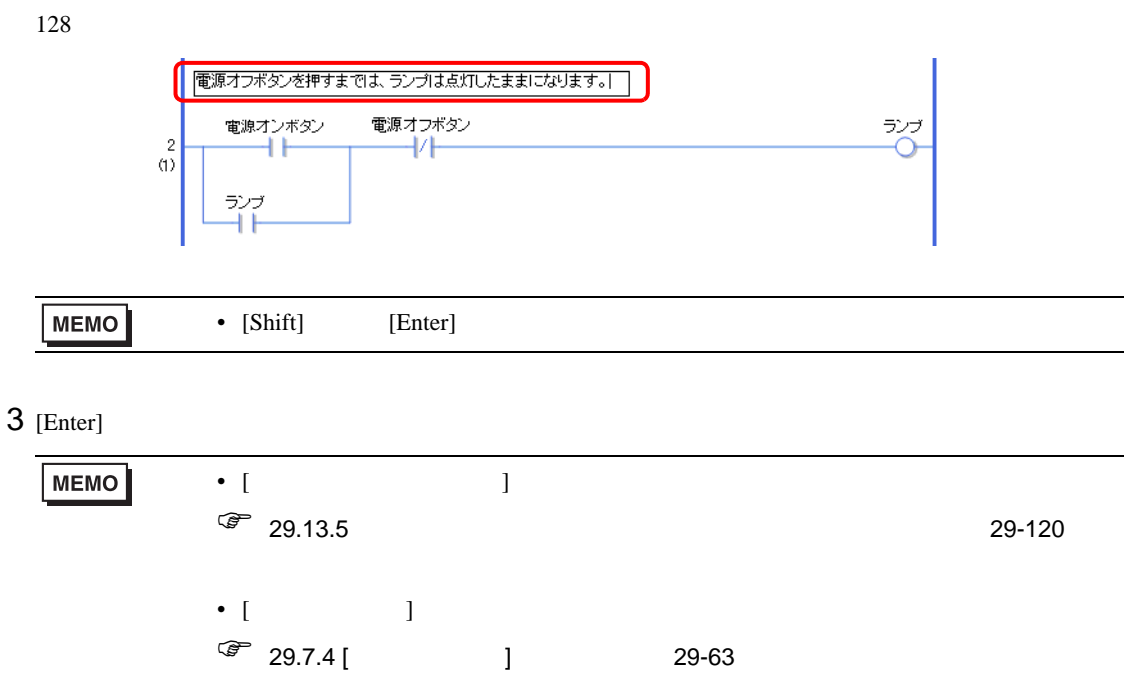

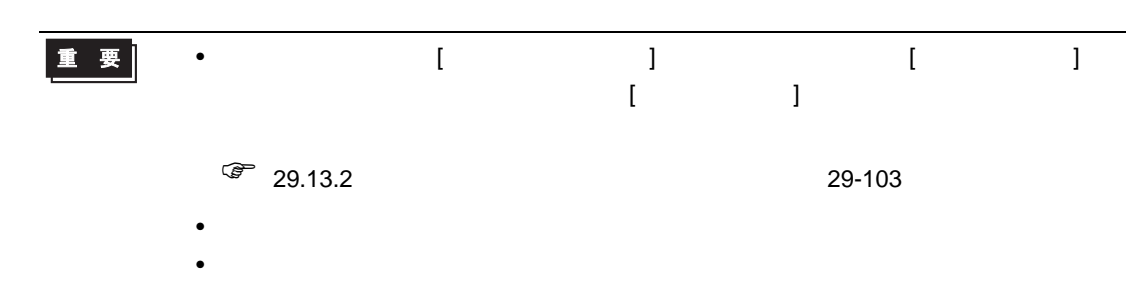

29.7.3

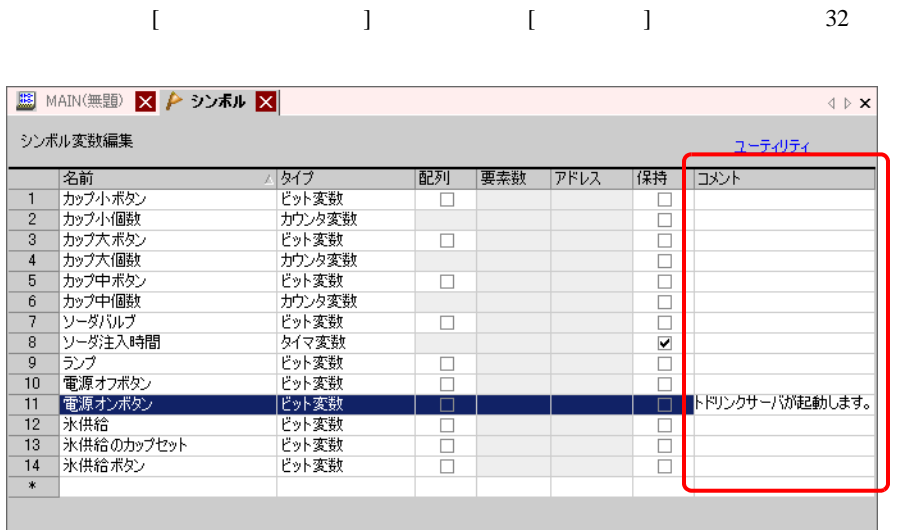

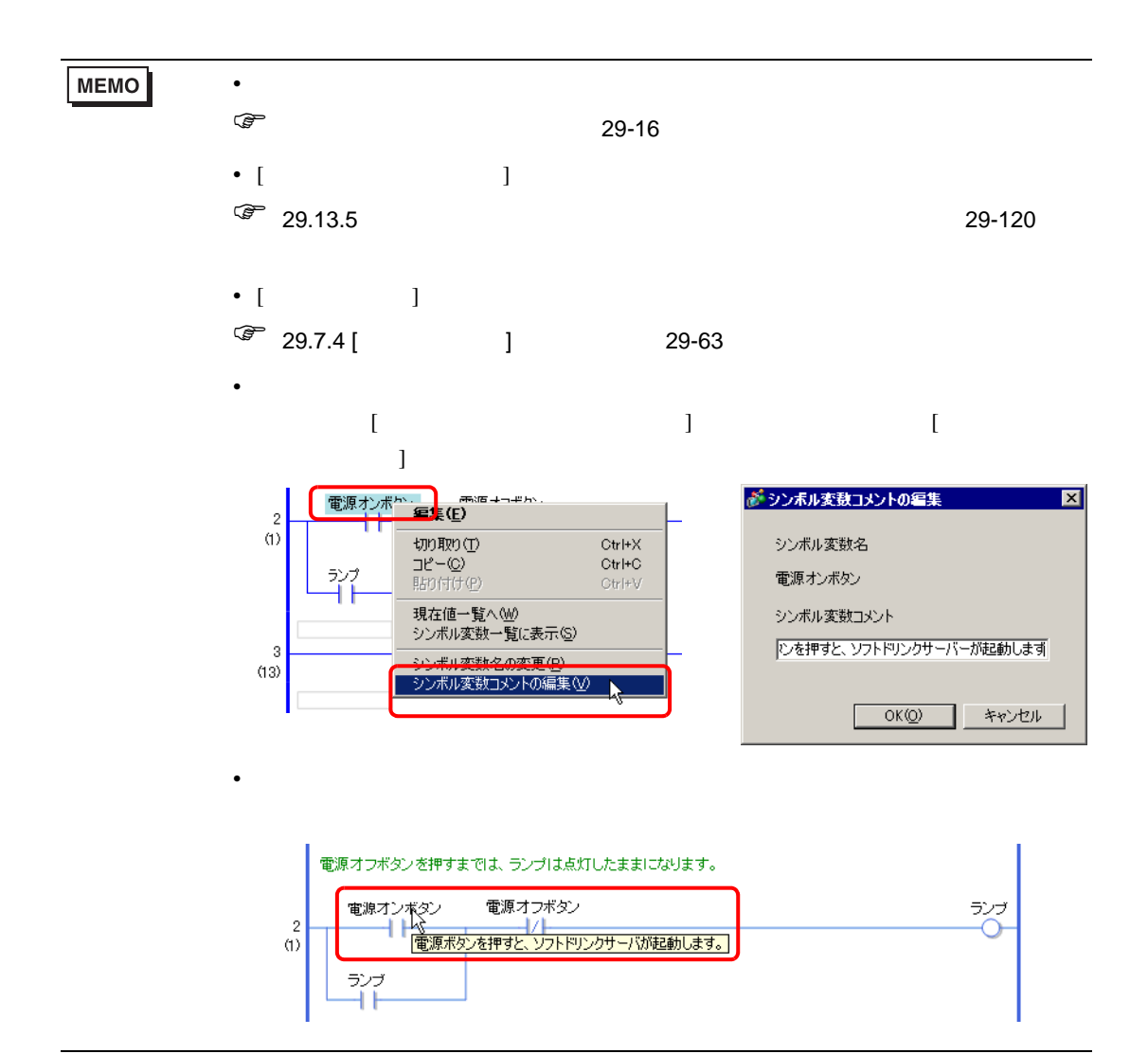

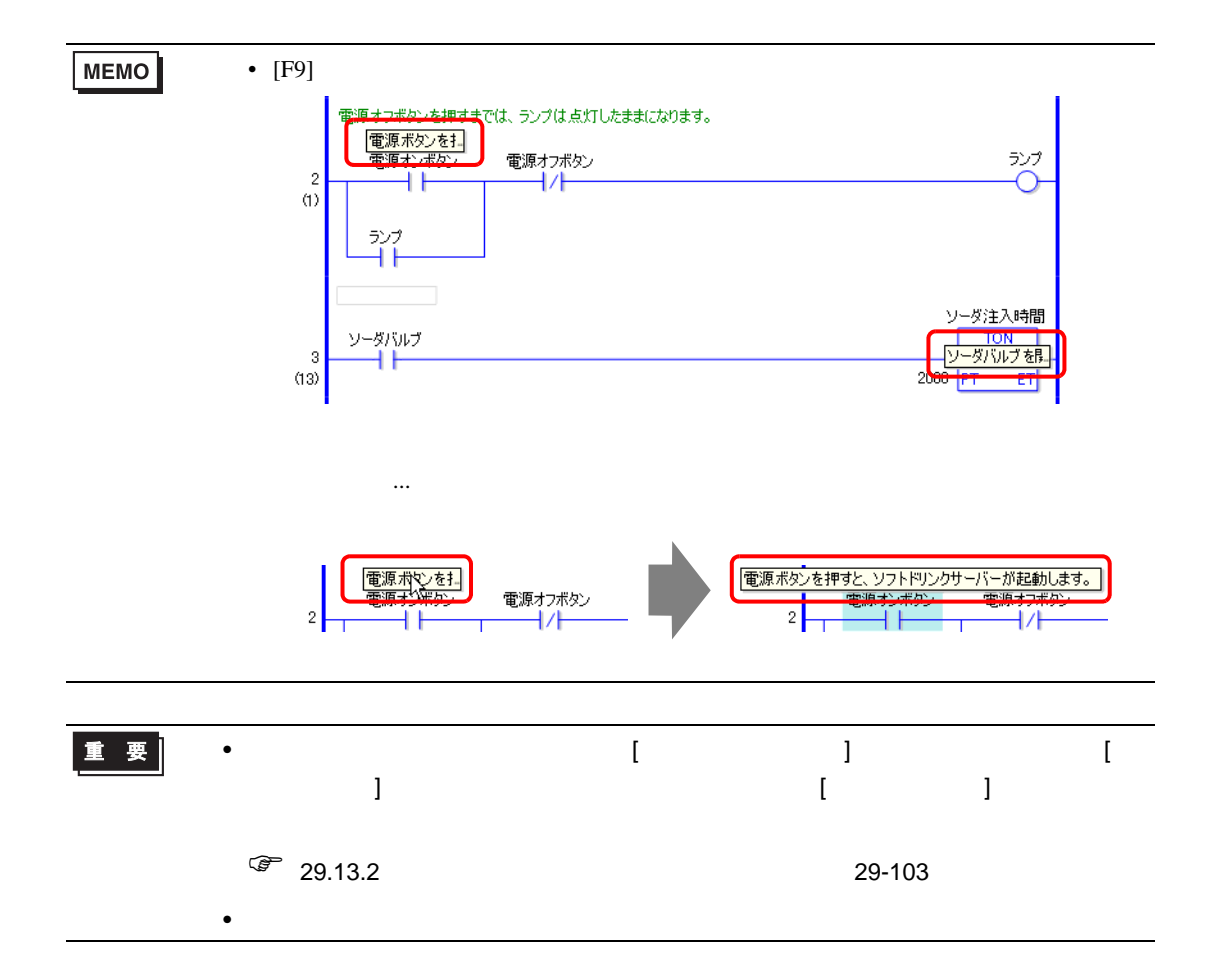

# <span id="page-62-0"></span>29.7.4 [ ]

 $[$   $]$ 

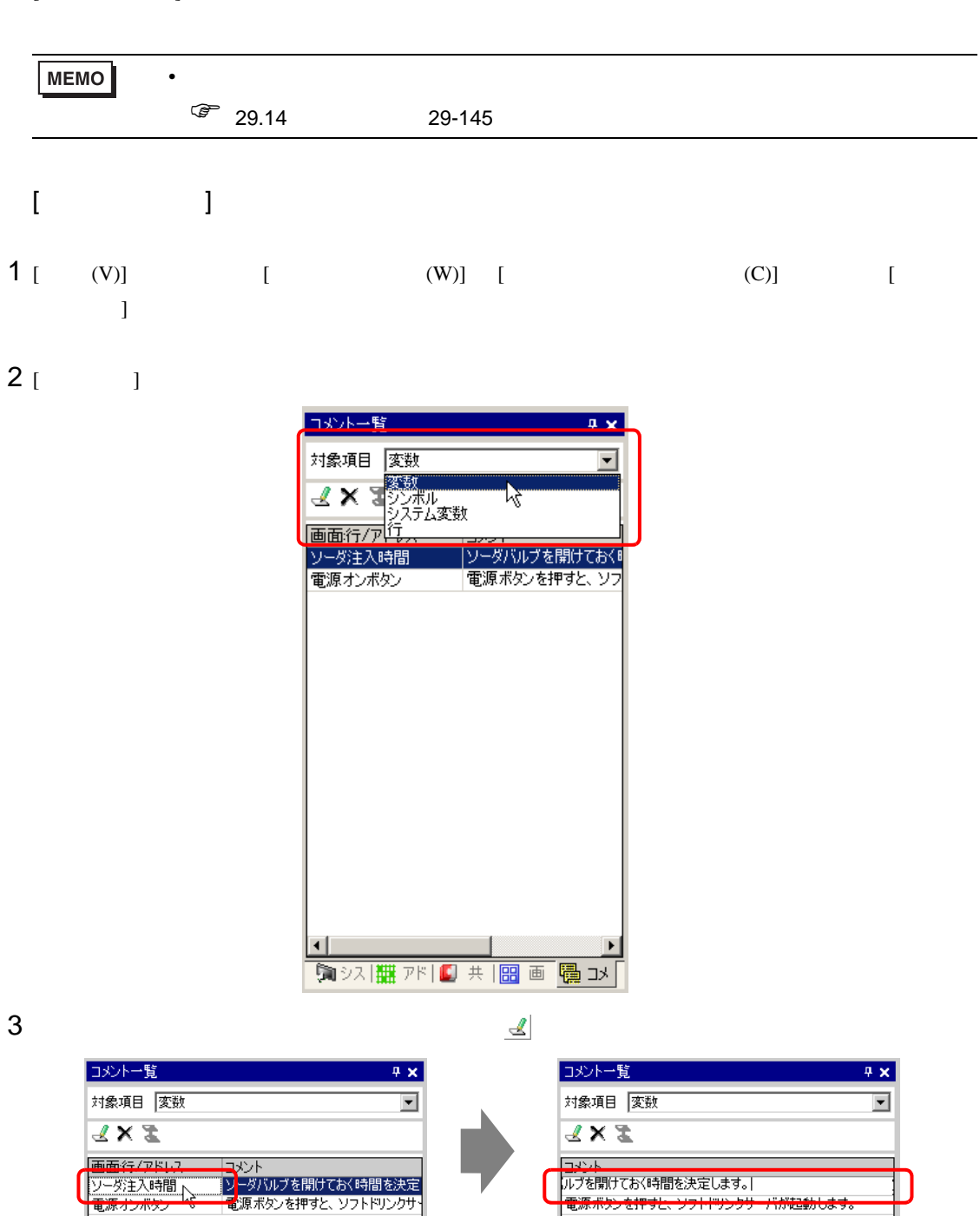

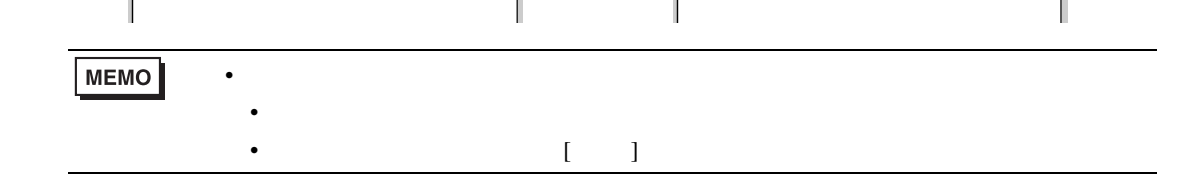

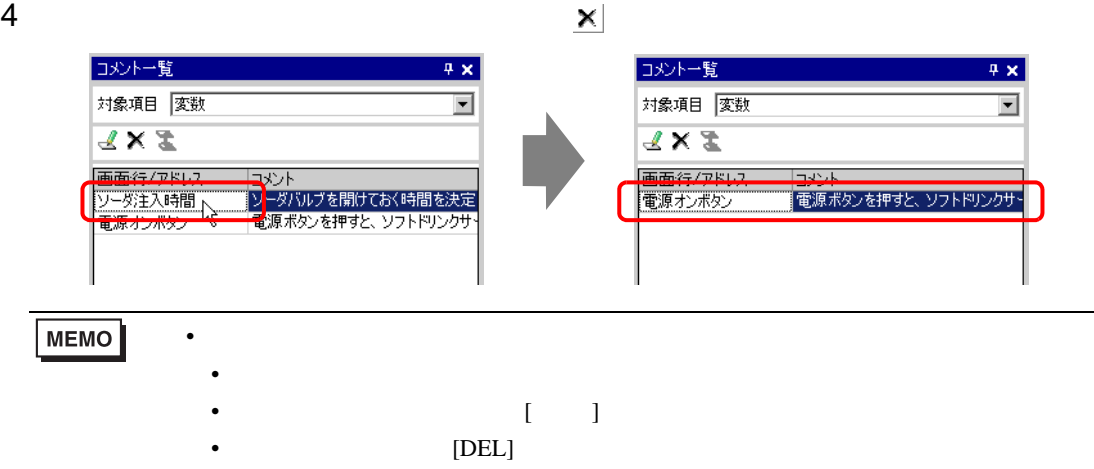

### $5$  [ ] [ ] [  $\pm$  / ]

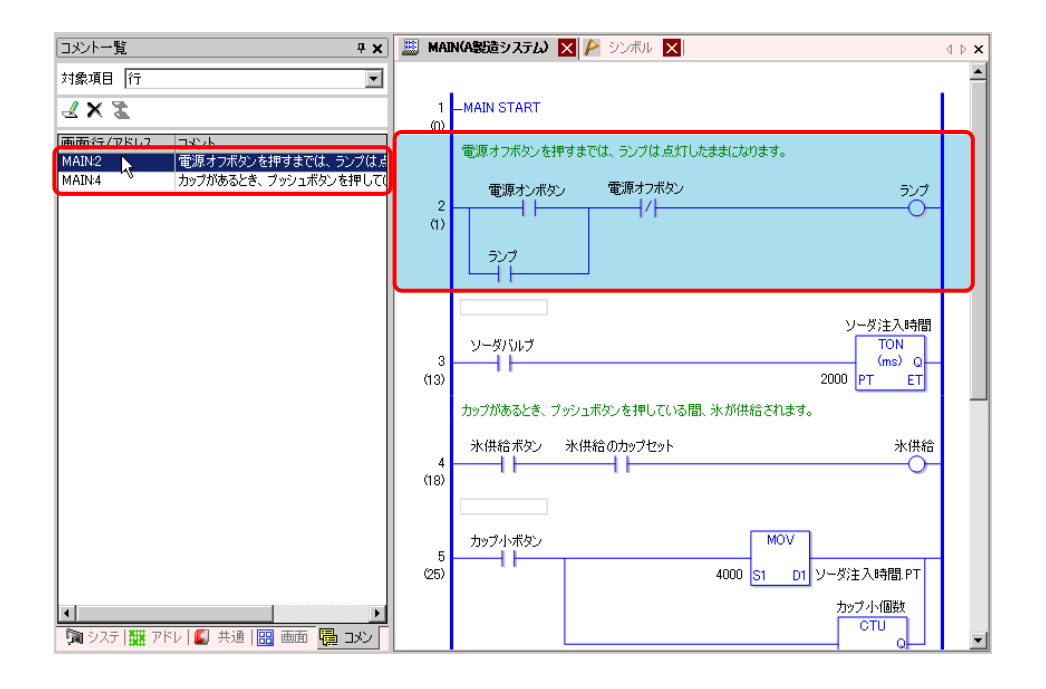

### 6 [  $\begin{bmatrix} 1 & 1 & 1 & 1 & 1 \end{bmatrix}$  [  $\begin{bmatrix} 1 & 1 & 1 & 1 \end{bmatrix}$   $\begin{bmatrix} 1 & 1 & 1 & 1 \end{bmatrix}$  $[$   $]$

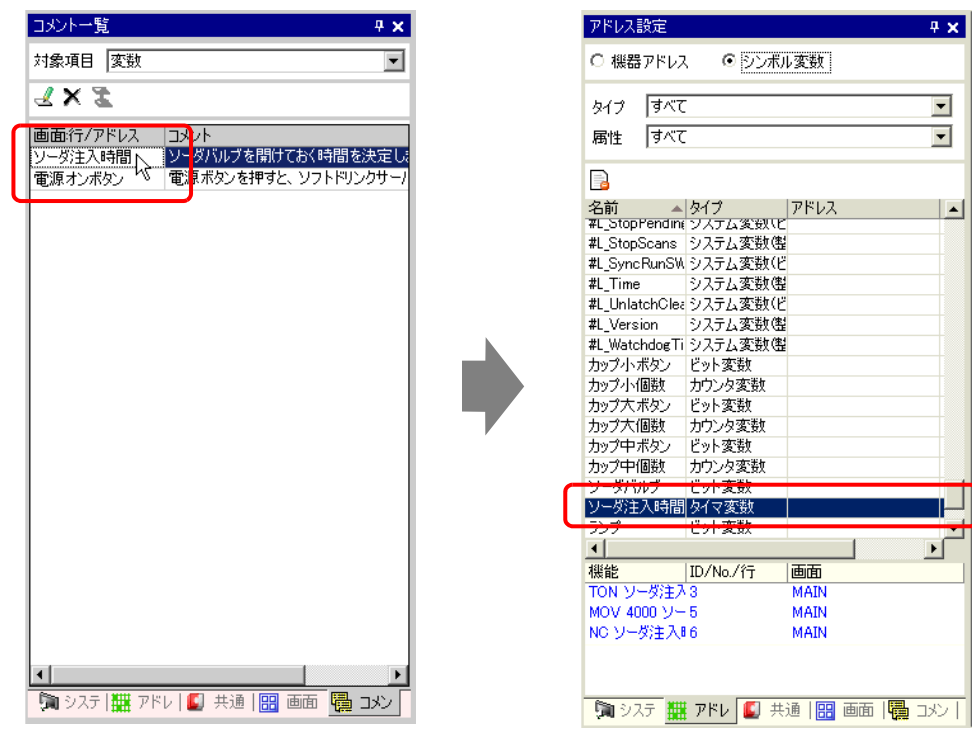

### $7$  [  $1$

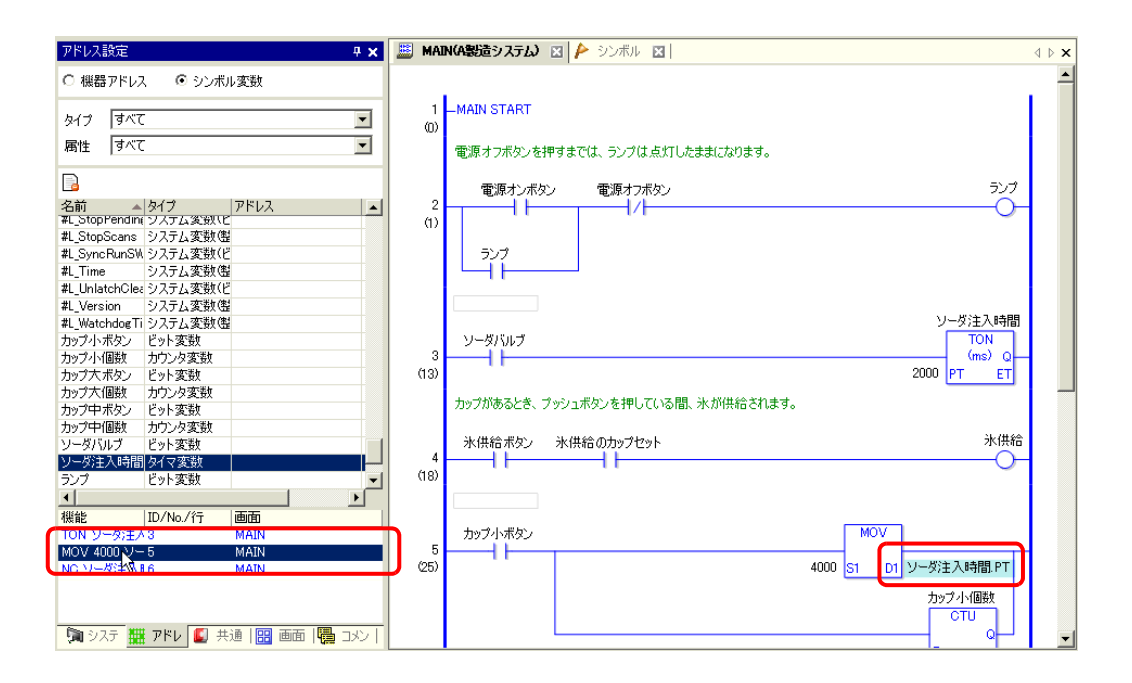

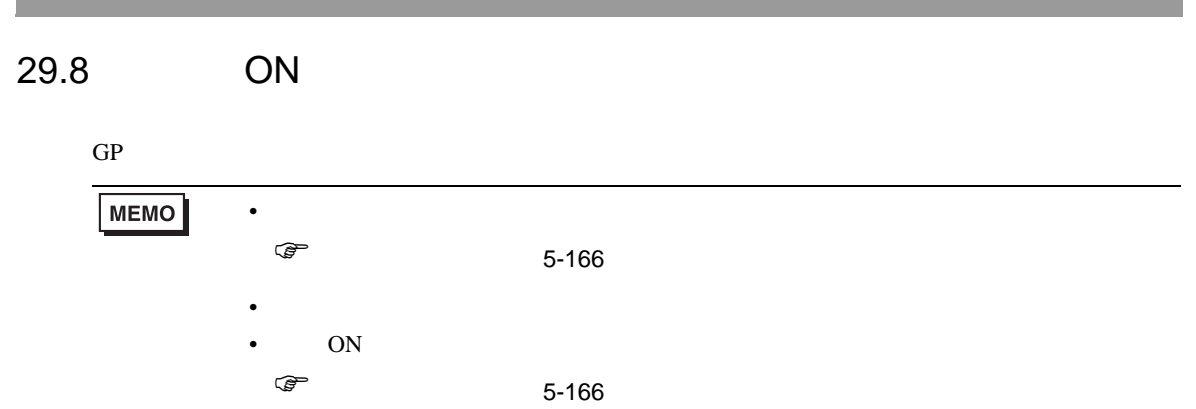

 $1$  [  $\qquad \qquad$  ]

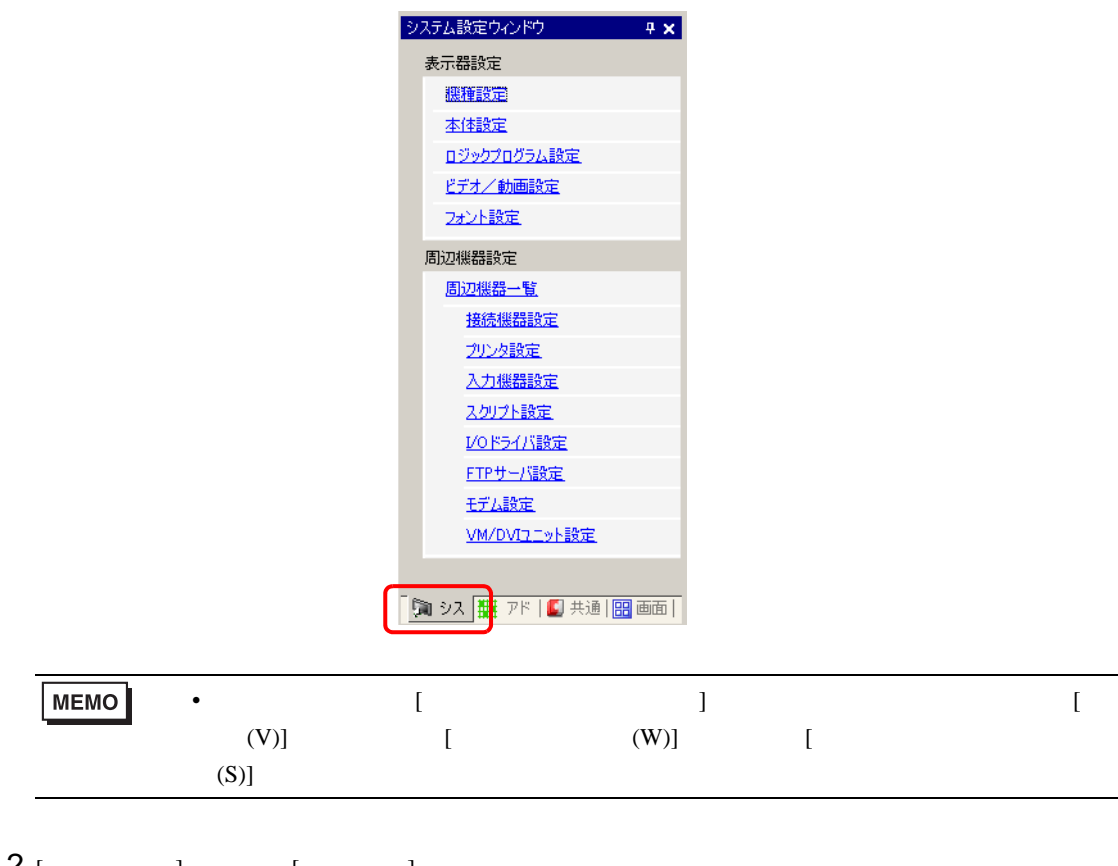

 $2$  [  $\qquad$  ] [  $\qquad$  ]

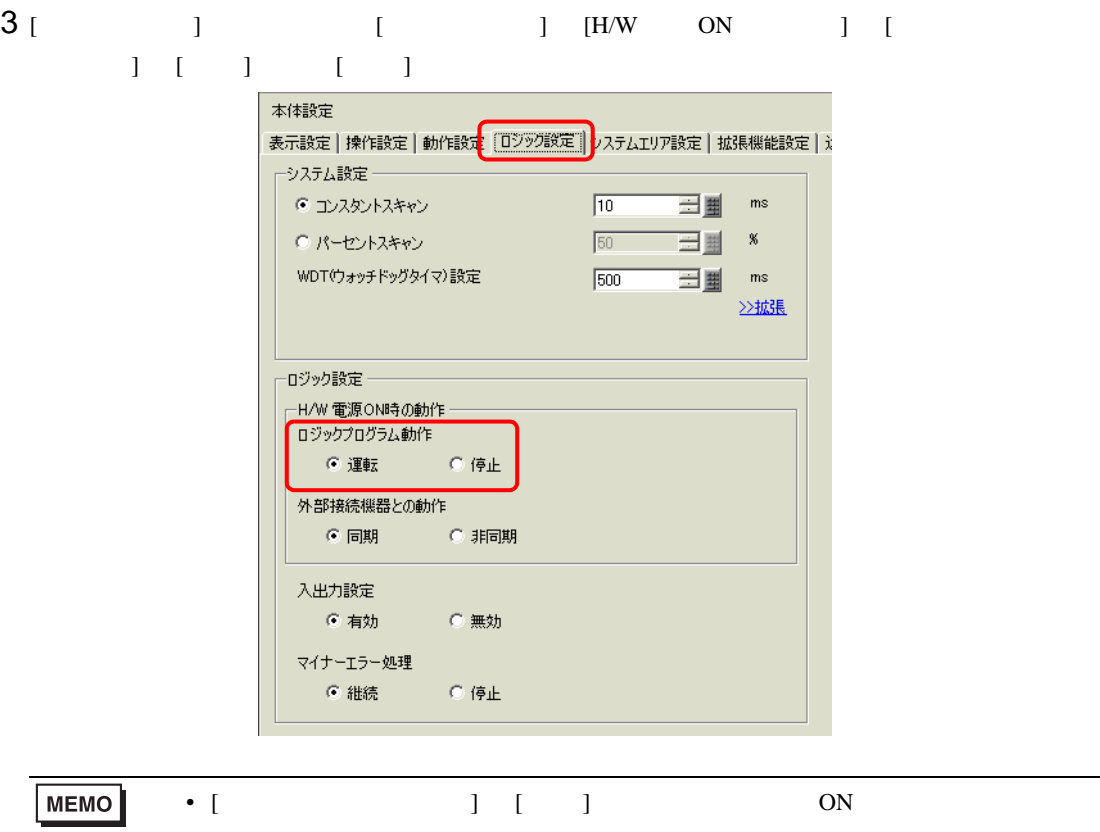

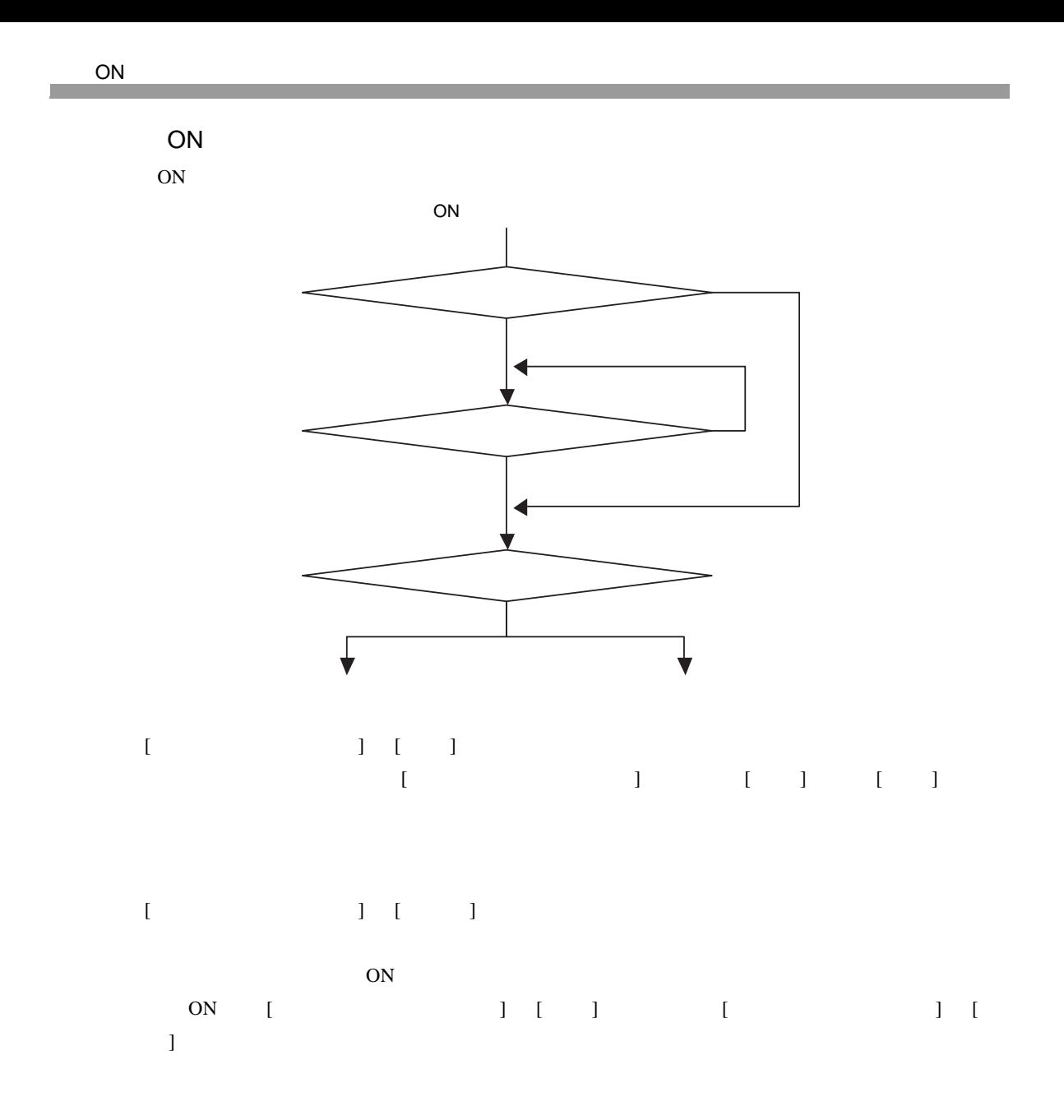

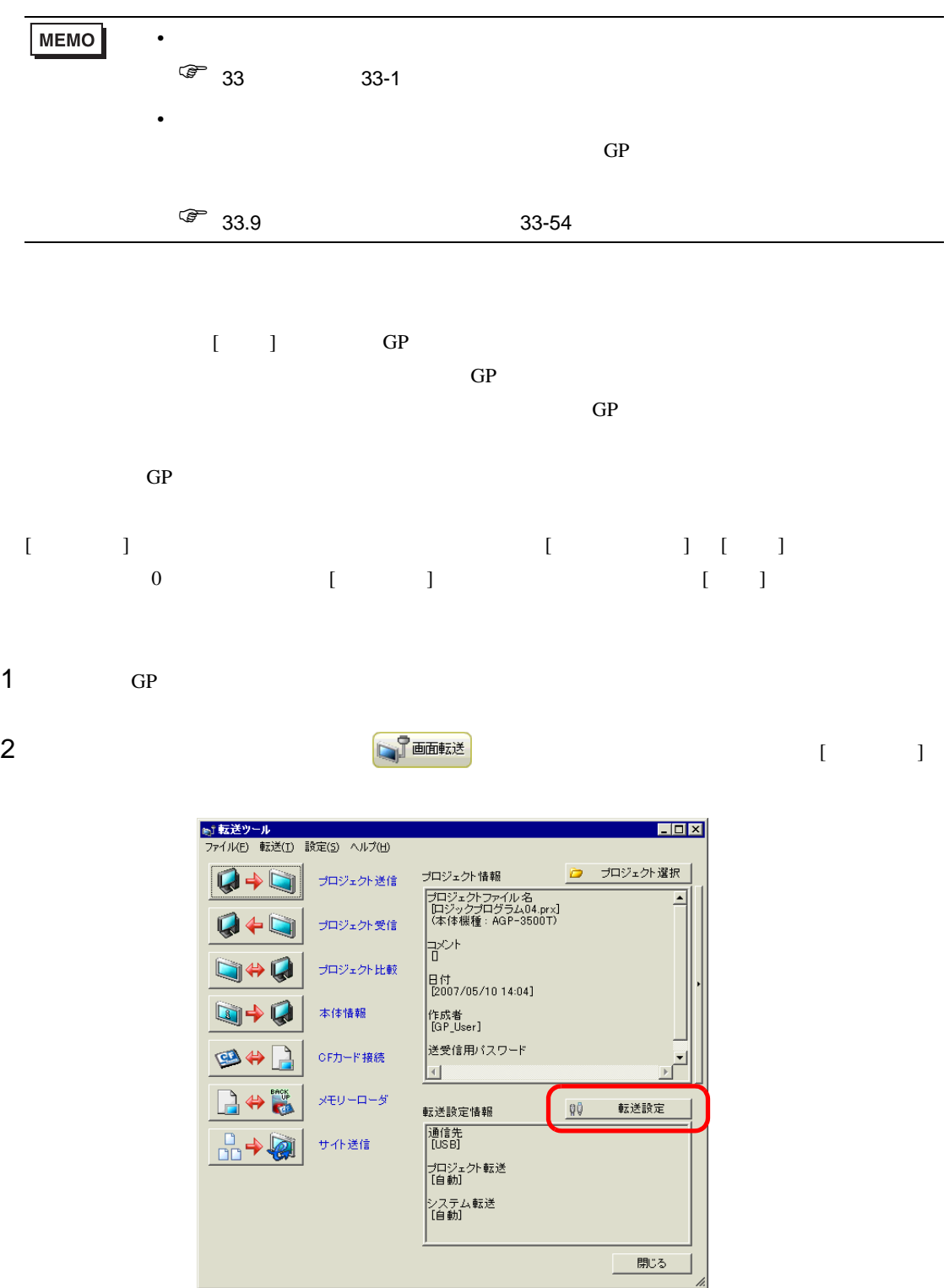

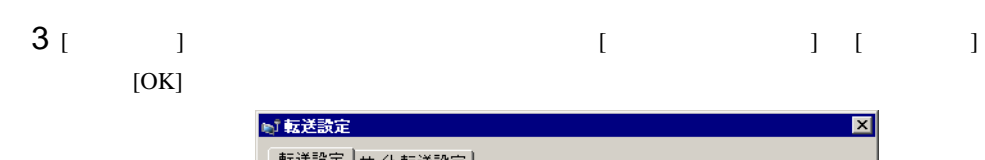

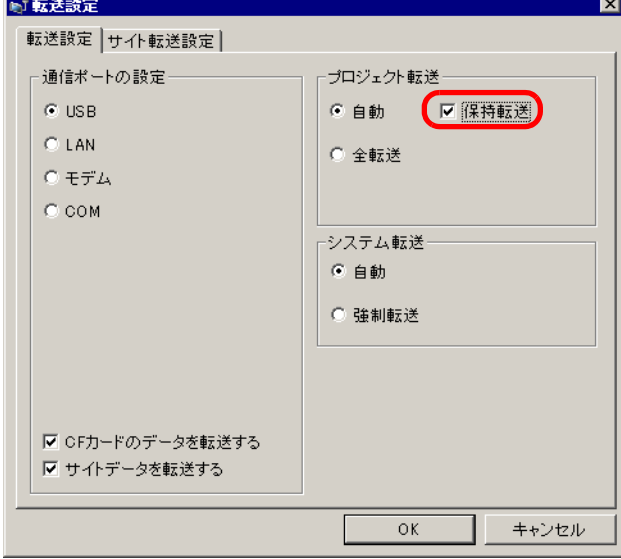

 $4$  [  $\qquad$  ] GP

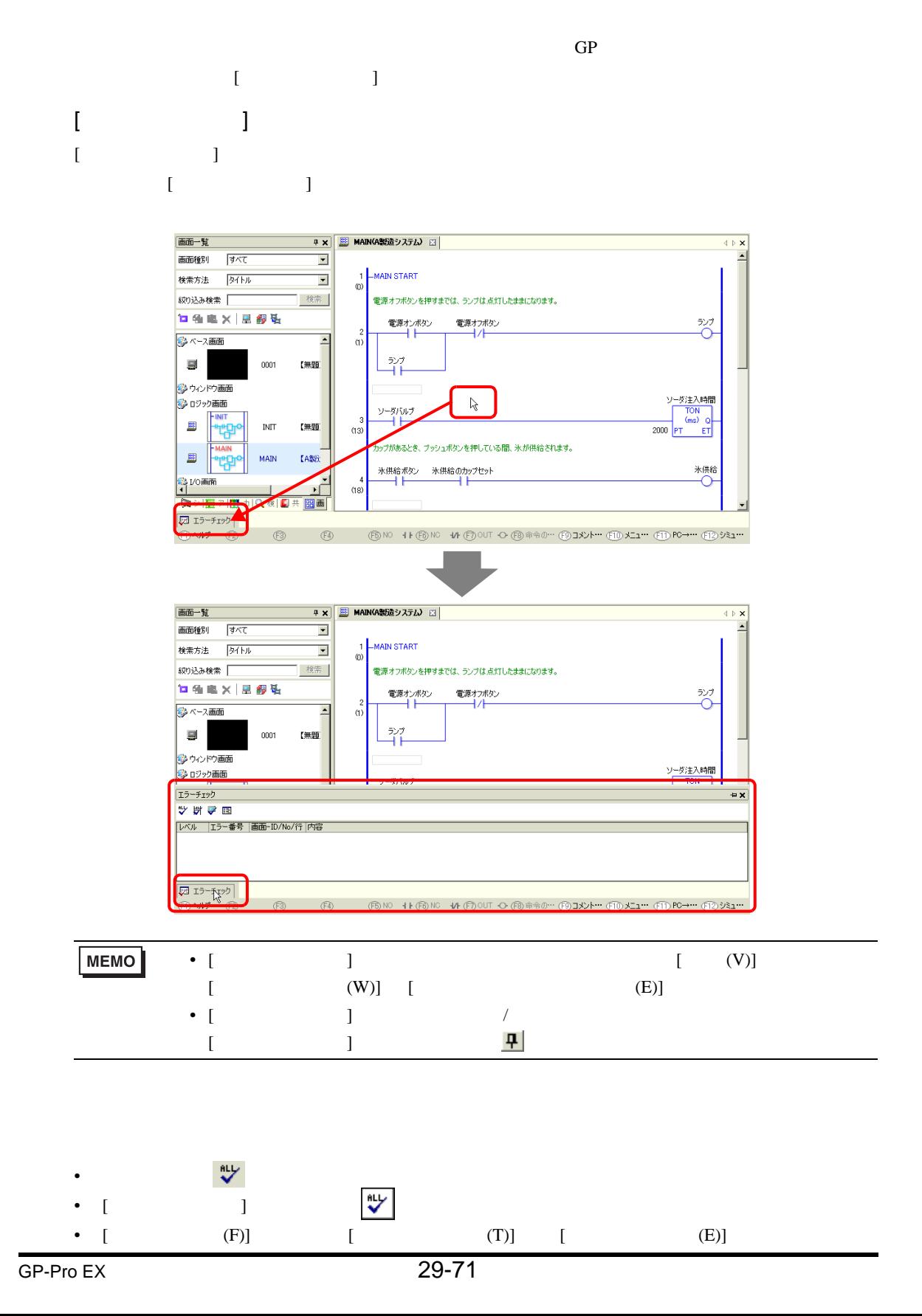

 $\begin{bmatrix} \cdot & \cdot & \cdot \\ \cdot & \cdot & \cdot \\ \cdot & \cdot & \cdot \\ \cdot & \cdot & \cdot \end{bmatrix} \quad \begin{bmatrix} \cdot & \cdot & \cdot \\ \cdot & \cdot & \cdot \\ \cdot & \cdot & \cdot \\ \cdot & \cdot & \cdot \end{bmatrix} \quad \begin{bmatrix} \cdot & \cdot & \cdot \\ \cdot & \cdot & \cdot \\ \cdot & \cdot & \cdot \\ \cdot & \cdot & \cdot \end{bmatrix}$ 

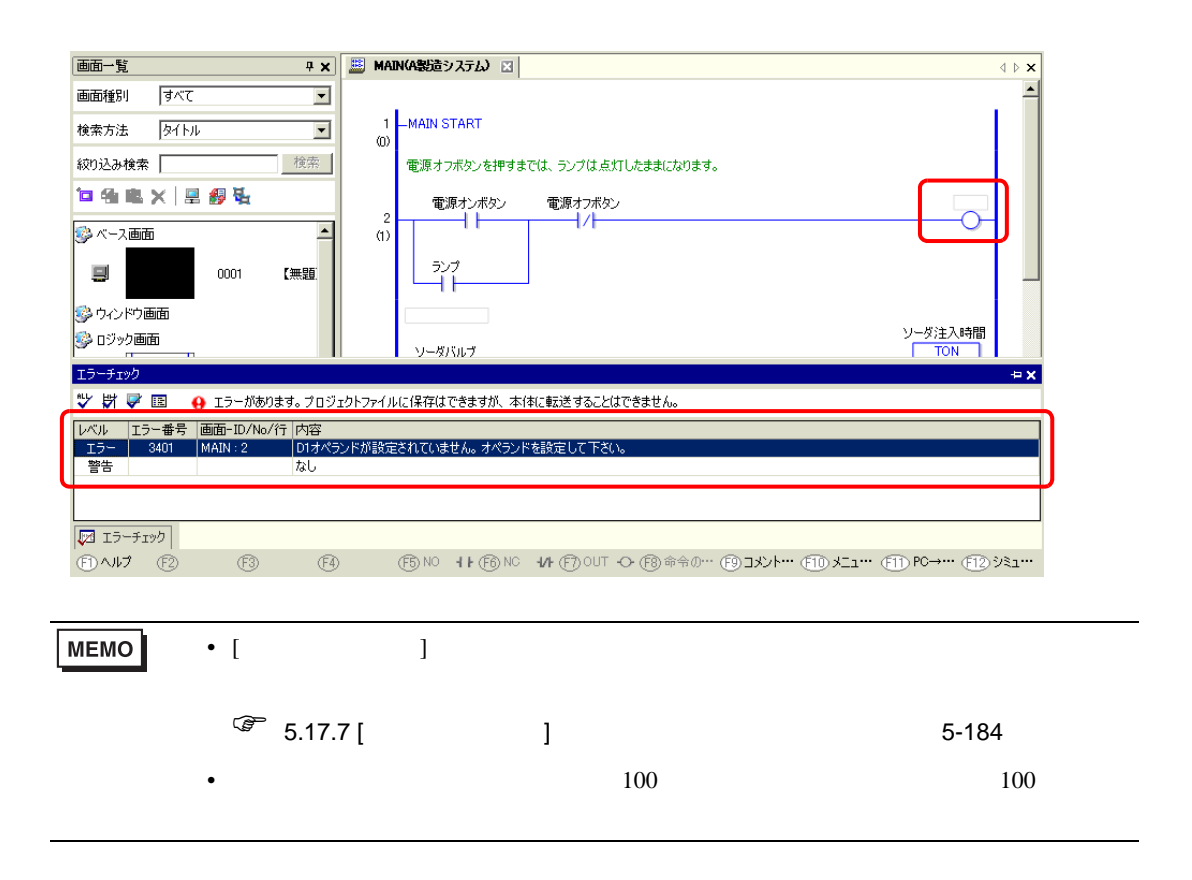
$29.11$ 

<span id="page-72-0"></span>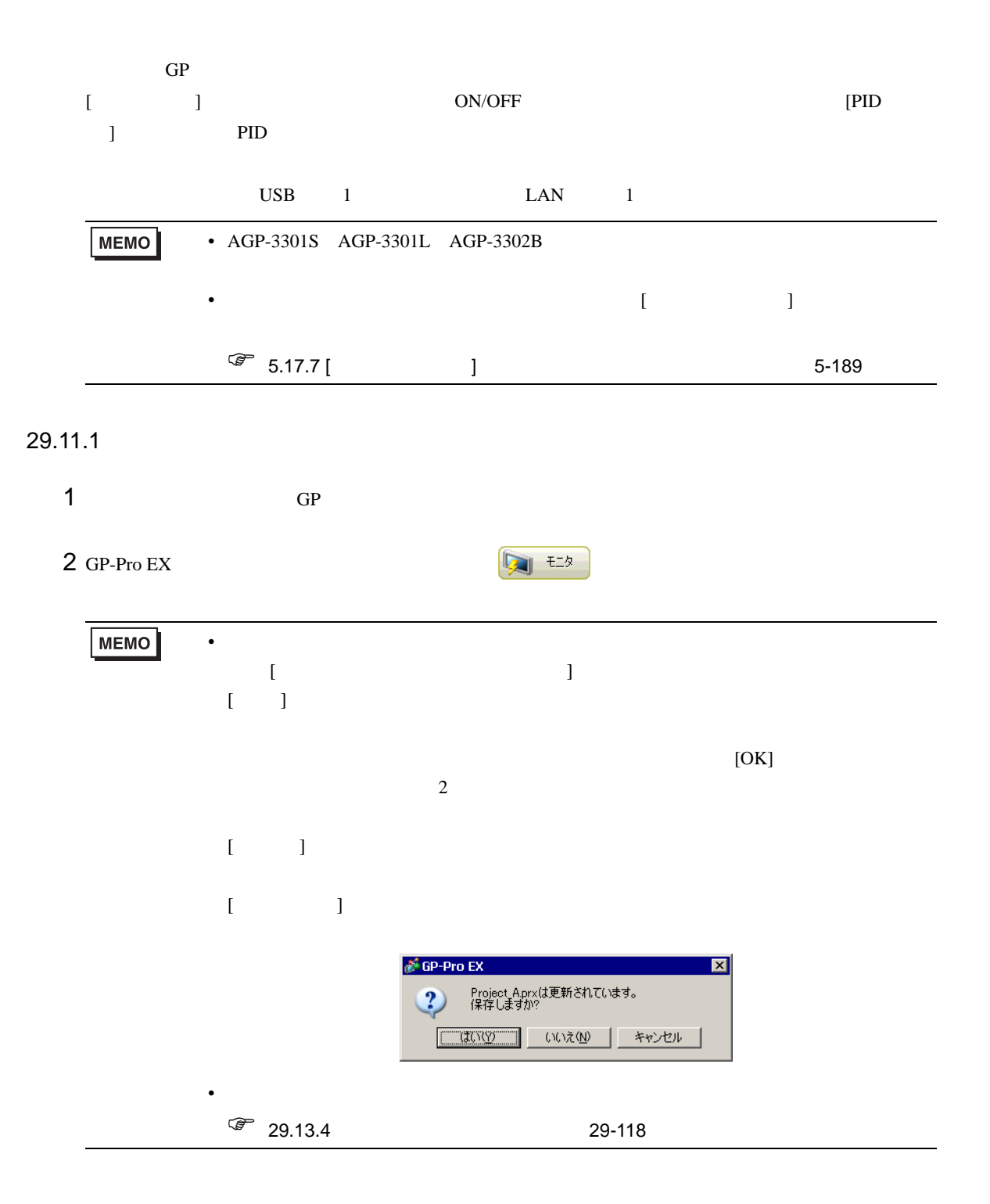

 $3$ 

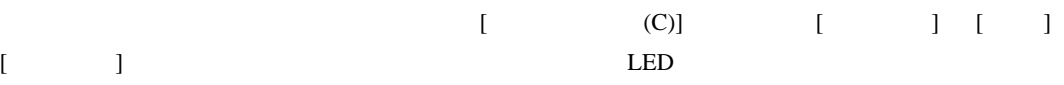

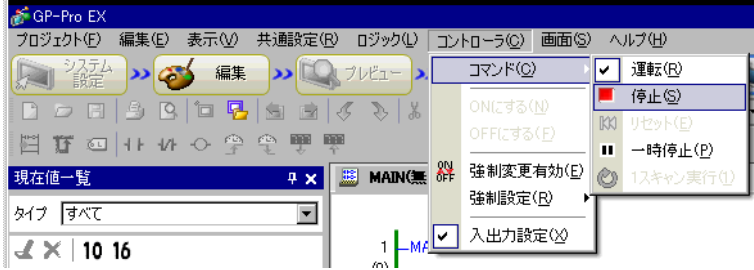

#### $29.11.2$   $/$

 $[$   $]$   $ON/OFF$ **MEMO**  $\bullet$  $\sqrt{29.14.2}$  [ ] 29-151  $1$  [ (V)] [ (W)] [ (D)]  $[$   $]$ 2  $\qquad \qquad \qquad [ \qquad \qquad (W)]$  $\lbrack$   $\lbrack$   $\lbr$ 電源オフボタンを押すまでは、ランプは点灯したままになります。 ランプ 電源オンボタン 電源オフボケー <mark>年</mark>集(E)  $\frac{2}{\sqrt{1}}$ H F シンボル変数名の変更(R) 切り取り(1)  $CtrI+X$ ランプ  $Ctrl + C$ ۹Ï コピー(C) 現在値一覧へ(<u>w)</u><br>シンボル変数一覧に表示(S) ソーダ注入時間 ソーダバルブ **TON**  $(ms)$  Q  $\sqrt{3}$ 4 F 2000 PT ET  $(13)$ 

氷供給

カップがあるとき、プッシュボタンを押している間、氷が供給されます。

⊣⊦

氷供給ポタン 氷供給のカップセット

⊣⊢

 $\overline{4}$ 

 $(18)$ 

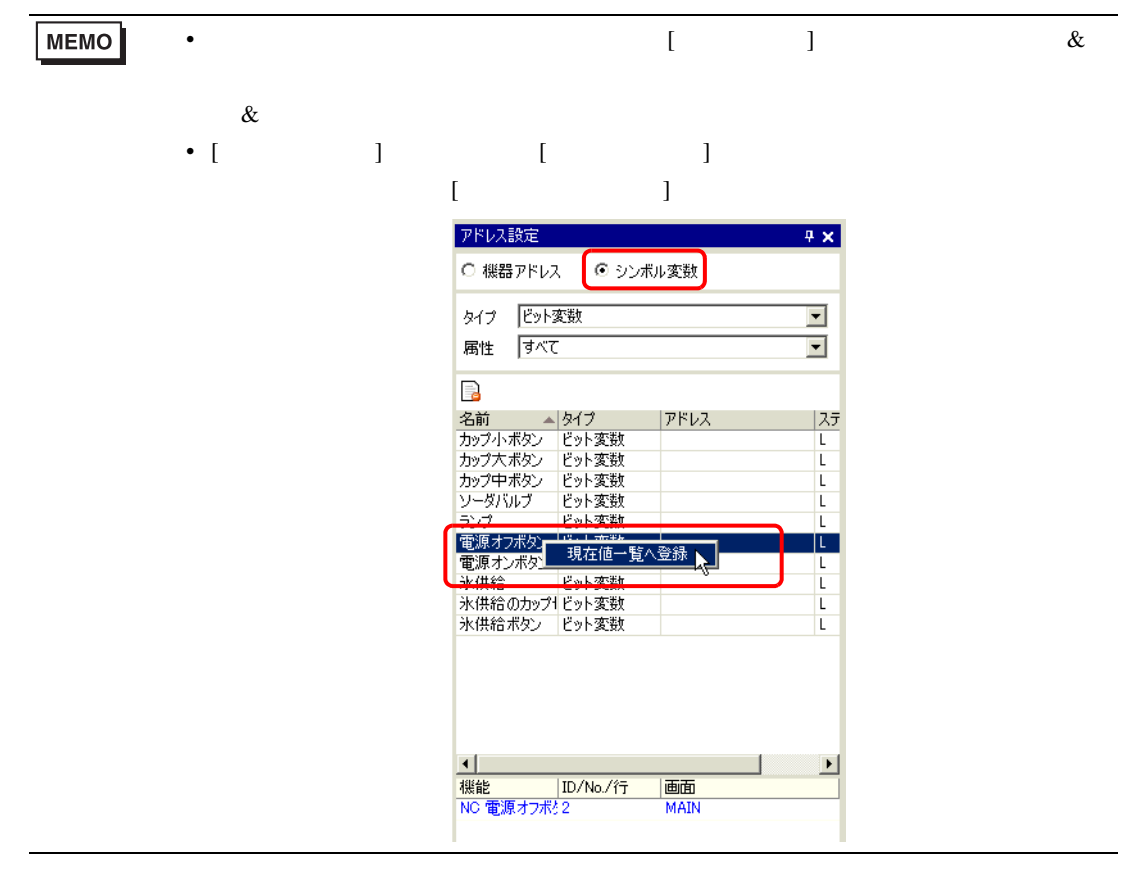

- $3$  [ ]  $1$
- $4 \t\t GP$
- $5$  GP-Pro EX  $\frac{1}{2}$

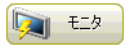

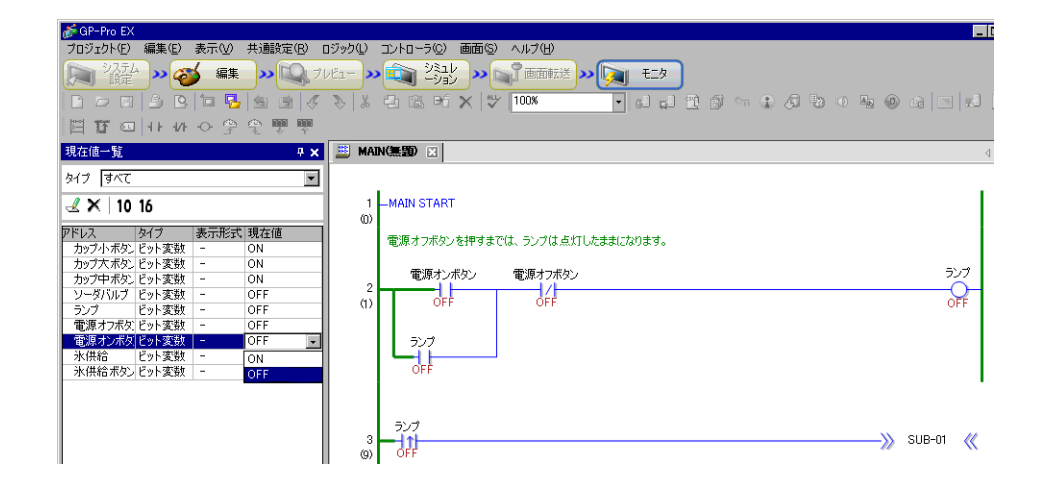

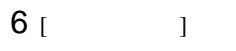

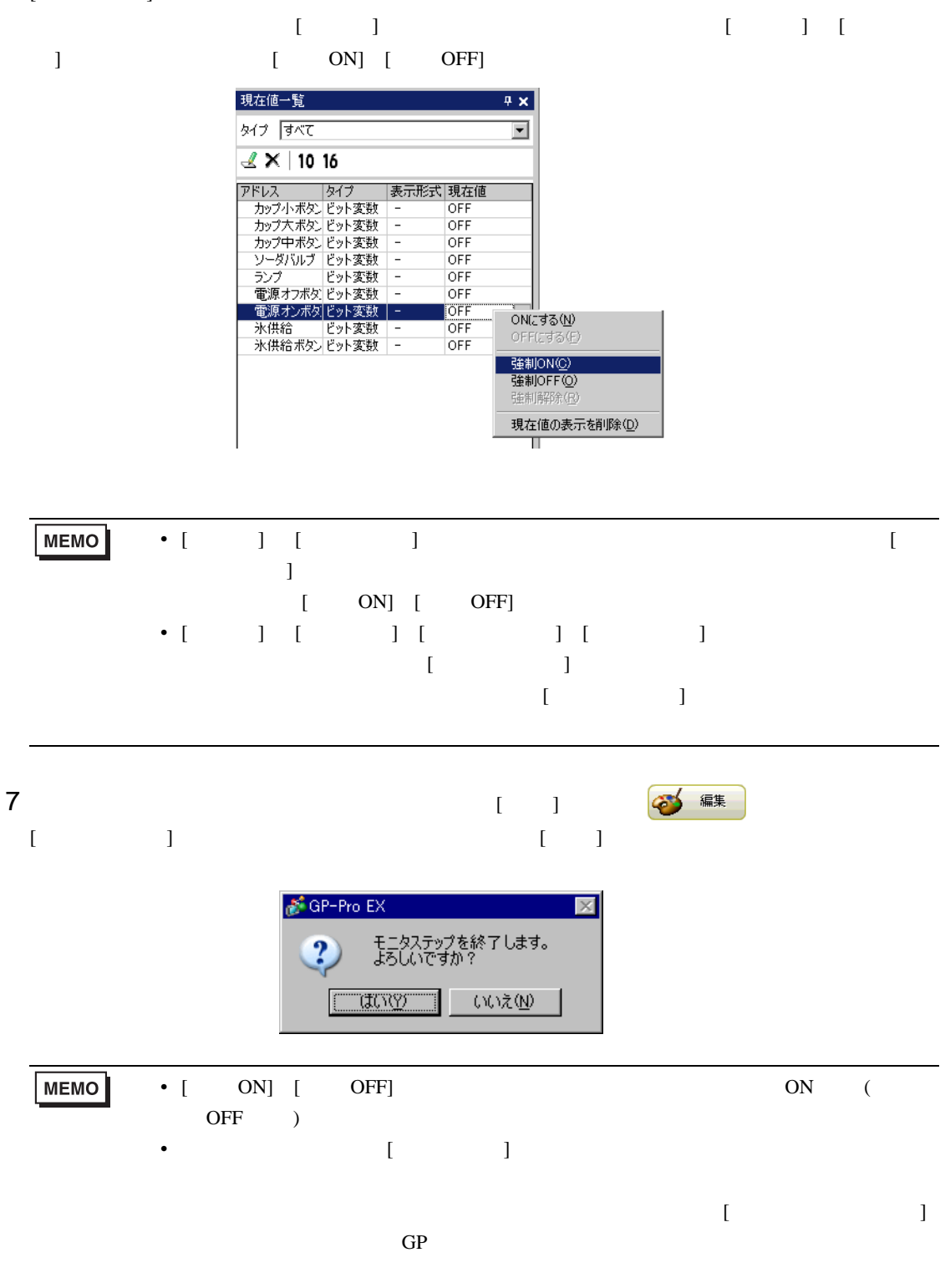

### 29.11.3 PID

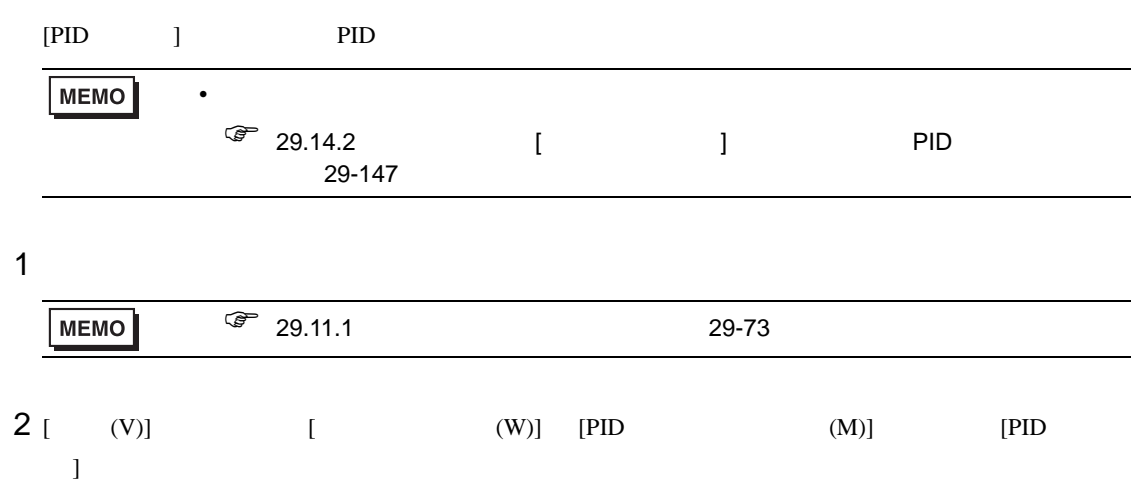

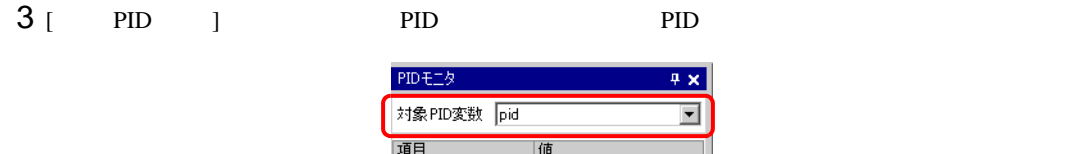

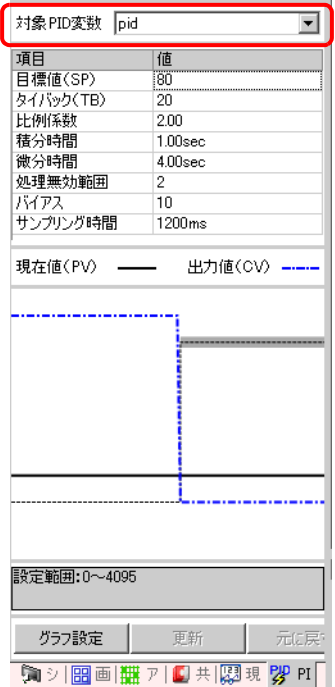

 $4 \overline{a}$ 

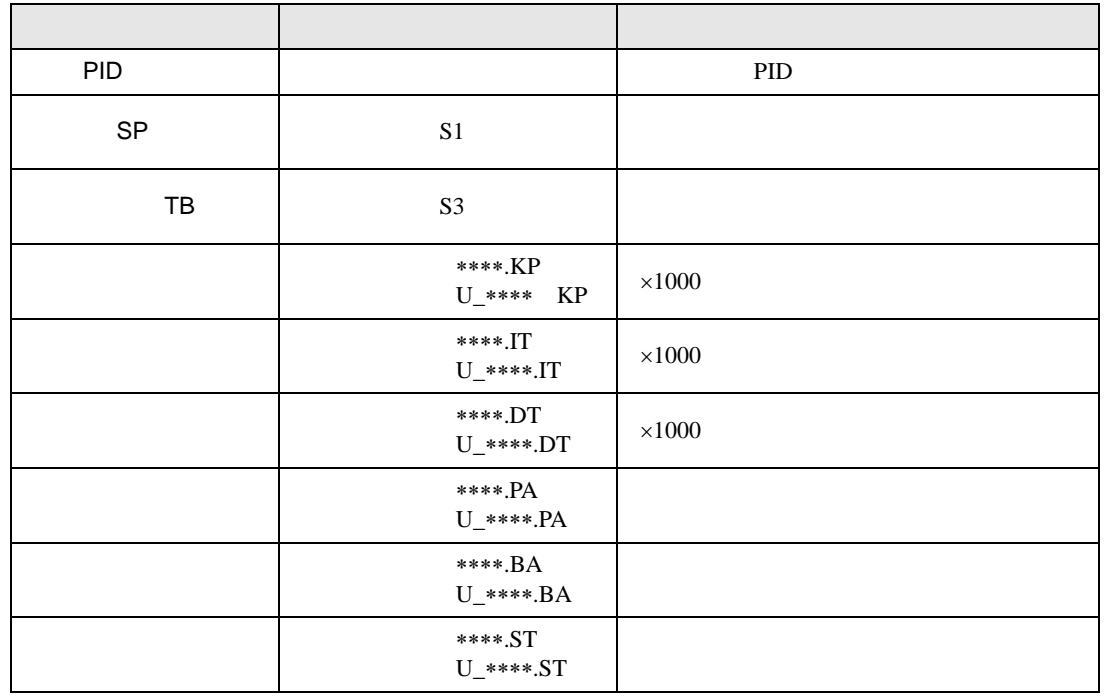

**MEMO** 

• [  $\blacksquare$ 

• [  $\qquad$  ]

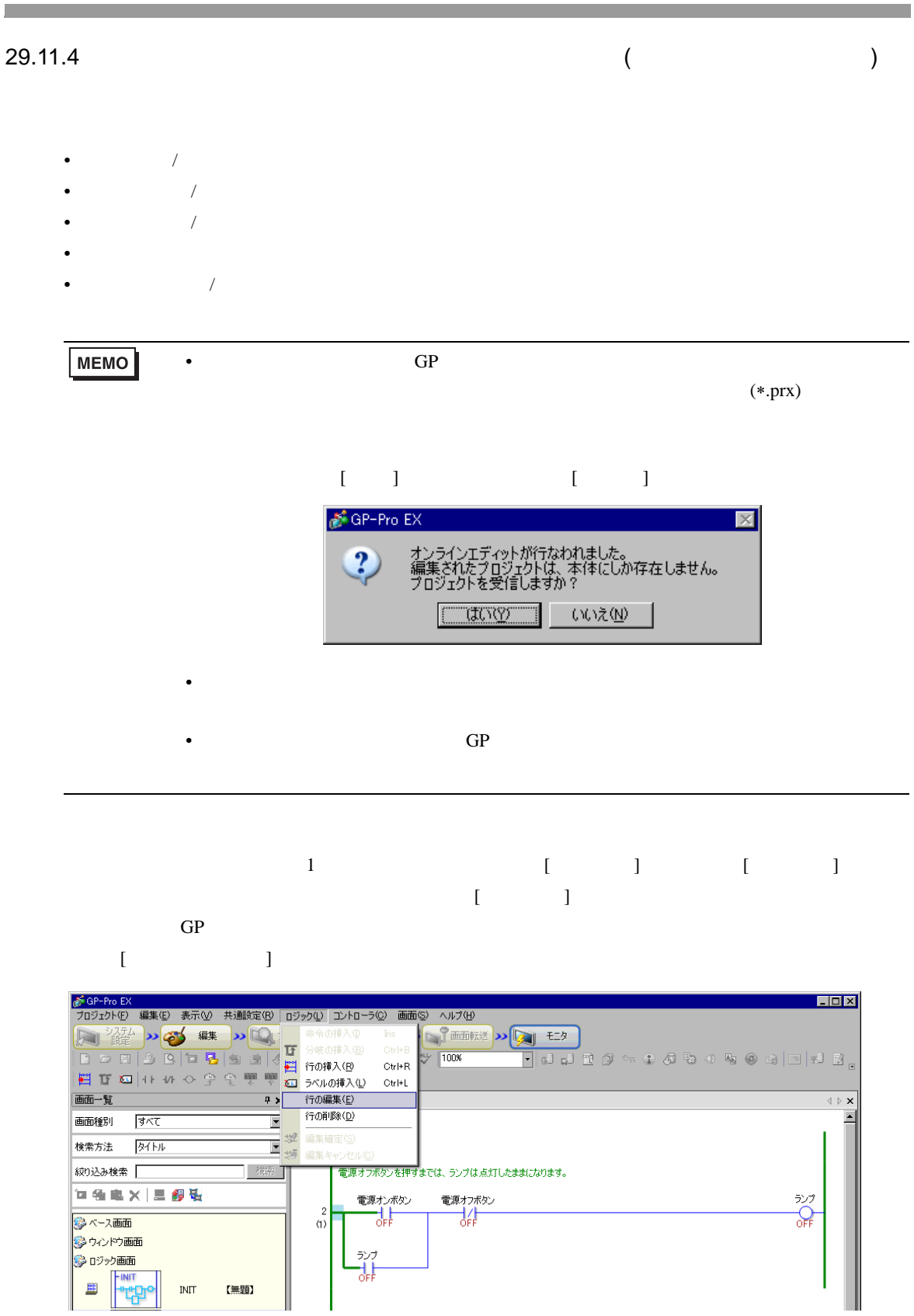

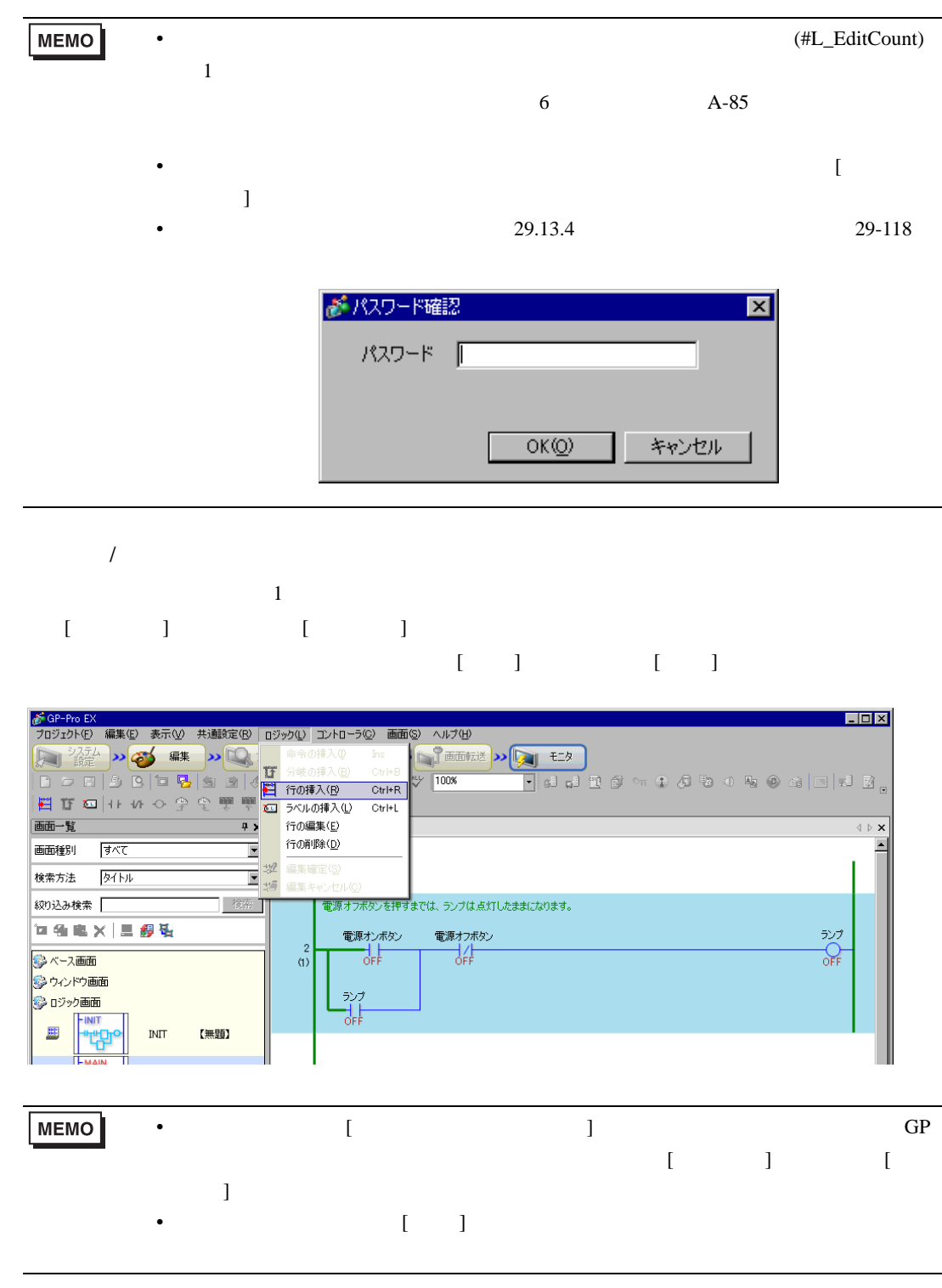

 $\overline{\phantom{a}}$  $[$   $]$   $[$   $]$   $[$   $]$  $[ \begin{array}{ccc} \hline \end{array} ]$ 

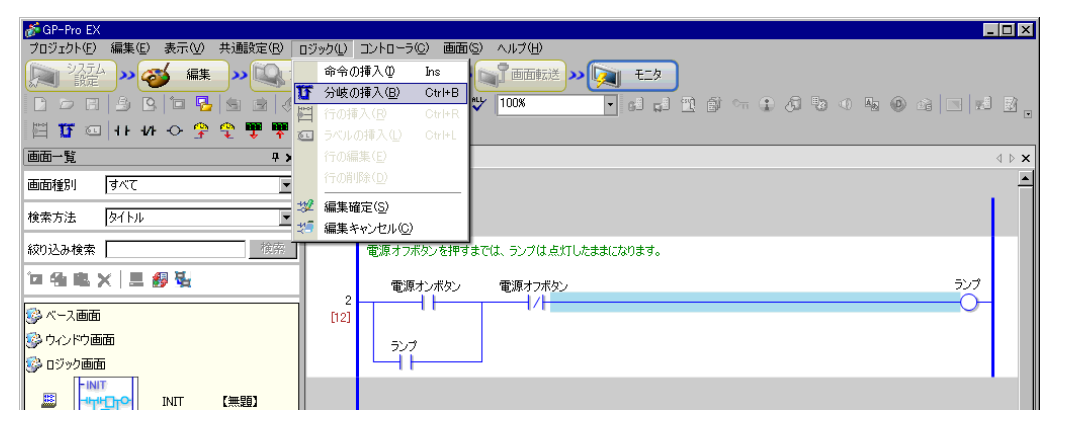

**MEMO** • 分岐の挿入および削除は、[ 編集 ] メニューもしくは右クリックメニューからも行う

 $\sqrt{a^2 + b^2}$  $[ \begin{array}{cccc} \hline \end{array} \qquad \qquad [ \qquad \qquad ]$  $[ \begin{array}{ccc} \hline \end{array} ]$ 

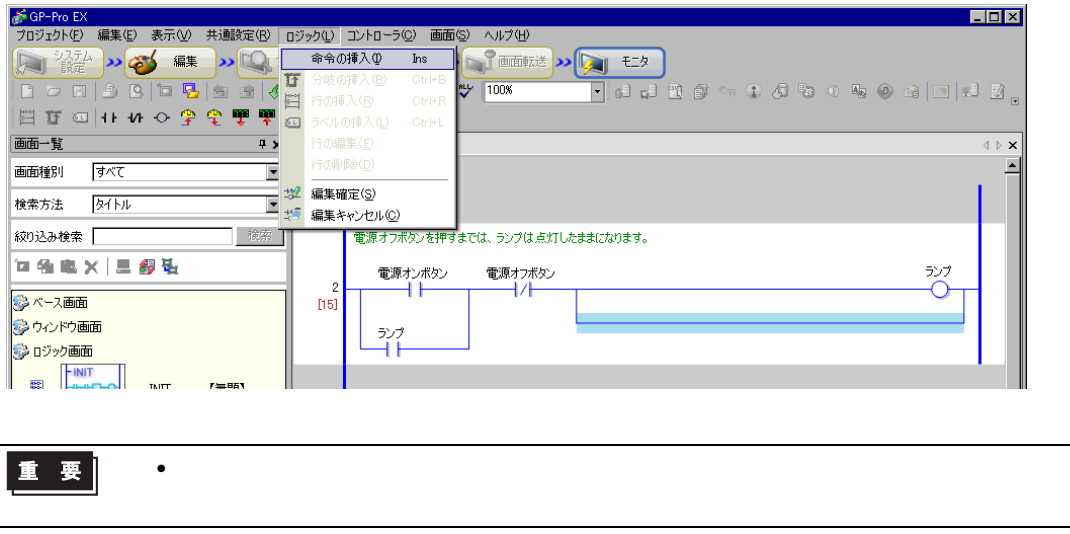

MEMO

• a contract the contract of  $\Box$ 

#### $\begin{bmatrix} 1 & 1 & 1 & 1 \\ 1 & 1 & 1 & 1 \\ 1 & 1 & 1 & 1 \\ 1 & 1 & 1 & 1 \end{bmatrix}$

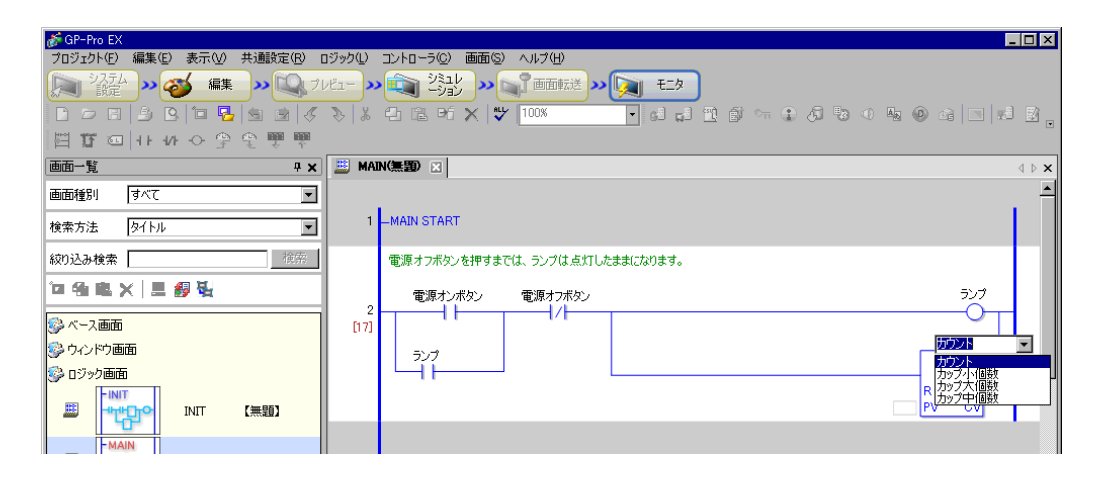

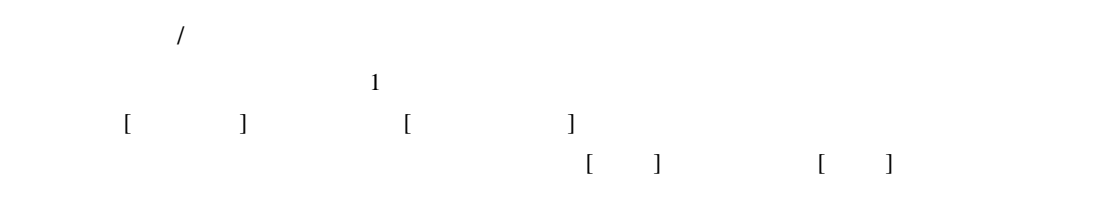

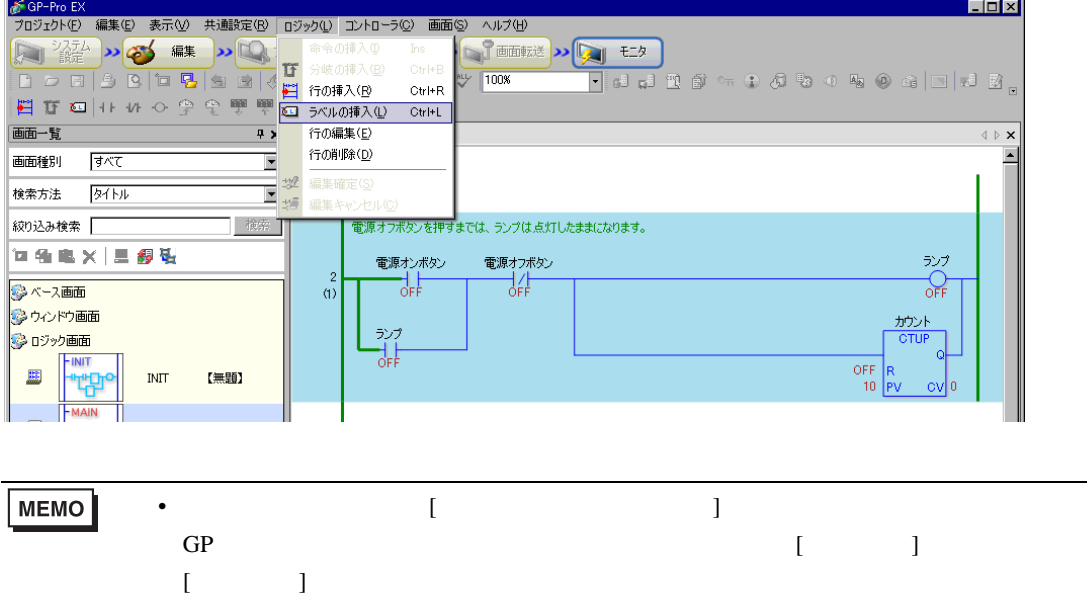

## 29.12 GP

 $GP$ 

GP GP  $\mathbb{G}$ 

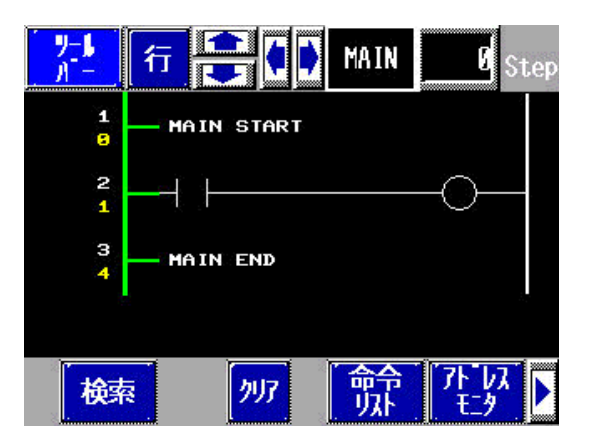

29.12.1

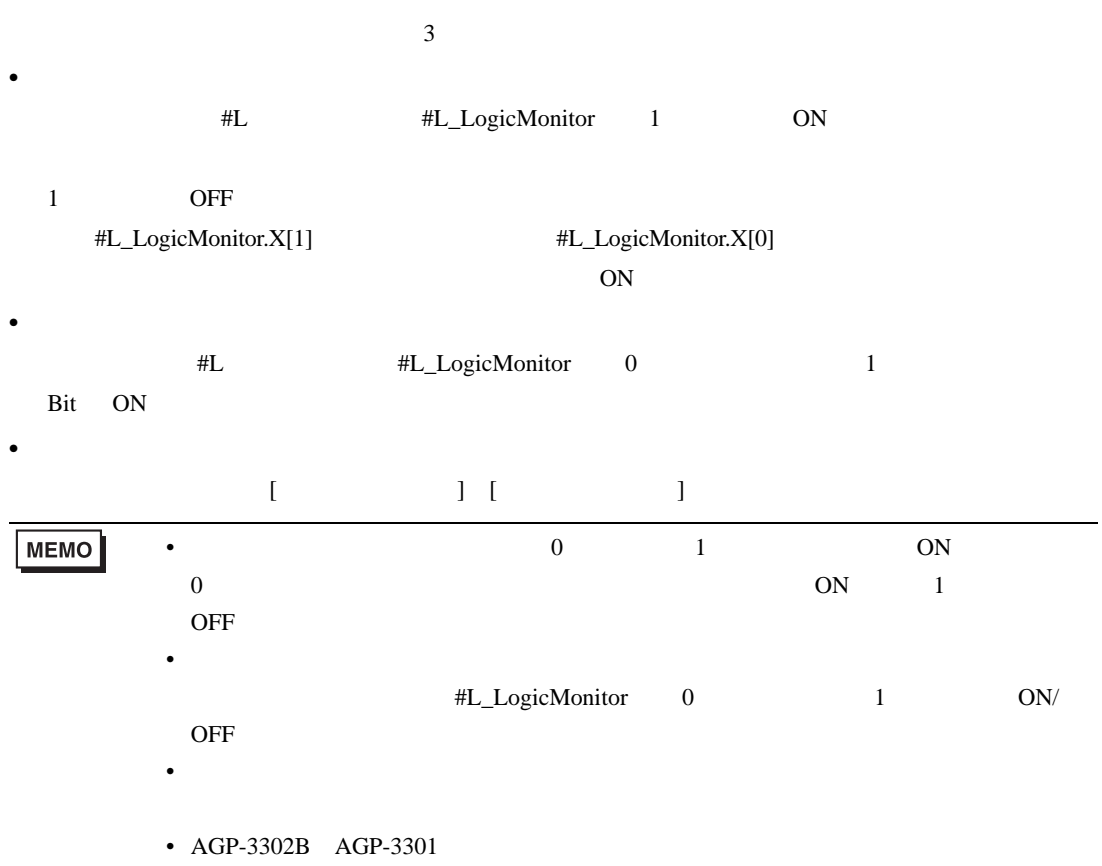

 $4\overline{4}$  $\bullet$ D #L #L\_LogicMonitor 0 1Bit OFF  $D$ • ロジック #L #L\_LogicMonitor 0 1Bit OFF  $\bullet$  $\bullet$  $\blacksquare$ コジックモニタ、アドレスモニタ、『  $\blacksquare$ 』 [  $\blacksquare$  ]  $\blacksquare$ **MEMO** •  $\blacksquare$ 

 $GP$ 

• **IL\_LogicMonitor** 0

• 初期画面が存在しないときにロジックモニタを起動した場合など、終了時に戻る画

#### <span id="page-85-0"></span>29.12.2

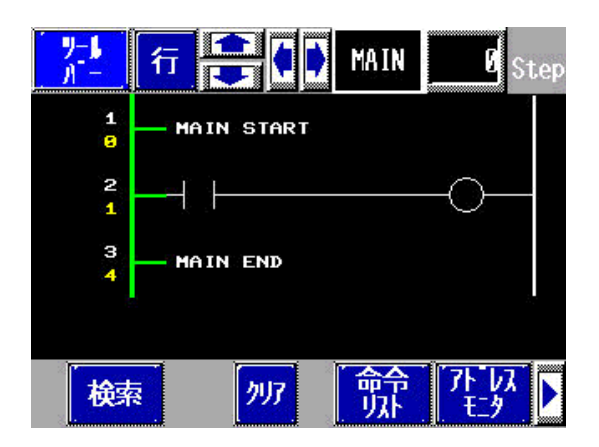

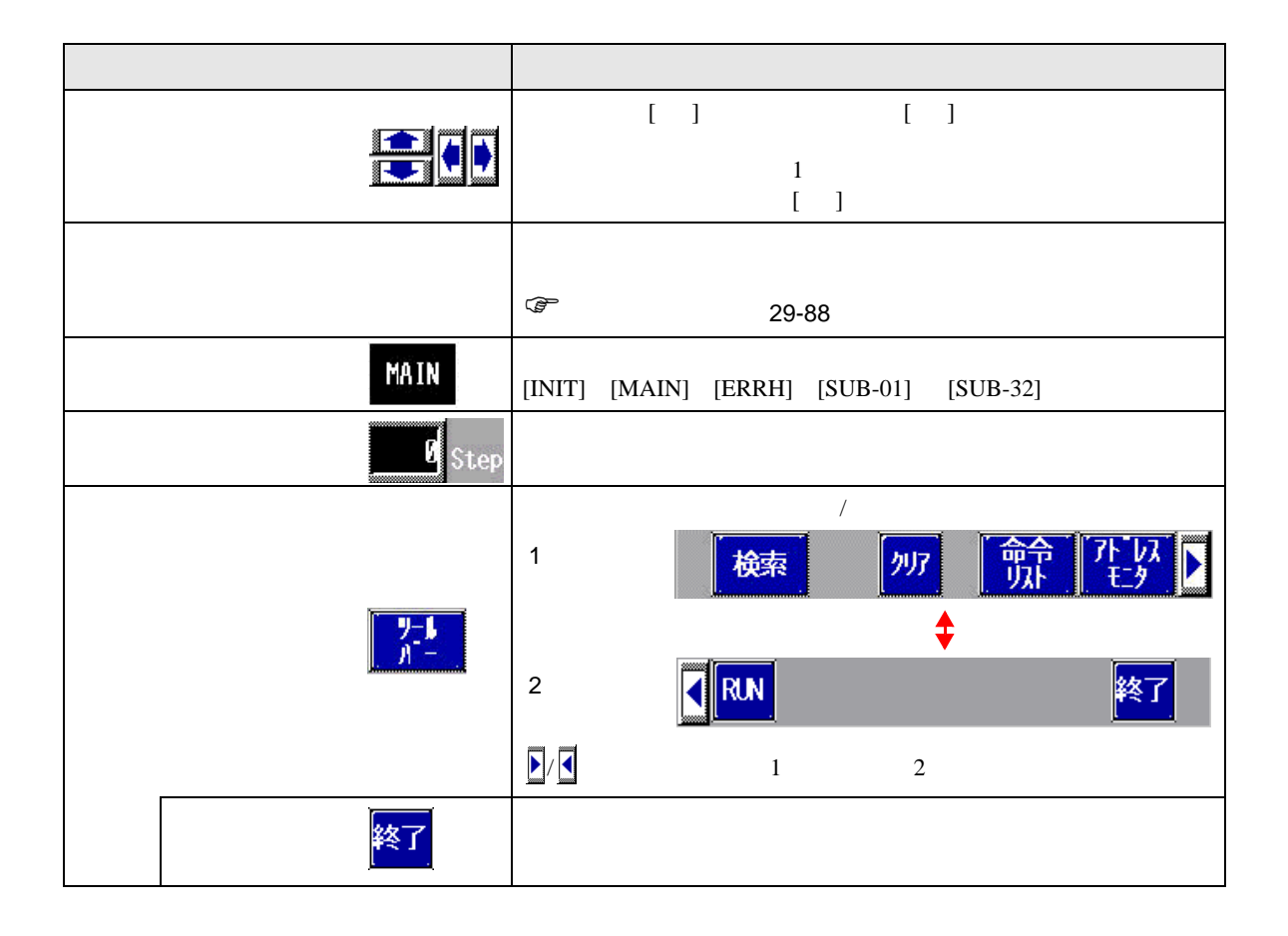

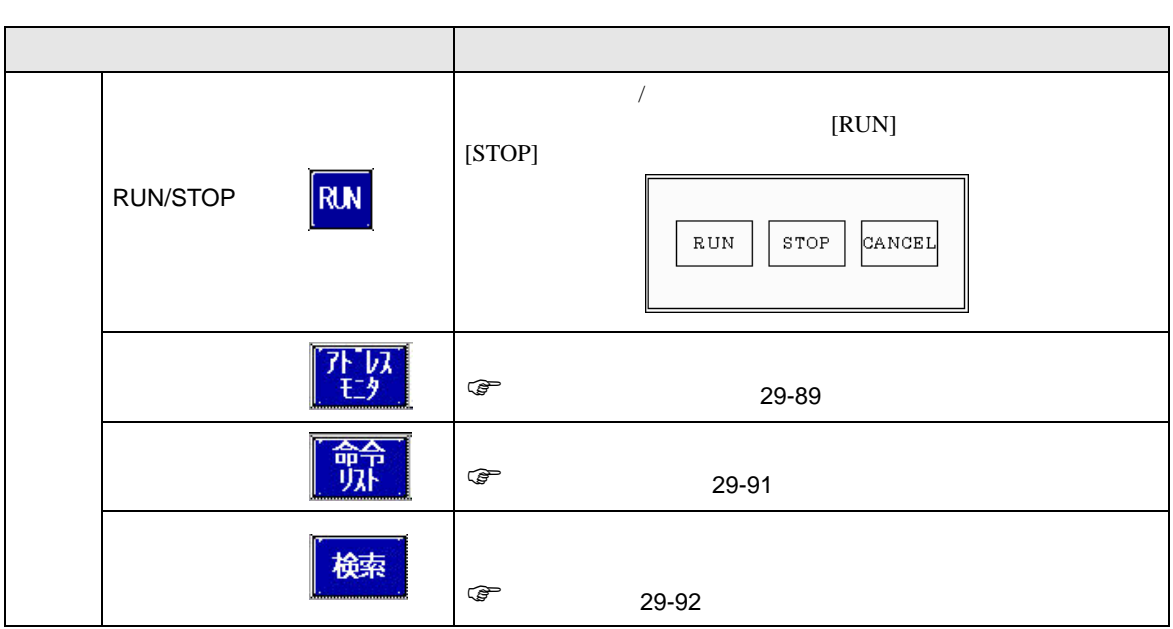

<span id="page-87-0"></span> $1$ 

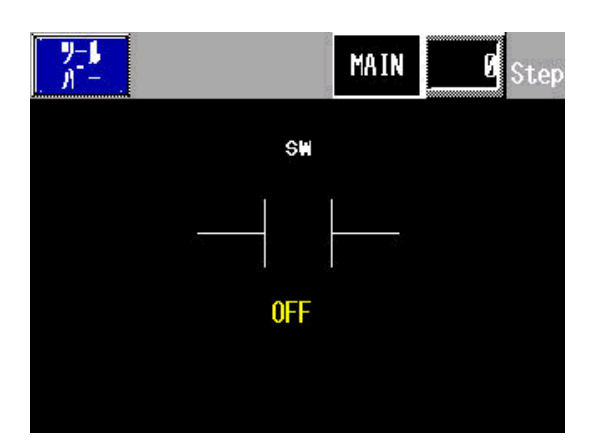

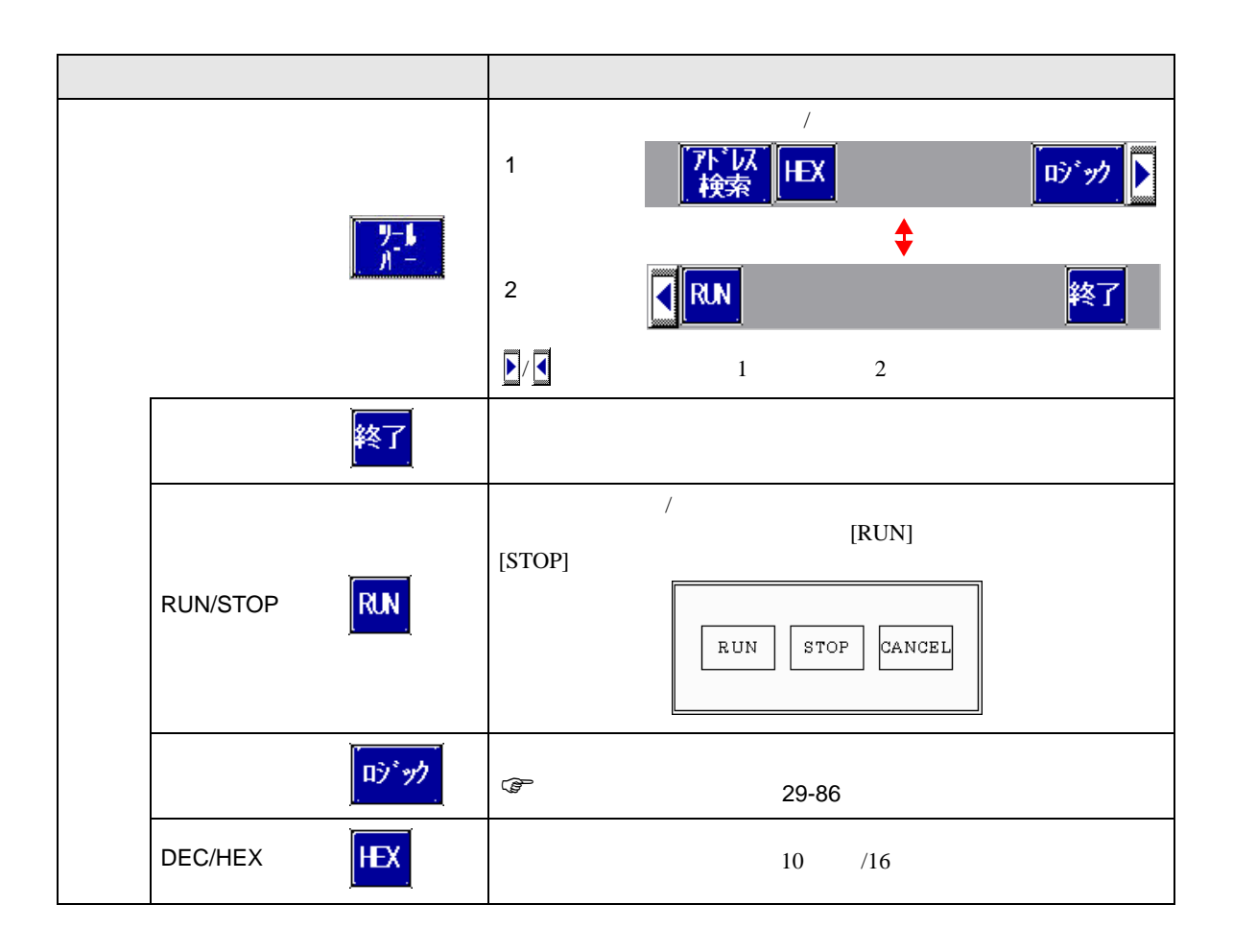

<span id="page-88-0"></span>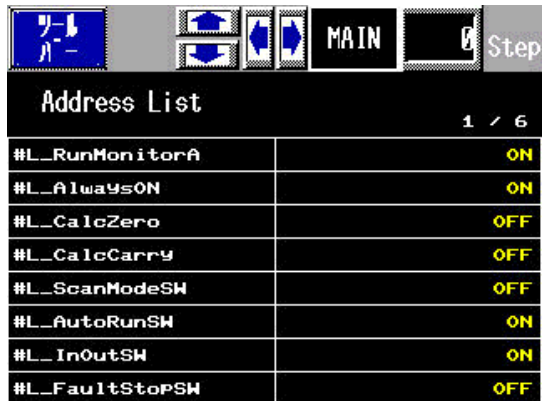

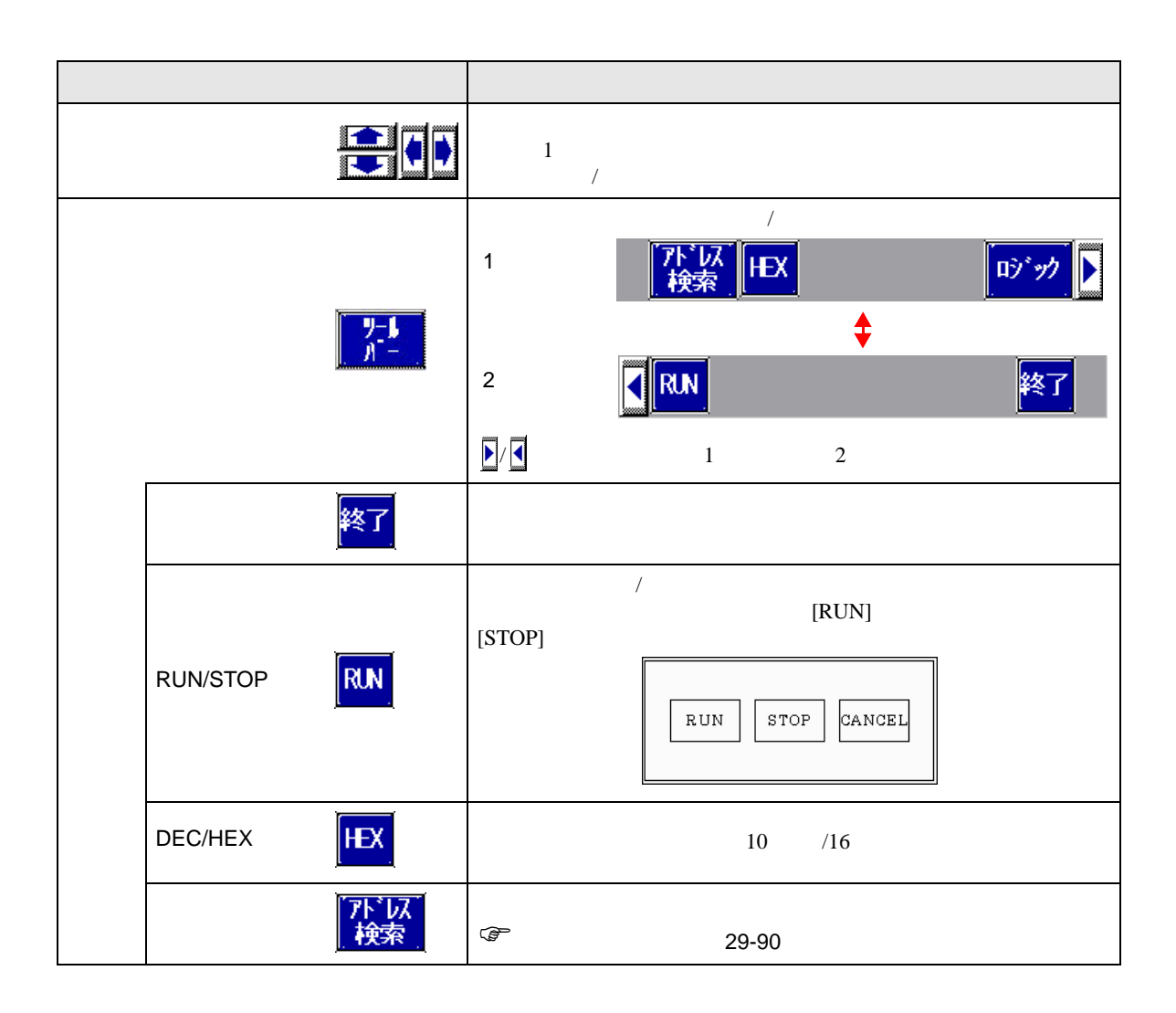

<span id="page-89-0"></span>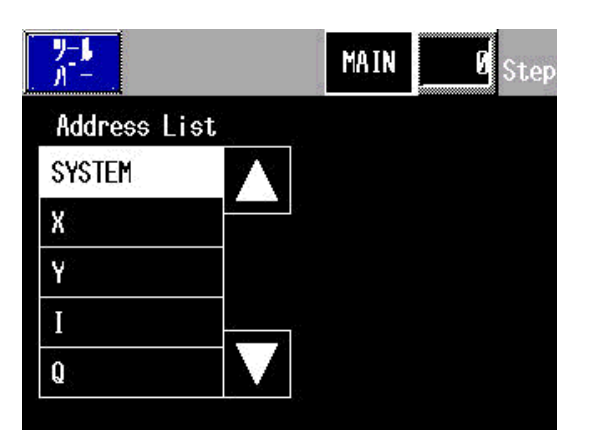

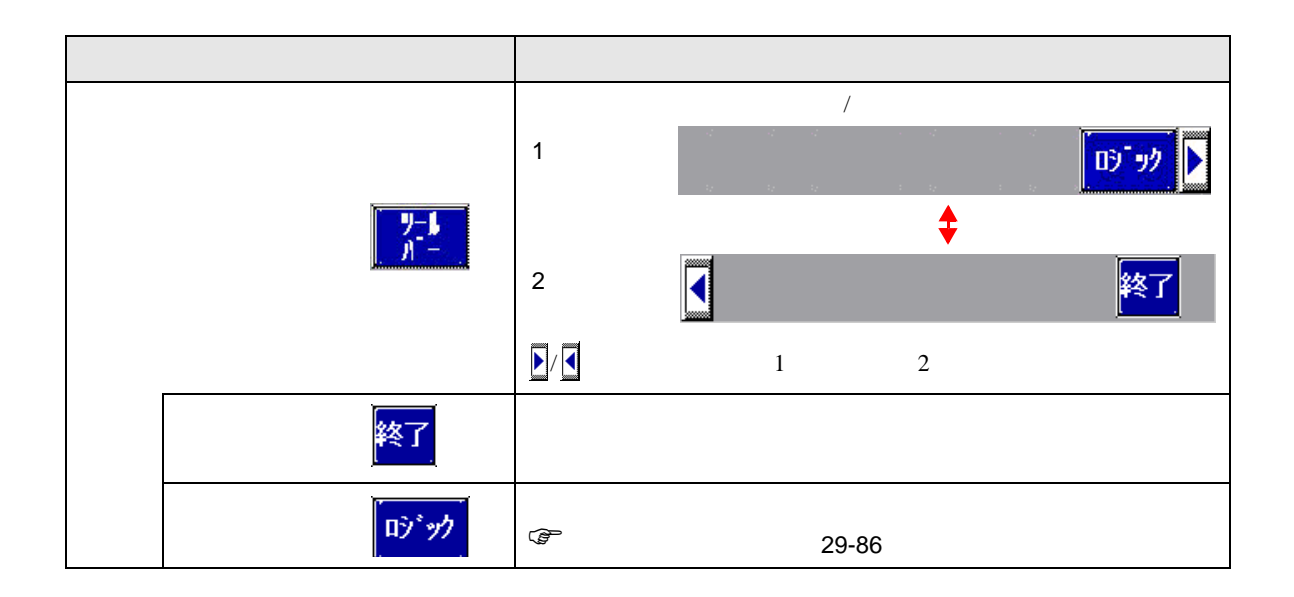

<span id="page-90-0"></span>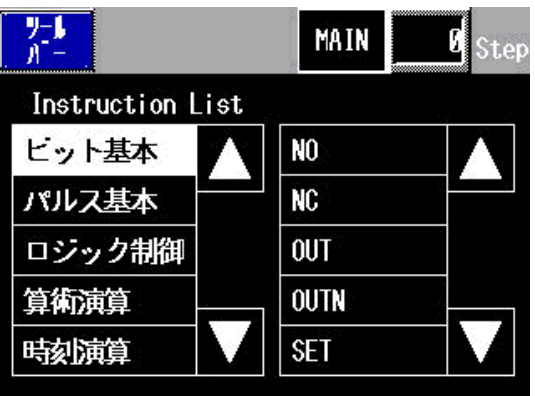

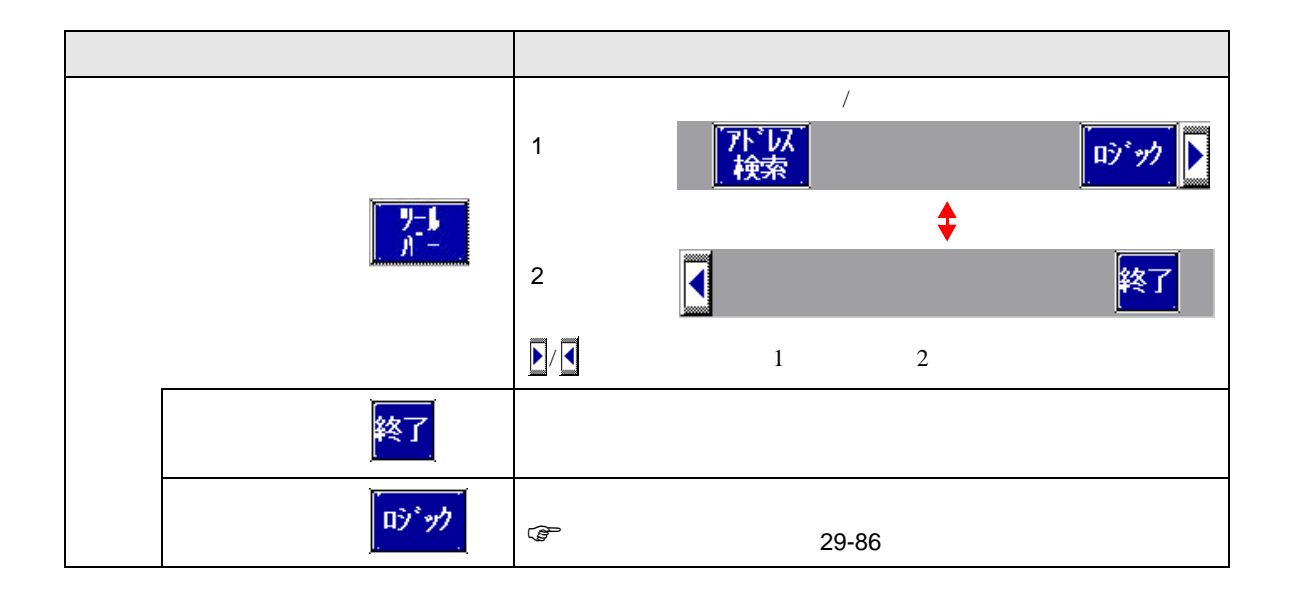

<span id="page-91-0"></span>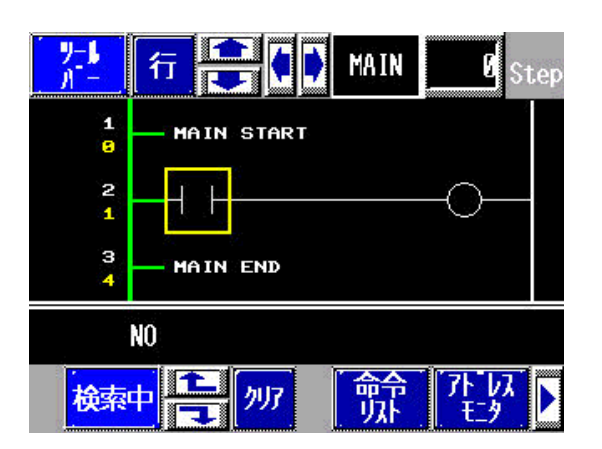

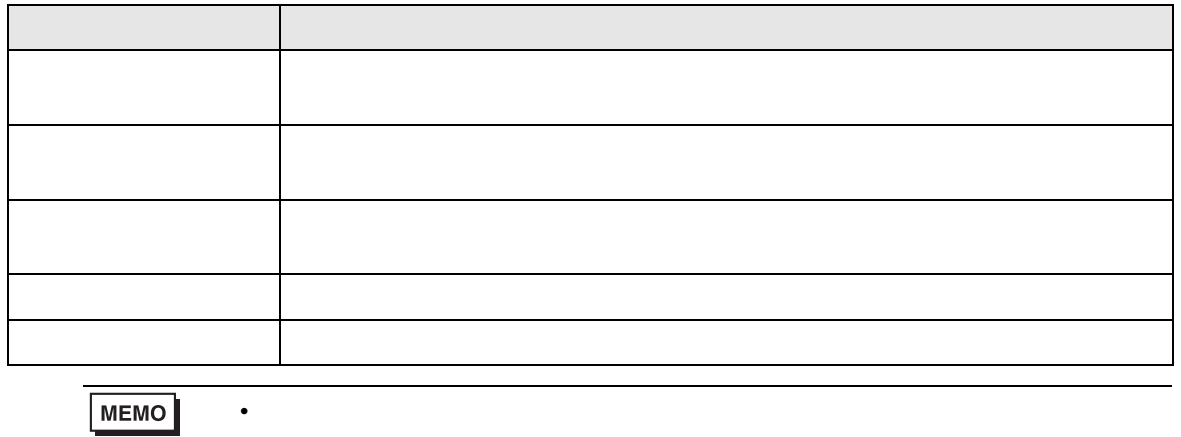

 $\bullet$ 

## 29.13 ロジック作成・編集の便利な機能

29.13.1

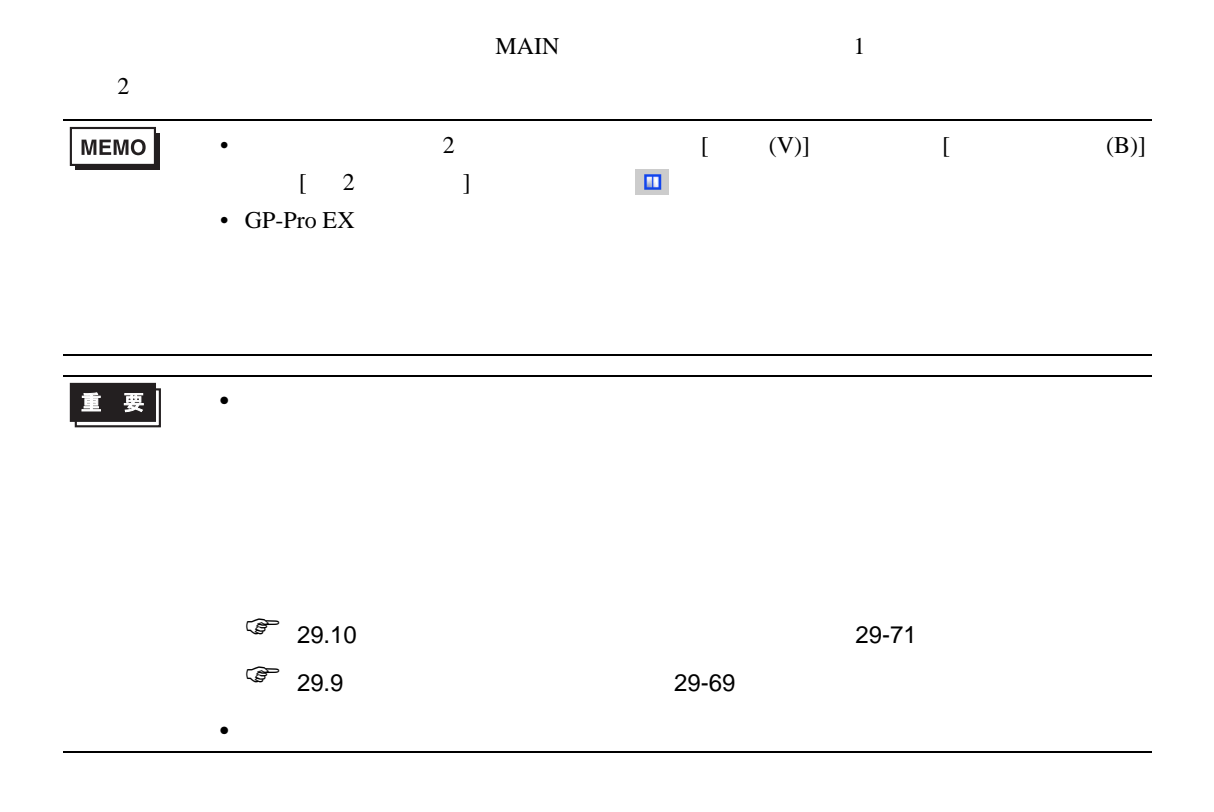

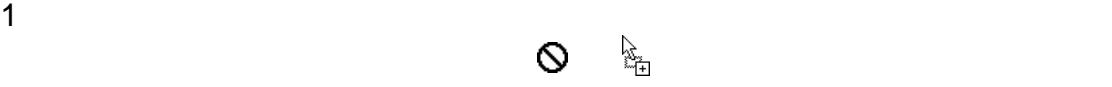

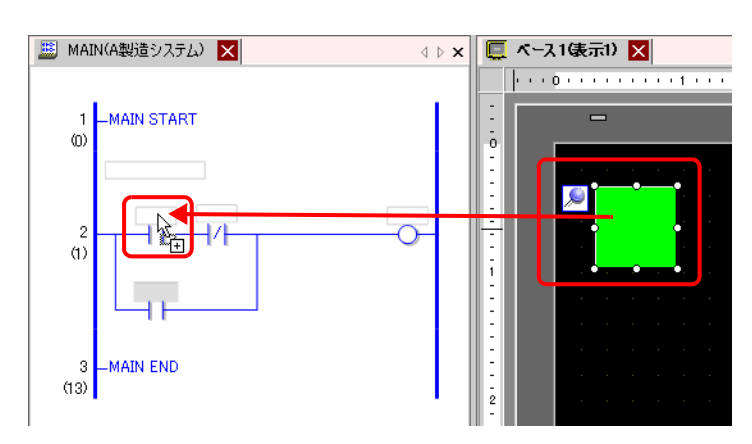

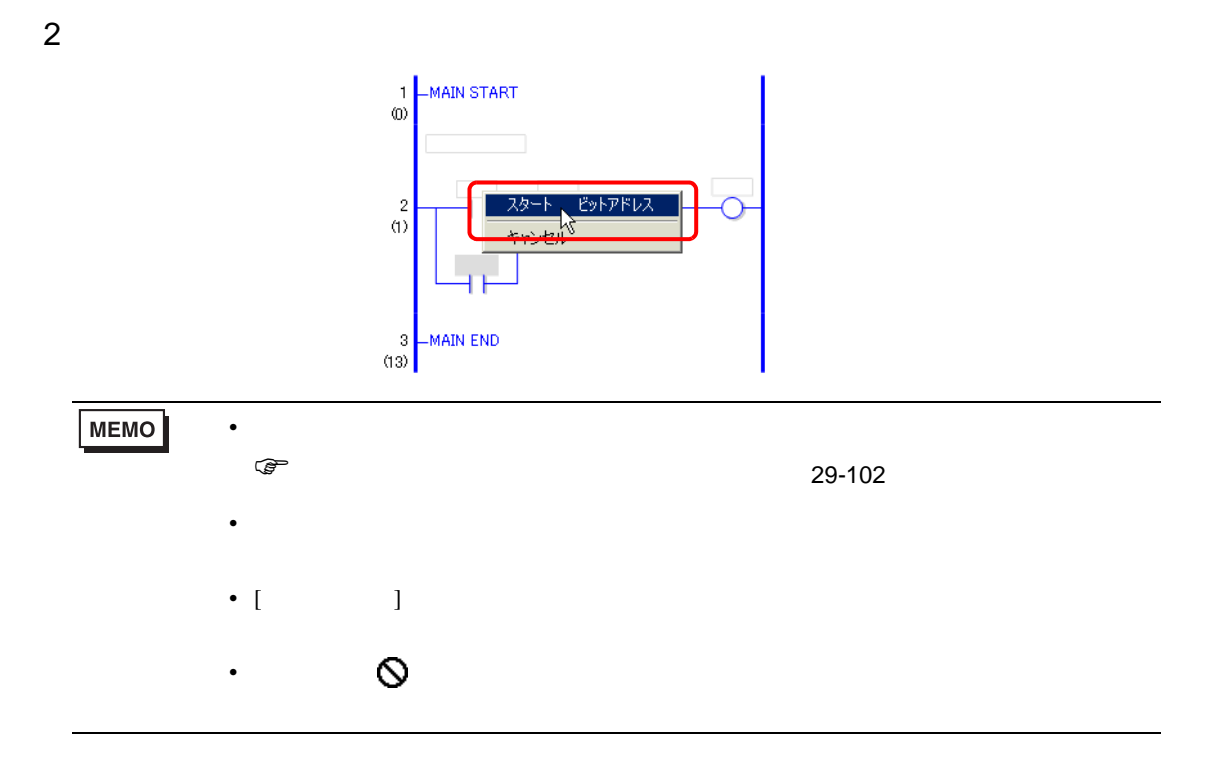

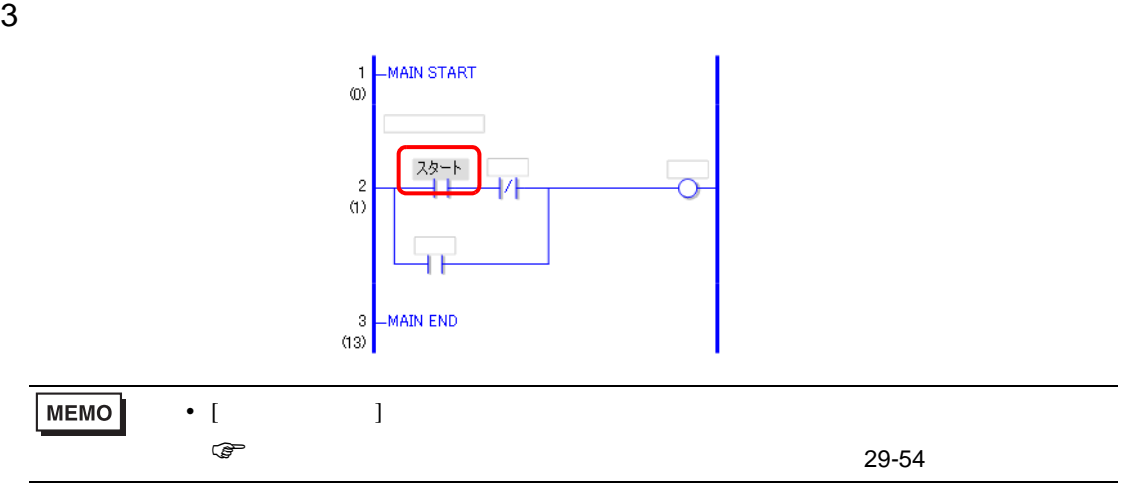

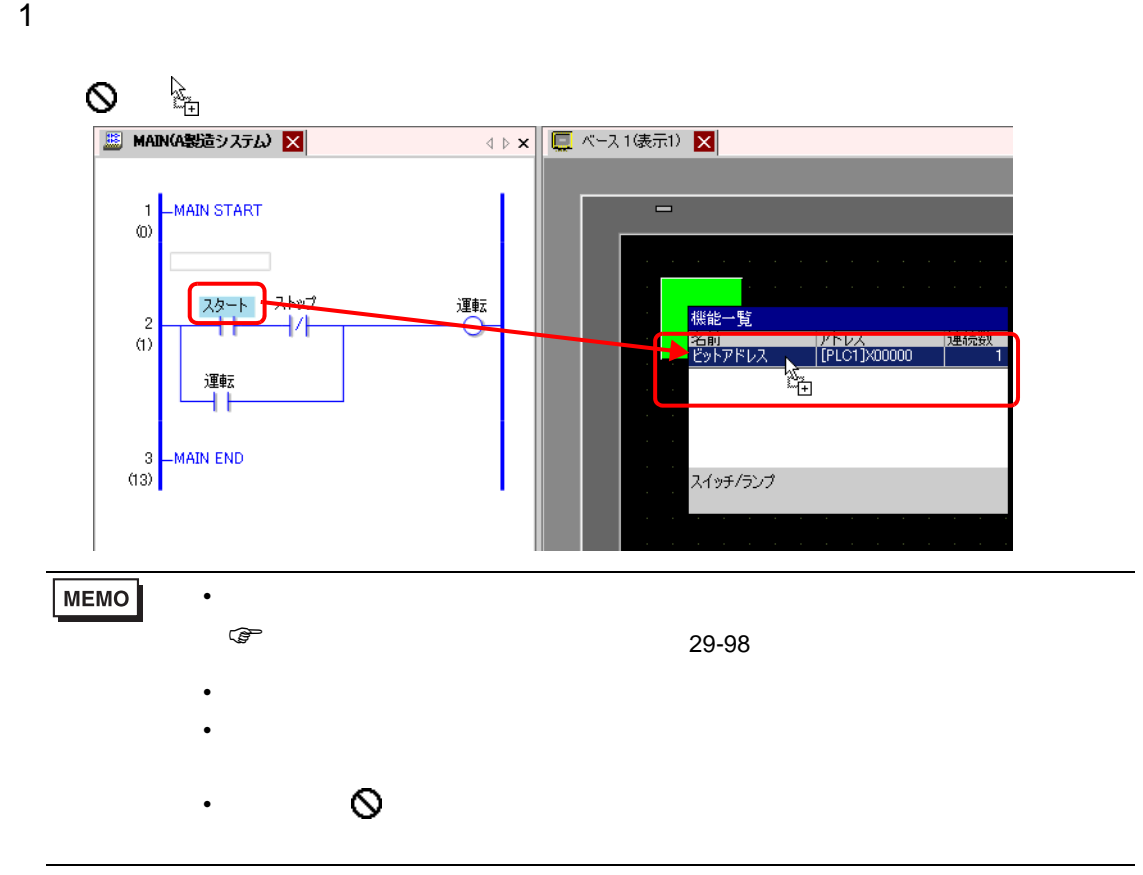

 $2$ 

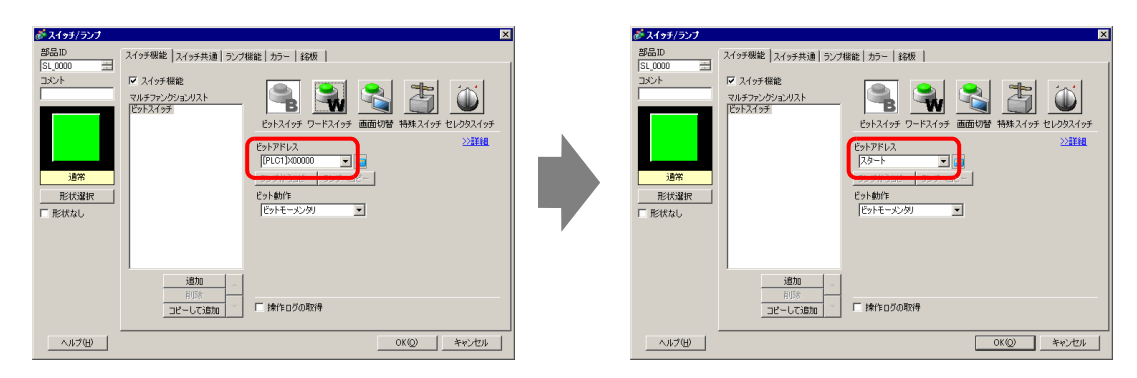

 $1$ 入したい位置までドラッグします。カーソルが から の表示に変わった場所でマウスの左ボタン

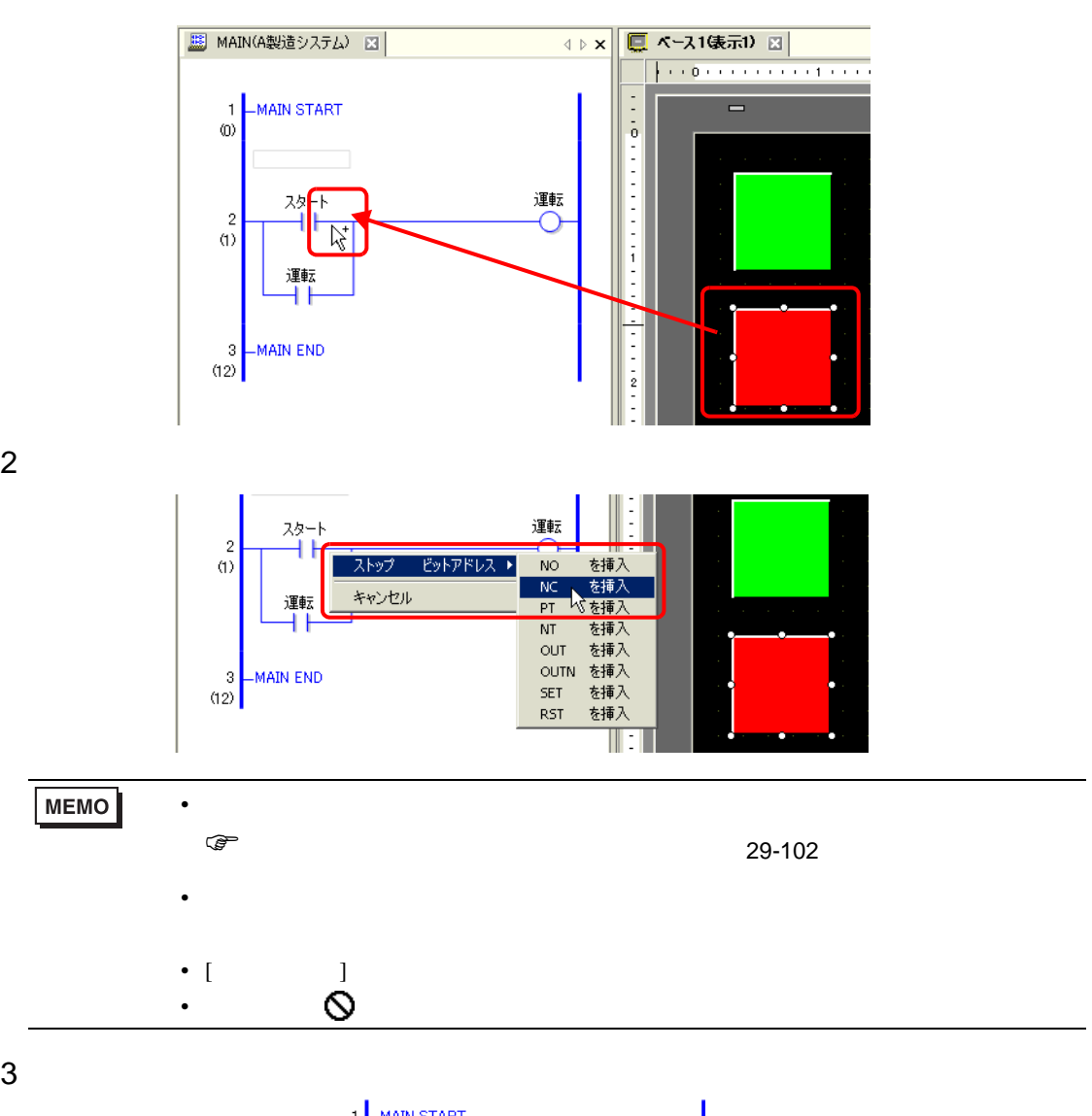

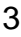

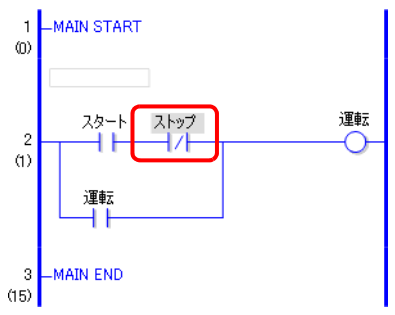

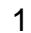

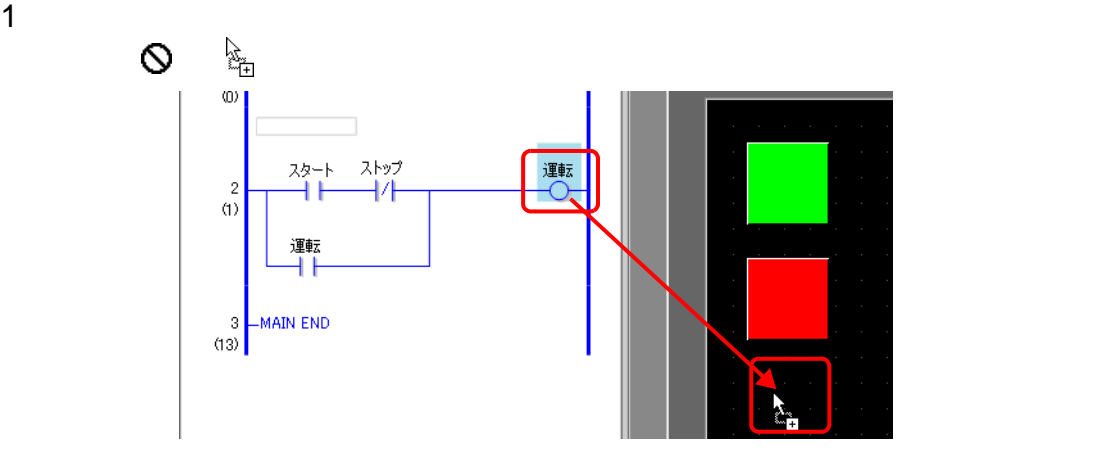

 $2$ 

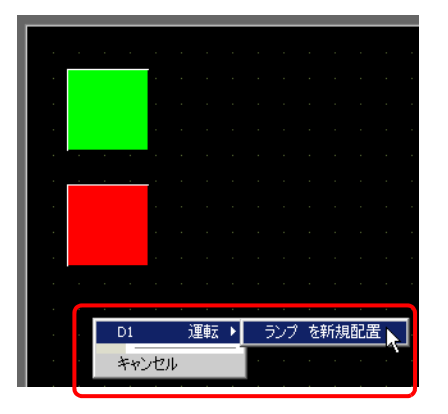

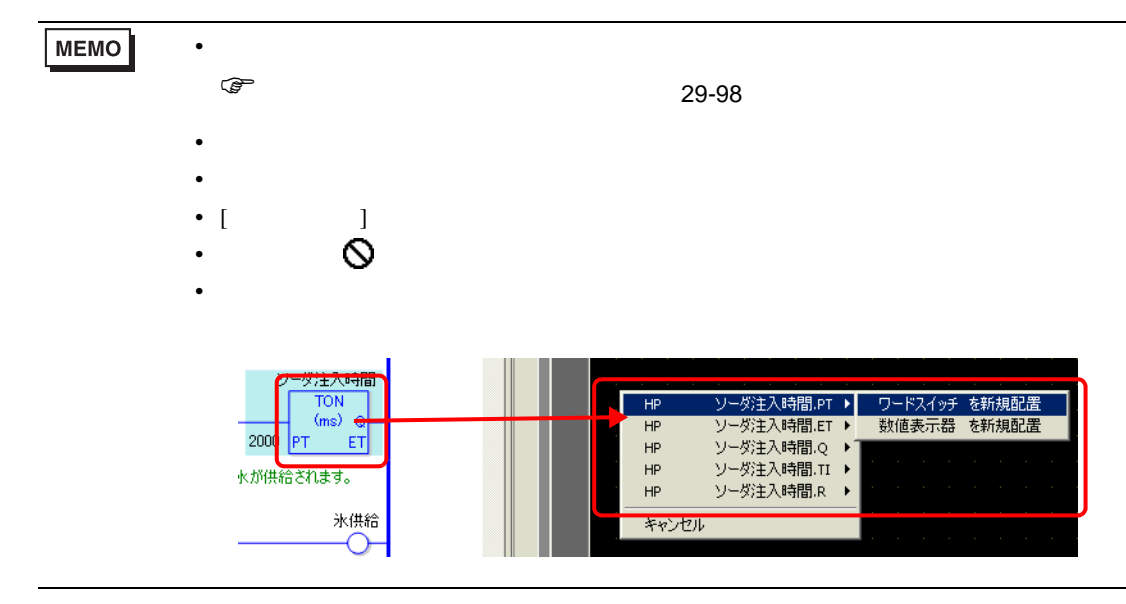

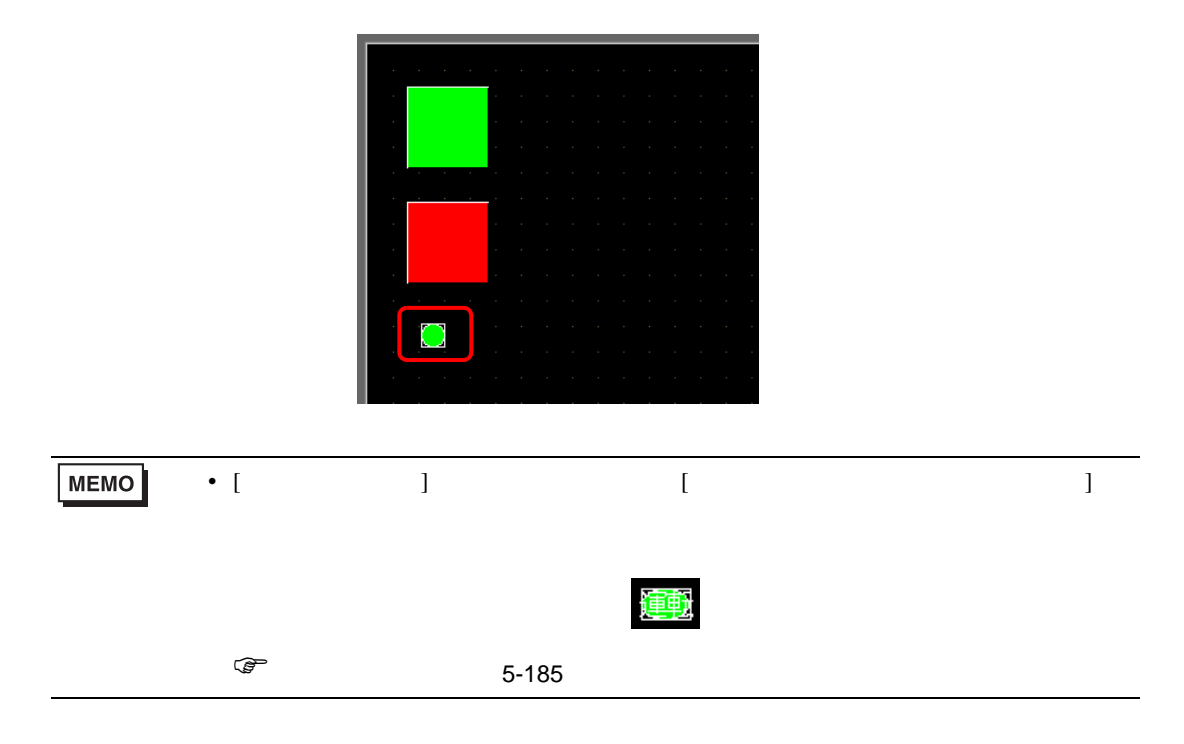

<span id="page-97-0"></span>重要

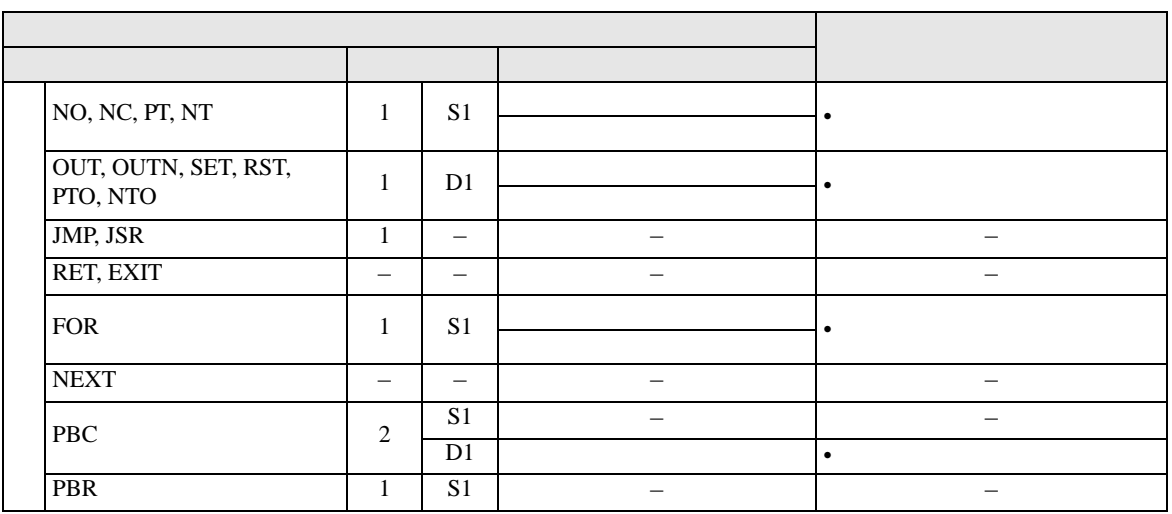

• リアル変数または、リアル変数をオペランドに設定している命令を部品として配置

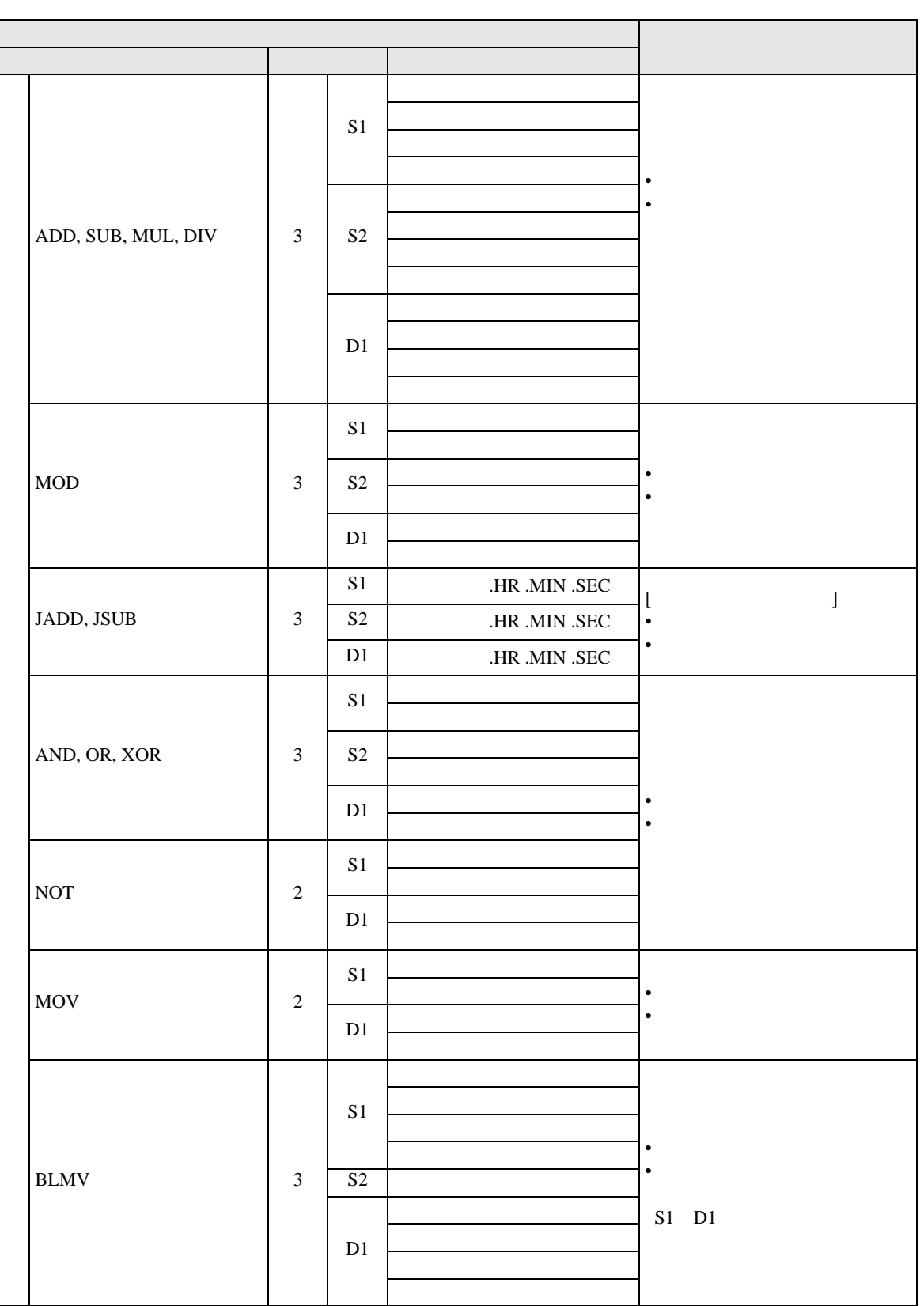

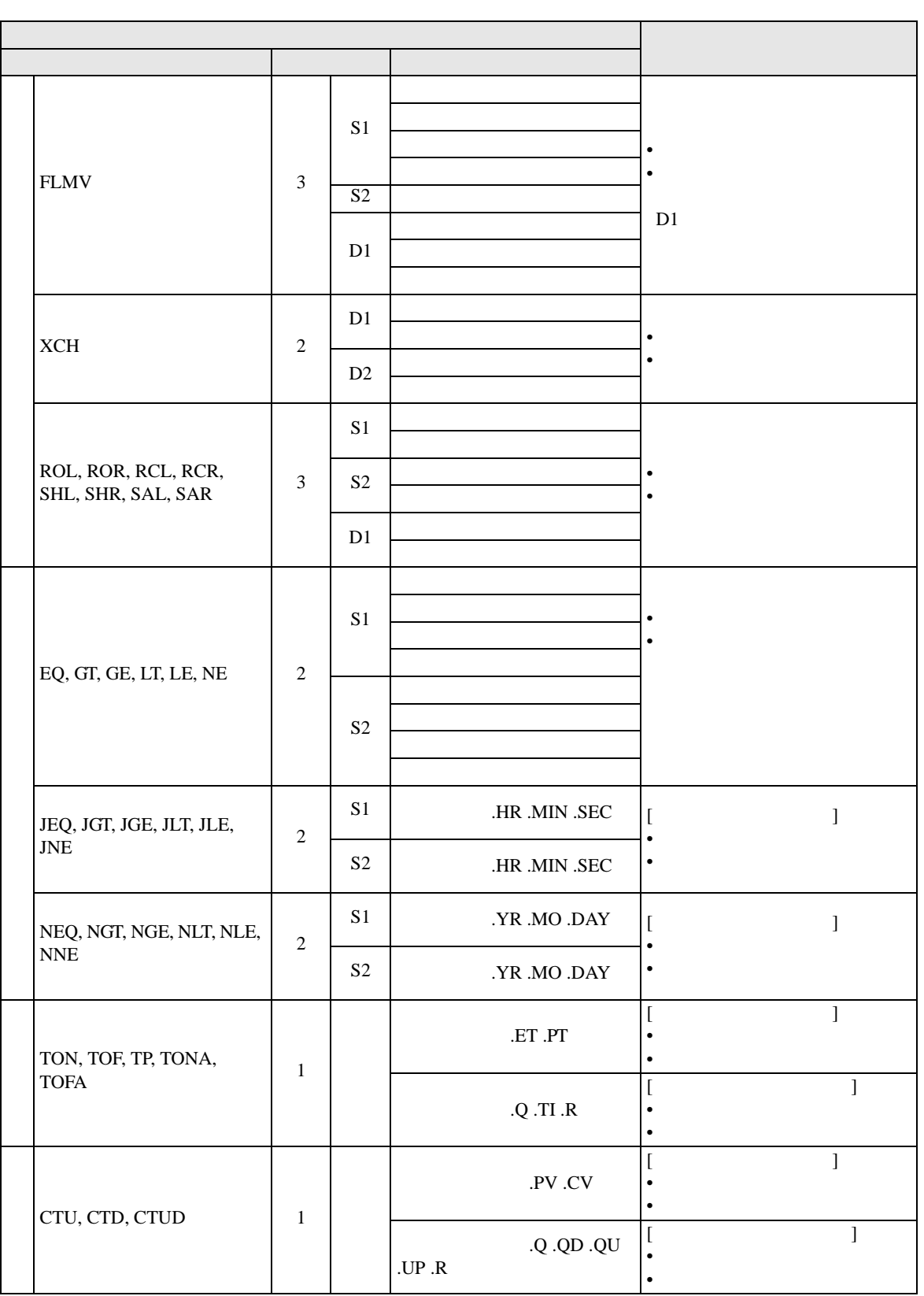

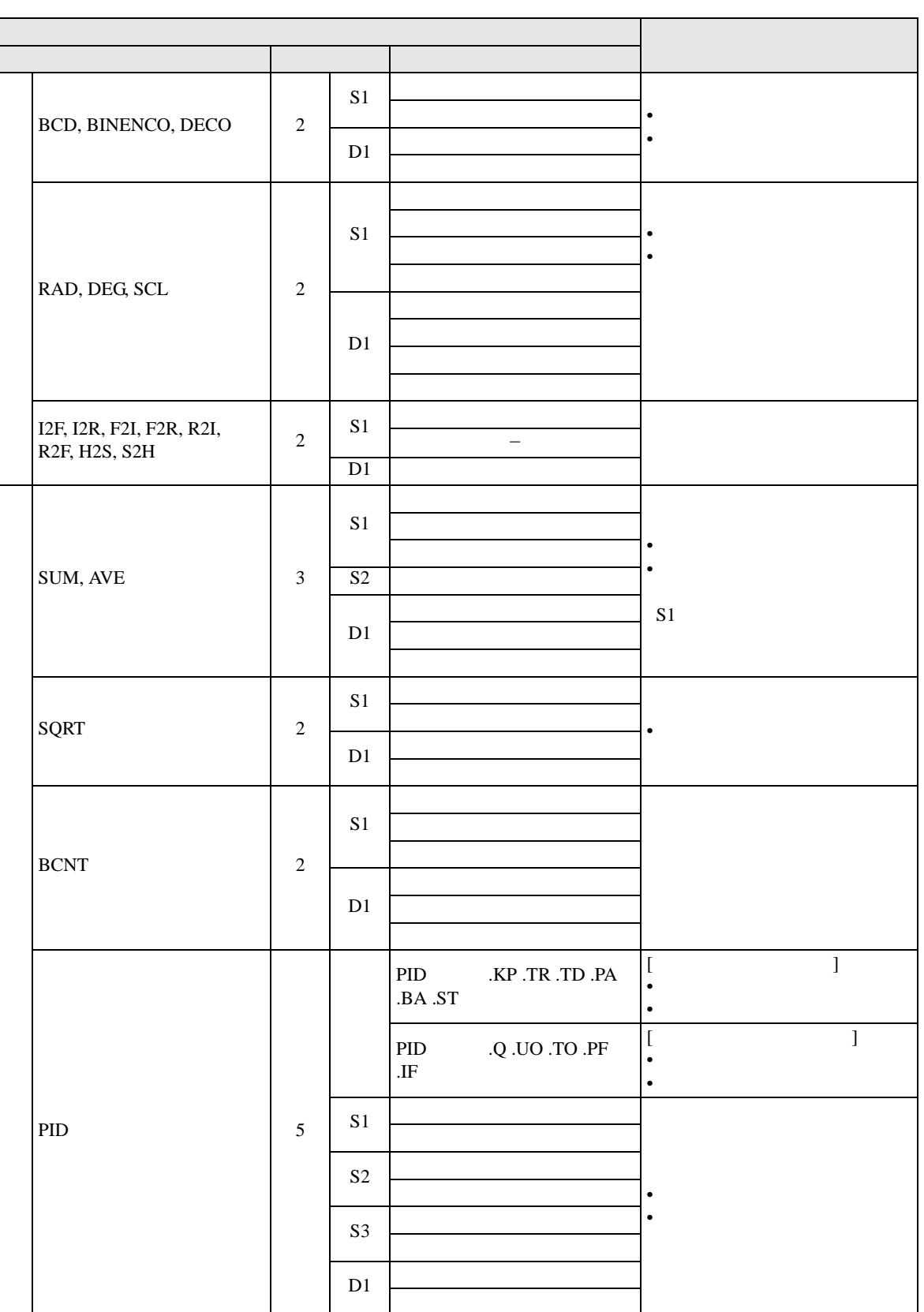

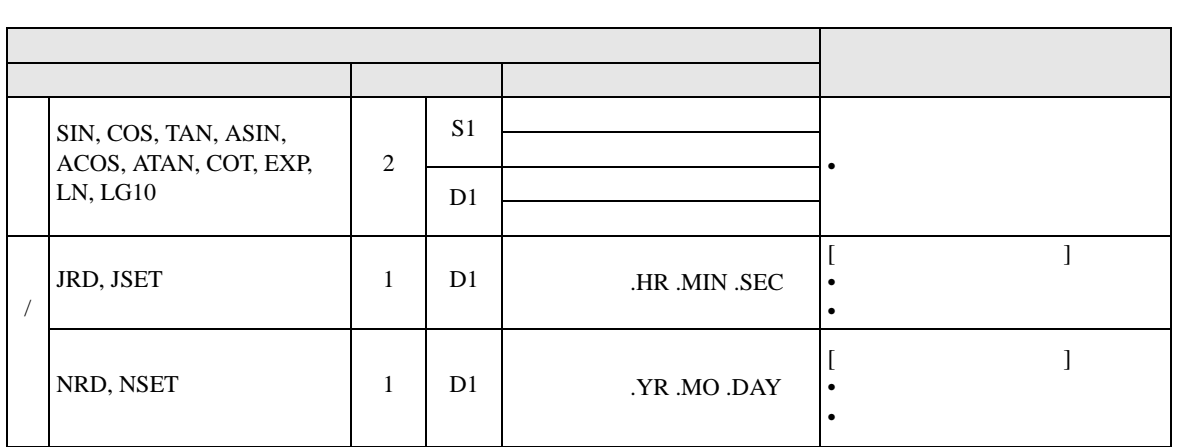

<span id="page-101-0"></span>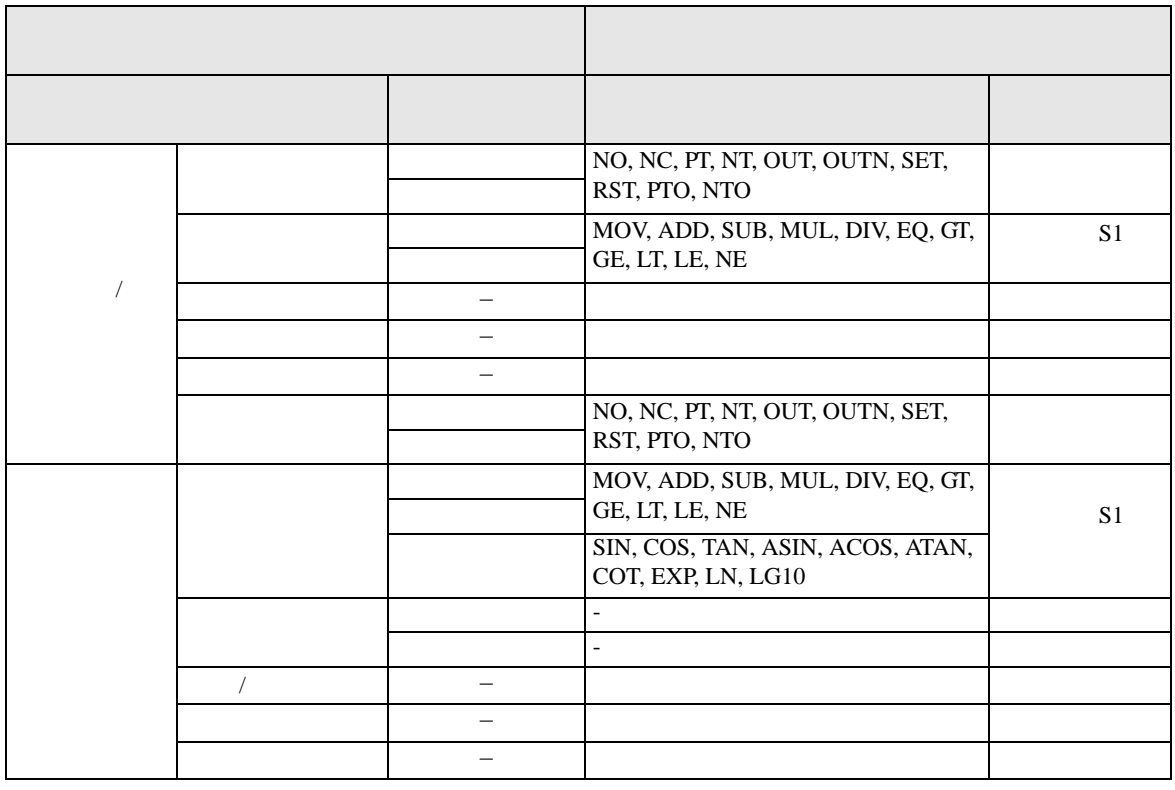

#### 29.13.2

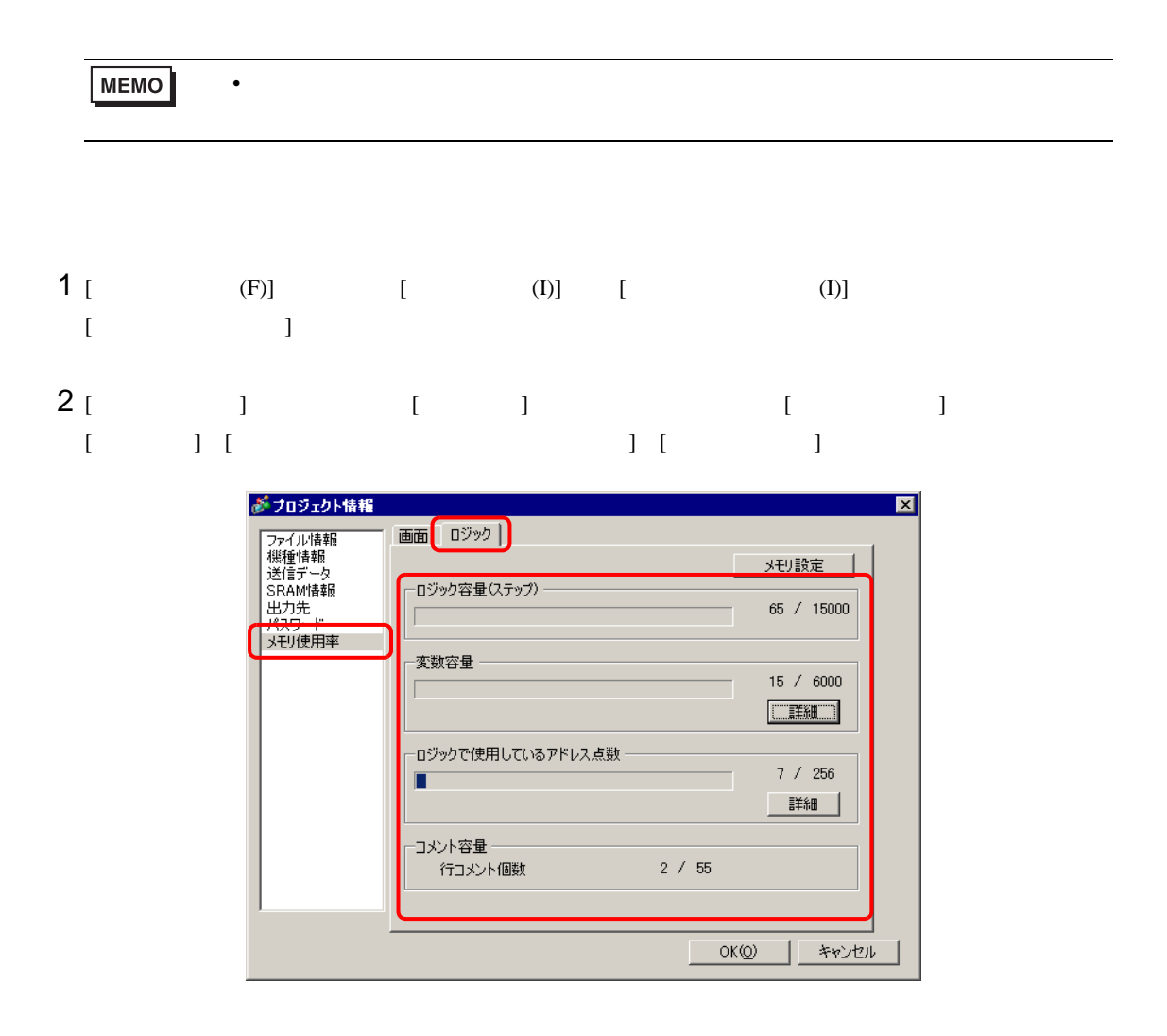

## 3 [  $\qquad$  ] [  $\qquad$  ] [  $\qquad$  ]

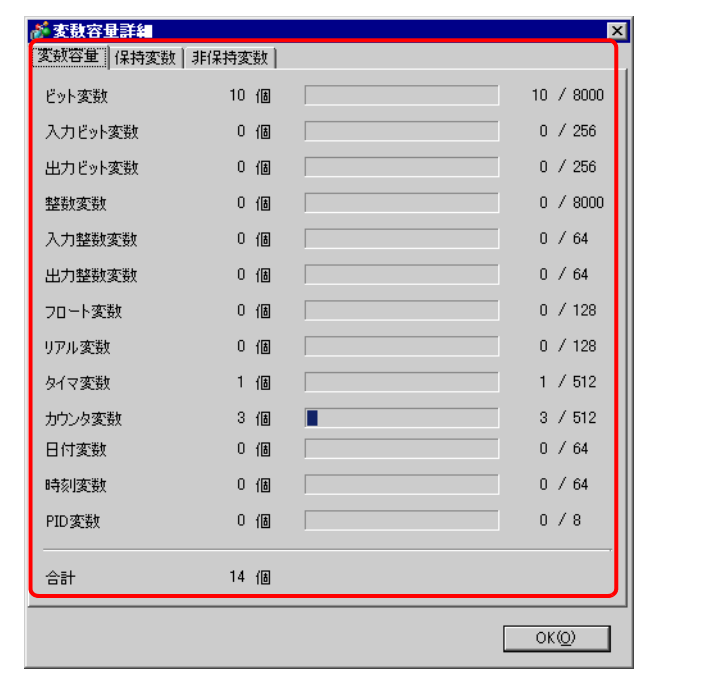

**MEMO** • [  $\blacksquare$  ]  $\blacksquare$ 

# 4 [ 3 ]  $\frac{1}{2}$  [  $\frac{1}{2}$  ]  $\frac{1}{2}$   $\frac{1}{2}$   $\frac{1}{2}$   $\frac{1}{2}$   $\frac{1}{2}$   $\frac{1}{2}$   $\frac{1}{2}$   $\frac{1}{2}$   $\frac{1}{2}$   $\frac{1}{2}$   $\frac{1}{2}$   $\frac{1}{2}$   $\frac{1}{2}$   $\frac{1}{2}$   $\frac{1}{2}$   $\frac{1}{2}$   $\frac{1}{2}$   $\frac{1}{2}$   $\frac{1}{2}$

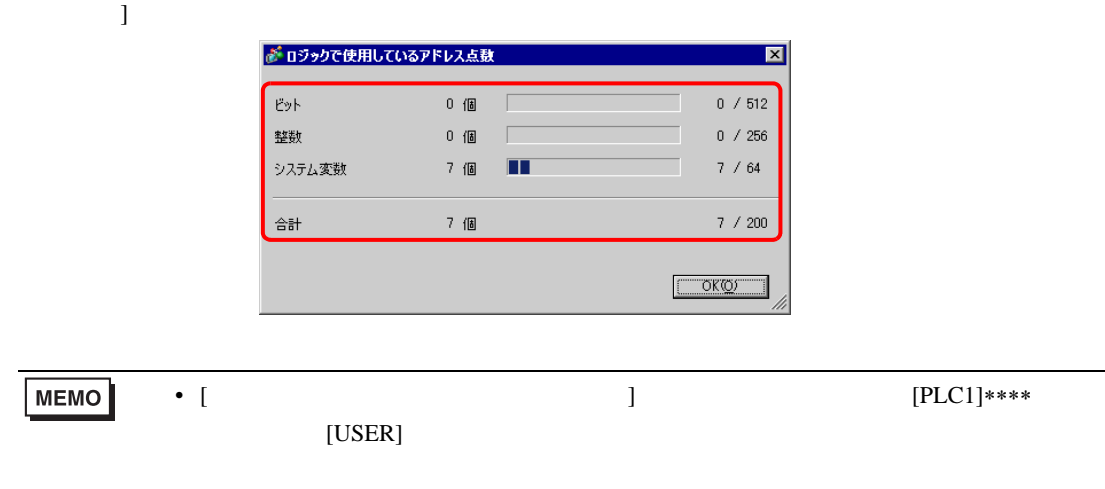

## 重要

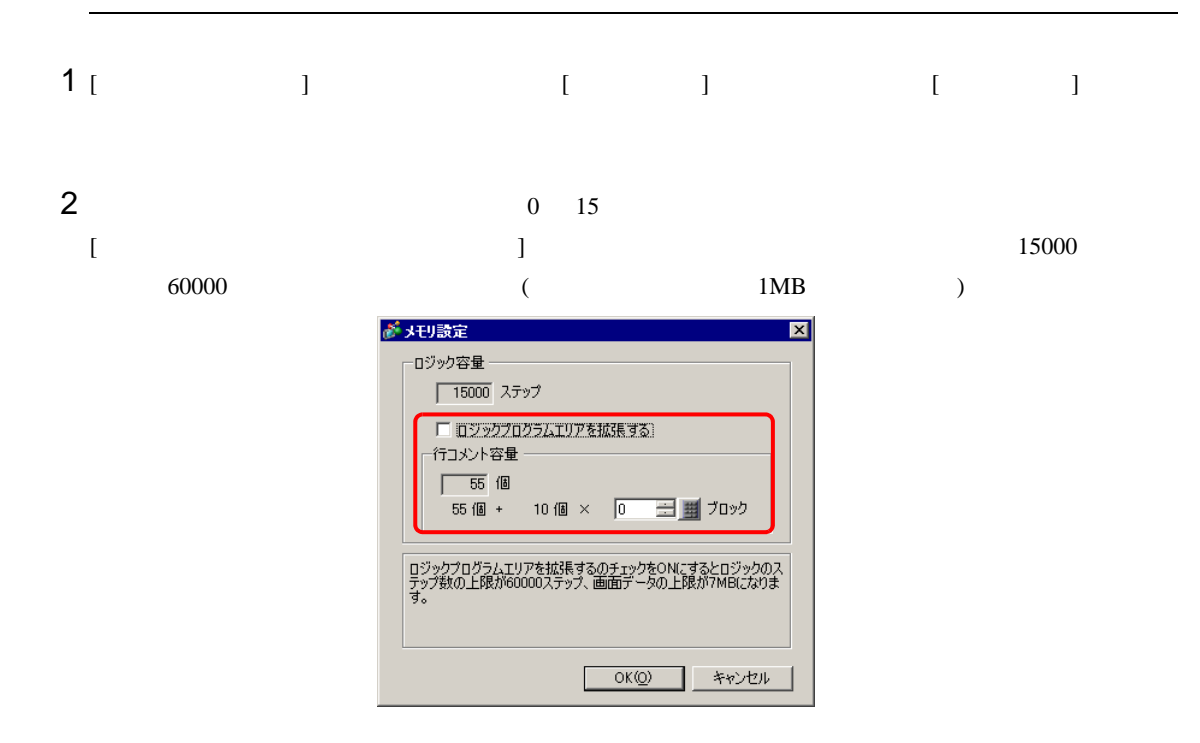

 $\bullet$ 

名称 メモリサイズ 登録可能最大個数 GP-Pro EX の登録個数  $64 \text{byte}$  512  $256$ 1024byte 256 256 256byte 64 64 64 and 1000 256

**MEMO** 

• GP-Pro EX

 $\mathsf{G}\mathsf{P}$ 

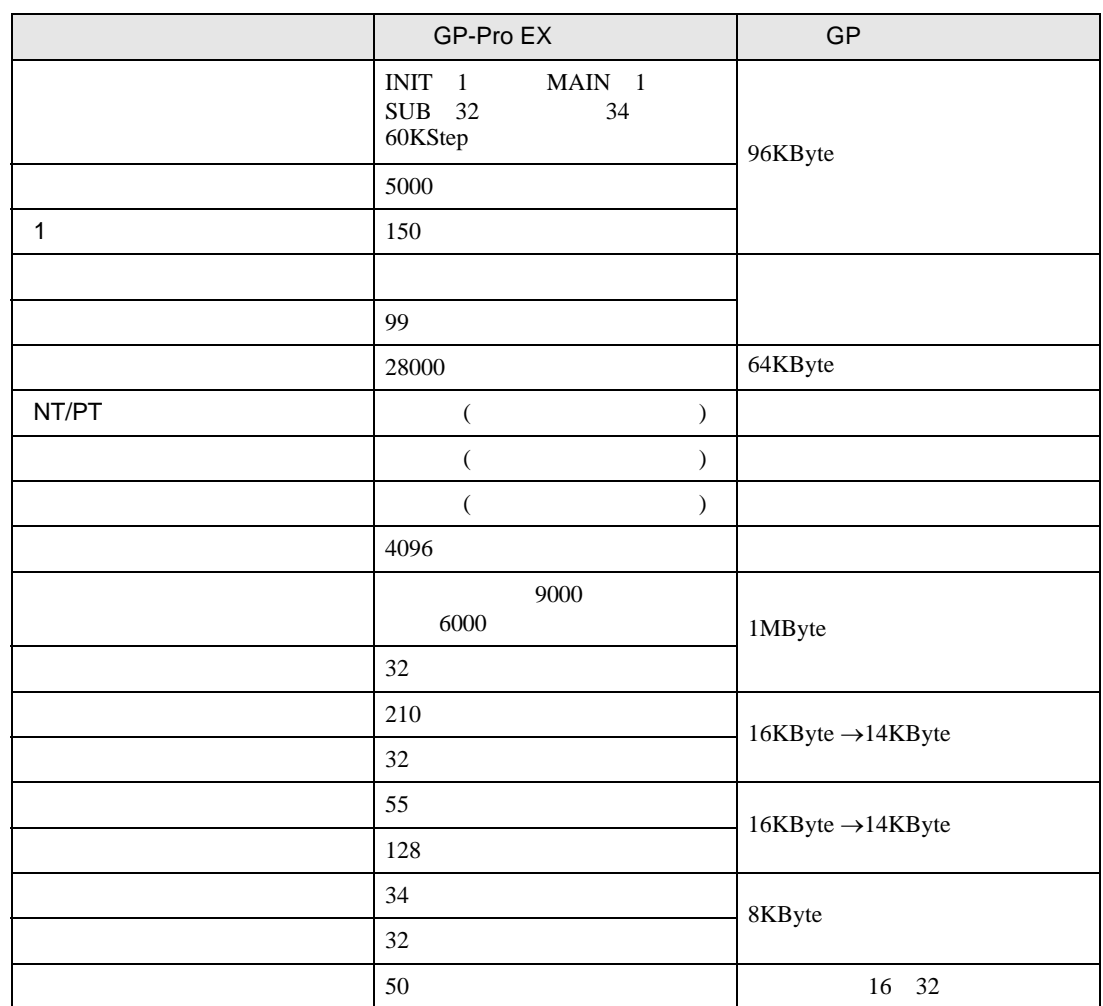

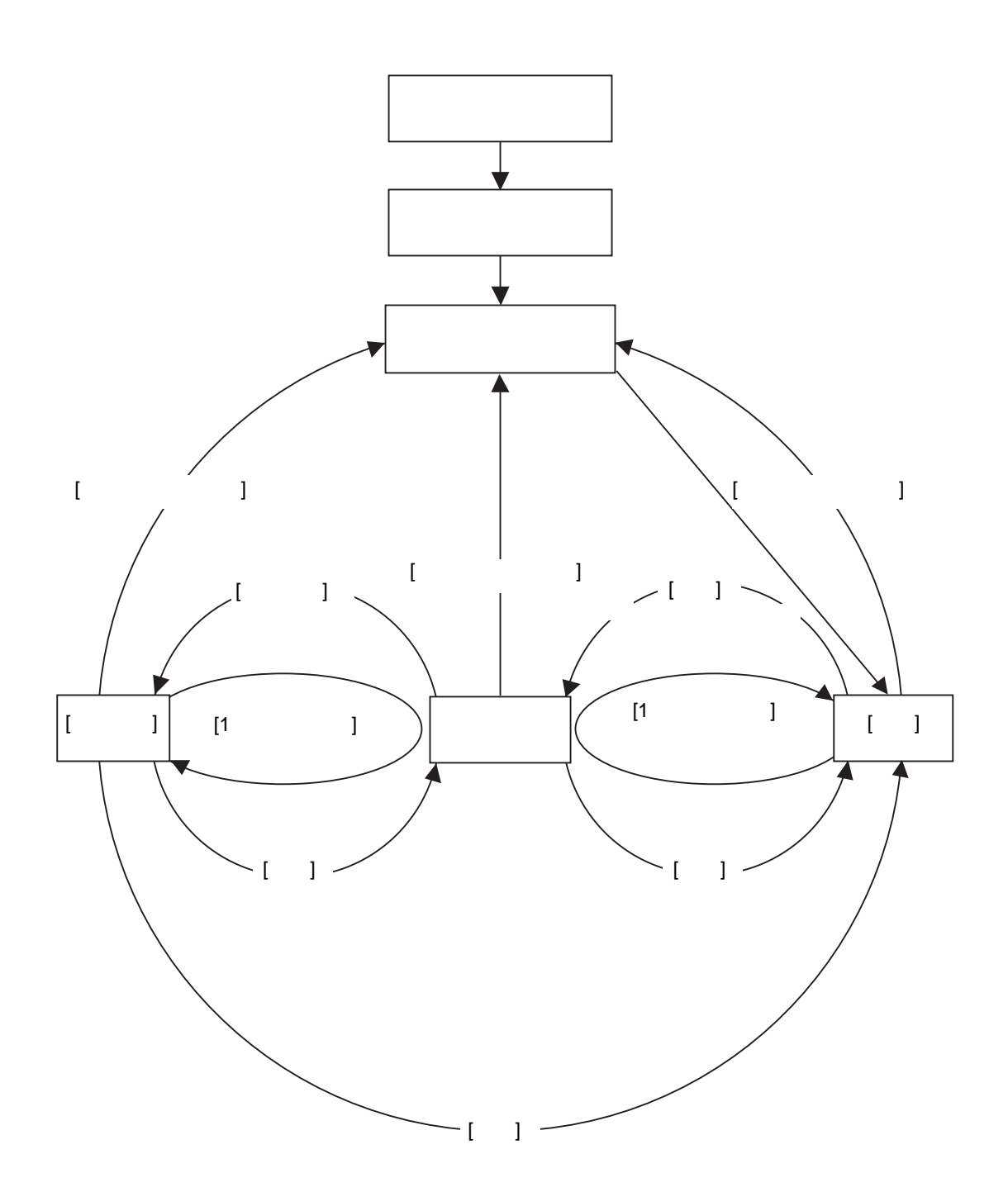

# ニング」に移るときに I/O が初期化されます。  $\bullet$  $\begin{bmatrix} 1 & 1 & 1 & 1 \\ 1 & 1 & 1 & 1 \\ 1 & 1 & 1 & 1 \\ 1 & 1 & 1 & 1 \\ 1 & 1 & 1 & 1 \\ 1 & 1 & 1 & 1 \\ 1 & 1 & 1 & 1 \\ 1 & 1 & 1 & 1 \\ 1 & 1 & 1 & 1 \\ 1 & 1 & 1 & 1 \\ 1 & 1 & 1 & 1 \\ 1 & 1 & 1 & 1 \\ 1 & 1 & 1 & 1 \\ 1 & 1 & 1 & 1 \\ 1 & 1 & 1 & 1 \\ 1 & 1 & 1 & 1 \\ 1 & 1 & 1 & 1 \\ 1 & 1 & 1 &$  $[$   $]$  $[$   $]$  $GP$ GP-Pro  $EX$ #L\_Command GP-Pro EX  $[$  ]  $[1 \quad 1 \quad 0 \quad 0 \quad 1 \quad 1$  $[1 \t 1 \t 1 \t 1 \t 1$ • ファーストスキャン I/O 読み込み、初期化ロジックプログラムの実行、I/O 書き込みを行います。 • ランニング  $I/O$ I/O #L\_AvgLogicTime #L\_AvgScanTime [ ロジックリセット ] コマンドで「ローディング」に移ります。  $[$   $]$  $[$   $]$   $]$  $\bullet$  $I/O$ るため、I/O 読み込みと I/O 書き込みを実行します。しかし、ロジックプログラムを実行しないた

[ ロジックリセット ] コマンドで「ローディング」に移ります。 [1 スキャン実行 ] コマンドで 1 回だけロジックプログラムを実行します。  $[1]$   $[1]$ 

 $\bullet$ 

• **Definition**
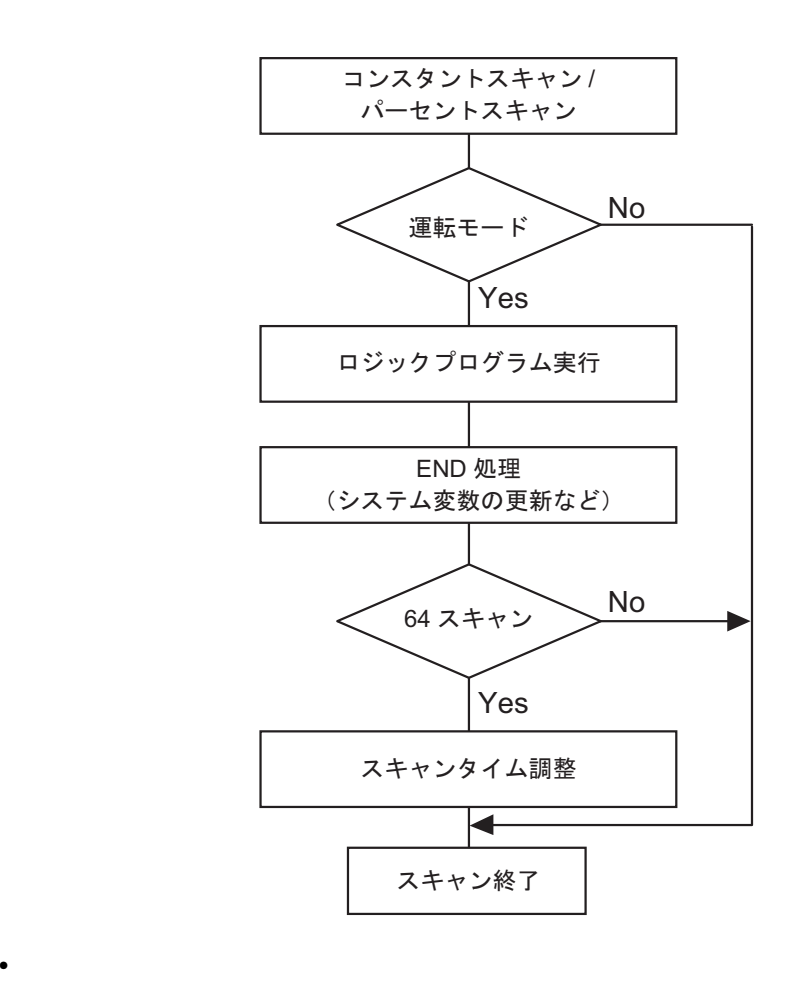

 $64$ 

• コンスタントスキャンタイム

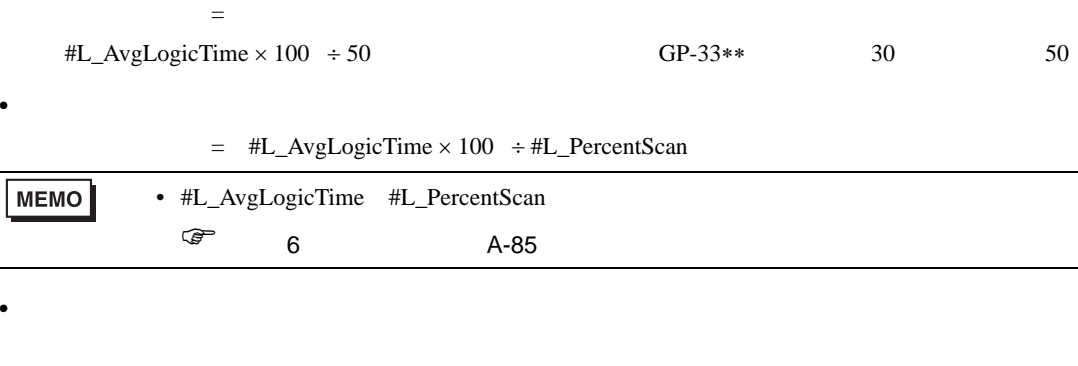

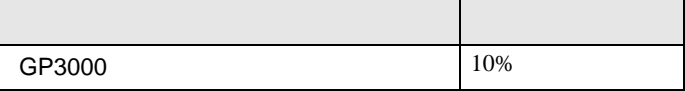

 $29.15$  29-154

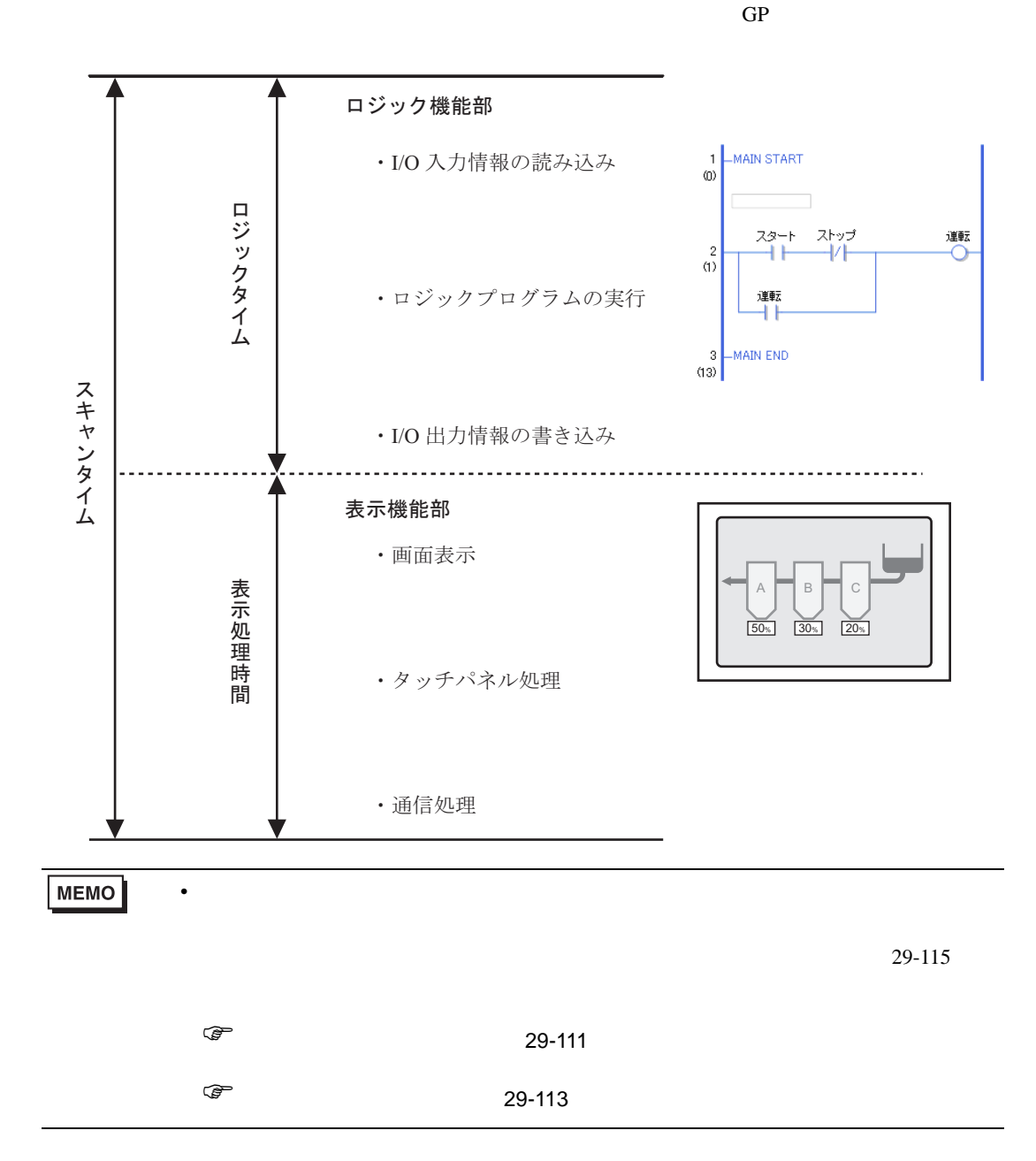

<span id="page-110-0"></span>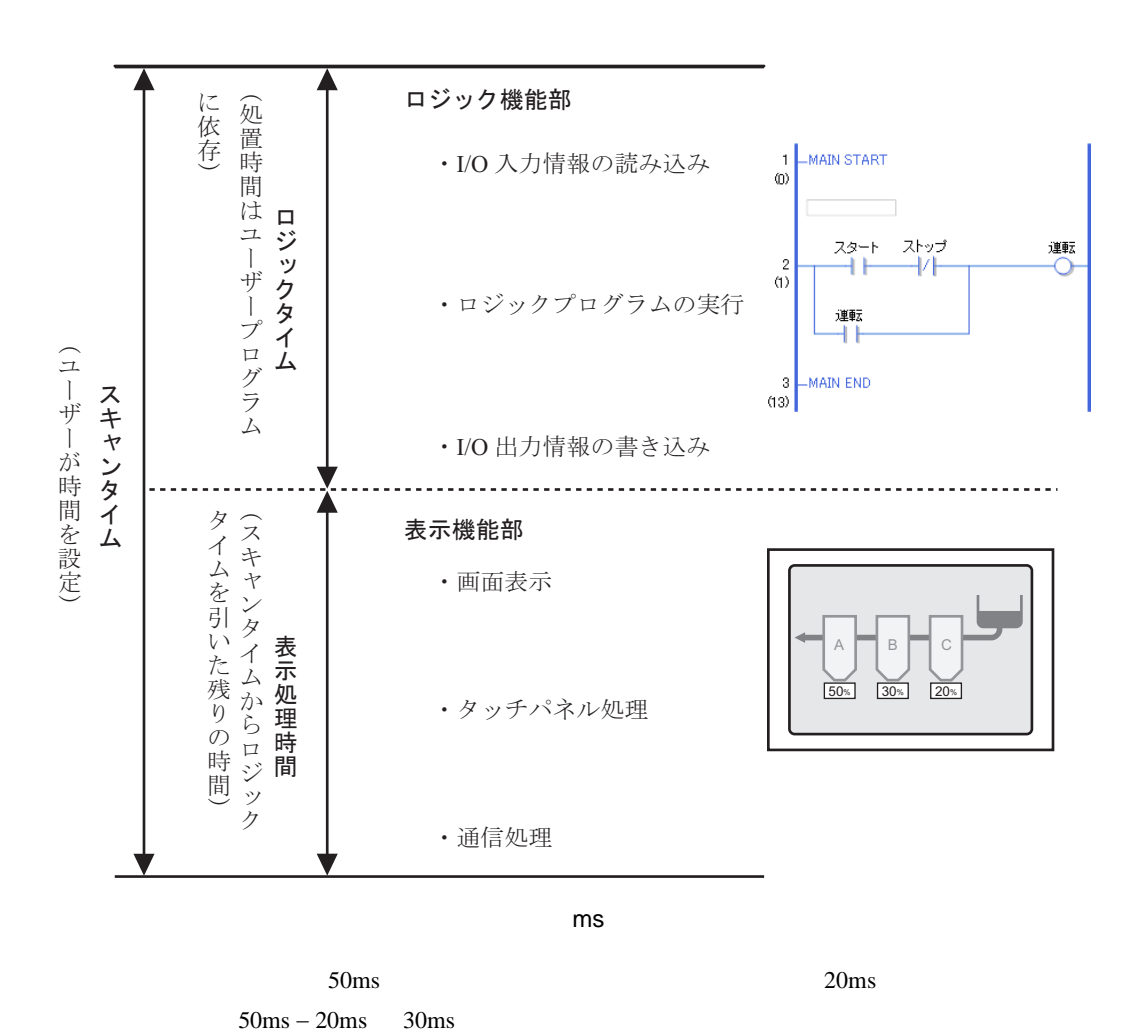

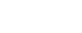

 $GP$ 

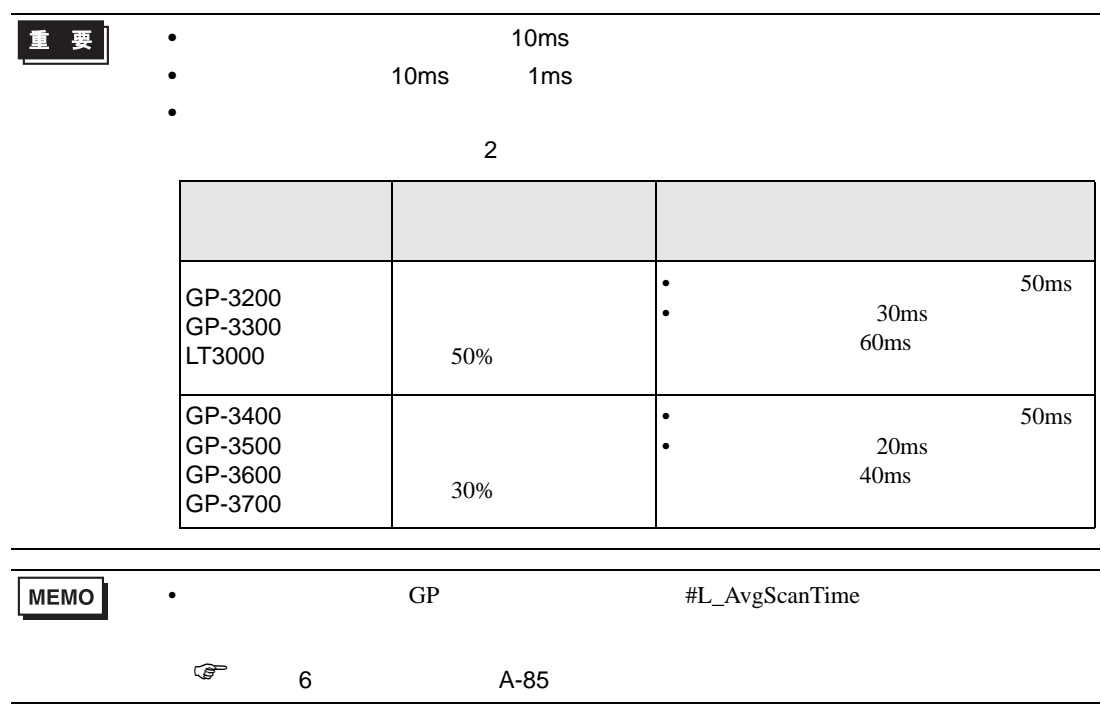

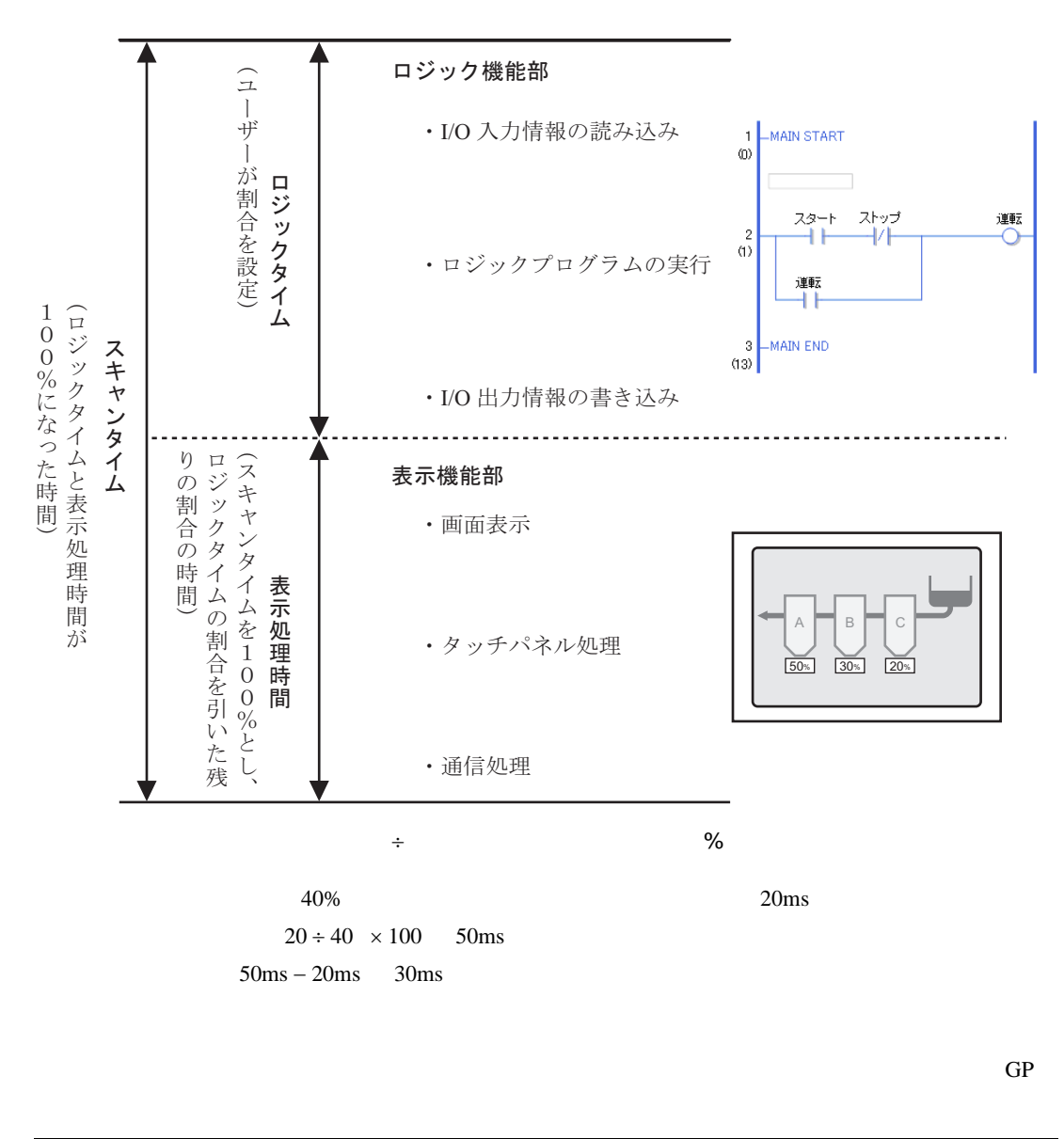

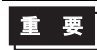

• This team is the team in the second team in the second team in the second team in the second team in the second team in the second team in the second team in the second team in the second team in the second team in the s  $\bullet$ 

- $50$
- $\bullet$  50  $\phantom{00}$

<span id="page-112-0"></span> $\frac{96}{100}$ 

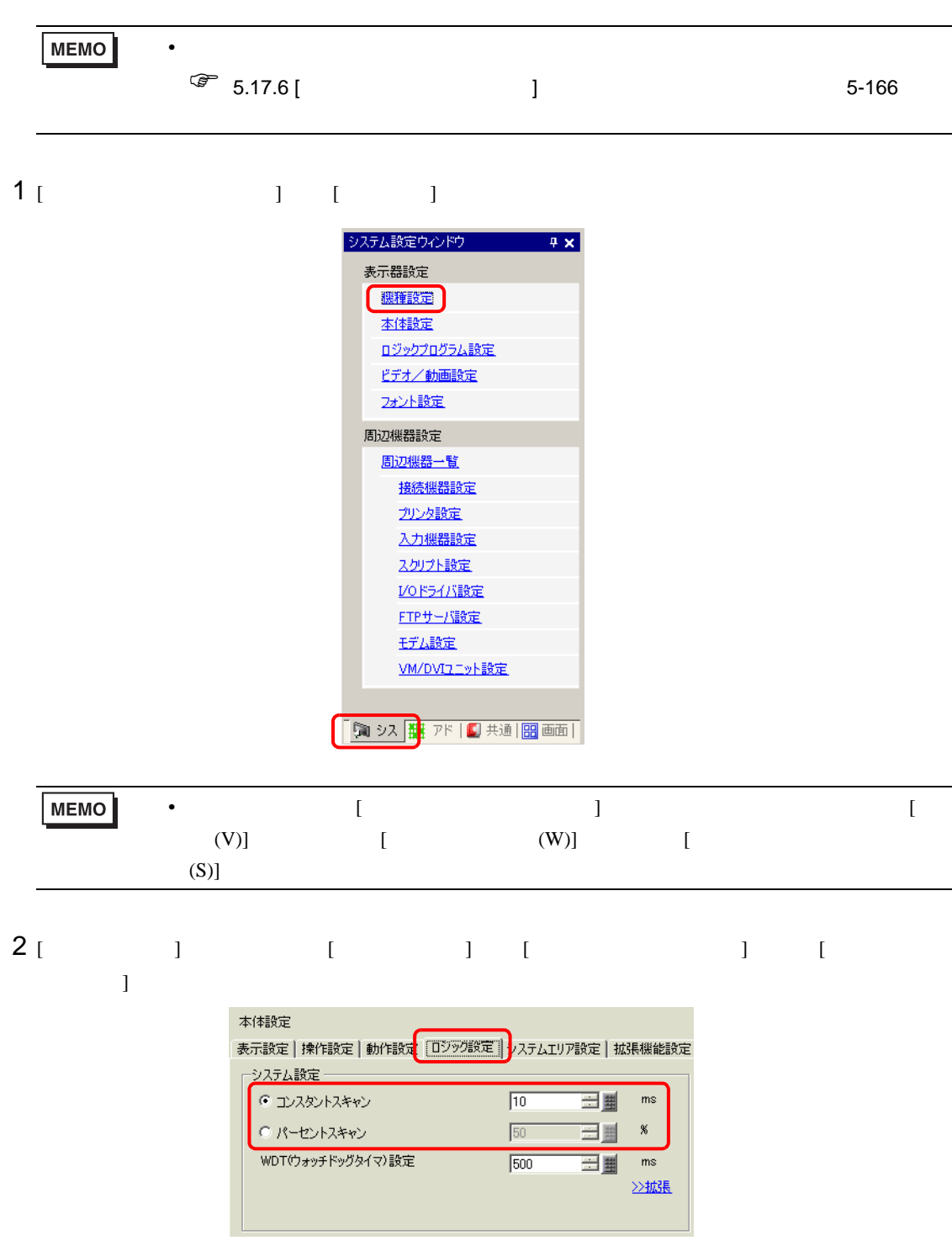

<span id="page-114-0"></span>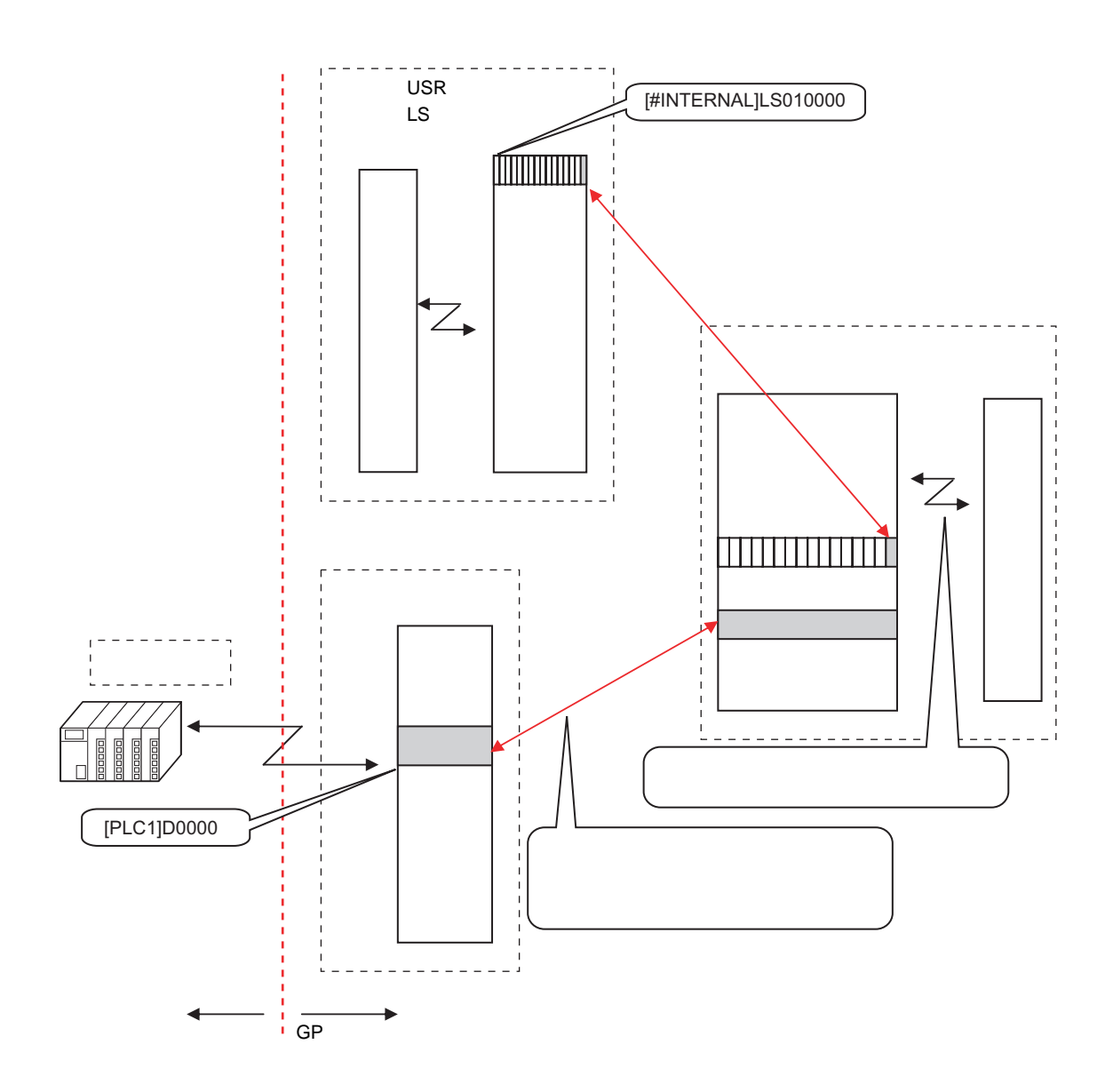

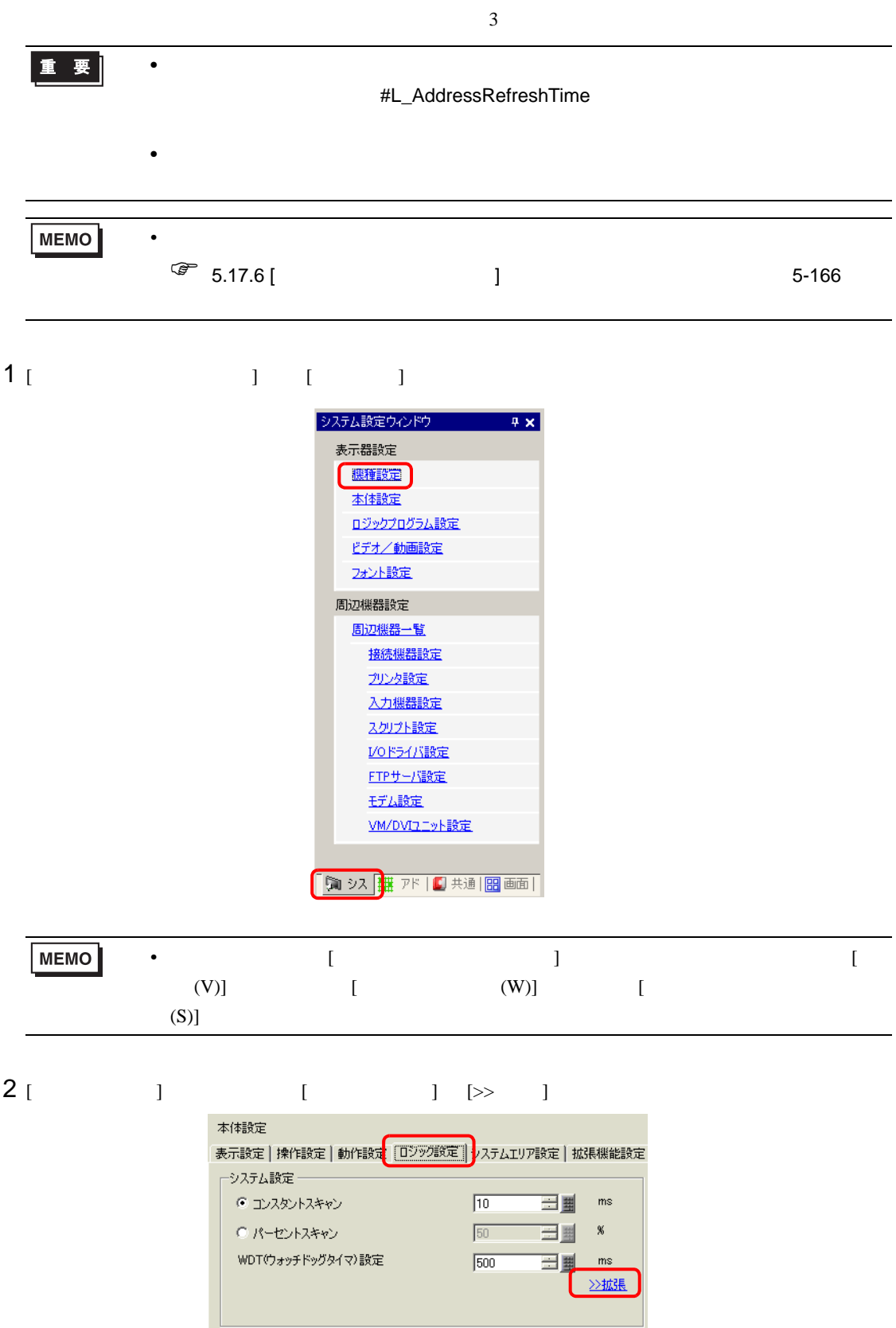

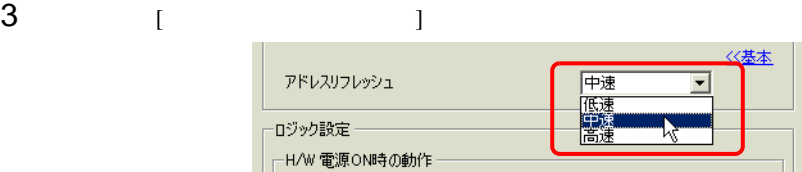

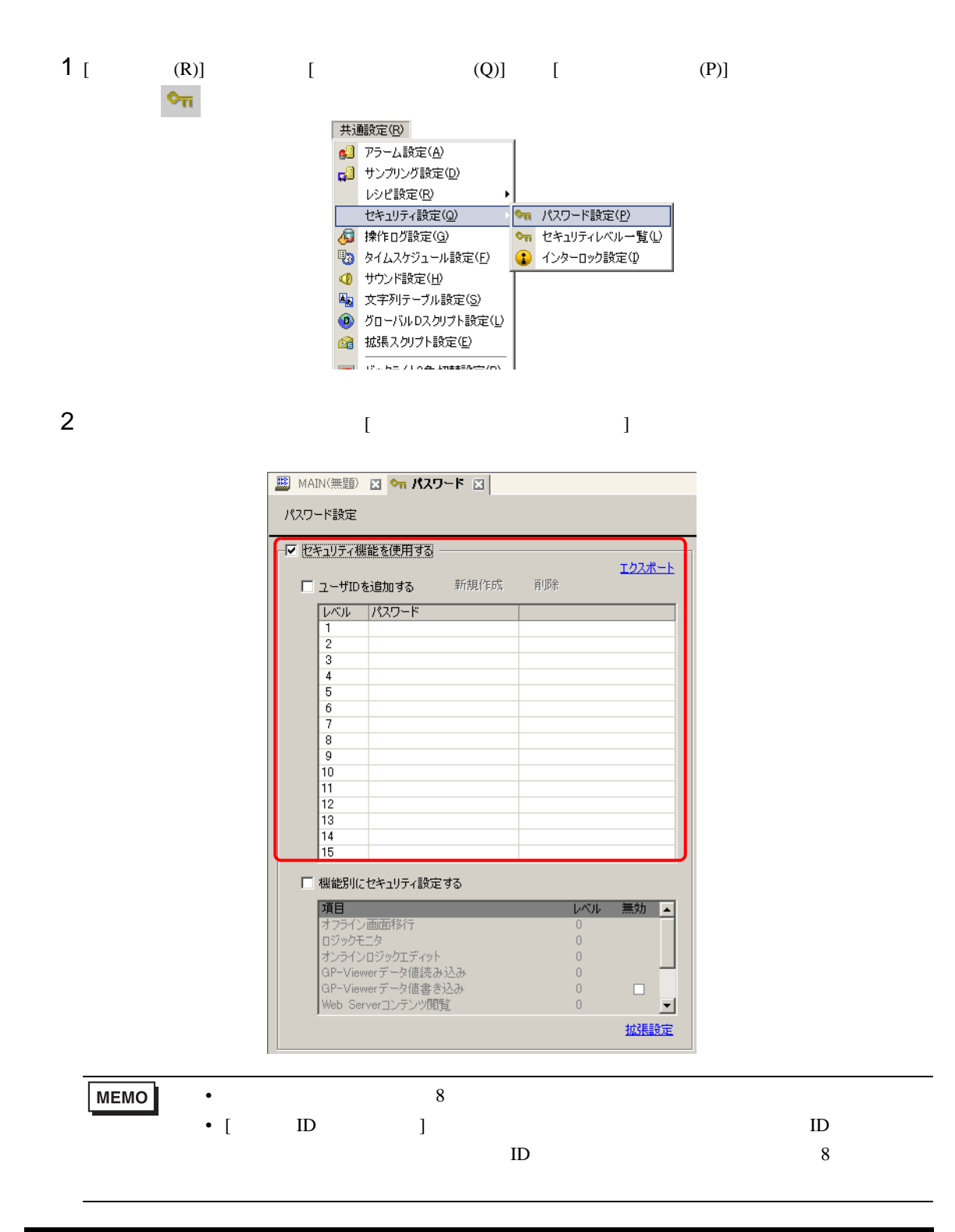

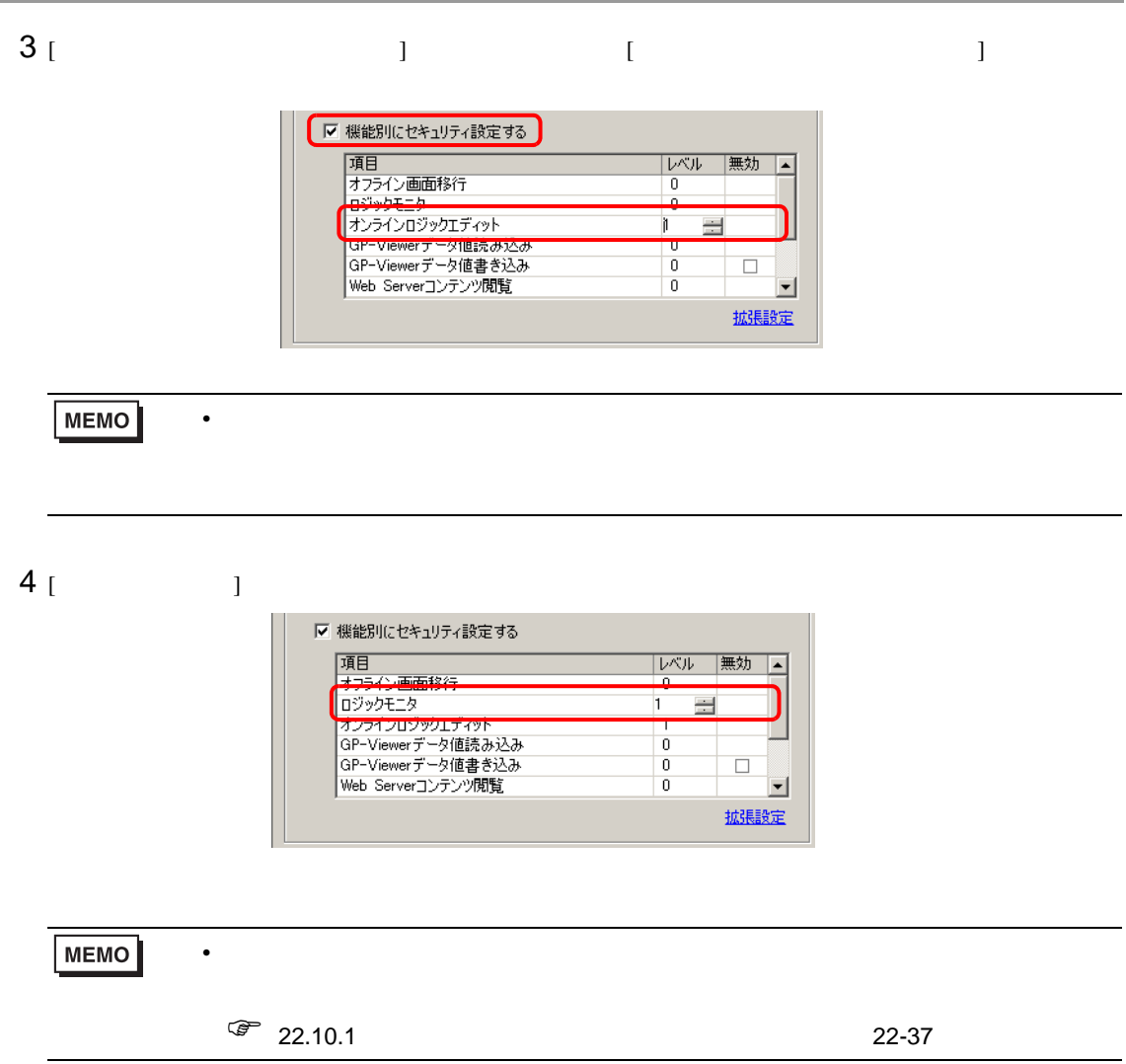

29.13.5

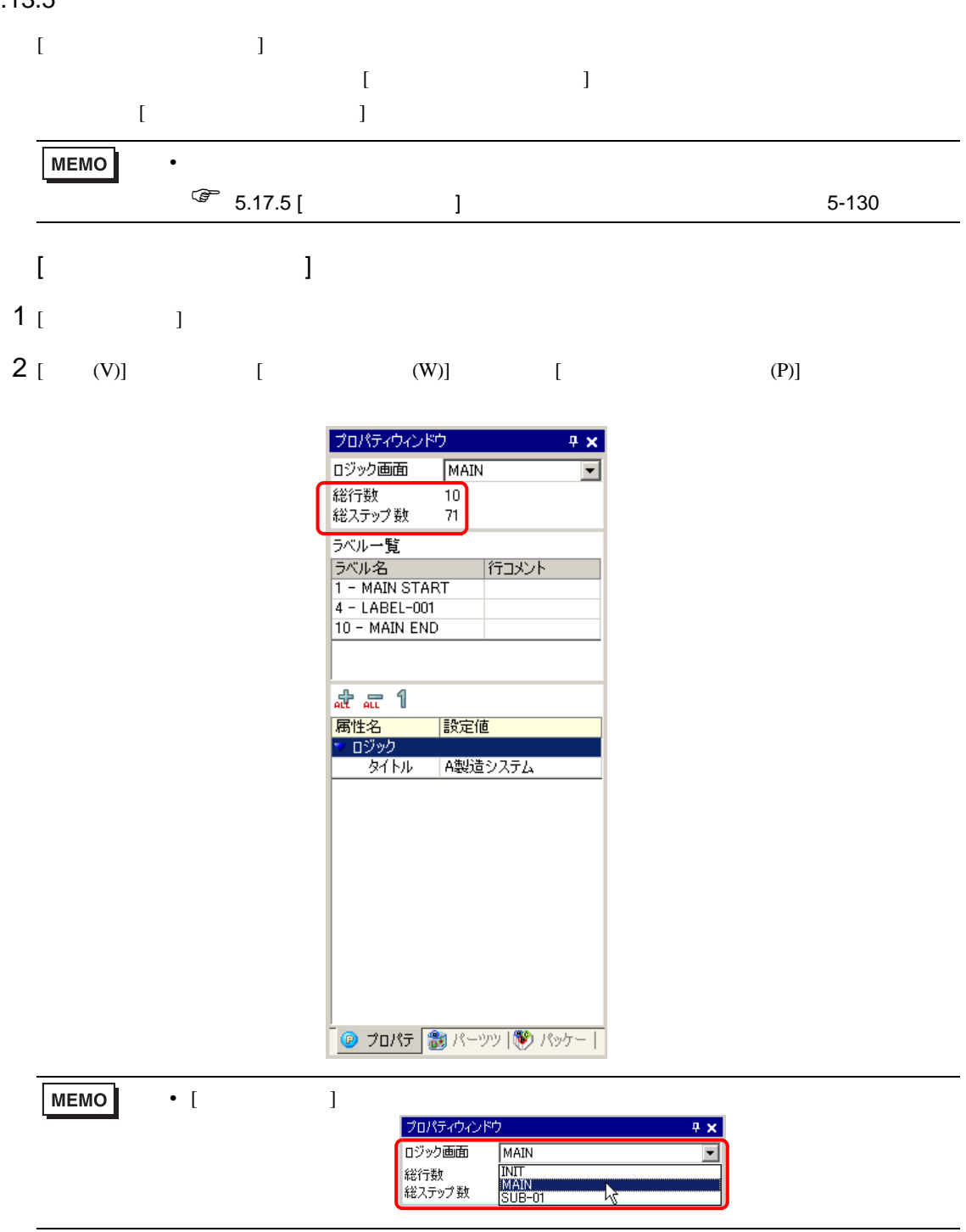

• [  $\qquad$  ]

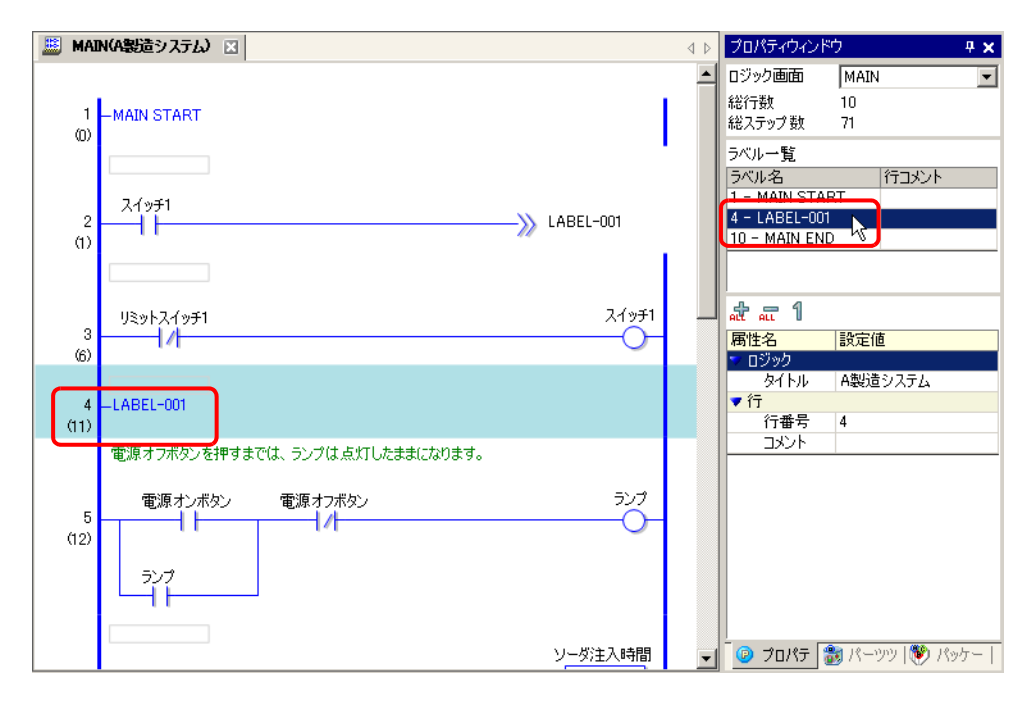

• [  $\Box$ ]  $\Box$ 

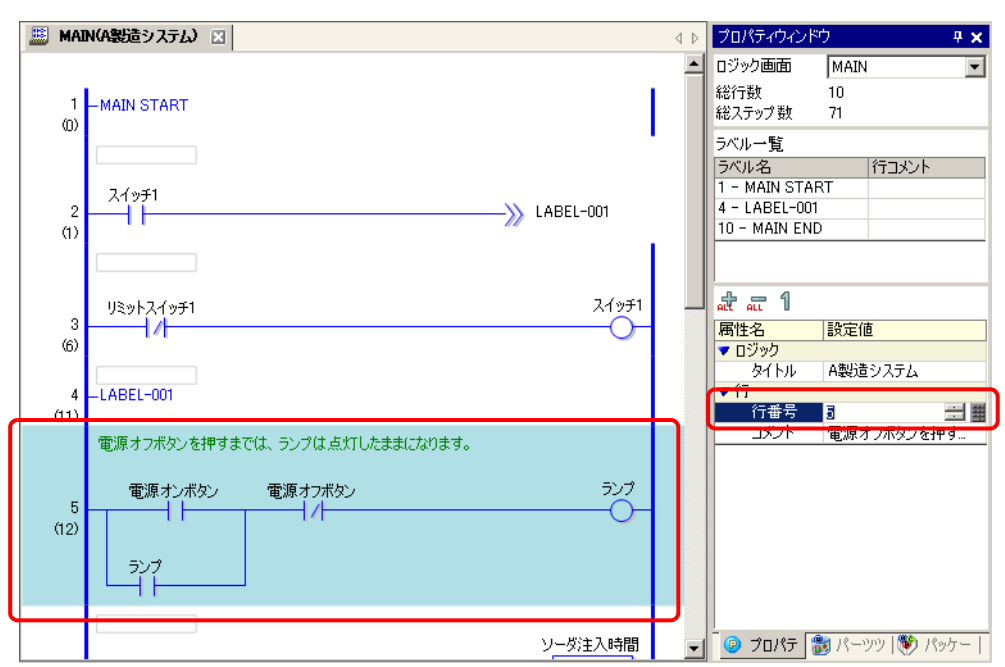

•  $\blacksquare$ 

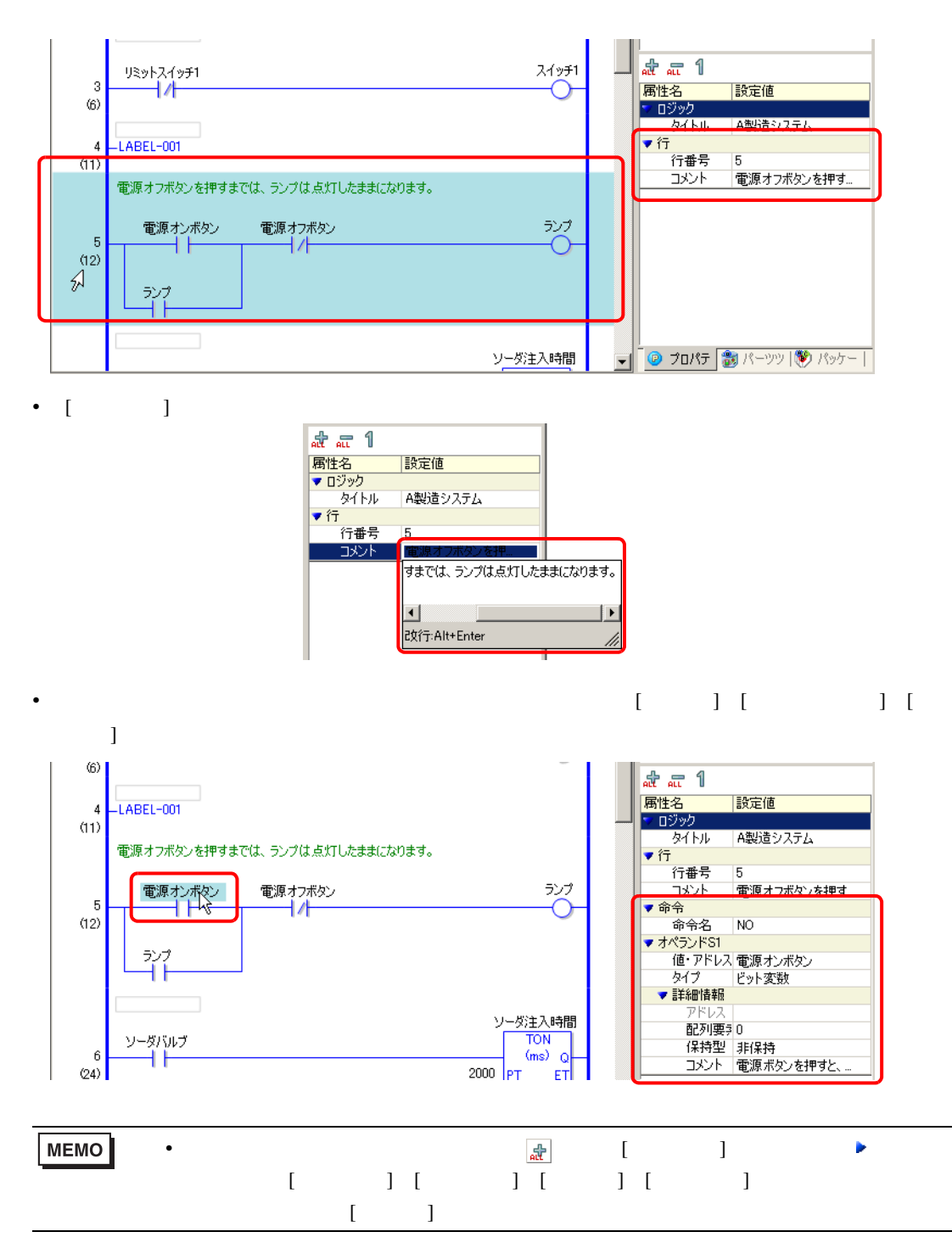

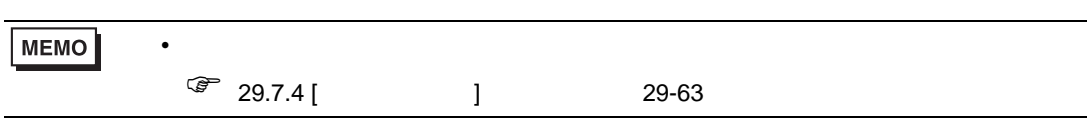

• [ ] [ ] [ ]  $[$   $\cdot$  /  $]$ 

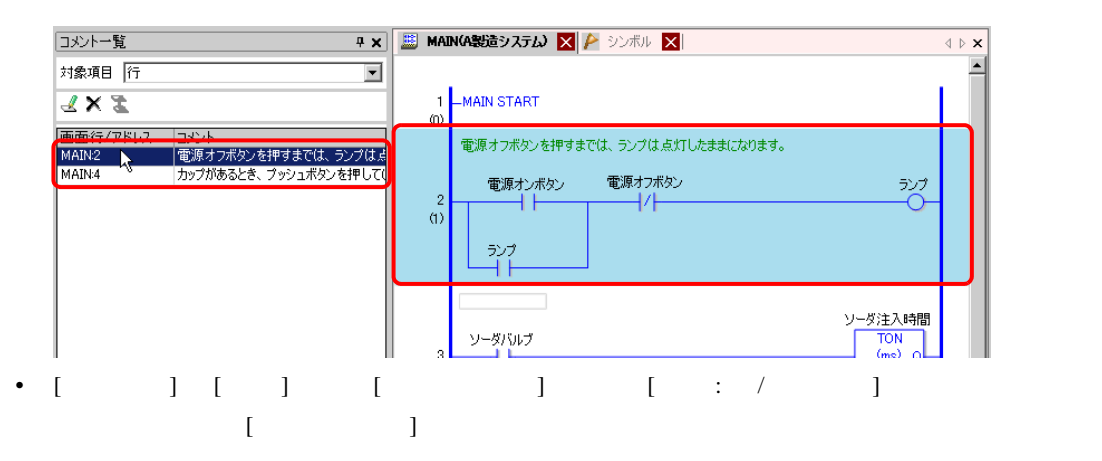

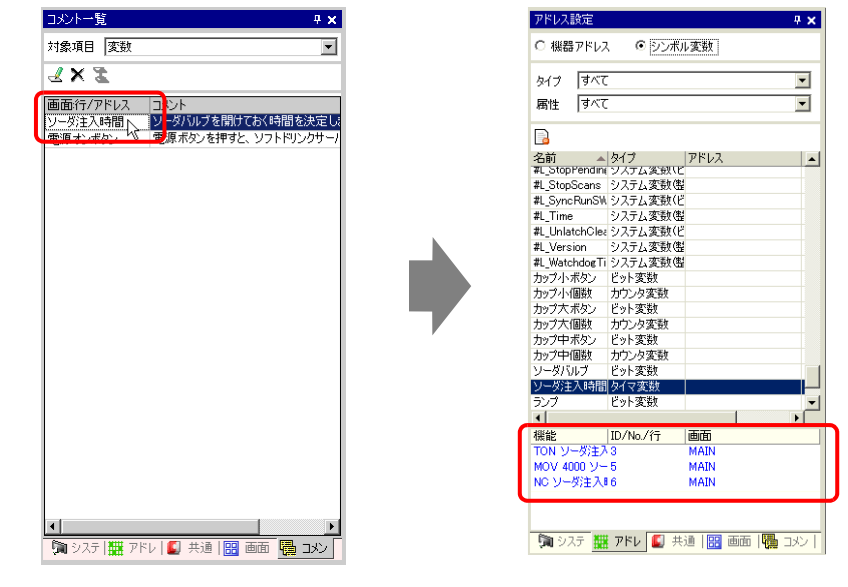

 $[$   $]$ 

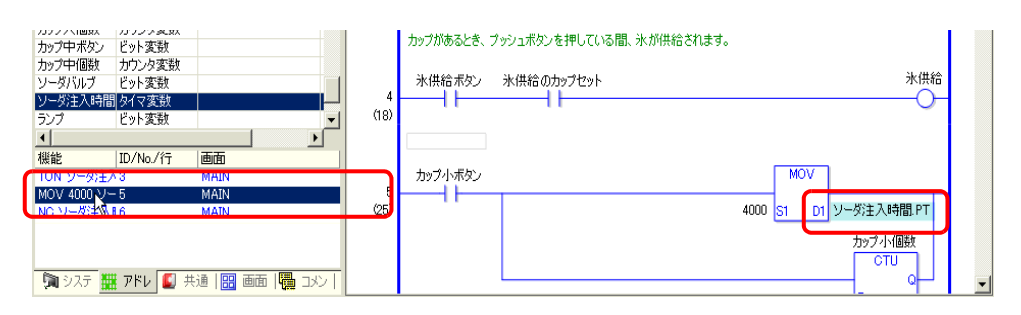

## $GP-Pro EX$

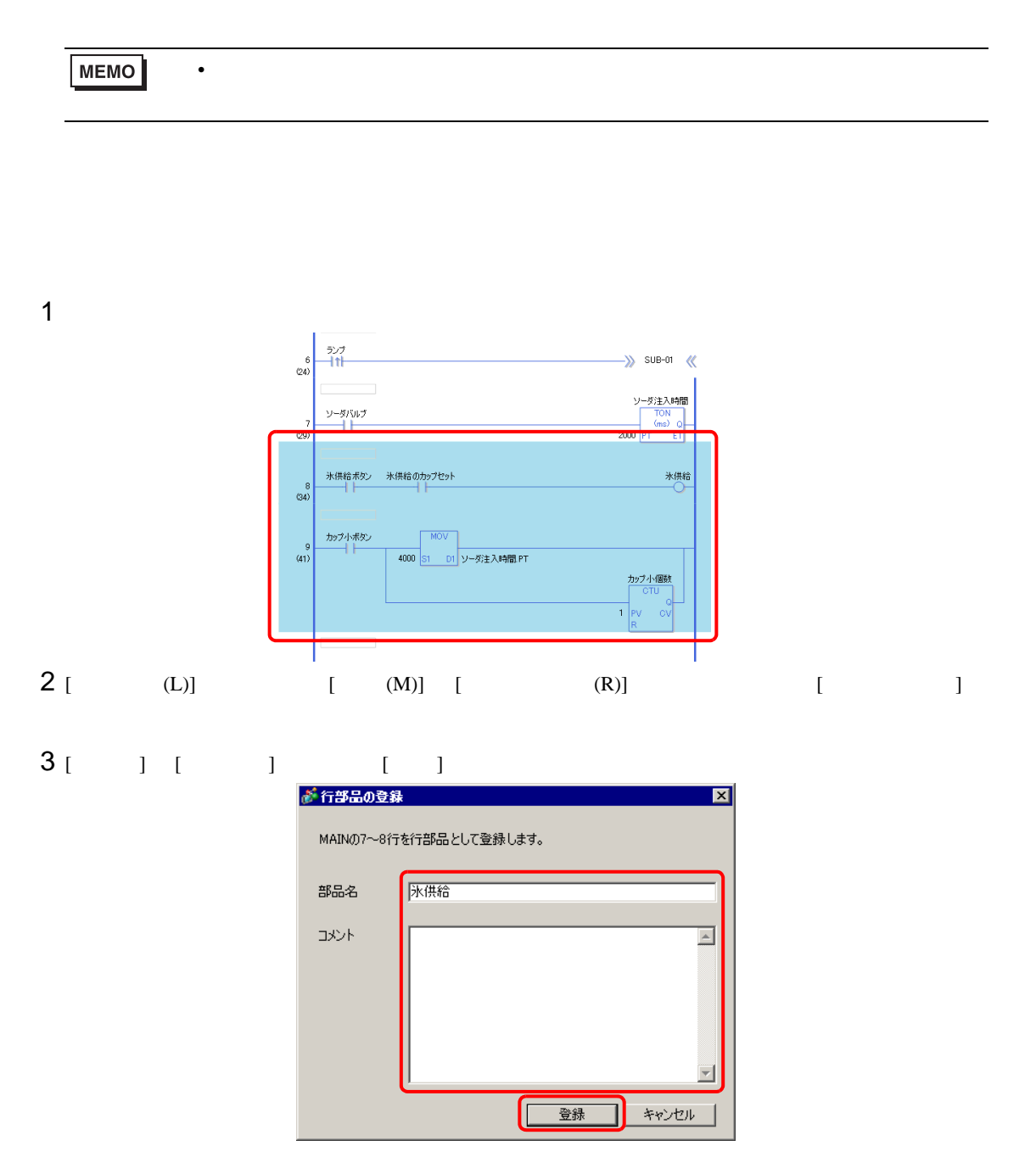

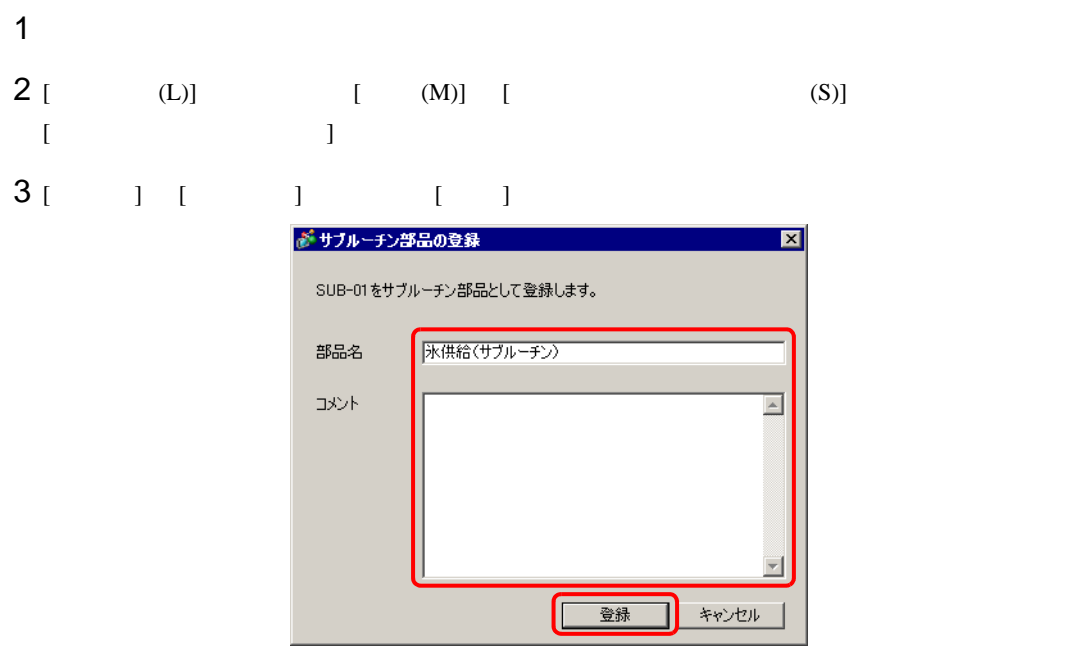

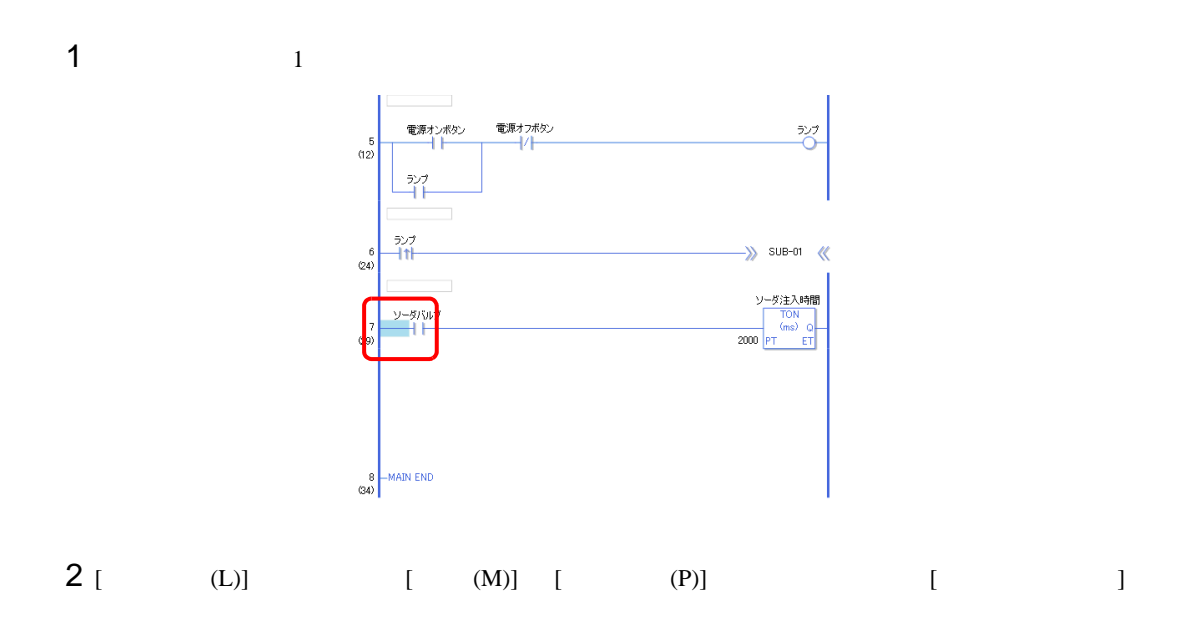

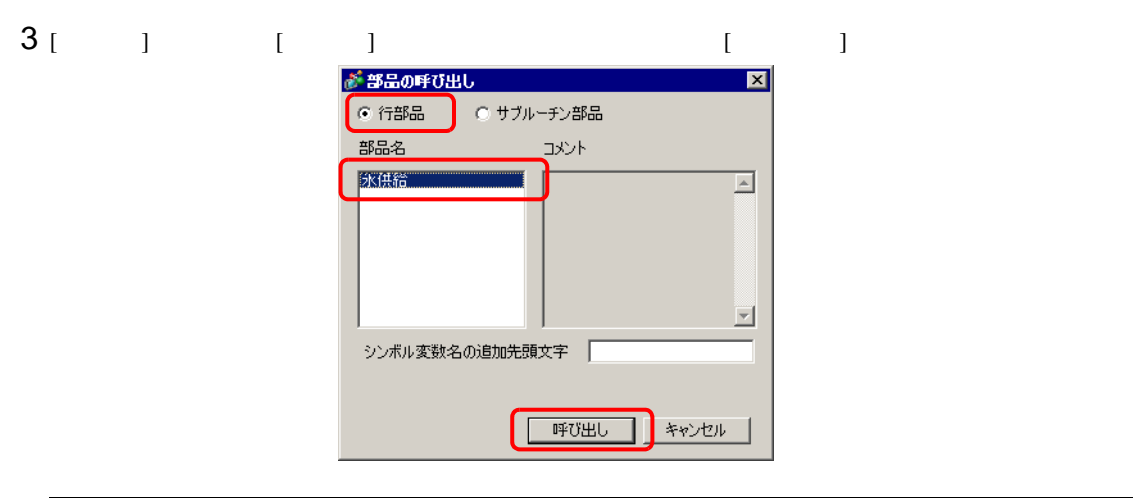

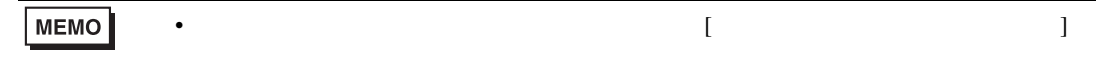

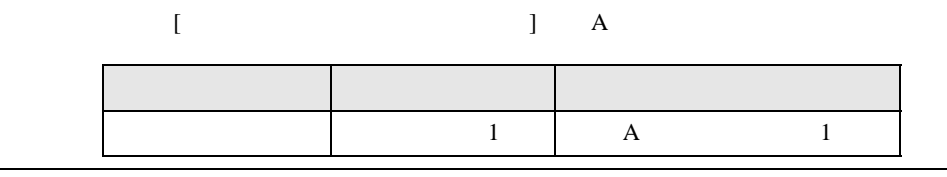

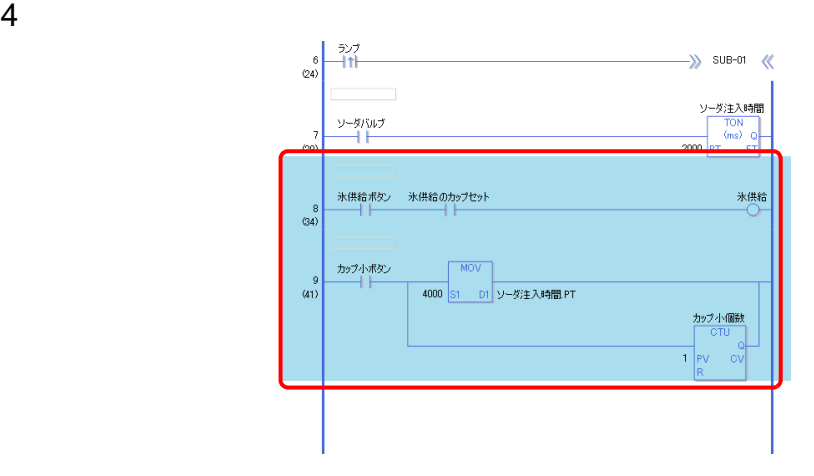

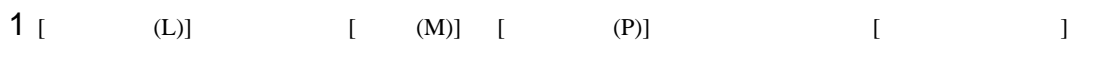

[  $1$   $1$   $1$   $1$   $1$   $1$ 

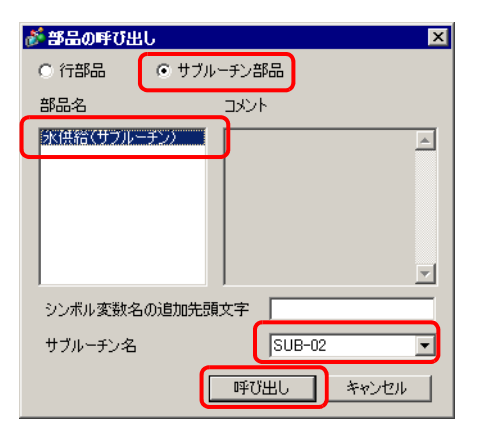

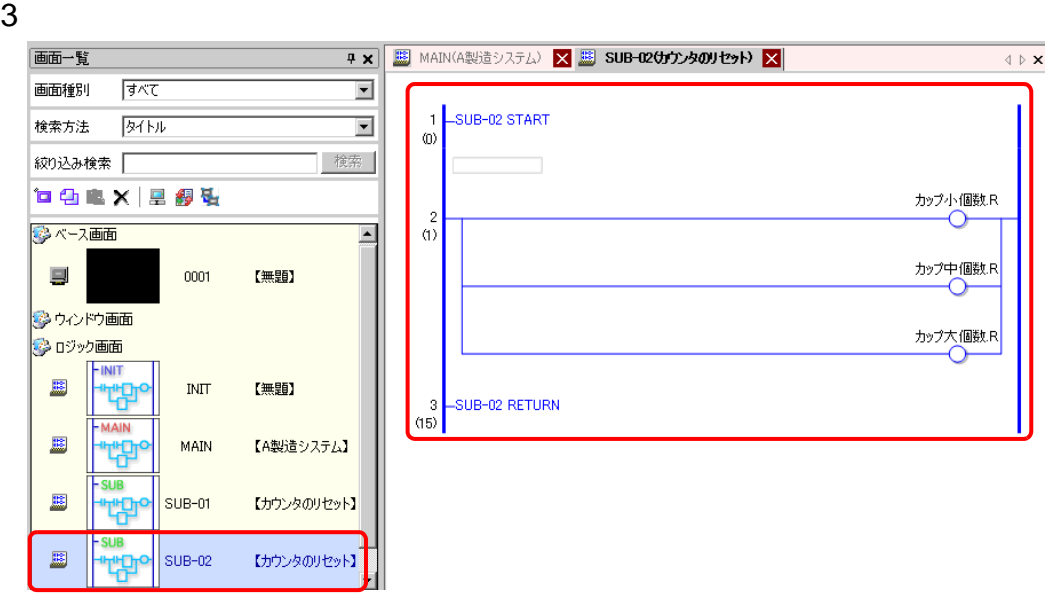

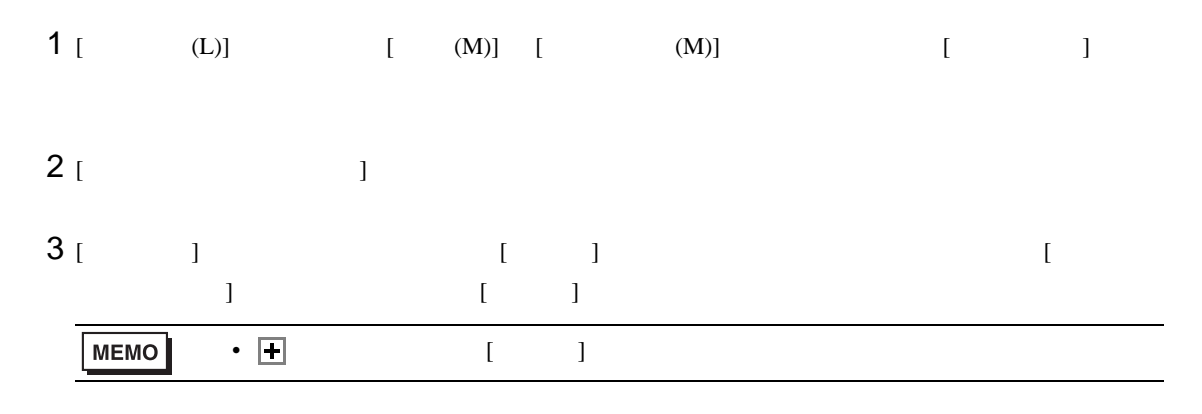

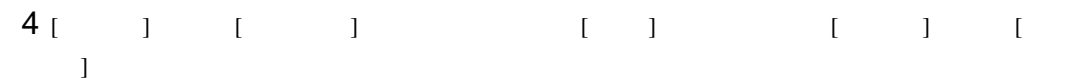

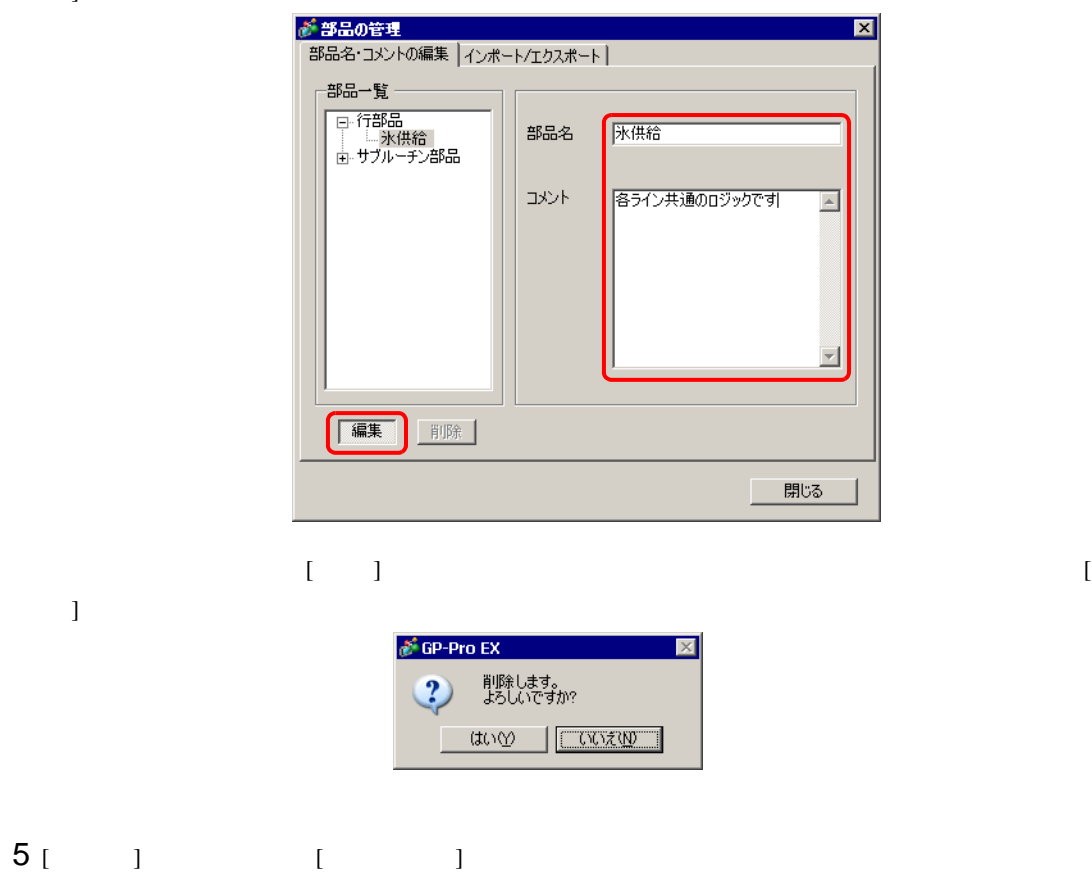

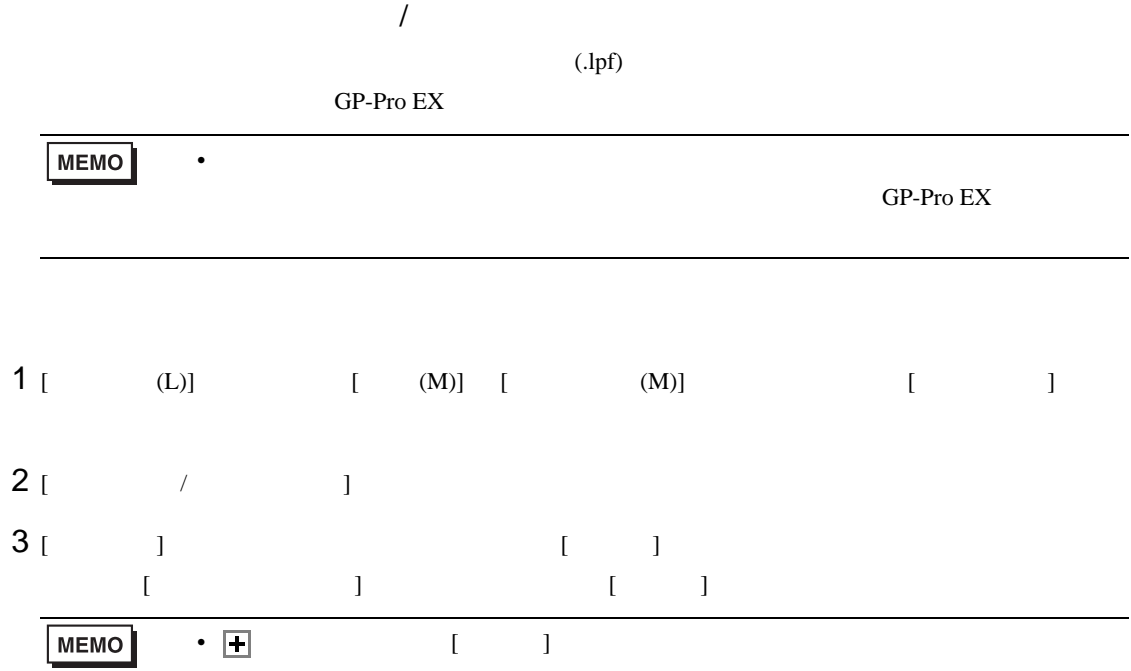

 $4$  [  $\gg$ ] [  $\qquad \qquad$  ]

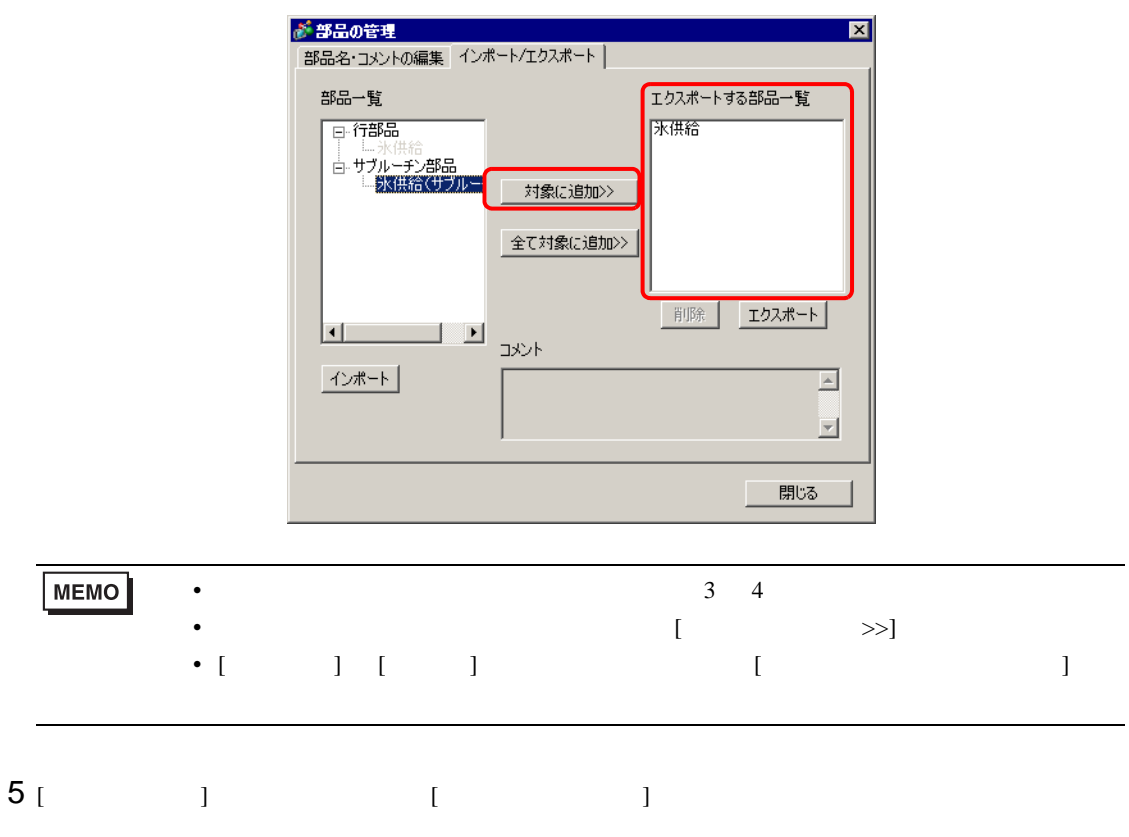

6  $(.\text{lpf})$   $[ \quad ]$ 名前を付けて保存  $\overline{2}$ 保存する場所(D: Batabase  $\overline{\mathbb{F}}$  + b  $\mathbb{F}$   $\mathbb{F}$ backup  $\mathbf{c}$ 最近使ったファイル ß デスクトップ 74 FF1XX マイコンピュータ 不起吗 ファイル名(N):  $\sqrt{\text{parts01}}$  $\overline{\mathbf{E}}$ 保存(S) ファイルの種類(T): ロジック部品ファイル(\*.lpf)  $\overline{\blacksquare}$ キャンセル

 $7$  [ ] [ ]

 $(l_{\rm T})$ 

- 1 [  $(L)$ ] [  $(M)$ ] [  $(M)$ ] [ ]
- $2$  [  $\qquad \qquad$   $\qquad$  ]
- $3$  [  $1$

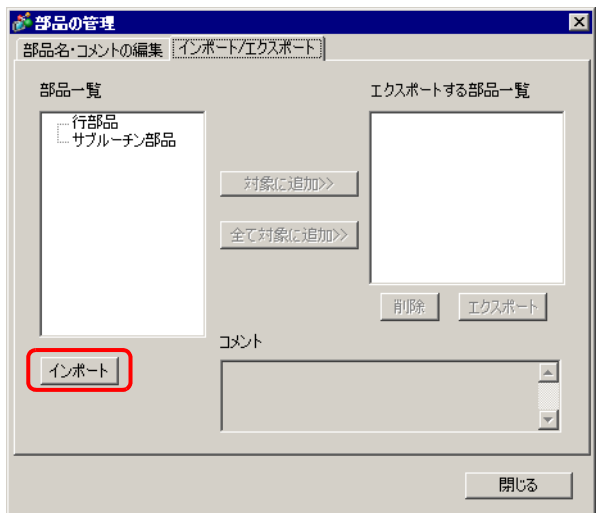

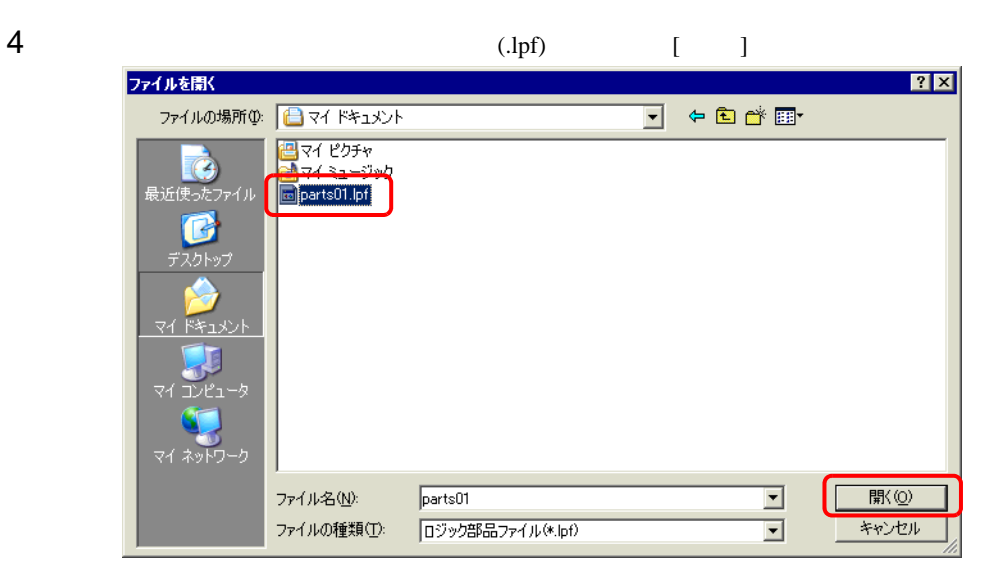

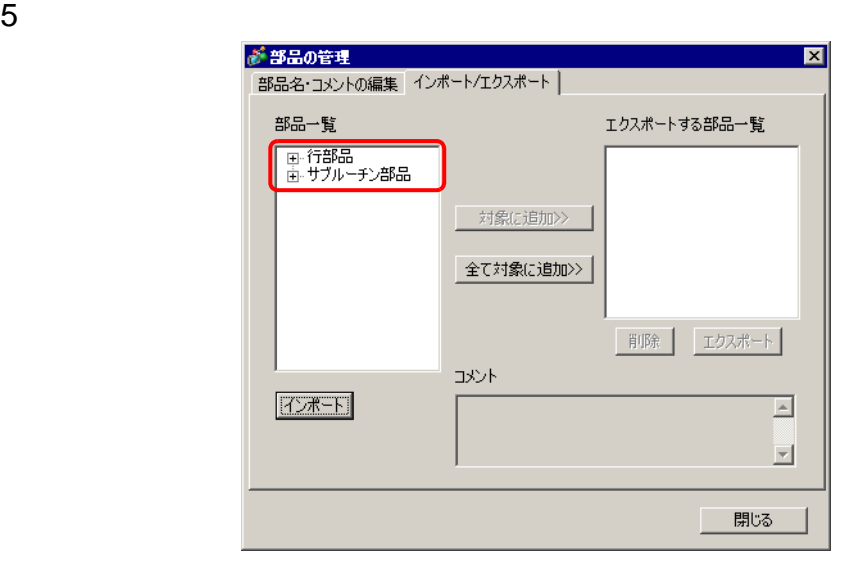

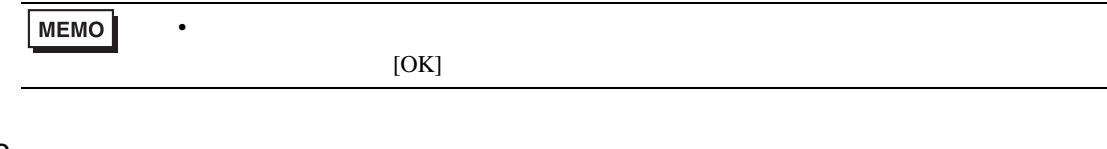

6 [ ] [ ]

29.13.7

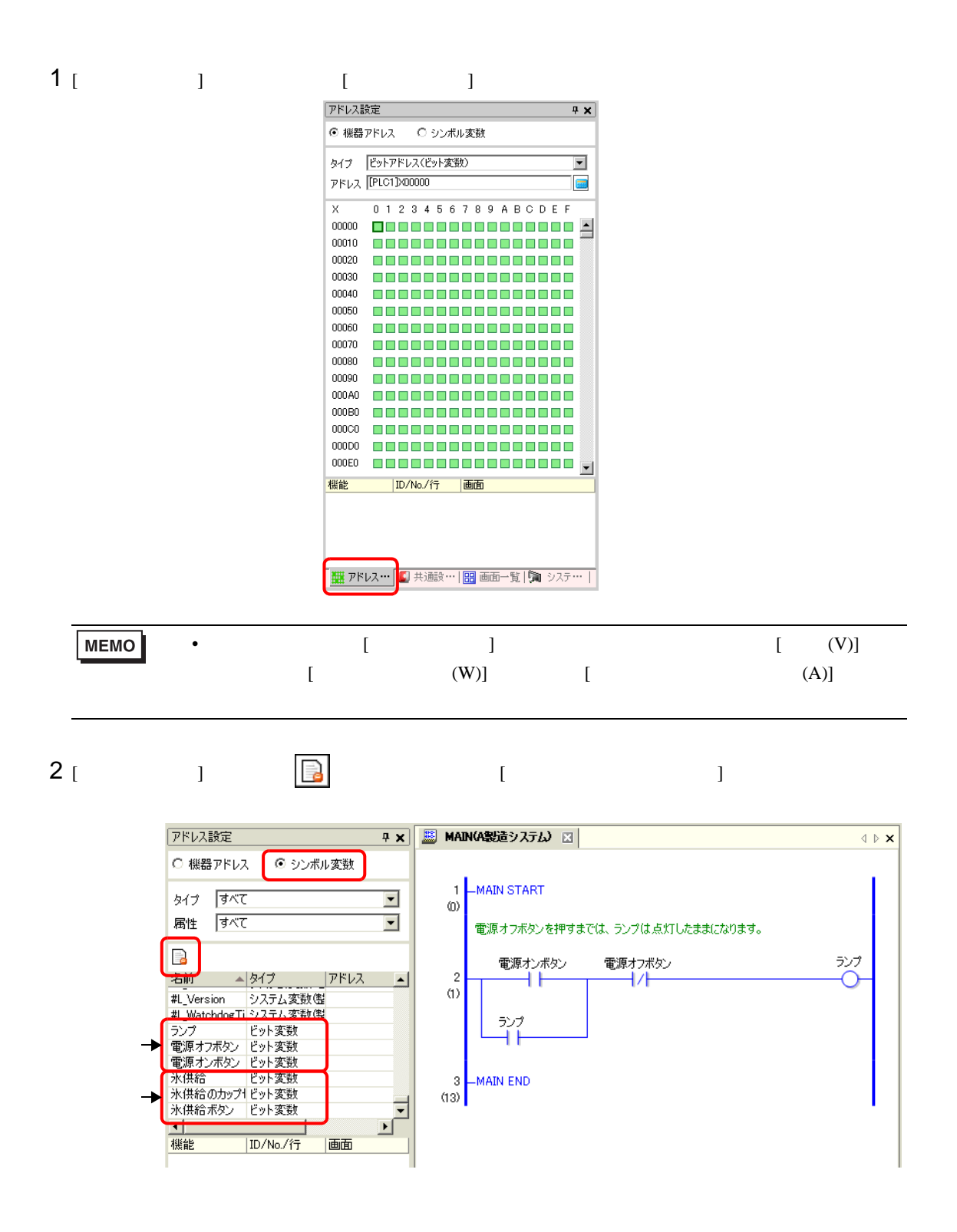

 $3 [$  ]

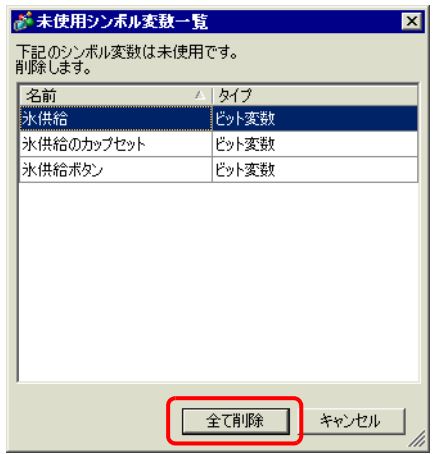

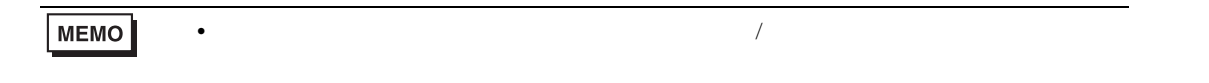

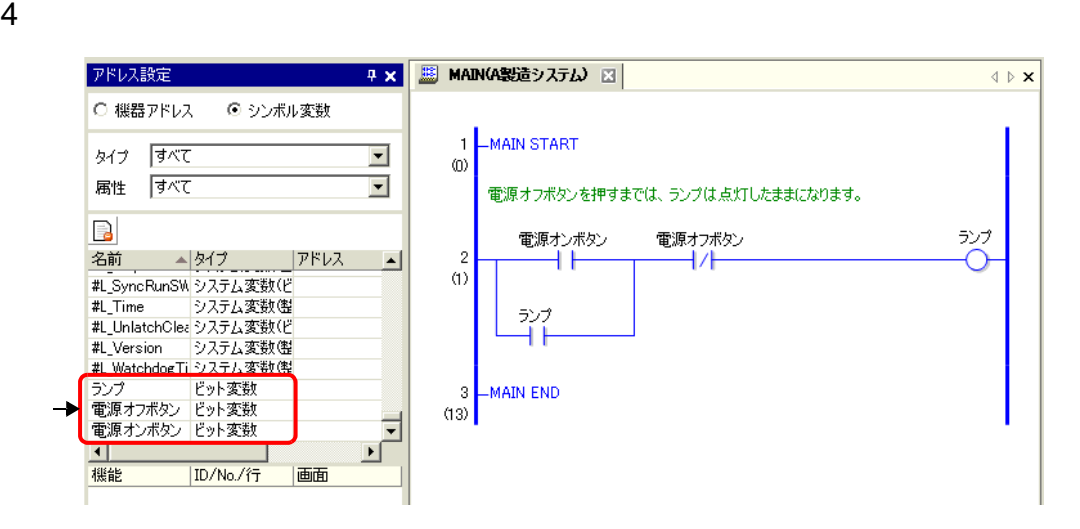

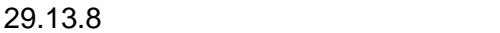

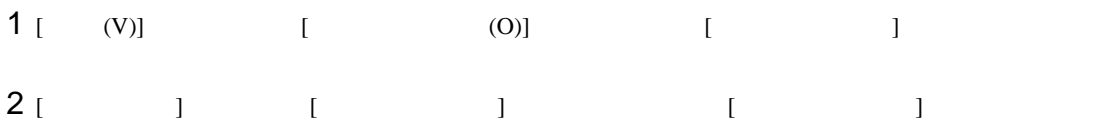

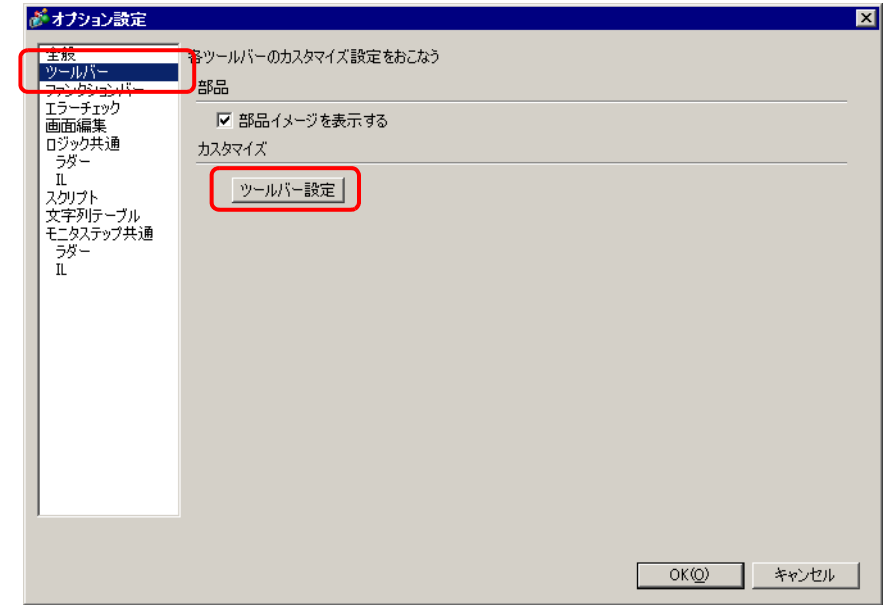

 $3$  [  $1$  ]  $1$  ]  $1$  $\begin{bmatrix} 1 & 1 \end{bmatrix}$ 

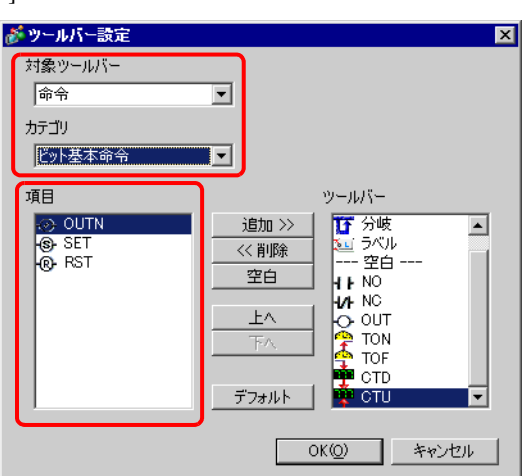

GP-Pro EX 29-134

## 4 [ ]  $[$   $]$   $[$   $]$   $[$   $]$   $[$   $]$

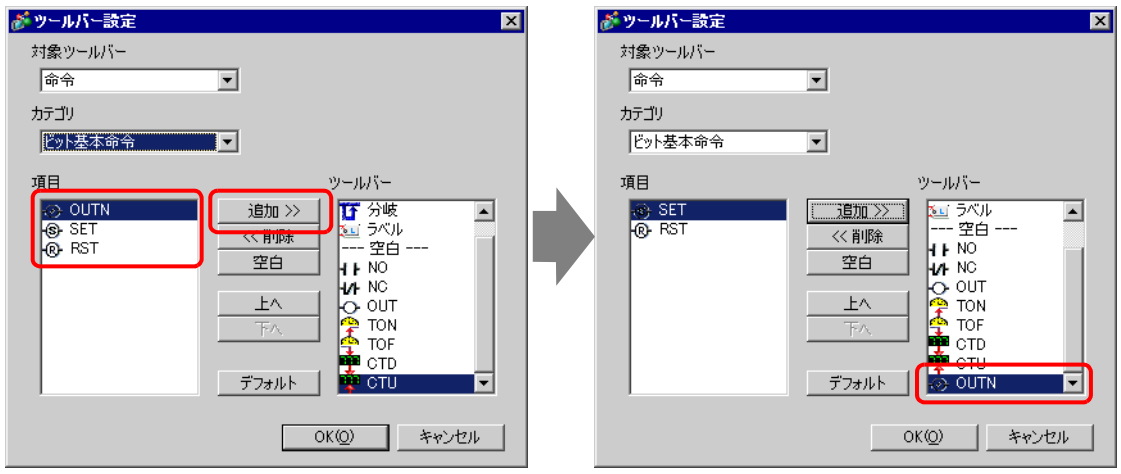

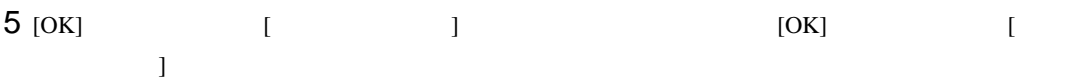

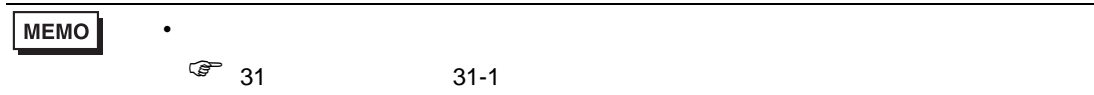

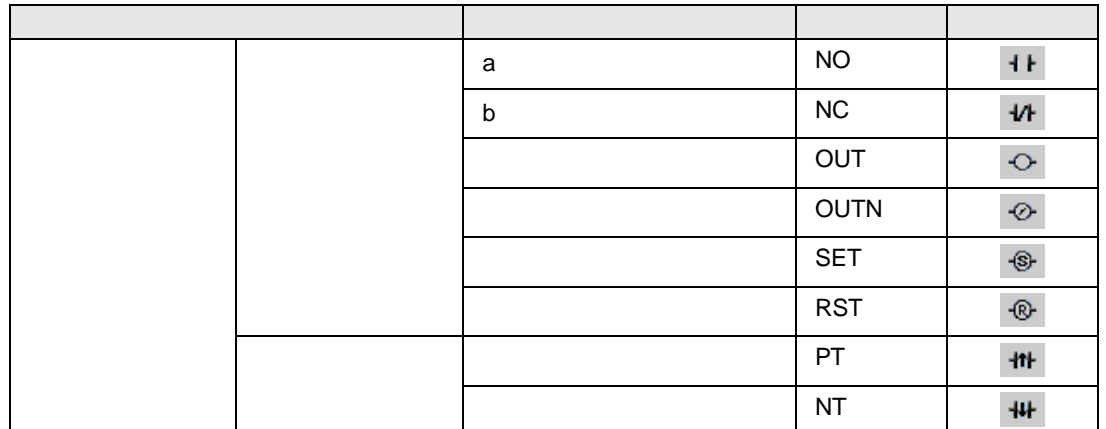

次のページに続きます。

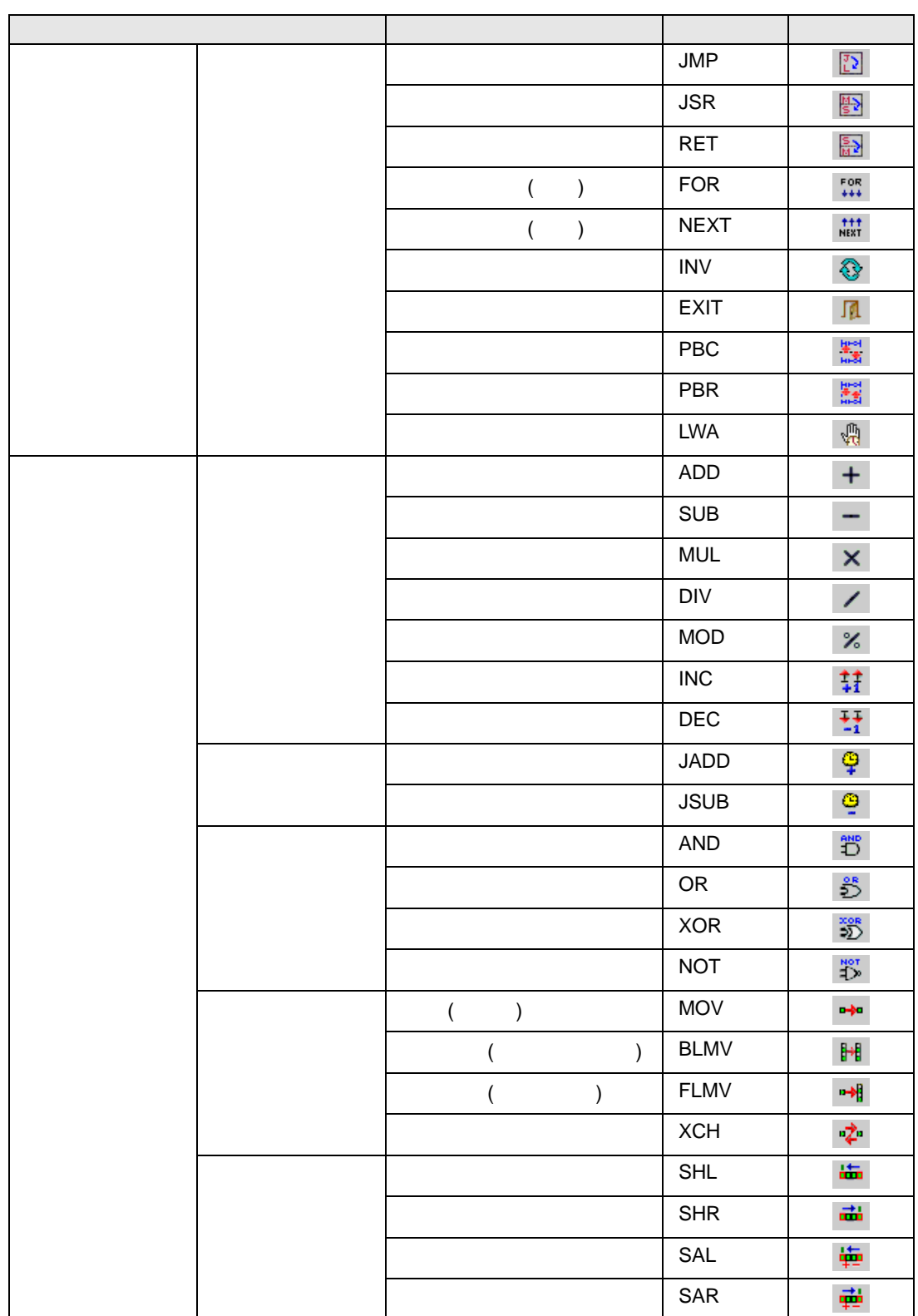

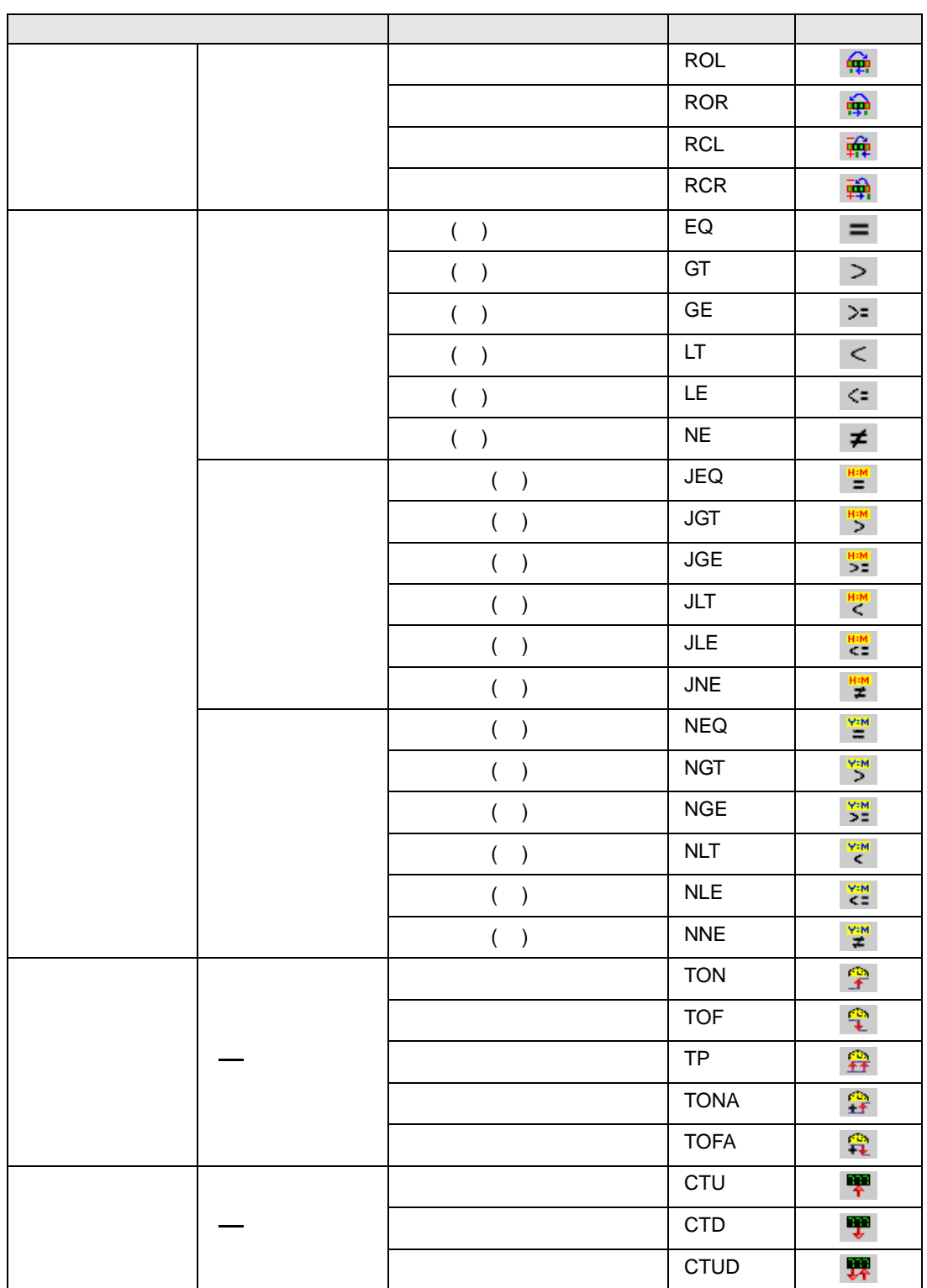

次のページに続きます。

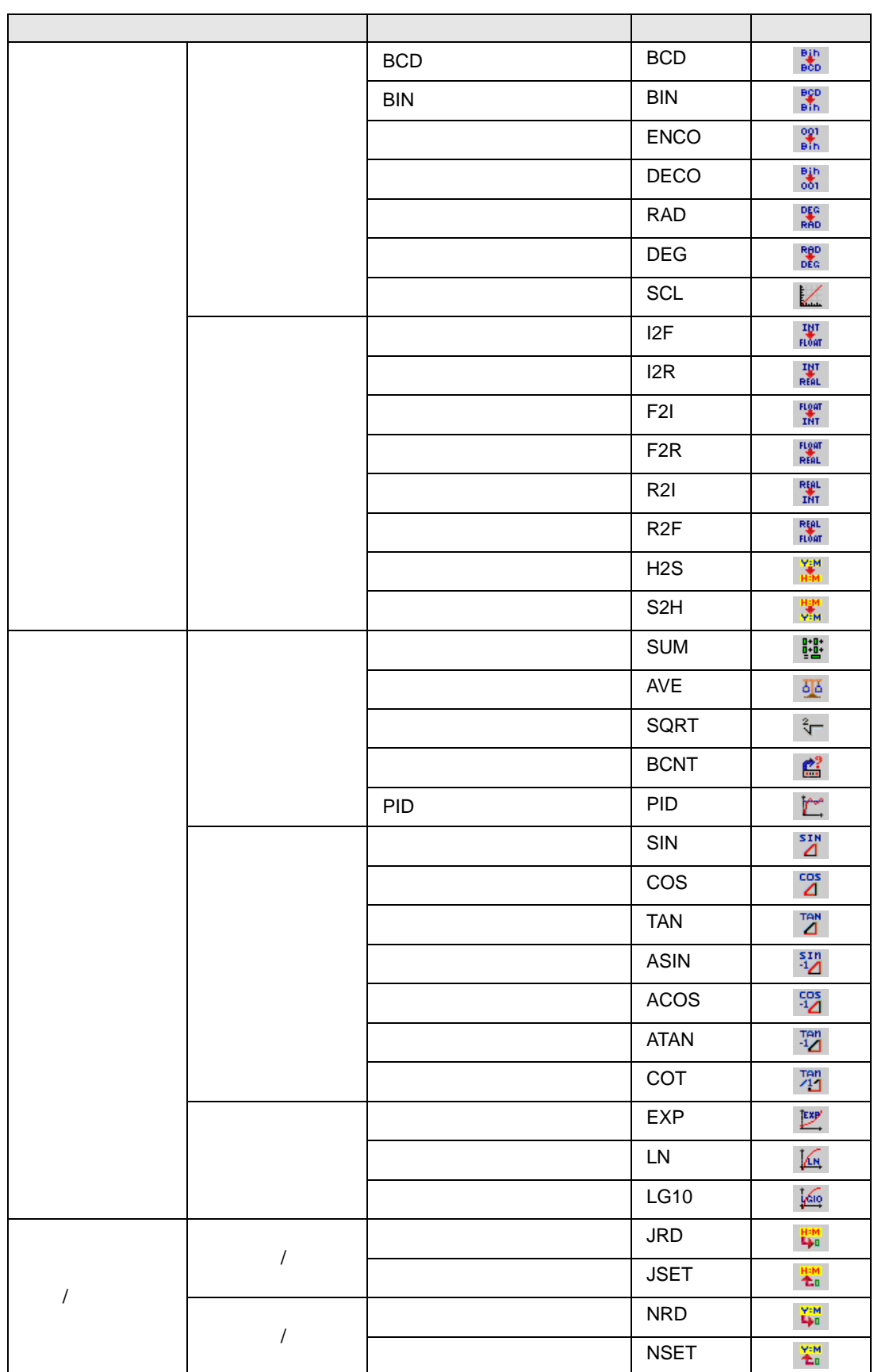

## 29.13.9

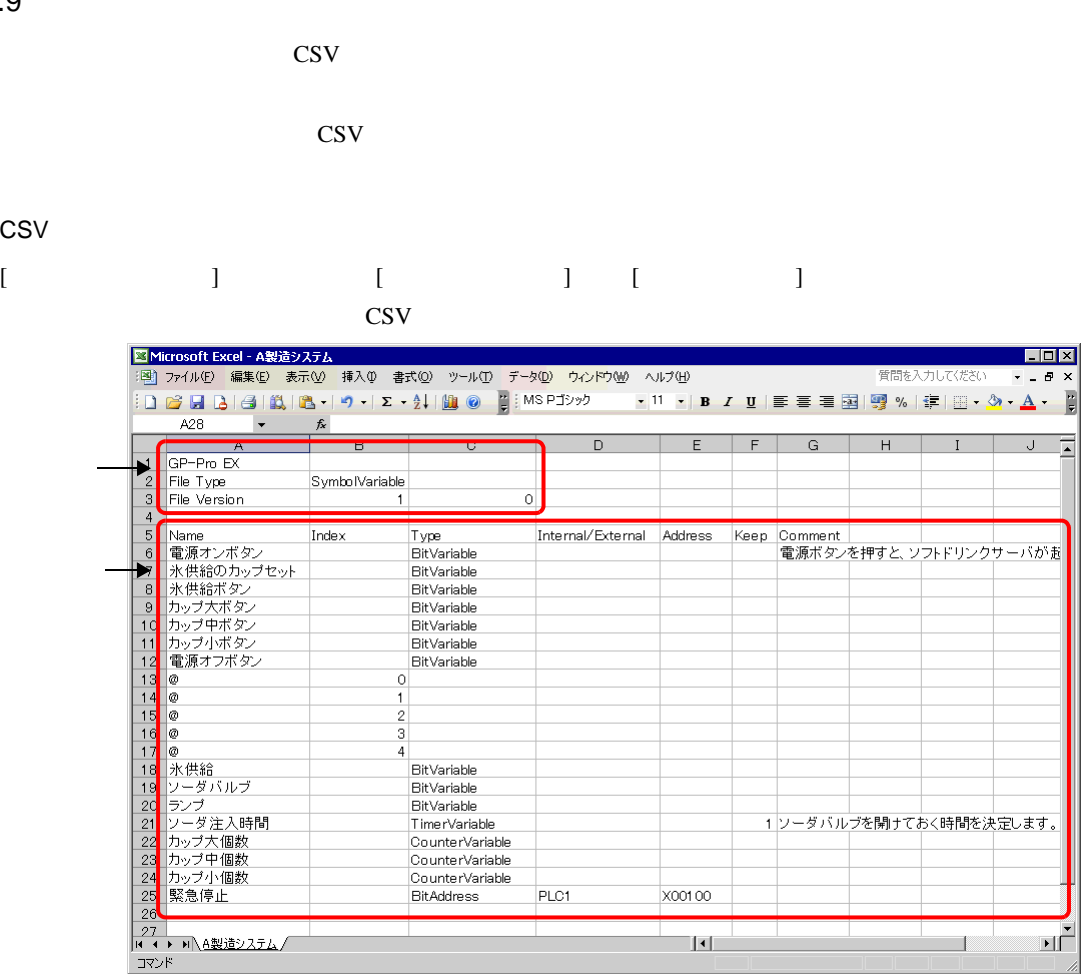

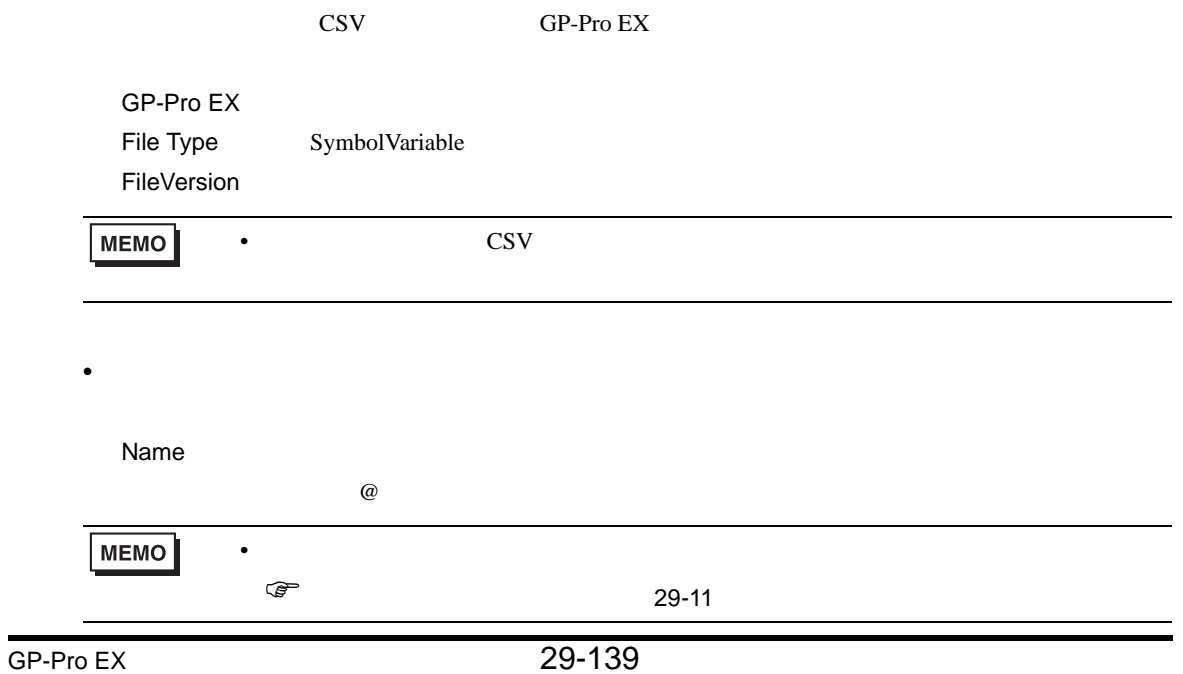

 $\bullet$ 

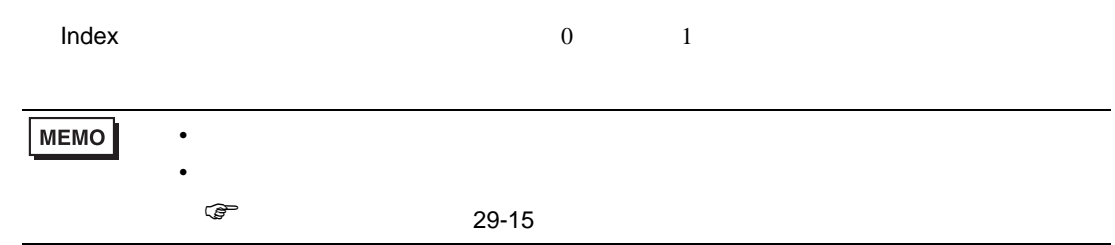

 $\mathsf{Type}$ 

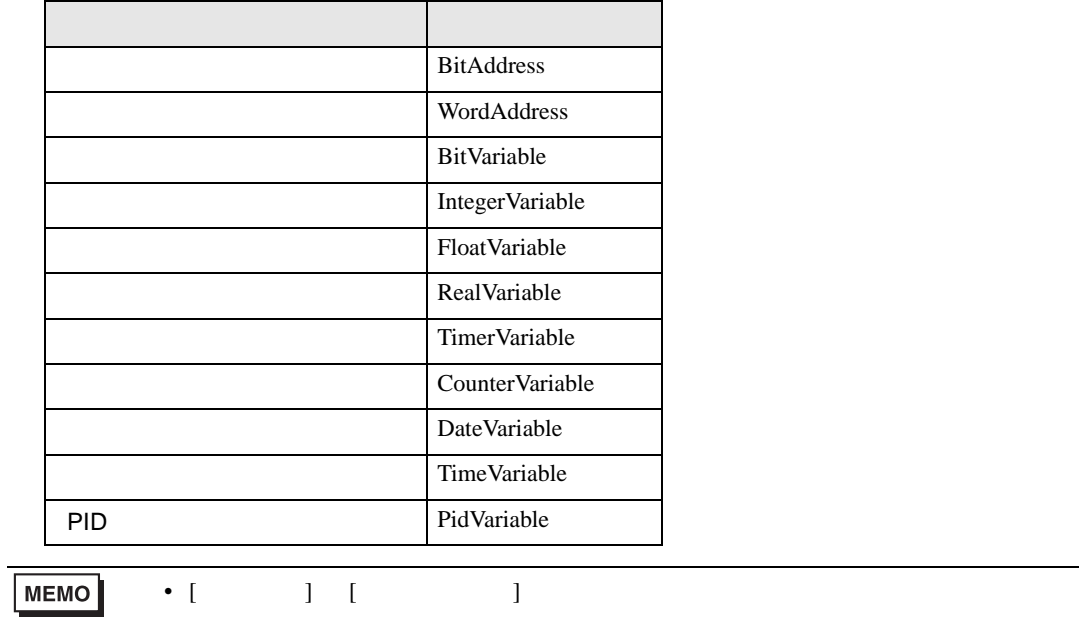

• **•**  •  $\mathcal{R}$  /  $\mathcal{R}$  /  $\mathcal$ ) [タイプ」](#page-12-0) 29-13 ページ)

Internal/External

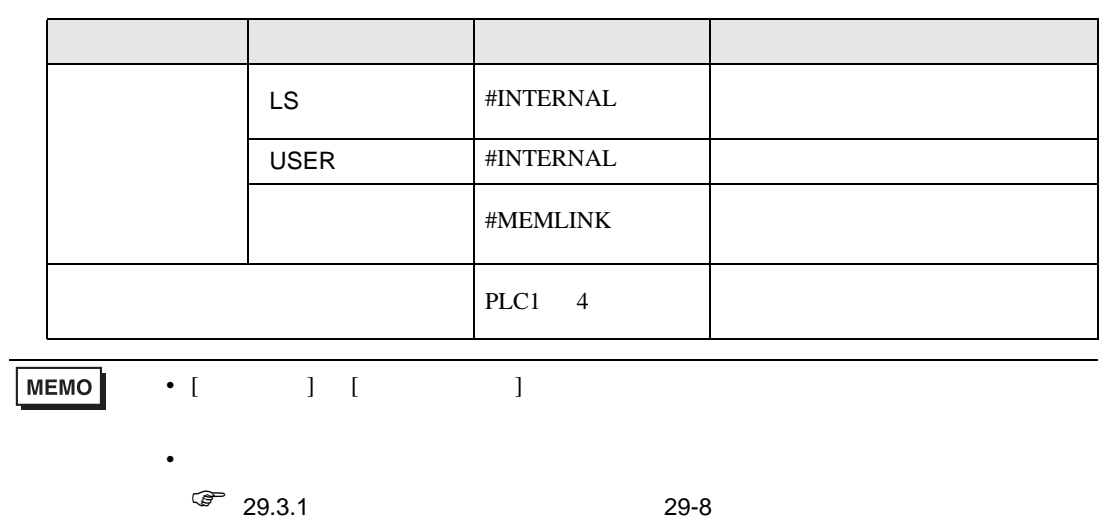

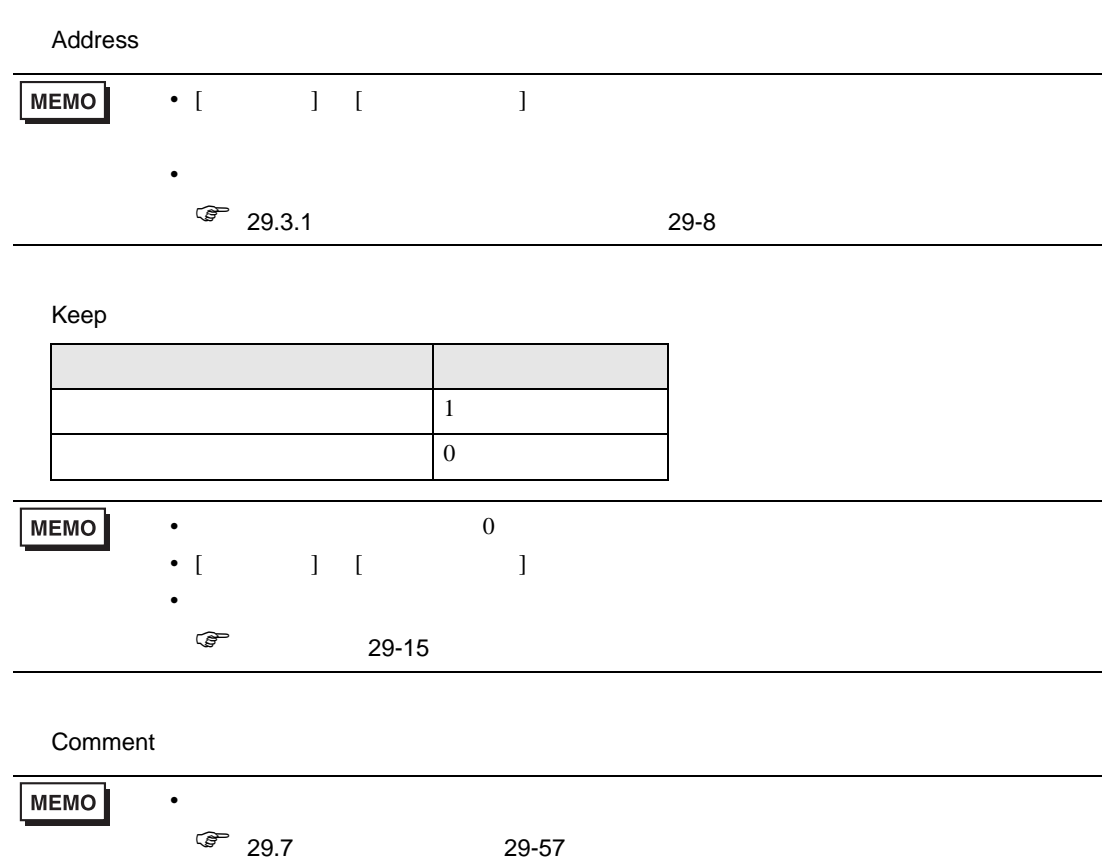

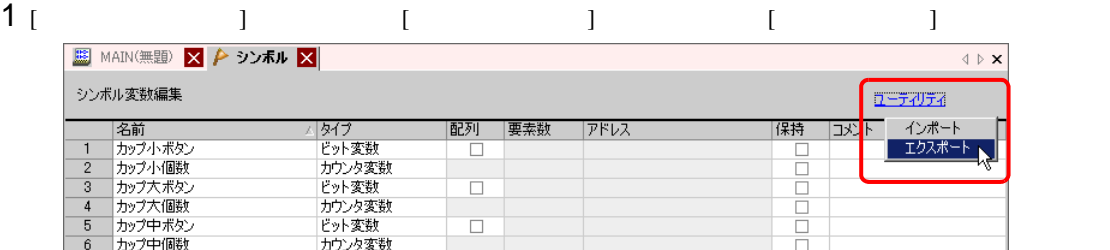

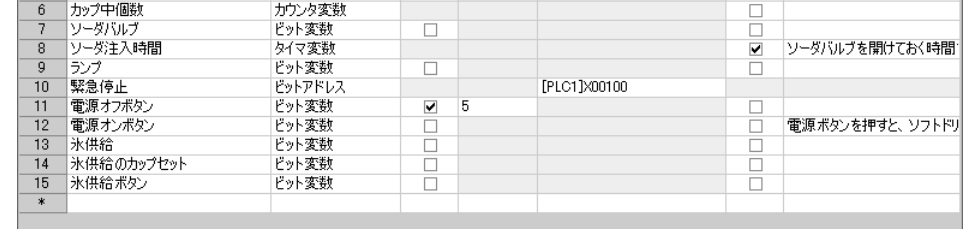

**MEMO** 

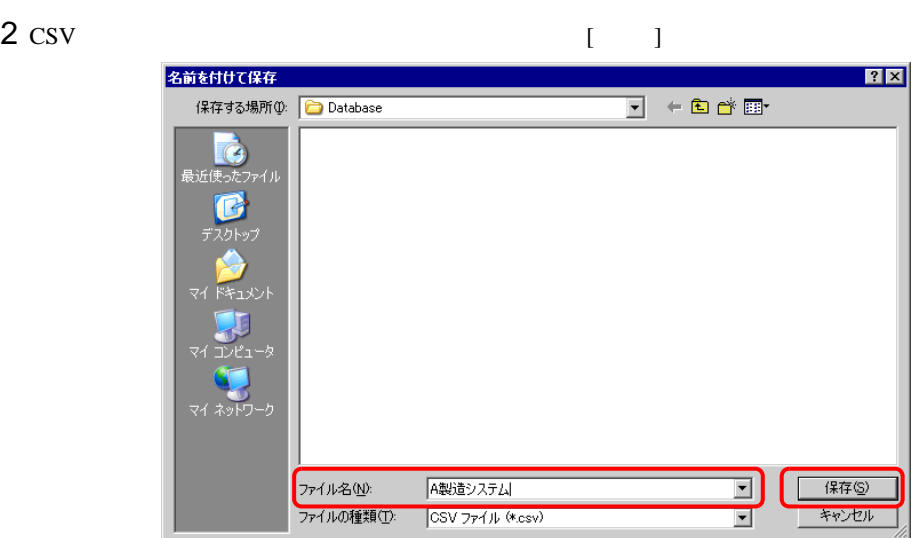

 $1$  [  $\qquad$  ]  $\qquad$  [  $\qquad$  ]  $\qquad$  [  $\qquad$  ] • GP-Pro EX からエクスポートした CSV 形式のファイルの場合は、[GP-ProEX フォーマット ] を選

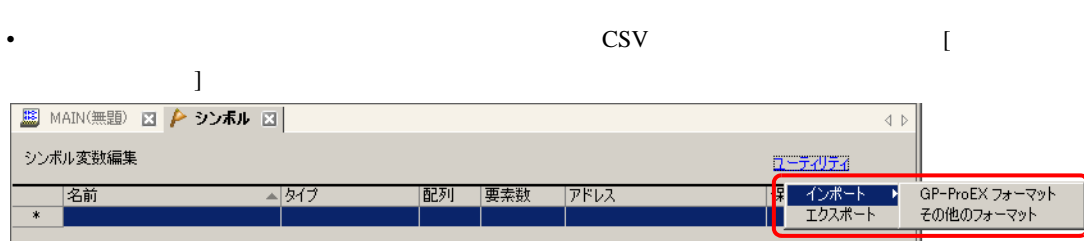

2  $CSV$   $[$   $]$ 

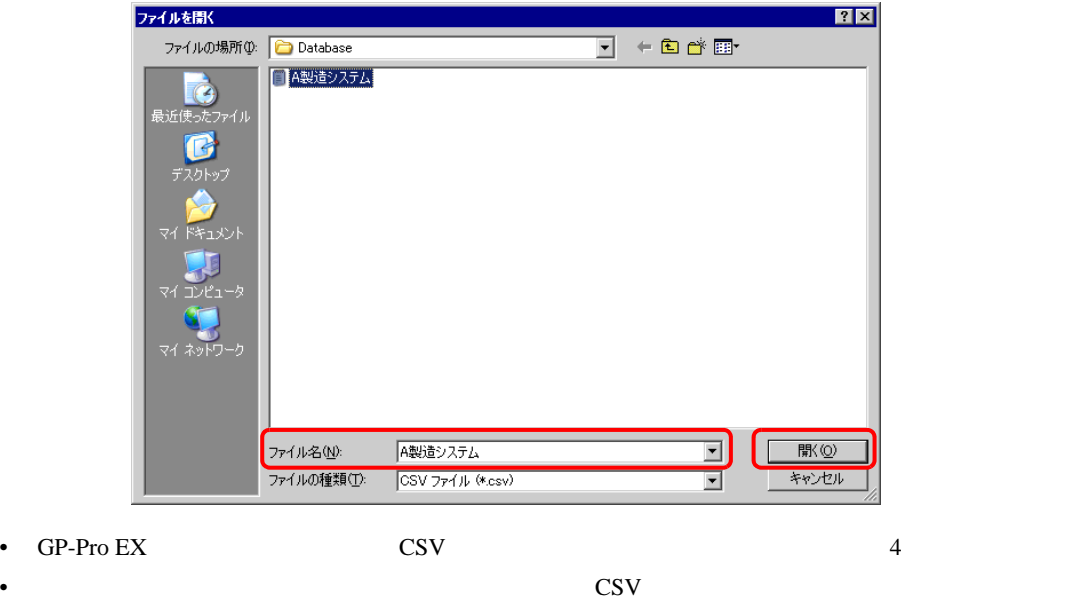

 $3$ 

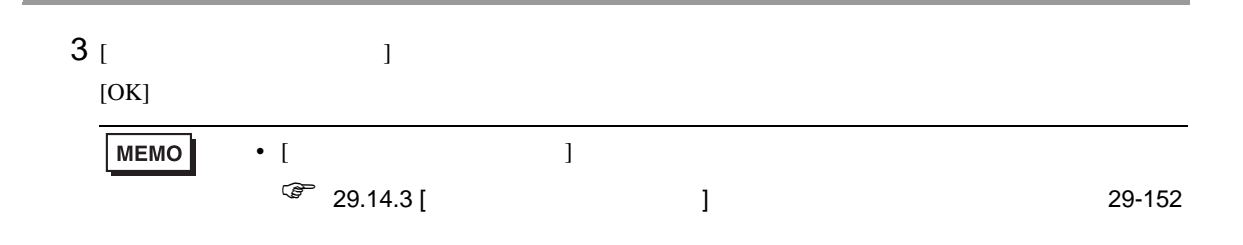

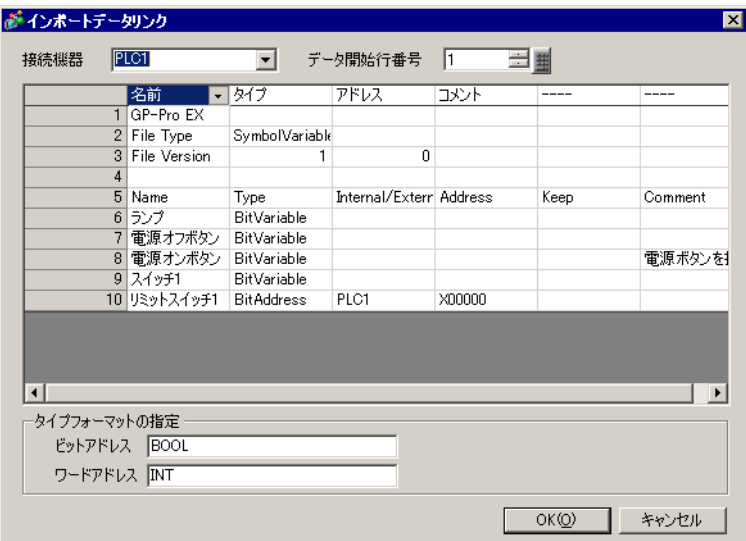

## $4$

 $[OK]$ 

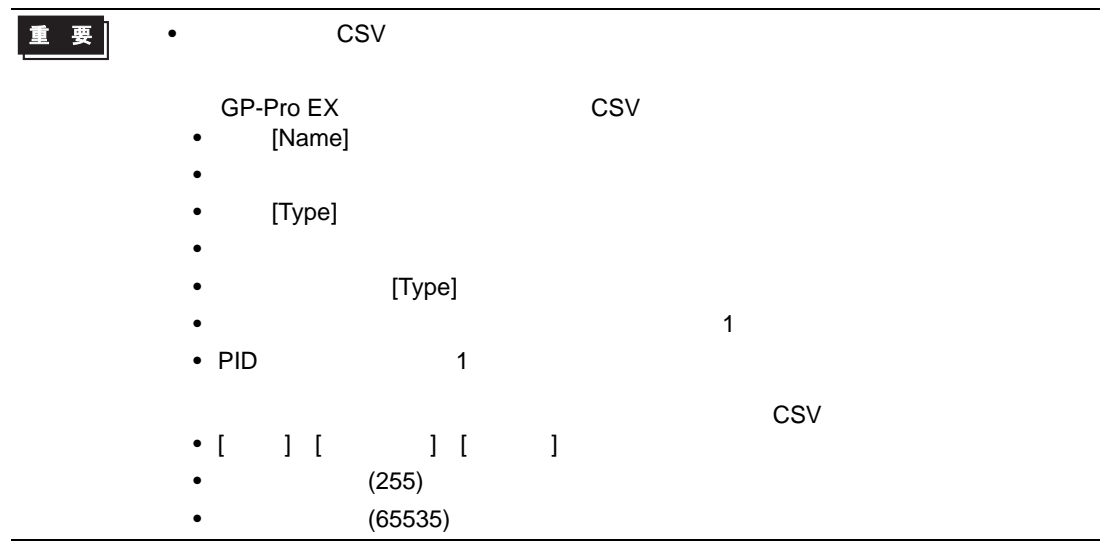

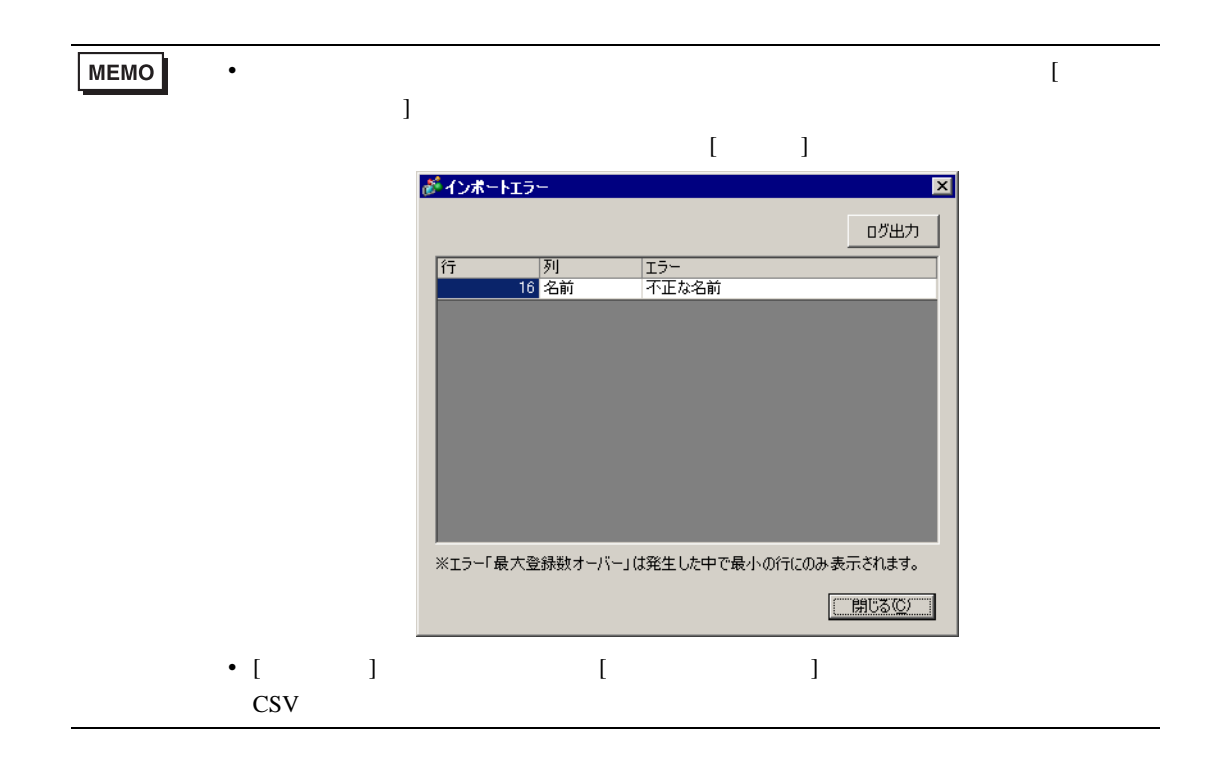
## 29.14

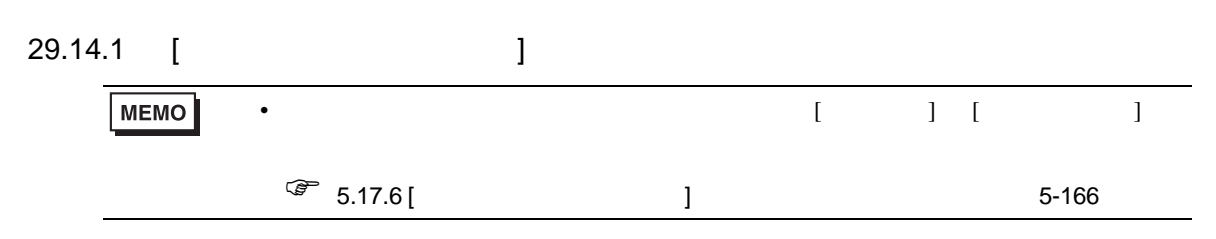

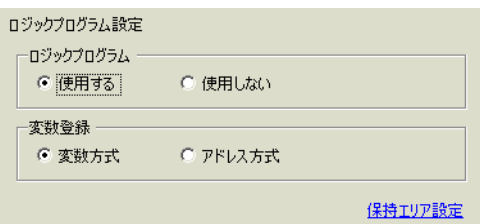

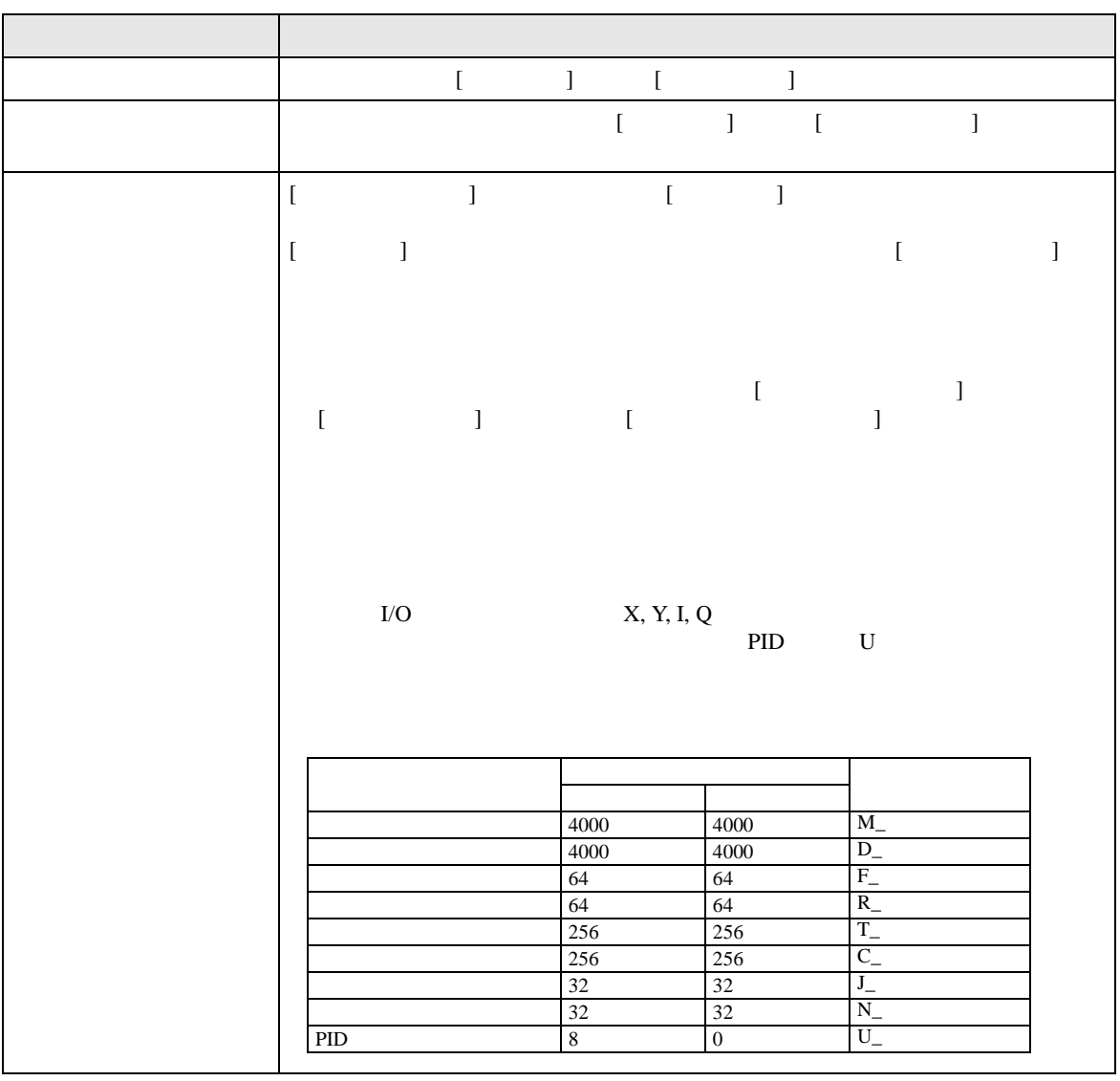

コメント一覧 **4 x** 対象項目 変数  $\blacksquare$  $2 \times 2$ |画面行/アドレス<br>ソーダ注入時間<br>|電源オンボタン |コメント<br>|ソーダバルブを閉けておく時間を決定<br>|電源ボタンを押すと、ソフトドリンクサ  $\left| \cdot \right|$ **「富ツ…||誰 ア…||◎ 共…|| 圖 画… ||過 コメ…|** 

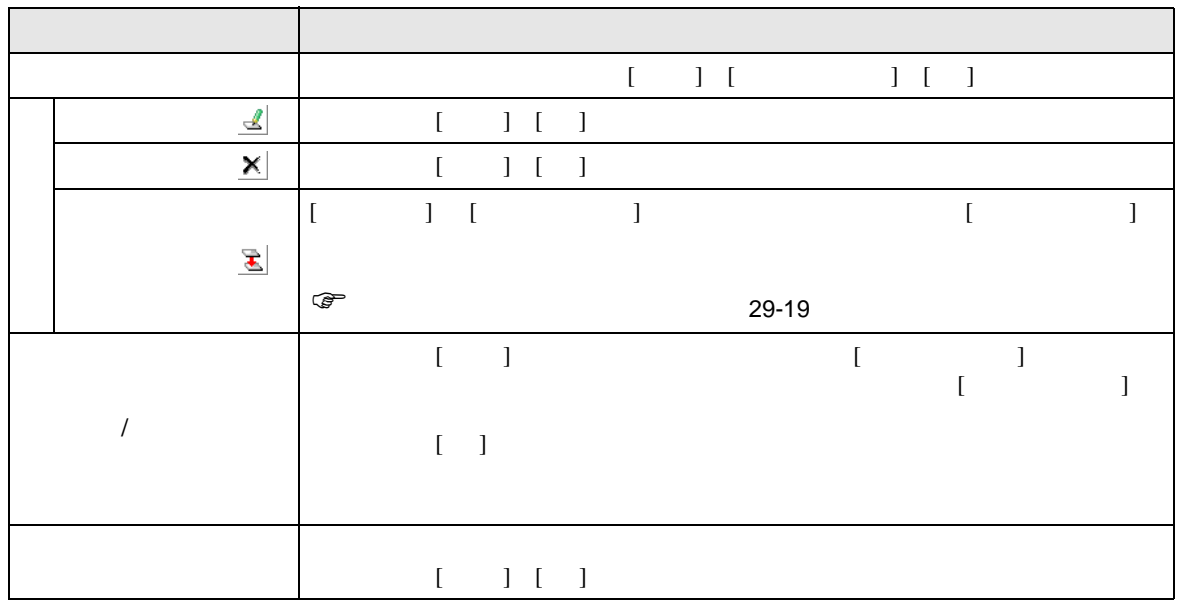

PID

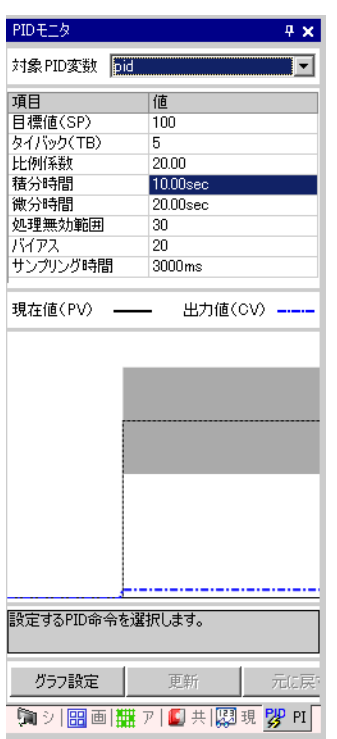

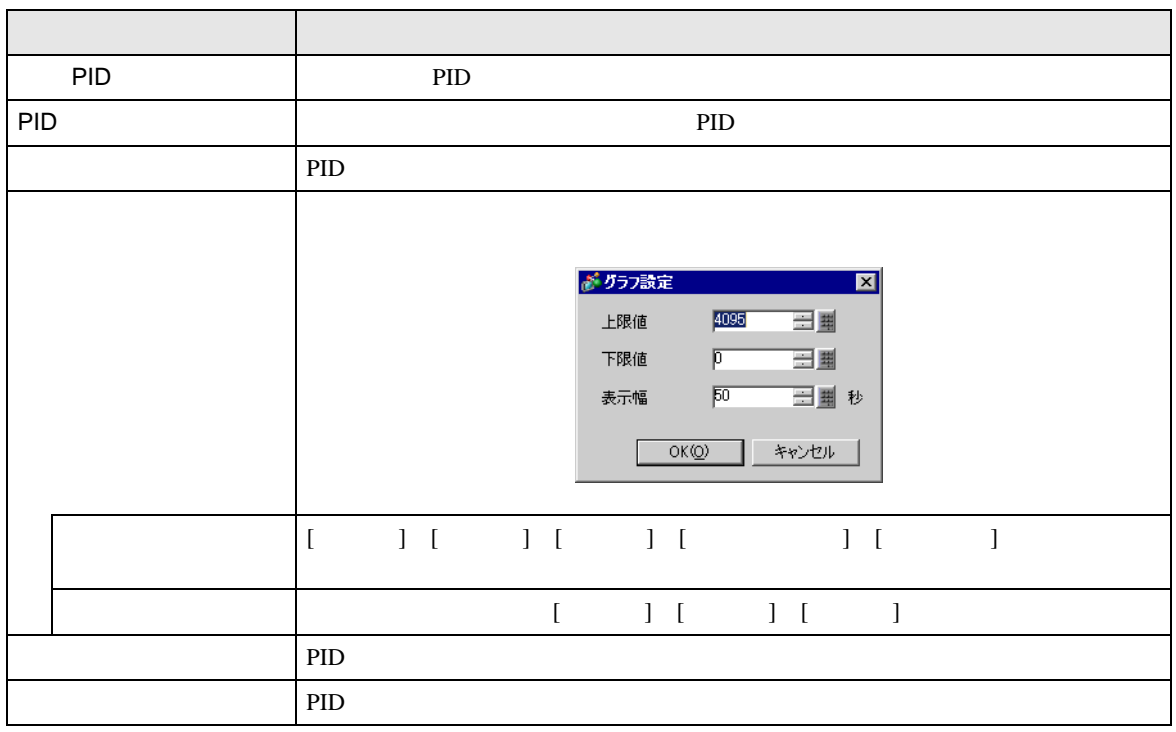

H

 $\rm PID$ 

PID

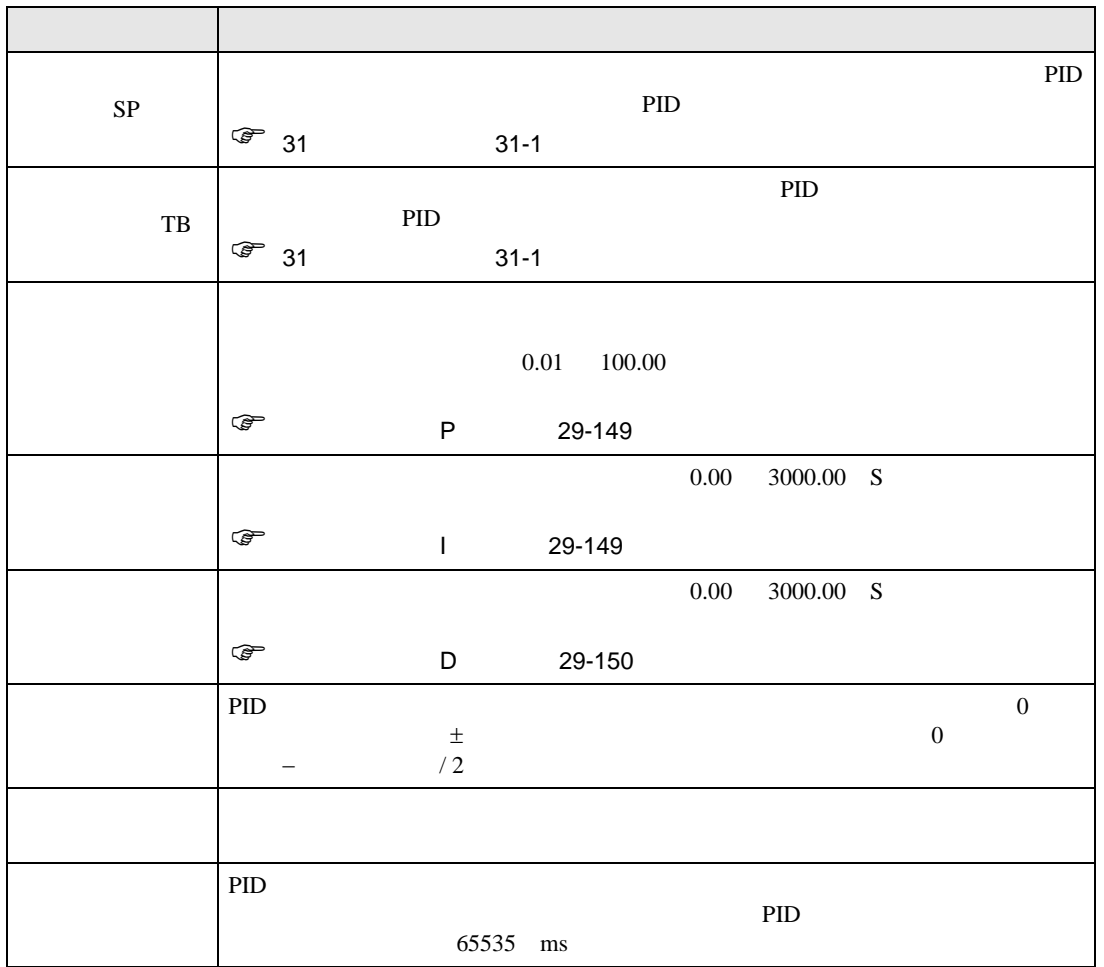

<span id="page-148-0"></span>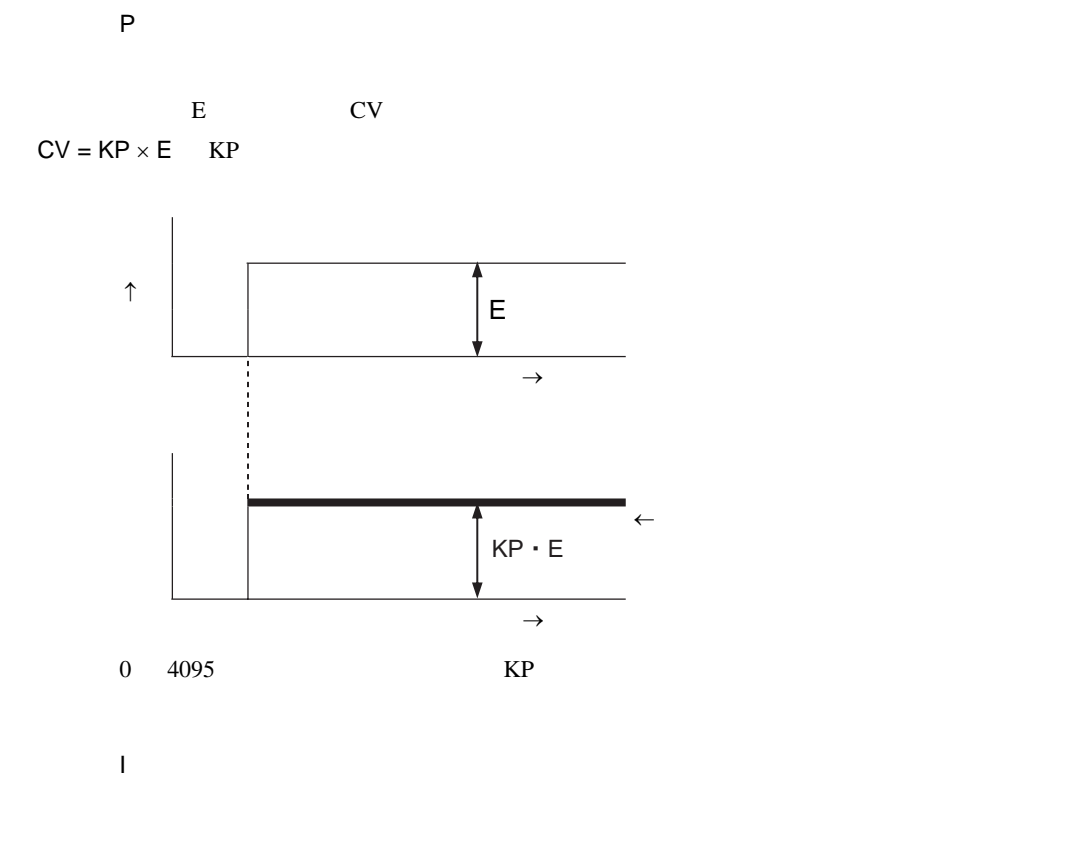

<span id="page-148-1"></span>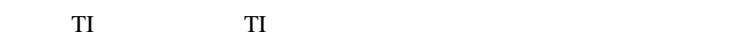

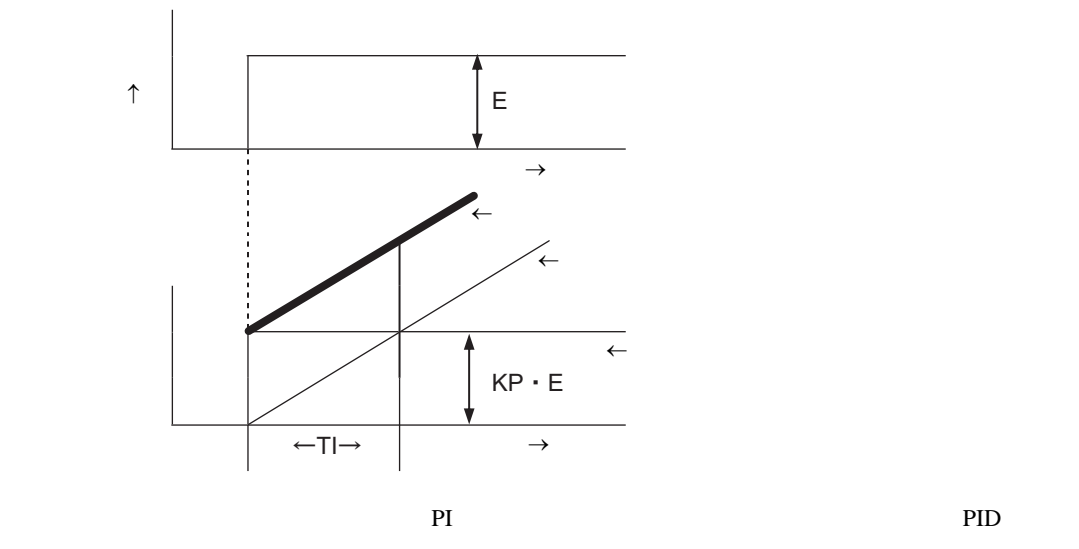

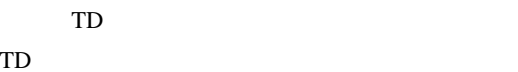

<span id="page-149-0"></span> $\mathsf{D}$ 

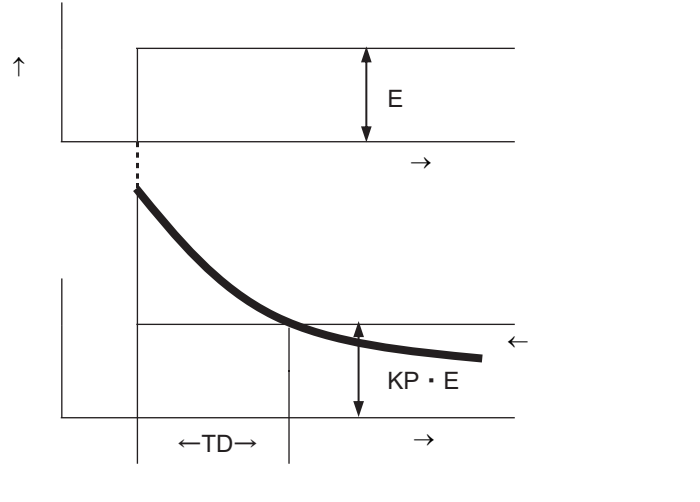

微分動作は、比例動作と組み合わせた「PD 動作」や比例動作と積分動作と組み合わせた「PID 動作」

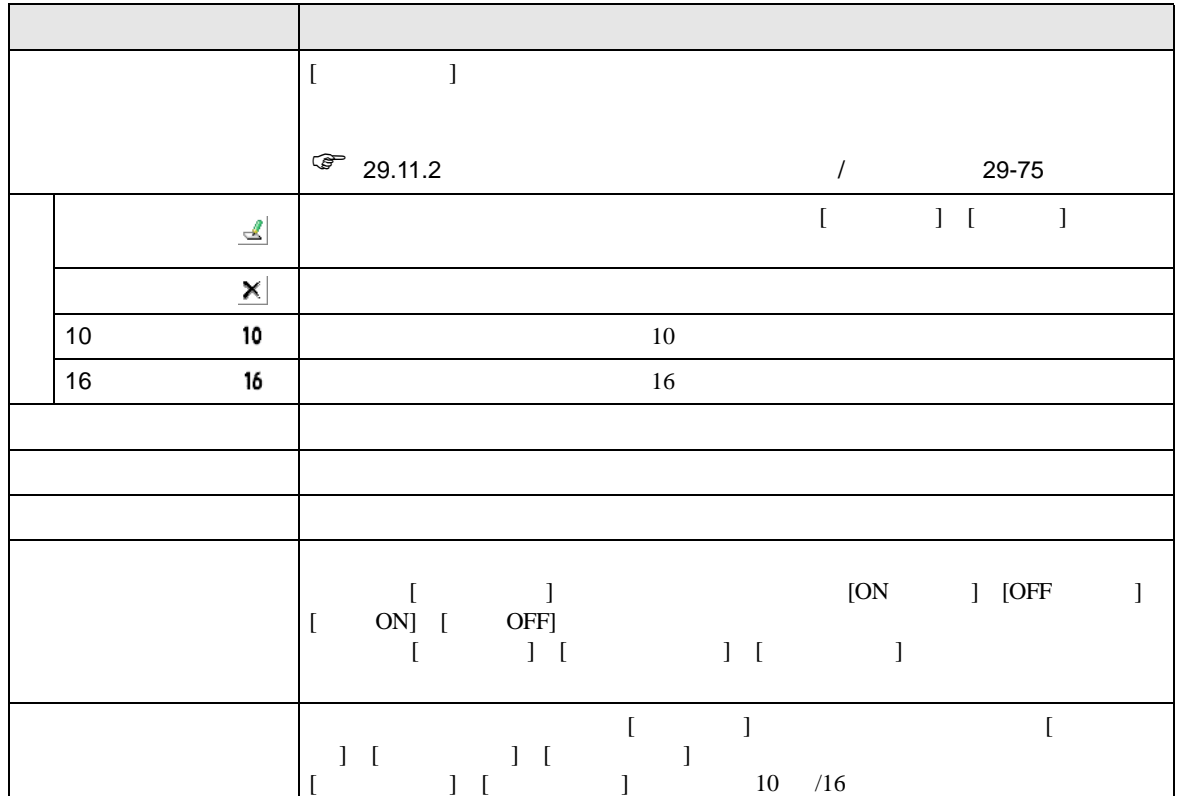

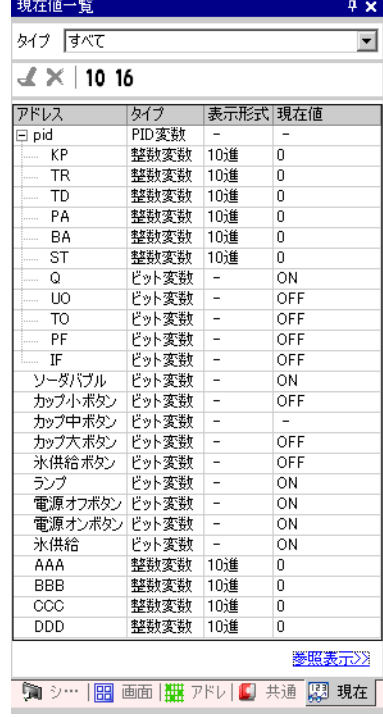

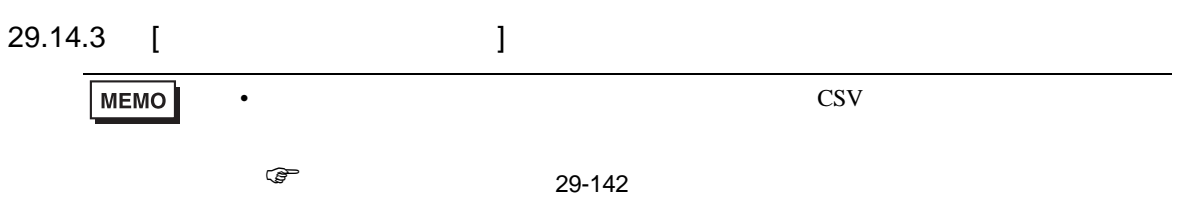

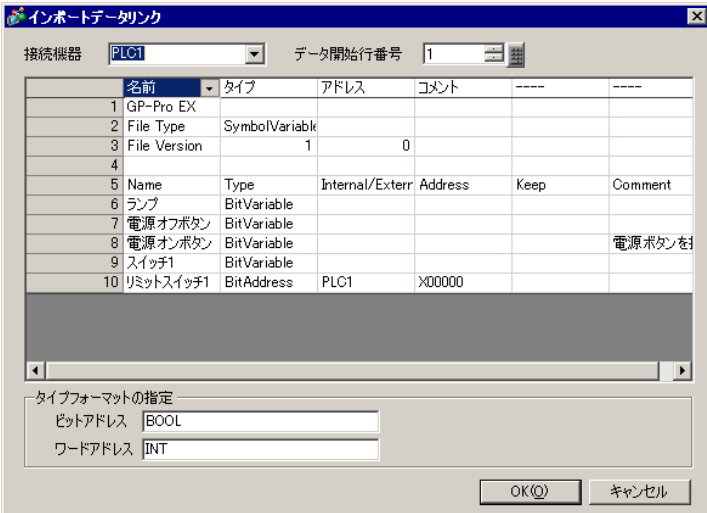

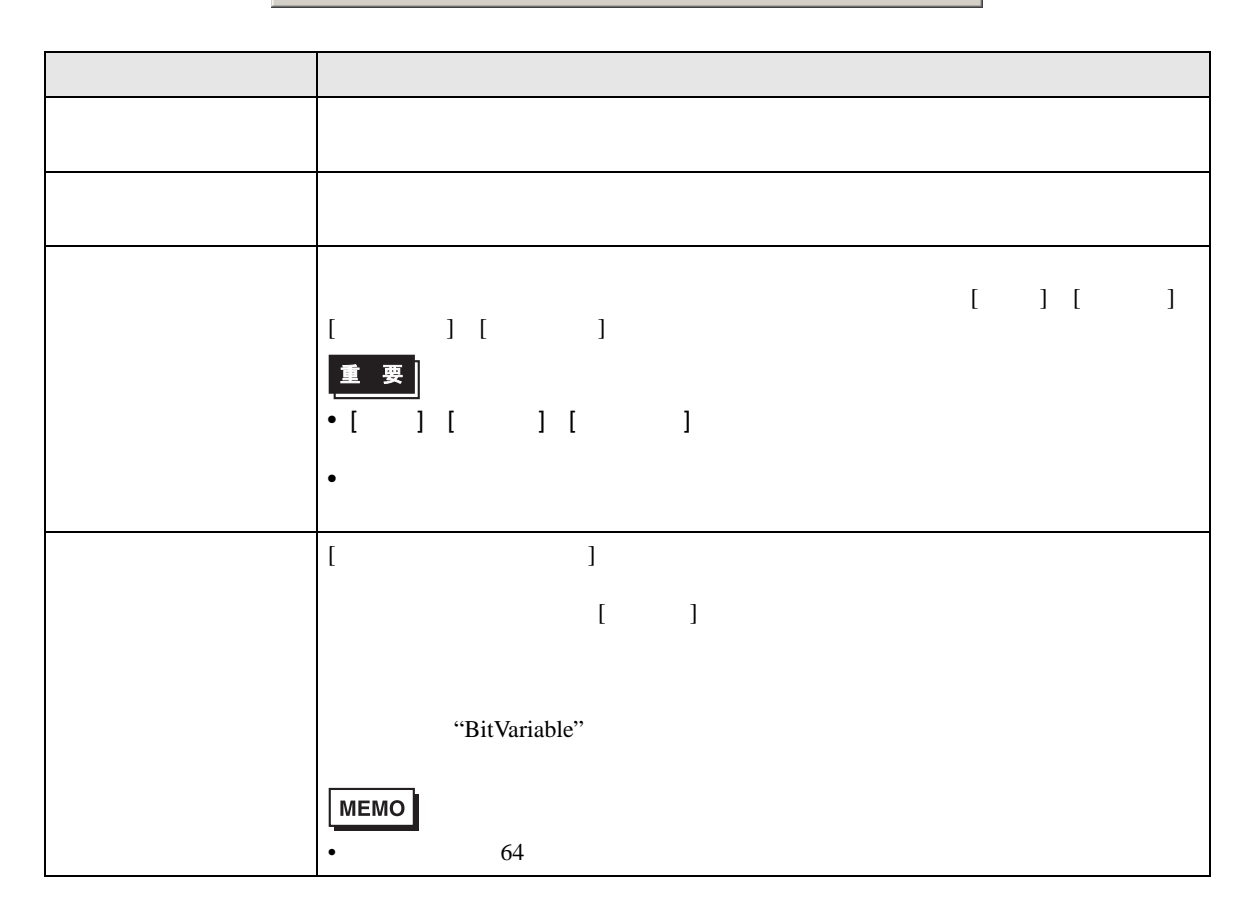

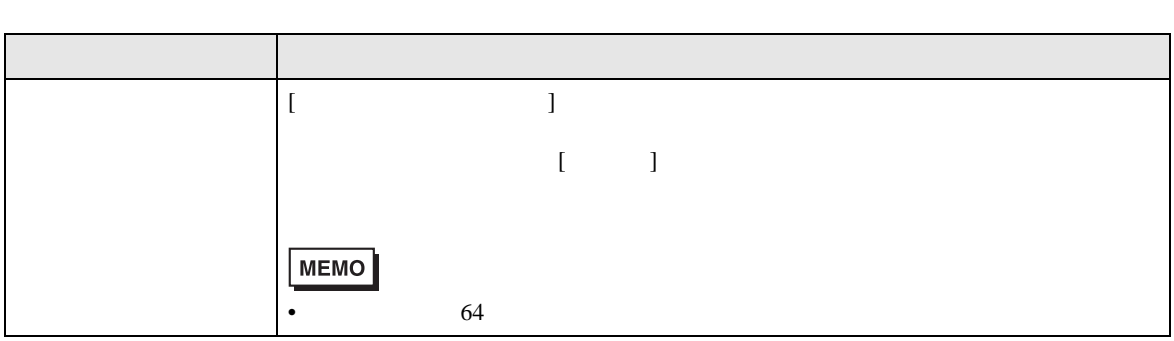

## 29.15

29.15.1

| GP-3300                                                |                                  |                                                             |
|--------------------------------------------------------|----------------------------------|-------------------------------------------------------------|
| ٠                                                      |                                  | 6%                                                          |
| ٠<br>$= 960$<br>$\mathbf{AGP}$                         | $\ensuremath{\text{PLC}}$<br>30% | ${\bf Q}$                                                   |
| Ether                                                  | <b>PLC</b><br>Q                  | 100                                                         |
| Pro-Server EX<br>$\bullet$<br>$100\%$<br>Pro-Server EX | <b>Byte</b><br>$10\,$            | 10 Byte                                                     |
|                                                        |                                  |                                                             |
| <b>MPI</b><br>$\bullet$                                | $30\,$                           |                                                             |
| GP-3400/3500/3600/3750                                 |                                  |                                                             |
| $\bullet$                                              | $\ensuremath{\text{PLC}}$<br>15% | $\mathbf Q$<br>$= 960$<br>$\mathbf{AGP}$                    |
| Pro-Server EX<br>$\bullet$<br>20%<br>Pro-Server EX     | $10\,$<br>Byte                   | 10 Byte                                                     |
|                                                        |                                  |                                                             |
| $\ensuremath{\mathbf{MPI}}\xspace$                     | 15<br><b>FTP</b>                 | 15                                                          |
|                                                        |                                  |                                                             |
| CF                                                     |                                  |                                                             |
| ${\rm I/O}$<br>$\ensuremath{\text{LAN}}$               |                                  | $10\mathrm{ms}$                                             |
| $\rm LAN$                                              | $\rm LAN$<br>LAN                 |                                                             |
| LAN                                                    | LAN<br>LAN                       | $\overline{\phantom{a}}$<br>$\rm{AGP}$<br>LAN<br>$\sqrt{2}$ |
| $\bullet$                                              |                                  | $\sqrt{ }$<br>$\overline{ }$                                |

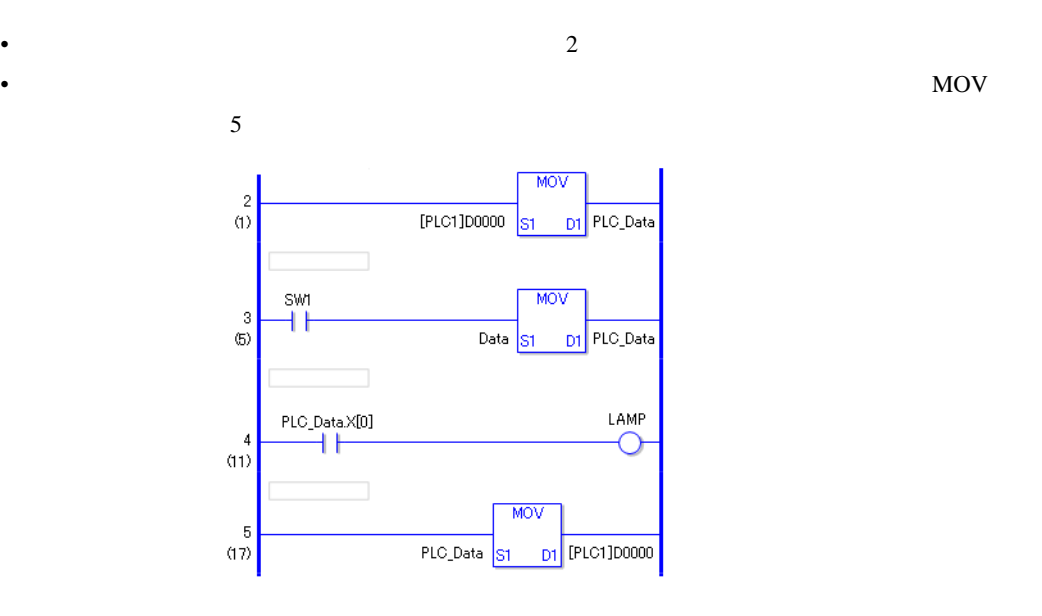

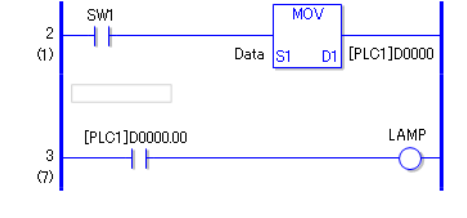

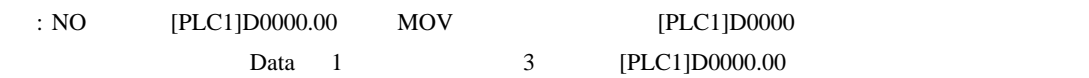

GP-Pro EX

ロジックプログラム:特殊リレーをロジックプログラム上で使用し、この特殊リレーの ON を認識し

ON: ON

• 接続機器アドレス(内部アドレスは除く)をロジックプログラム上で使用する場合、接続機器との

• Discoveries that the contract experiments are contract to the contract experiments of the contract of the contract of the contract of the contract of the contract of the contract of the contract of the contract of the co

 $\bullet$  . And the result of the result of the result of the result of the result of the result of the result of the result of the result of the result of the result of the result of the result of the result of the result of

- GP  $\blacksquare$
- Month of the product of the product of the product of the product of the product of the product of the product of the product of the product of the product of the product of the product of the product of the product of t

• experimental product the second product of the second product of the second product of the second product of

• <sub>\*</sub> extending the state of the state of the state of the state of the state of the state of the state of the state of the state of the state of the state of the state of the state of the state of the state of the state o

• 接続機器への書き込みアドレス数を調節する(接続機器への書き込みとは、オペランド(D

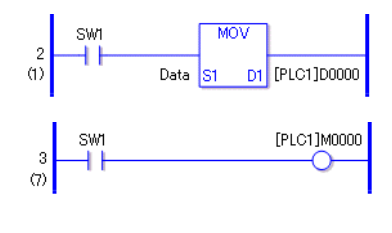

• ロジックプログラムの中に接続機器アドレスへの書き込み処理が含まれている場合、通信速度や書き

 $10\text{ms}$   $20$ MELSEC FX 115200bps

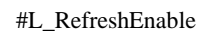

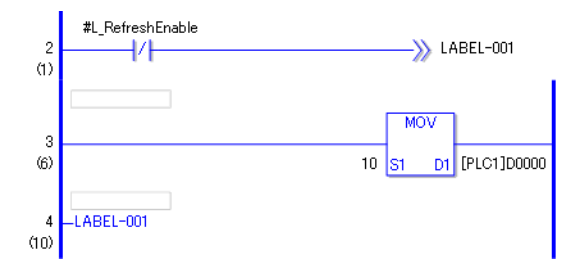

GP-Pro EX 29-156

## 29.15.2

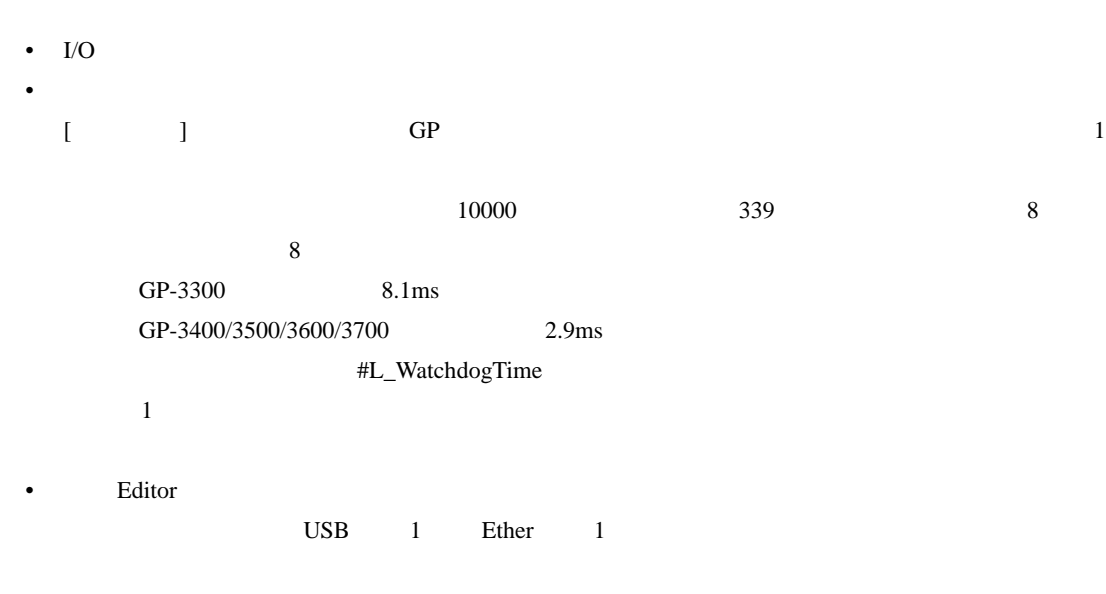

• オンラインエディットは1行単位で編集を行います。

 $\Xi$ ditor  $\Xi$ 

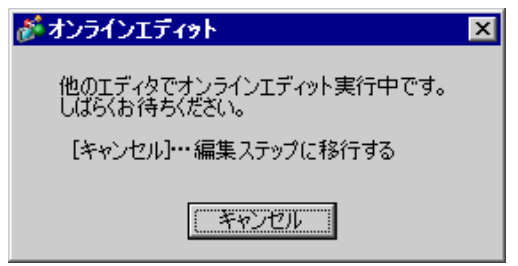

 $\bullet$  , the discrete gradient state  $\bullet$  , the discrete gradient state  $\bullet$  , the discrete gradient state  $\bullet$ 

 $\bullet$  . The set of the set of the set of the set of the set of the set of the set of the set of the set of the set of the set of the set of the set of the set of the set of the set of the set of the set of the set of the s

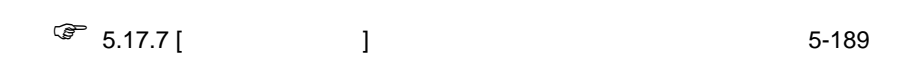

• **•** 

29.15.3

•  $\bf G$ P-Pro EX  $\bf G$ 

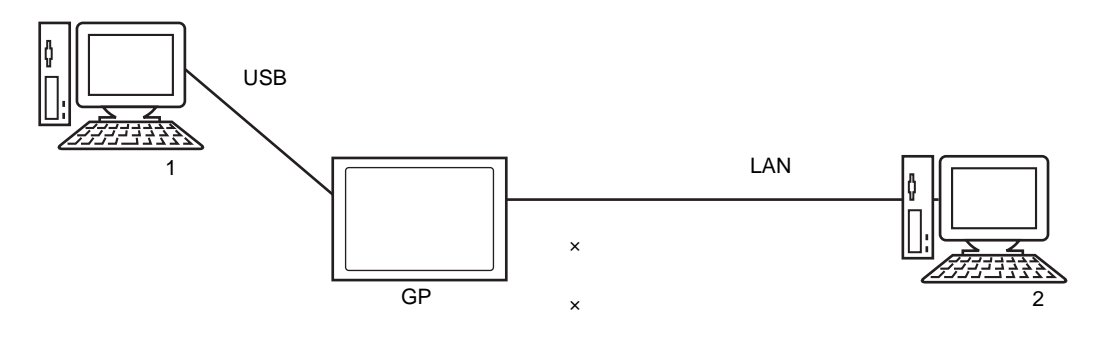

•  $GP$ 

• extending the control of the control of the control of the control of the control of the control of the control of the control of the control of the control of the control of the control of the control of the control of

• 他のパソコンでプロジェクト転送/受信中にオンラインエディットを制限

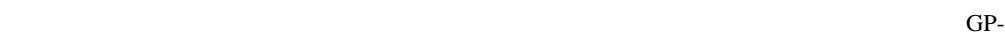

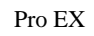

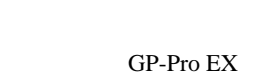

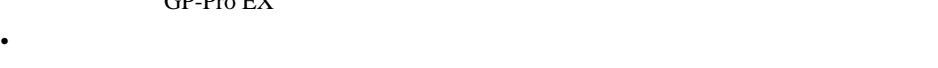

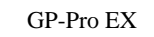

• セパフコンでオンラインエディット

GP-Pro  ${\rm EX}$ 

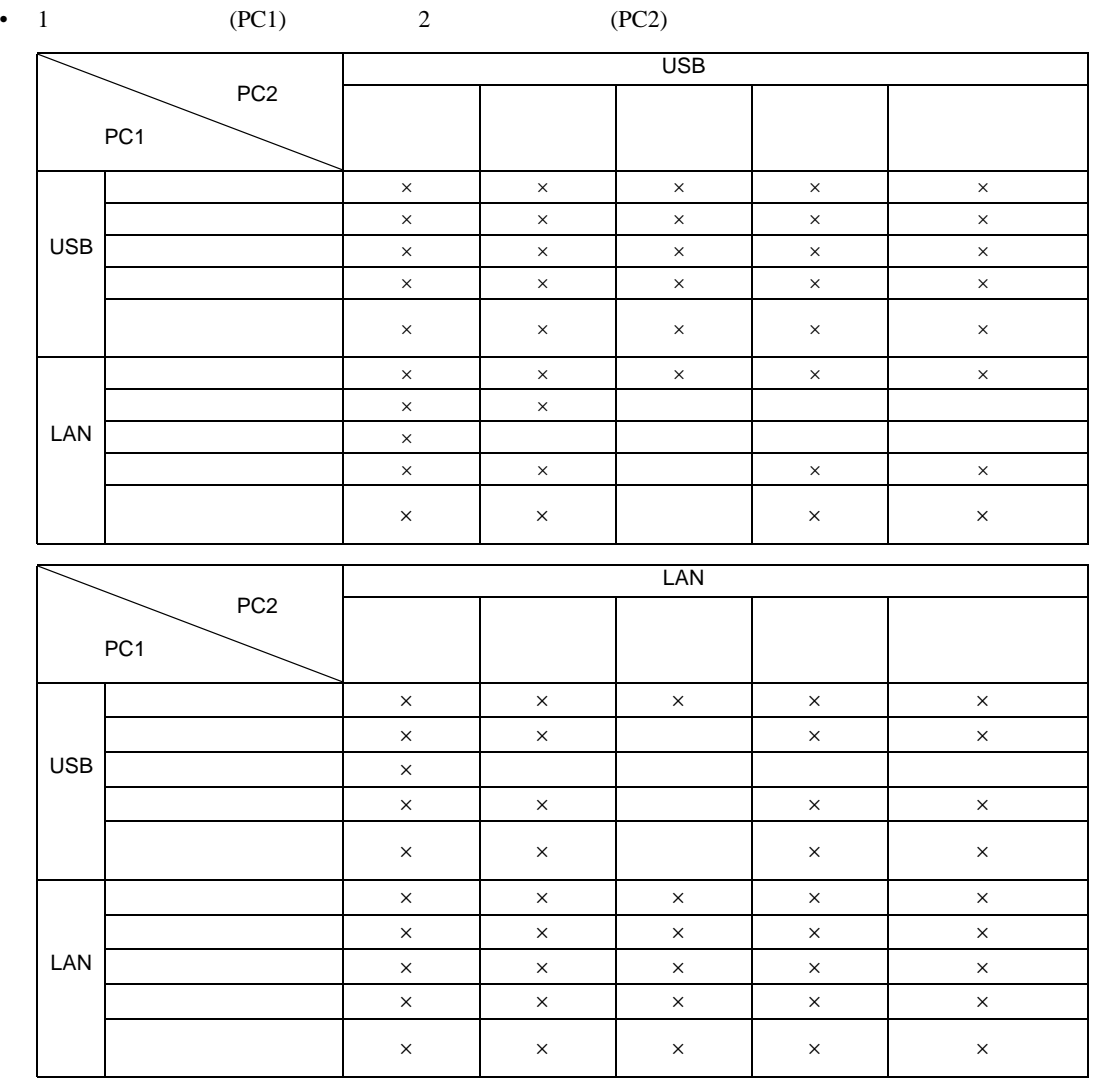

 $\mathsf{x}$ 

## 29.15.4

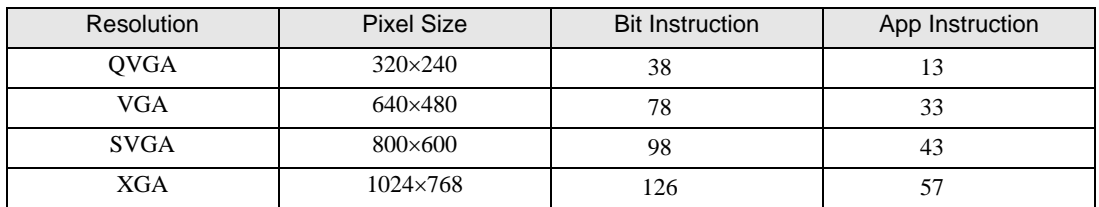

• <sub>The st</sub>ep of the state of the state of the state of the state of the state of the state of the state of the state of the state of the state of the state of the state of the state of the state of the state of the state o

 $\bullet$ 

• 実数変数の数値表示は、内部で格納されている値とモニタで表示されている値が異なる場合があ

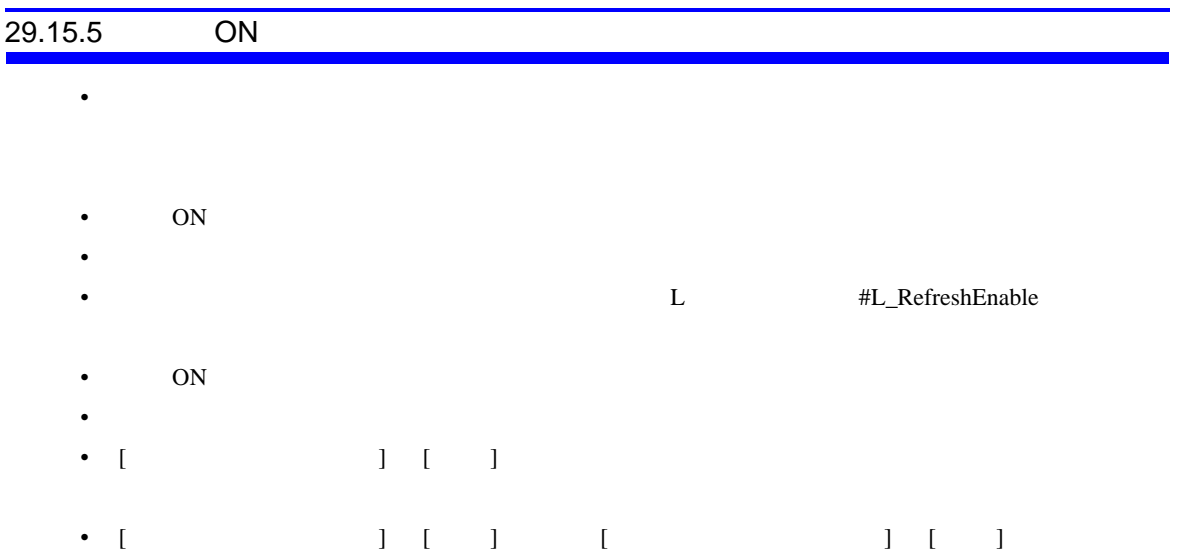